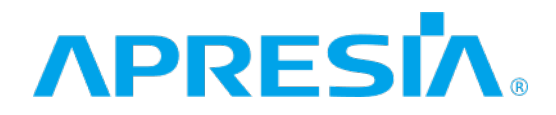

TD61-7170E

ApresiaLightMC(-PoE)

Ver. 1.00

 $CLI$ 

# APRESIA Systems 株式会社

<span id="page-1-0"></span>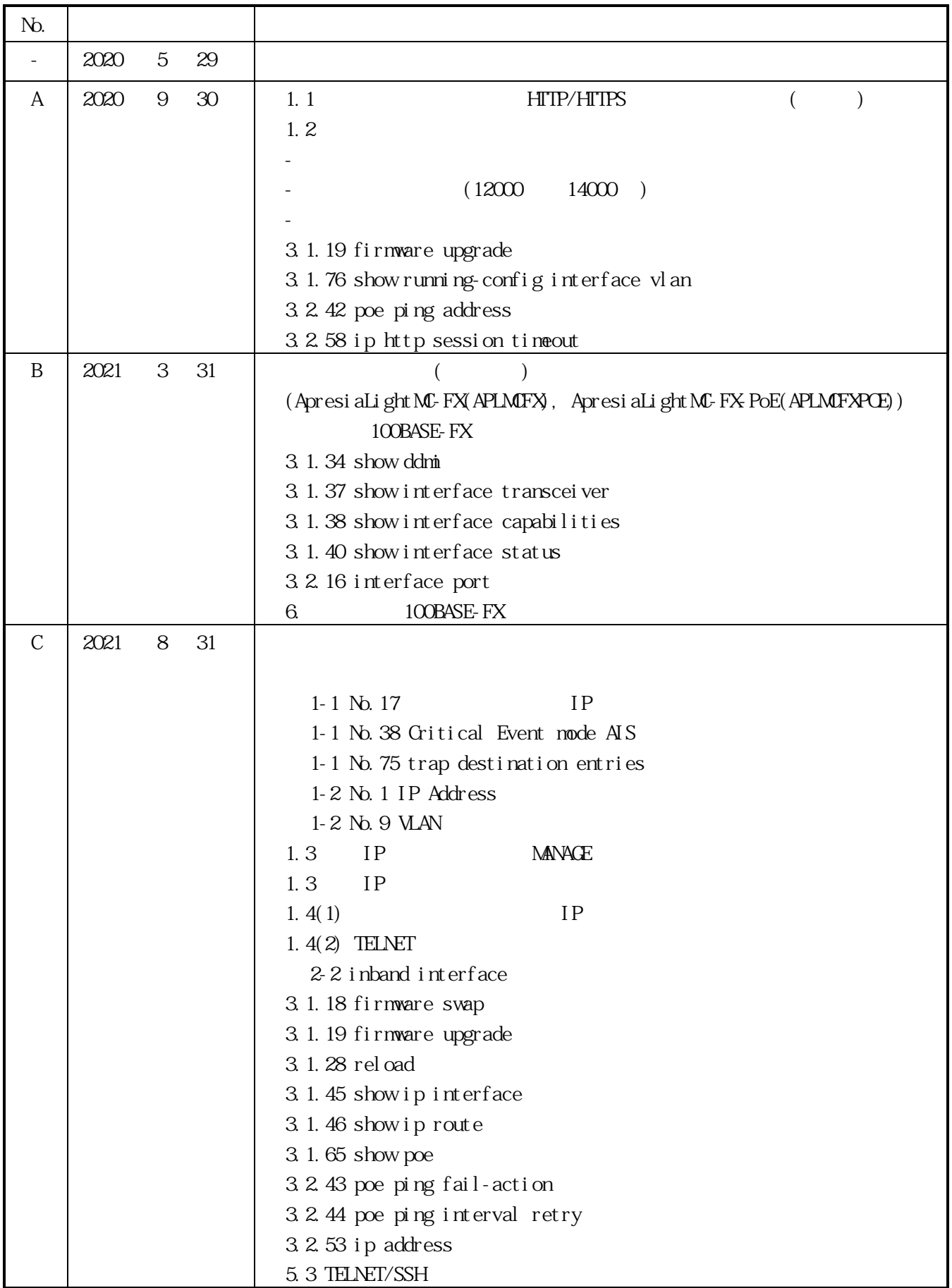

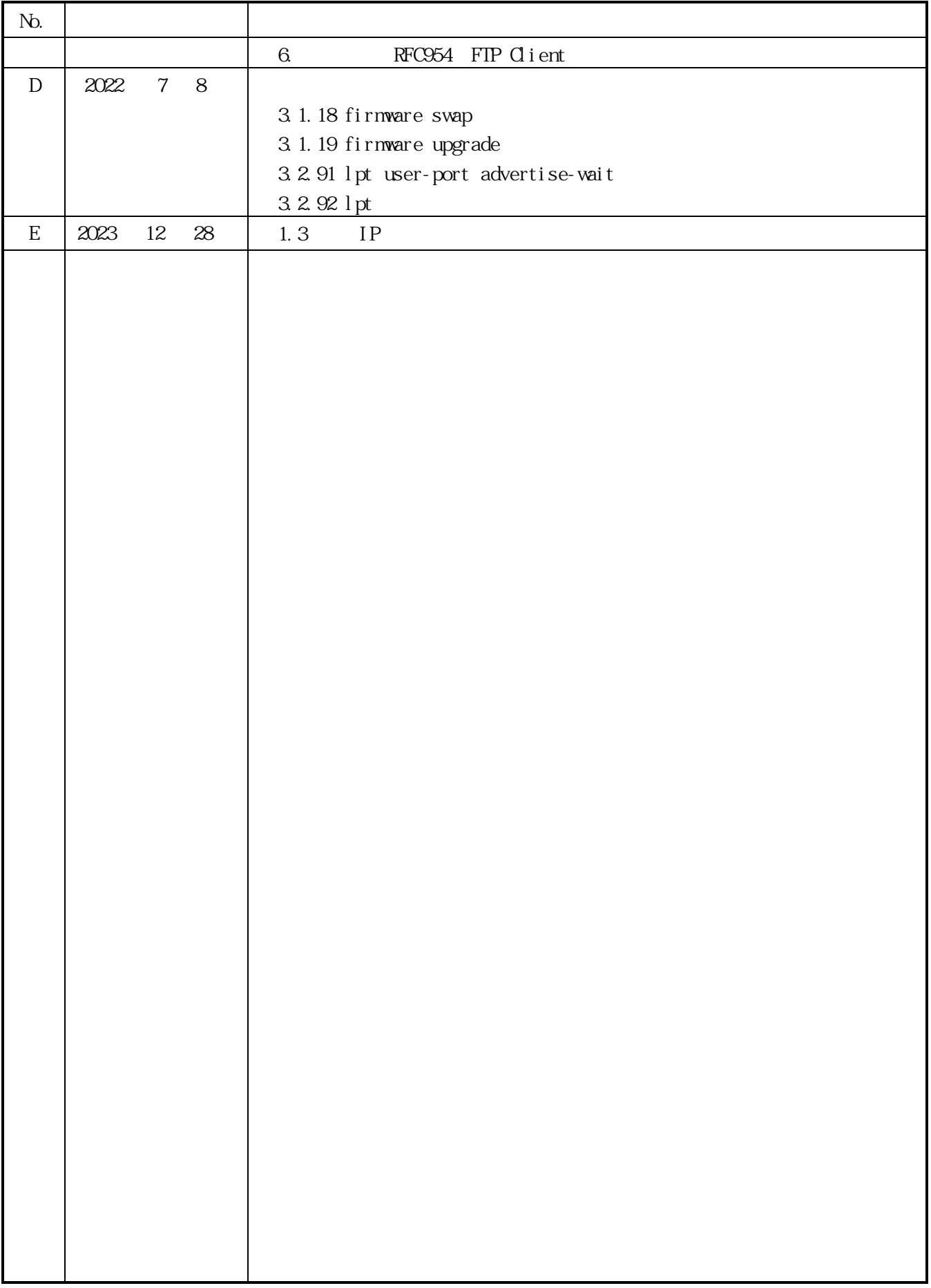

<span id="page-3-0"></span>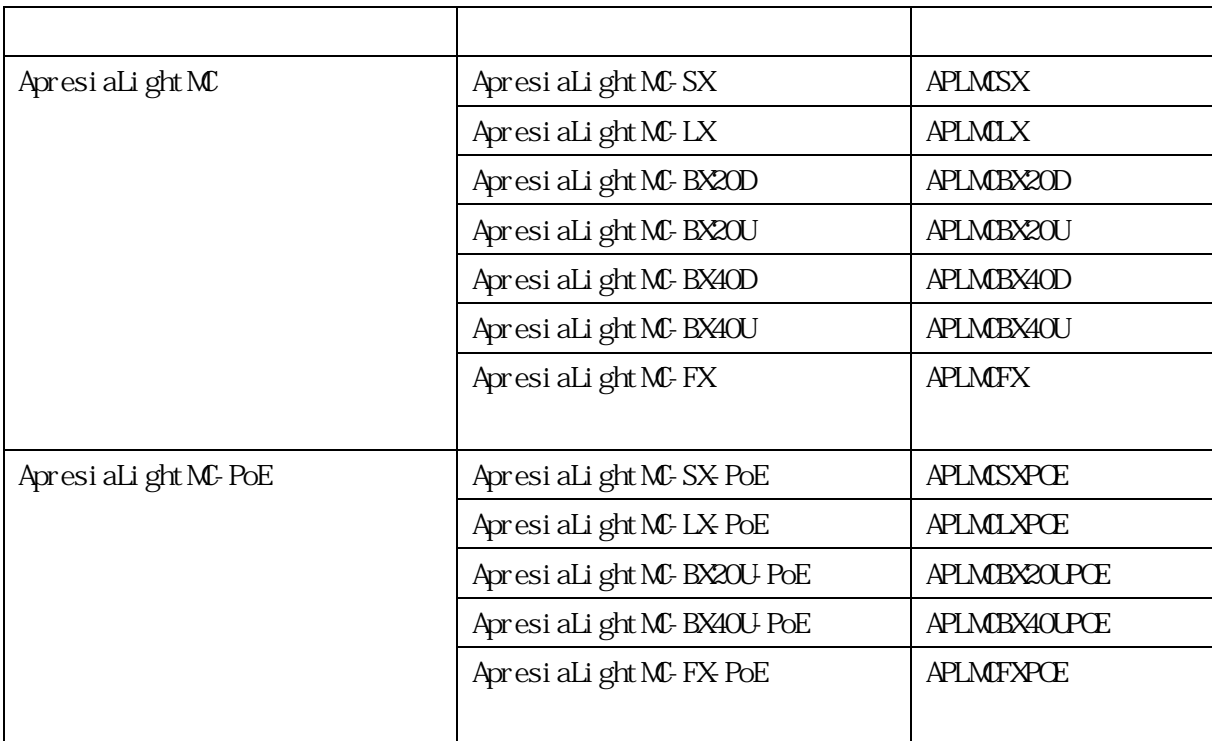

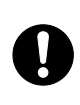

ApresiaLightMC(-PoE)

ApresiaLight

ApresiaLightMC(-PoE) ApresiaLightFM ApresiaLightGM ApresiaLightGM152GT ApresiaLightGS

 $\mathbf{I}$ 

0

 $1.00.04$   $1.00.05$  $Ver. 1.00.05$  /

APLMC-10005-RC004

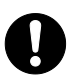

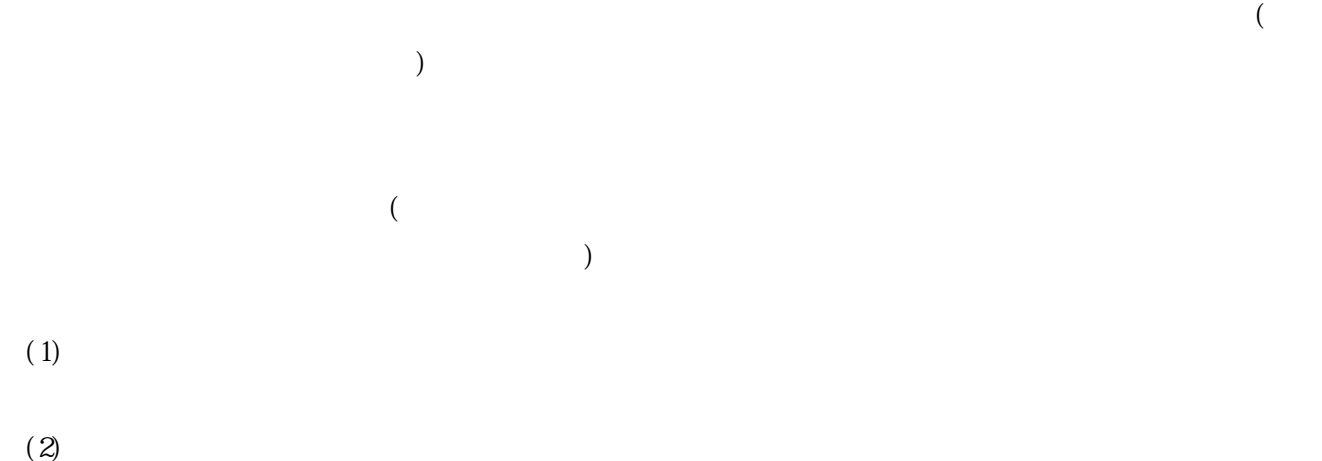

Apresia/APRESIA APRESIA Systems Ethernet  $\overline{\text{Et}}$  hernet  $\overline{\text{Det}}$ 

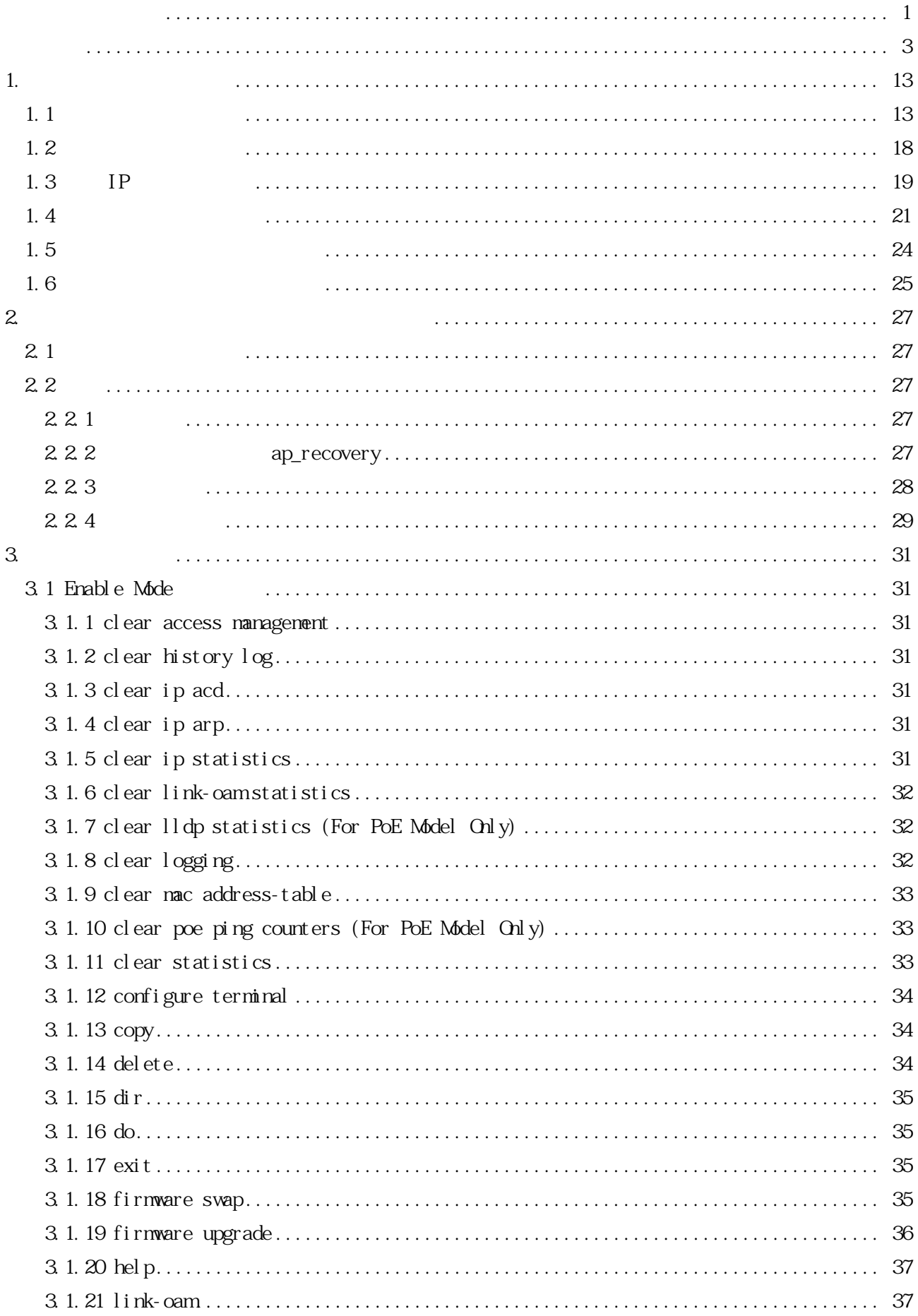

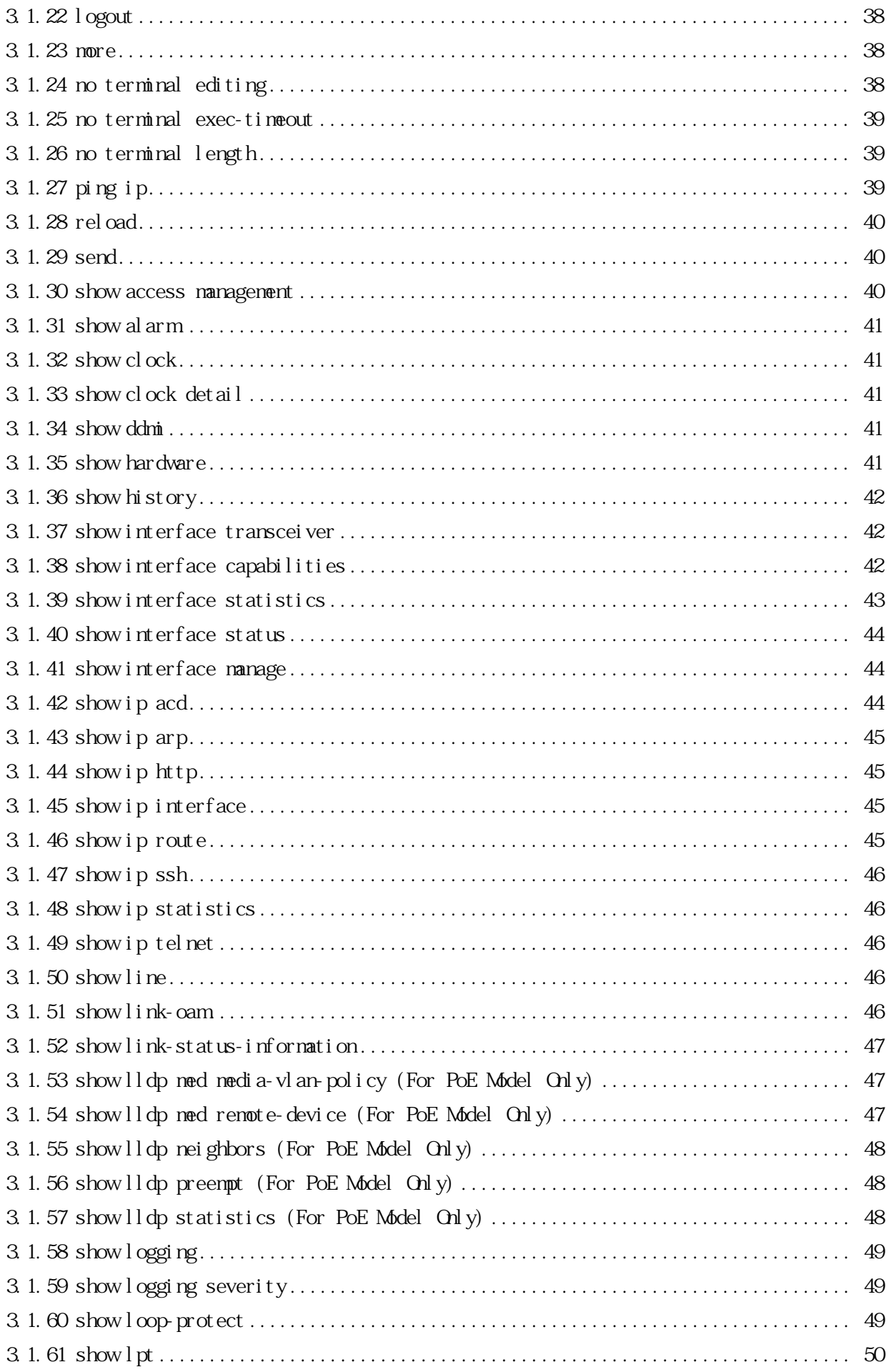

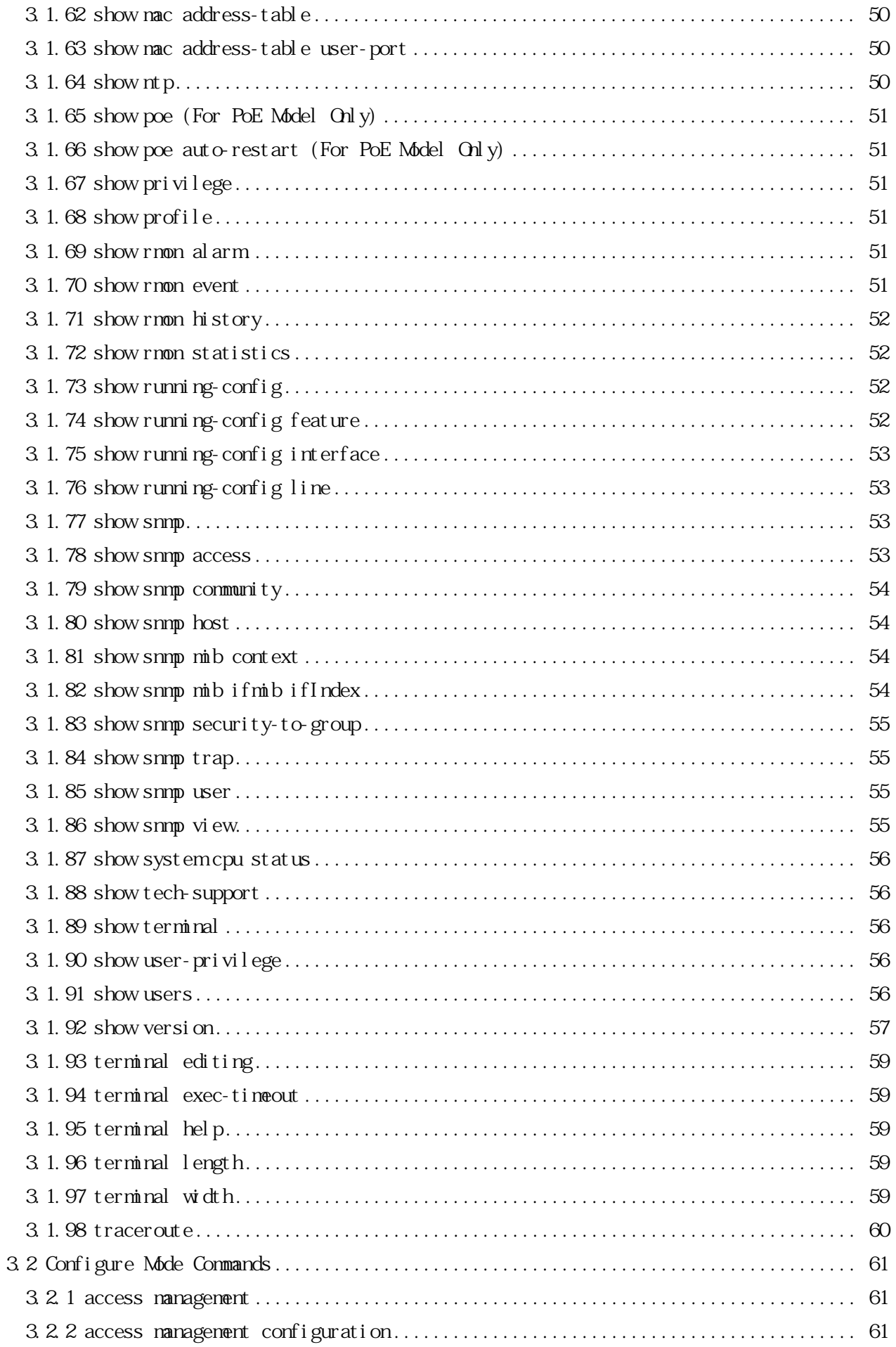

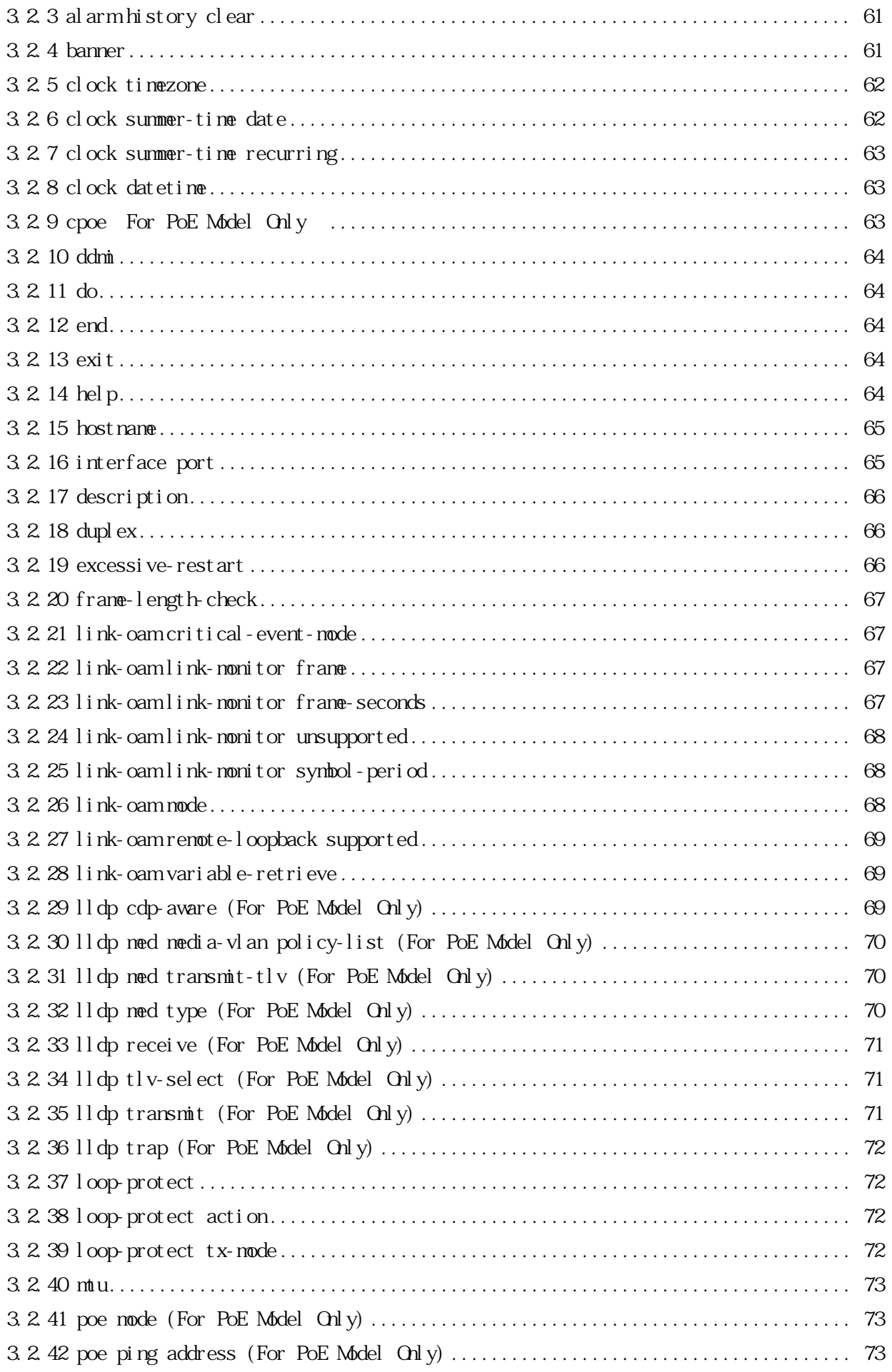

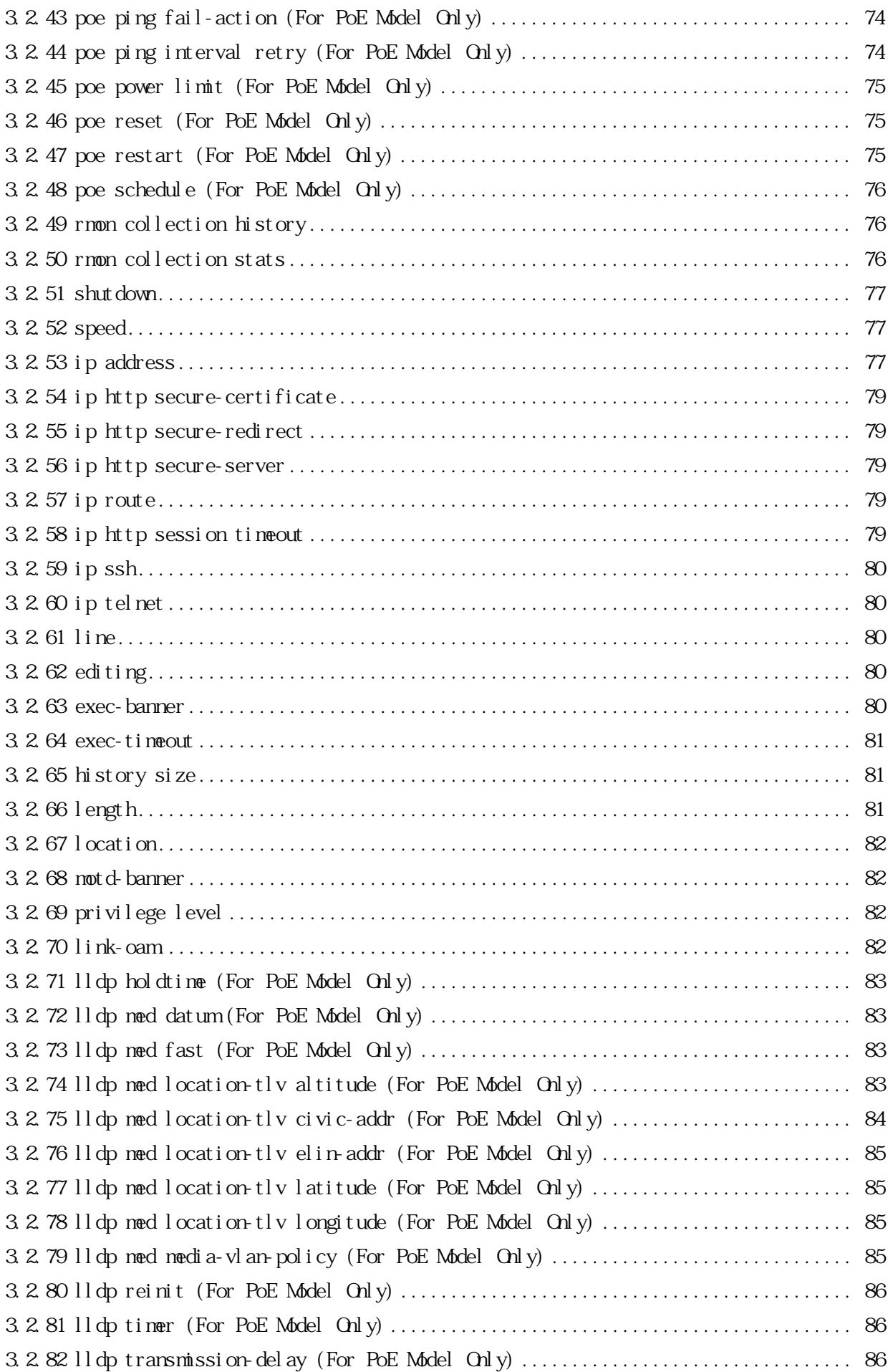

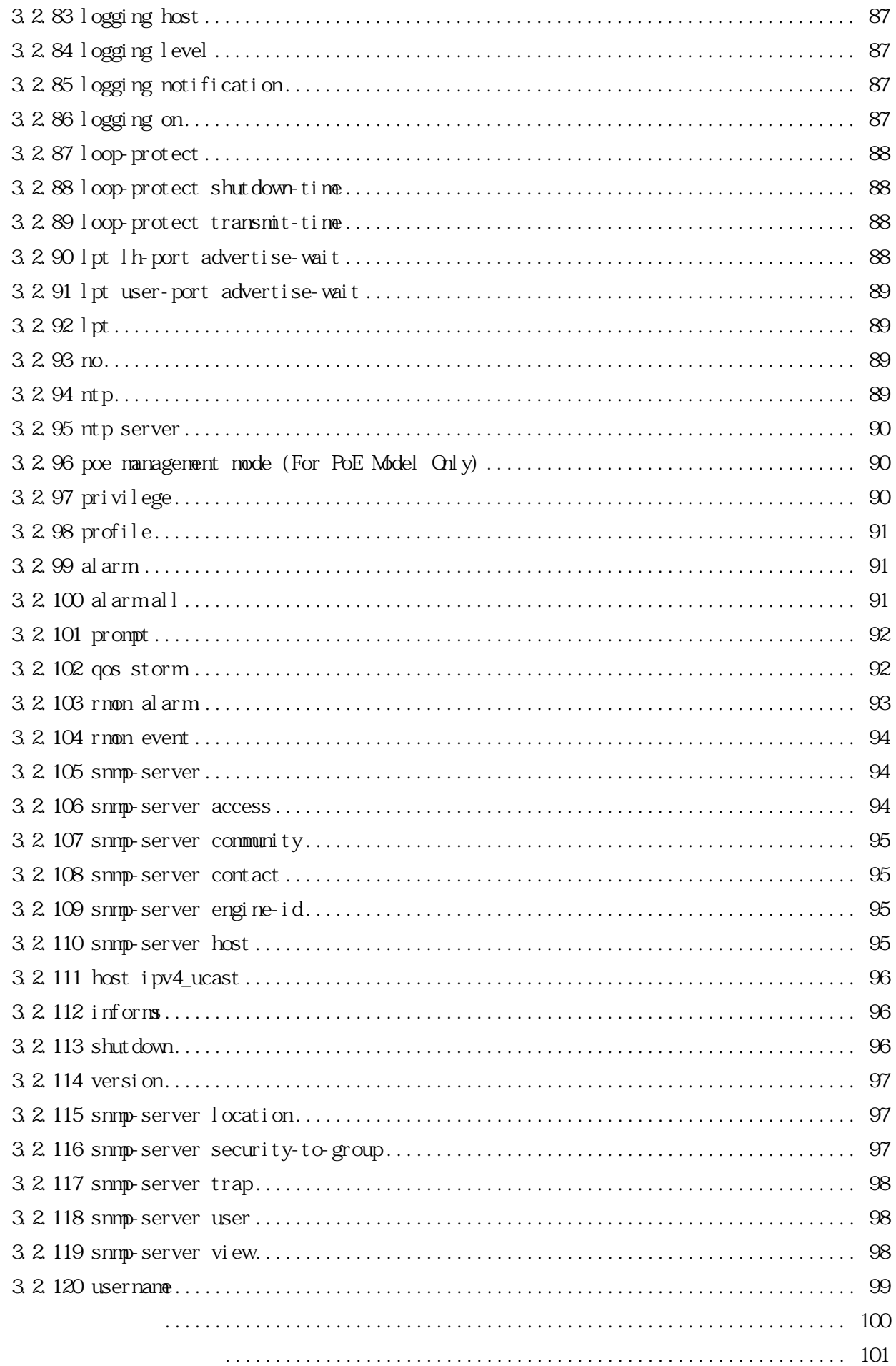

 $\overline{4}$  $\overline{5}$ .

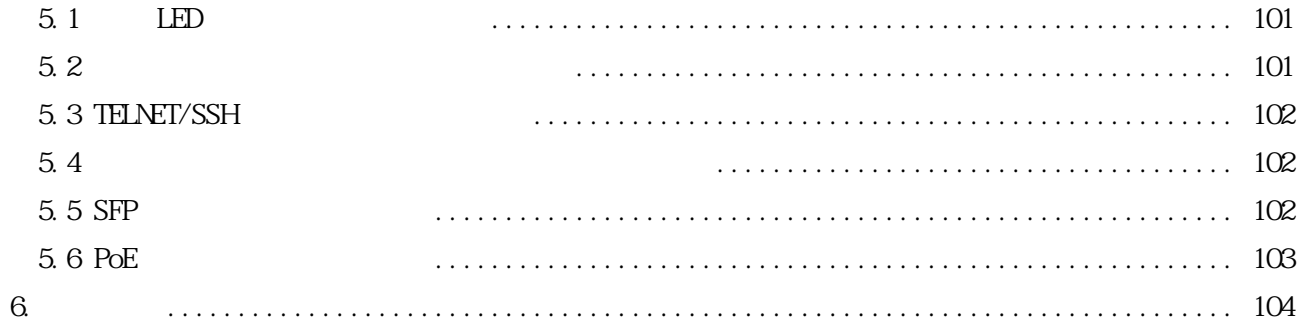

<span id="page-13-0"></span>1.  $\blacksquare$ 

 $\aleph$ b GUI  $(SW)$ 

 $3$ 

# $1.1$

 $\mathbf{r}$ 

<span id="page-13-1"></span> $1-1$ 

copy rel oad default

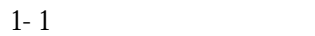

<span id="page-13-2"></span>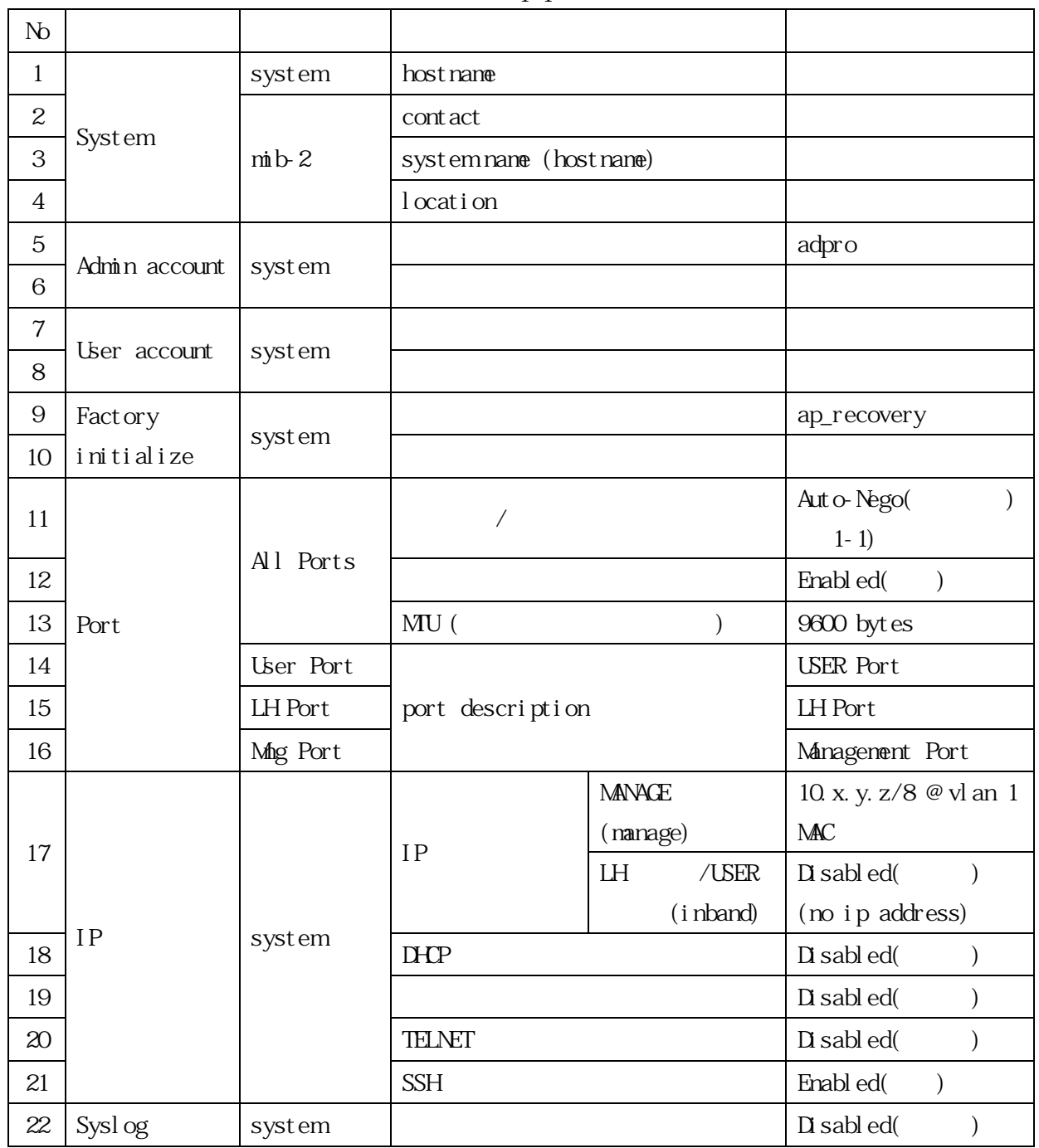

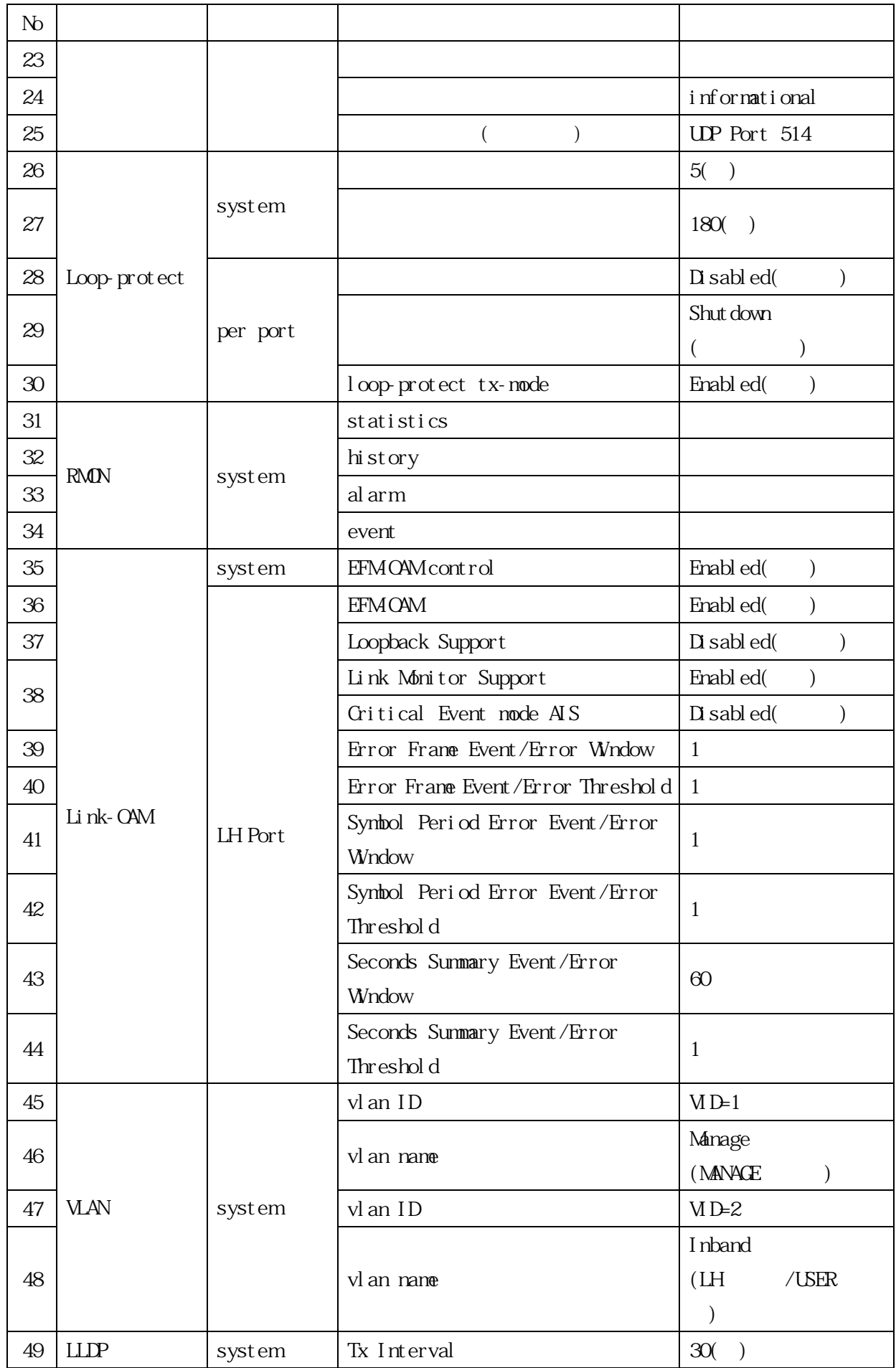

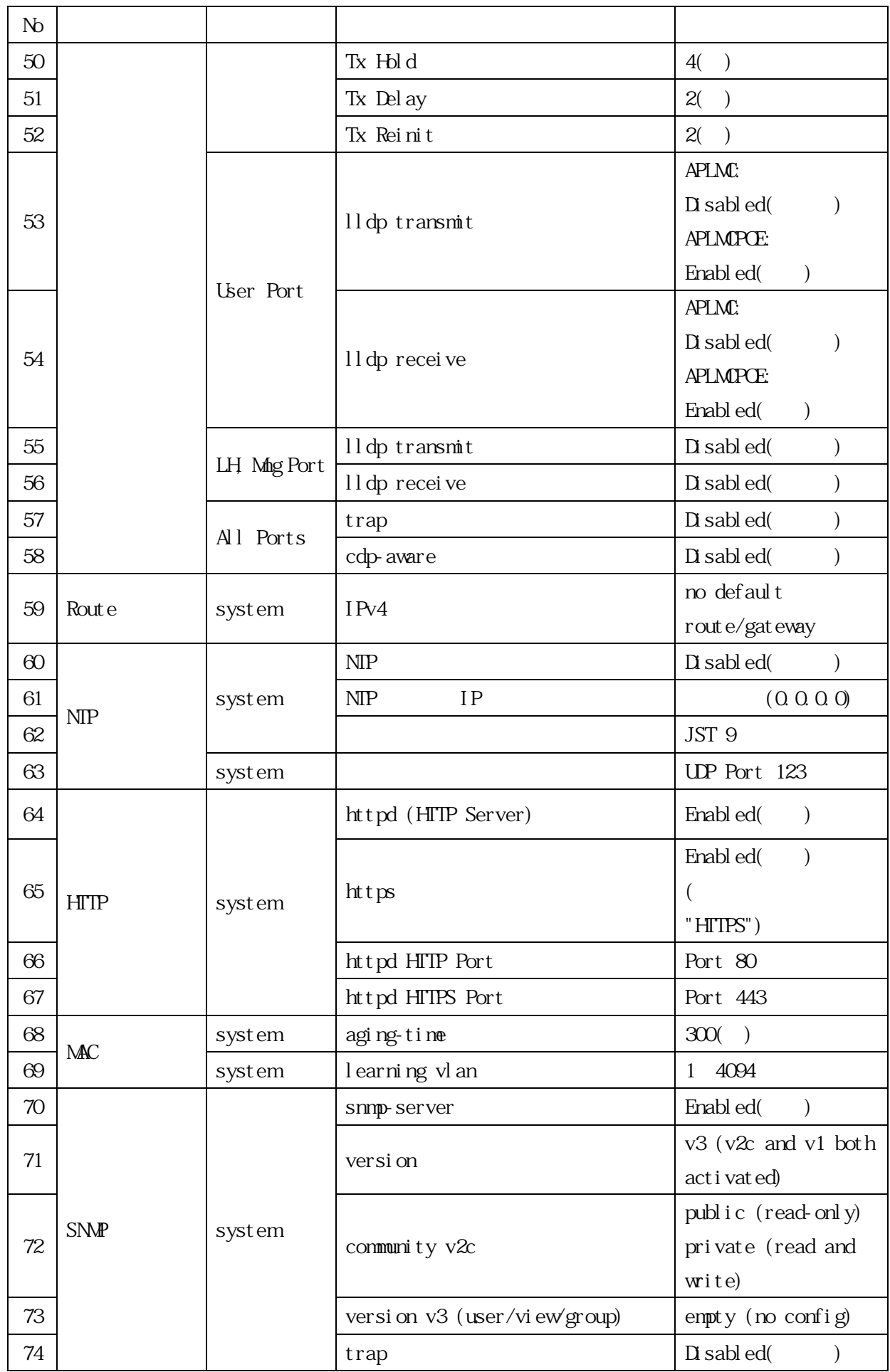

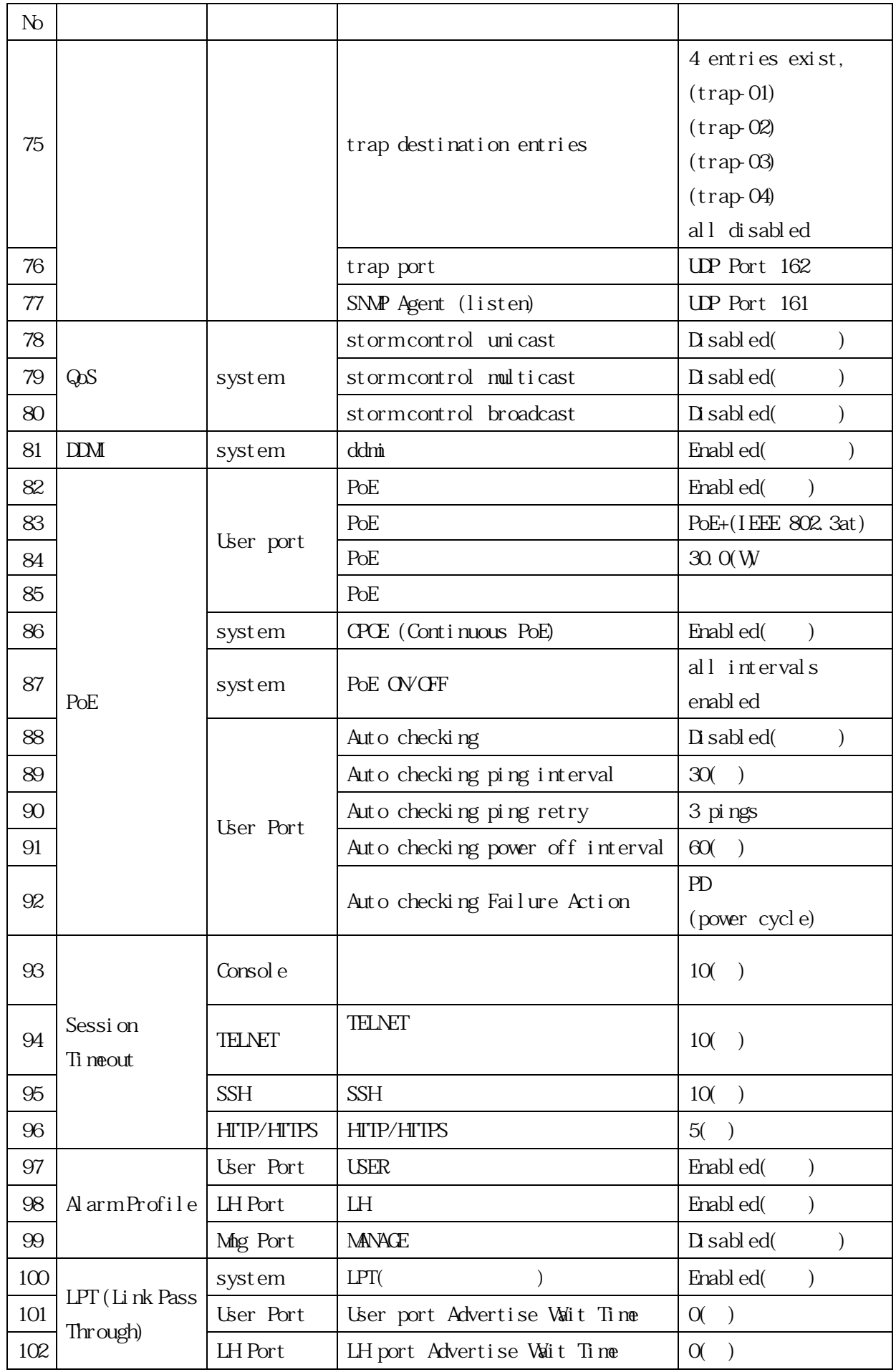

<span id="page-17-0"></span> $LH$   $100M$  Full

<span id="page-18-0"></span>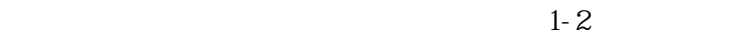

<span id="page-18-1"></span>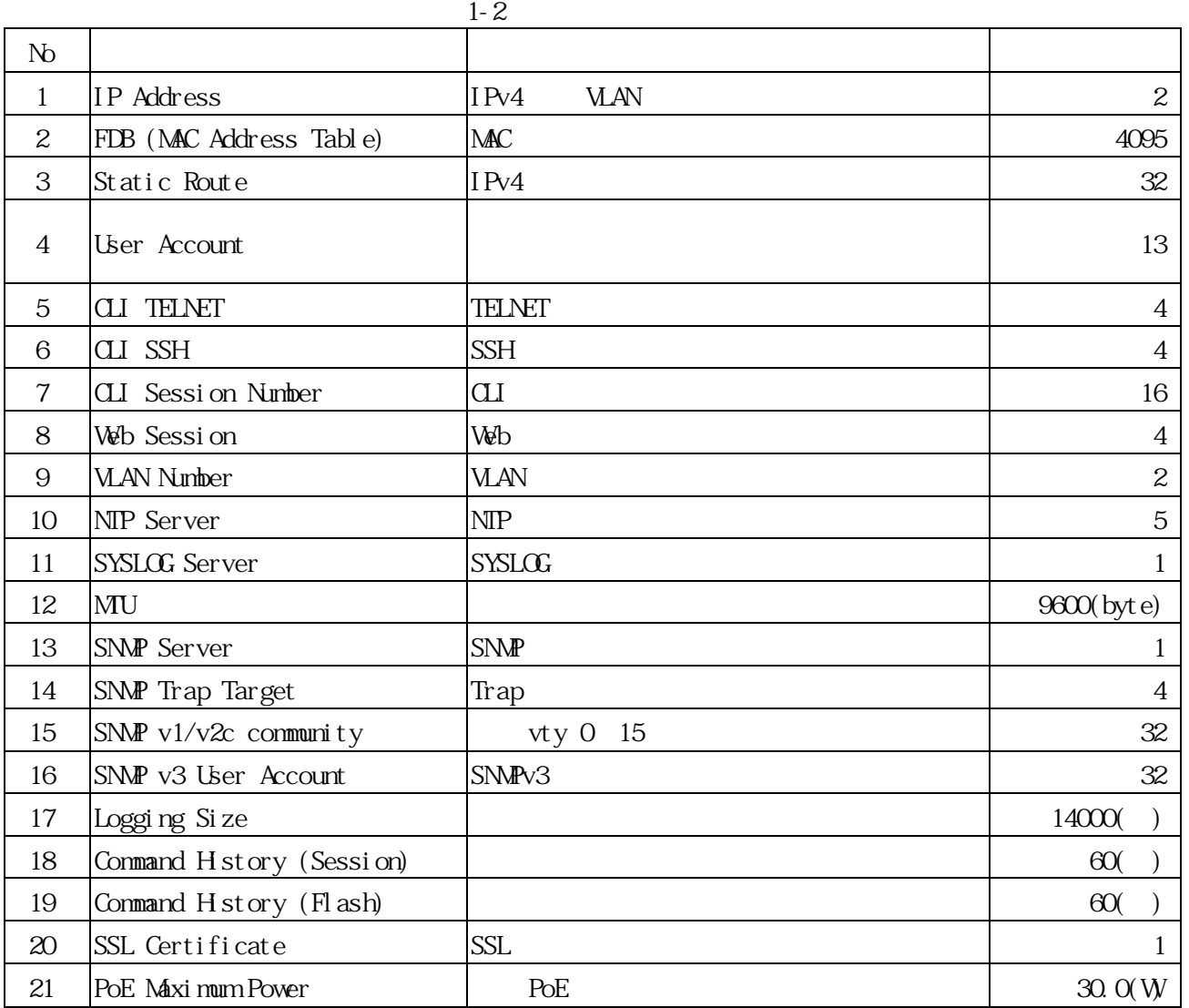

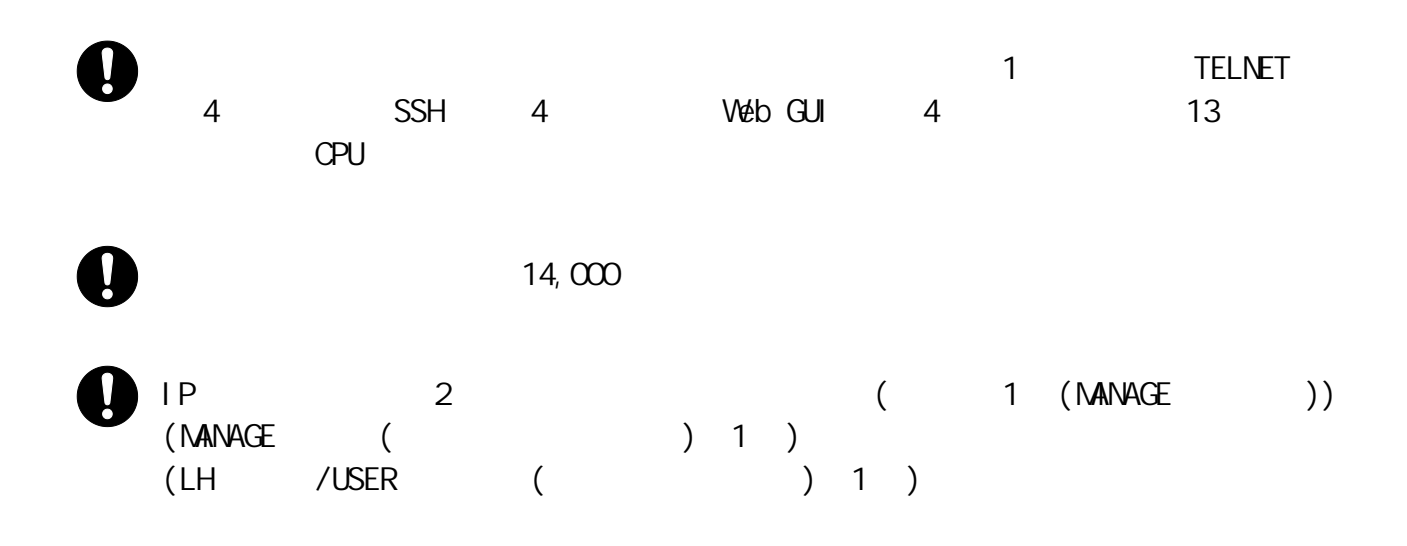

<span id="page-19-0"></span>1.3 IP

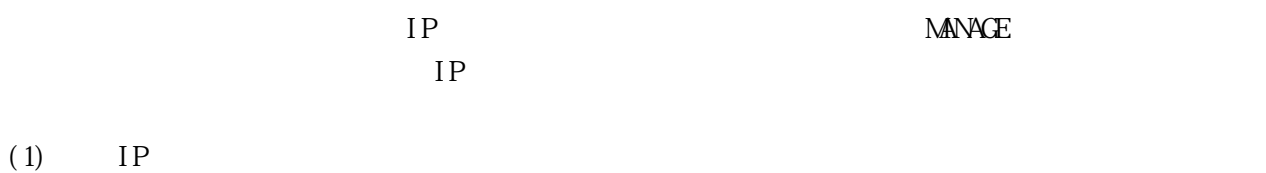

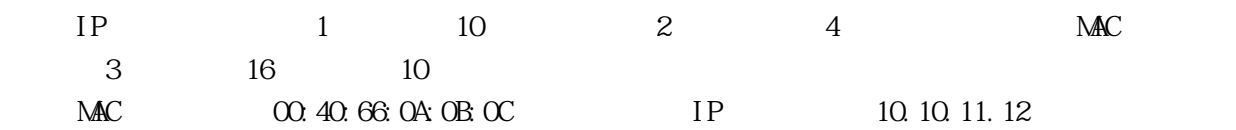

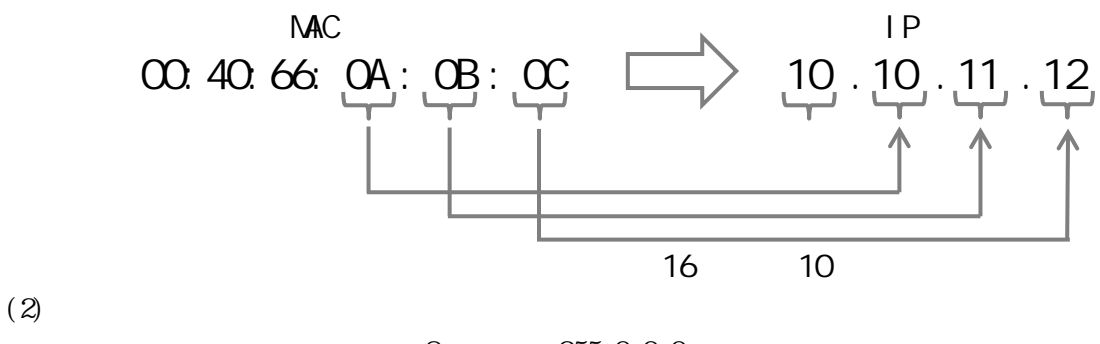

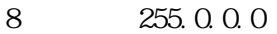

 $(3)$  IP  $IP$ 

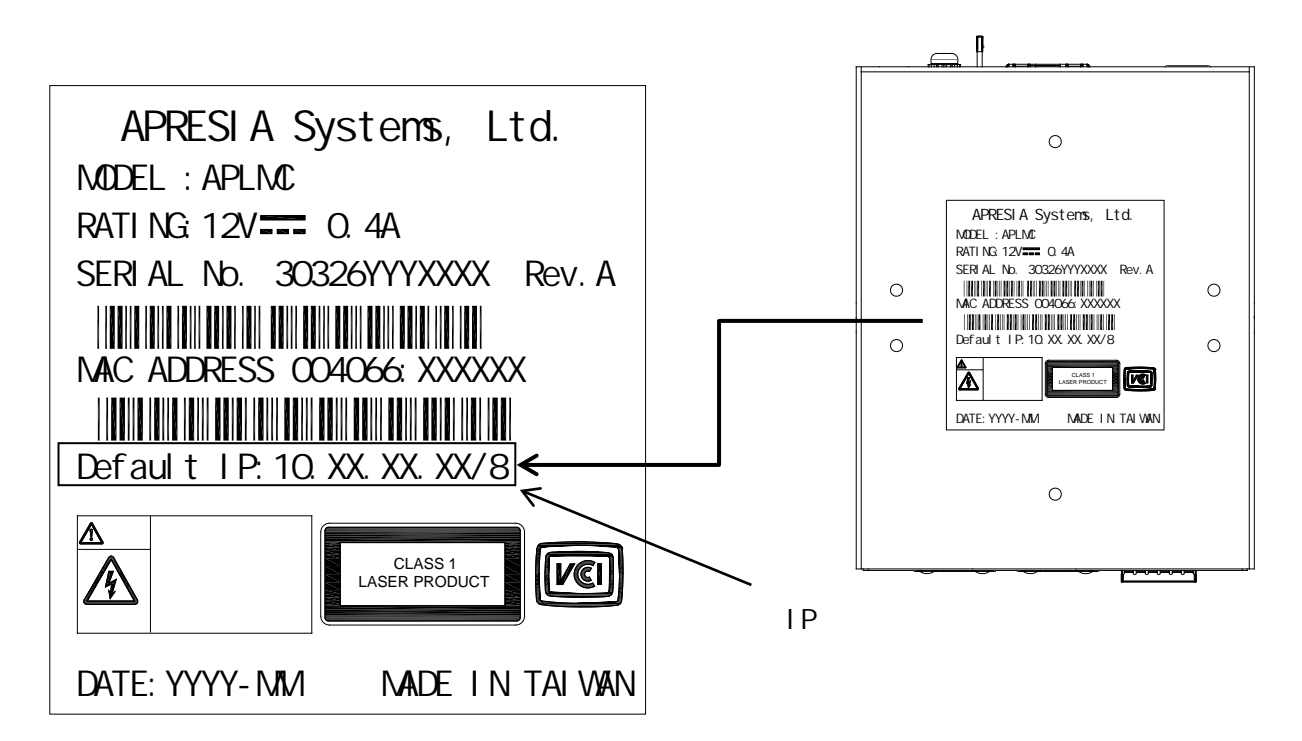

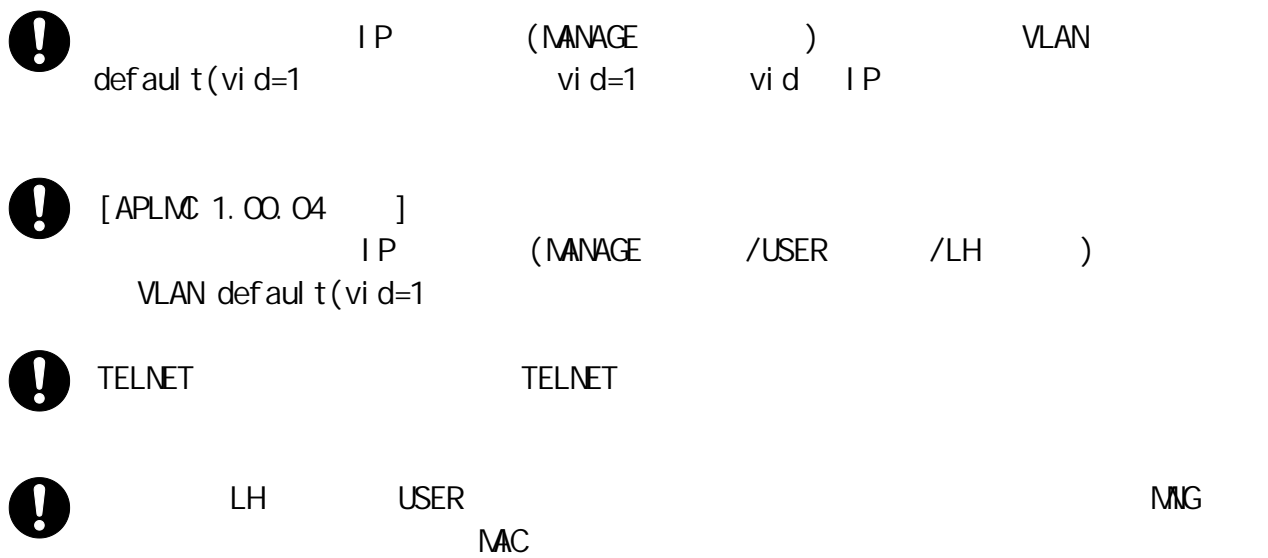

<span id="page-21-0"></span> $1.4$  $(1)$ 

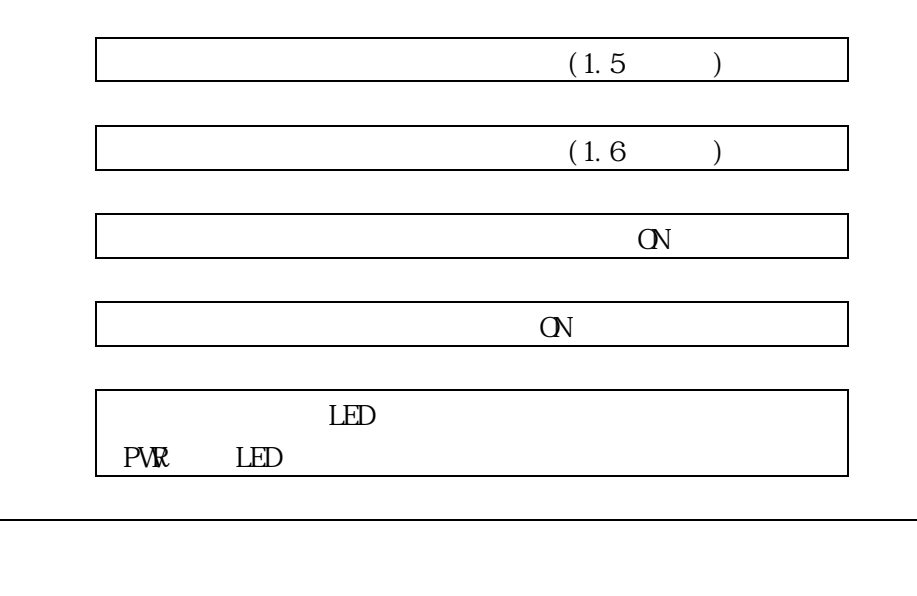

Enter  $\overline{\text{Ent}}$  er ApresiaLightMC Gigabit Ethernet Media Converter Command Line Interface Firmware: 1.00.07 Copyright(c) 2020 APRESIA Systems, Ltd. All rights reserved. Press the <TAB> or <?> key any time you lose the direction Warning for security Please change default password for login account as soon after start using. And also, please set access-allowed IP address to avoid incorrect access by using access management function.

Press ENTER to get started

Username: Password: #

 $(2.2.1)$  $(2.2.1)$ 

adpro pass 1234

# configure terminal

(config)# username adpro privilege 15 password unencrypted pass1234

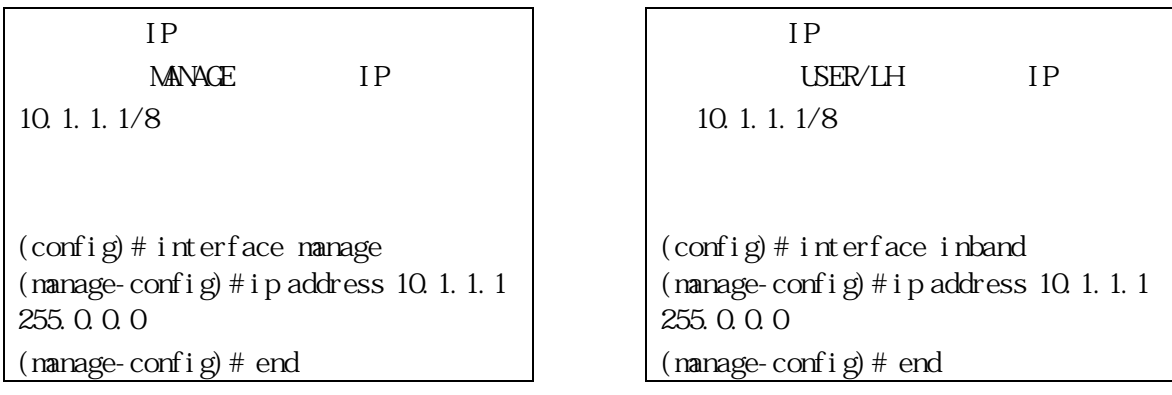

 $(2)$  $(2)$ 

# copy running-config startup-config Building configuration... % Saving 2220 bytes to flash:startup-config #

#logout

 $CFF$ 

# $(2)$  TELNET

# TELNET BELAN IP REAL LAN STREAM IP REAL LAN STREAM IP REAL LAN

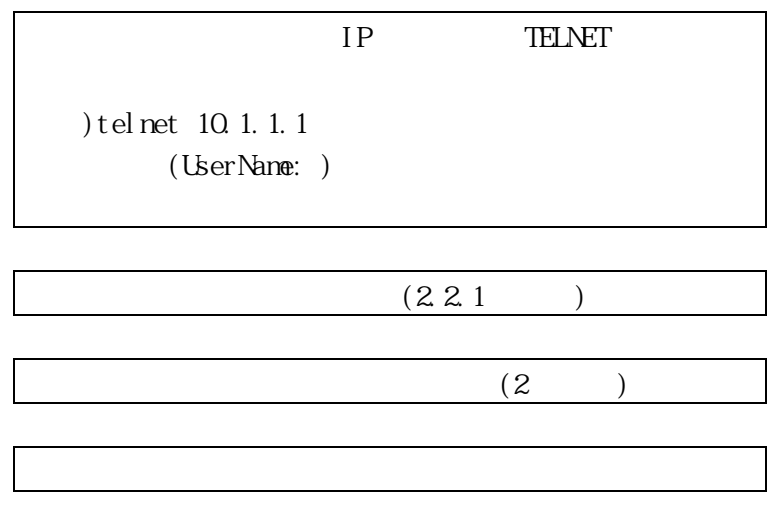

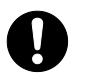

TELNET TELNET TELNET EXAMPLE TELNET EXAMPLE TELNET EXAMPLE TELNET EXAMPLE TELNET EXAMPLE TELNET EXAMPLE TELNET

<span id="page-24-2"></span><span id="page-24-1"></span><span id="page-24-0"></span>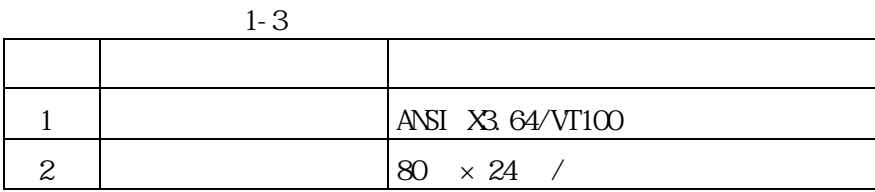

 $1 - 4$ 

<span id="page-24-3"></span>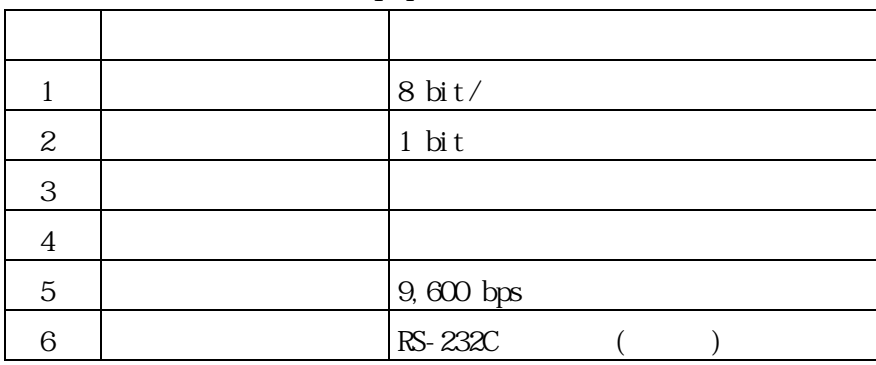

<span id="page-25-1"></span><span id="page-25-0"></span> $TS-232C$ 

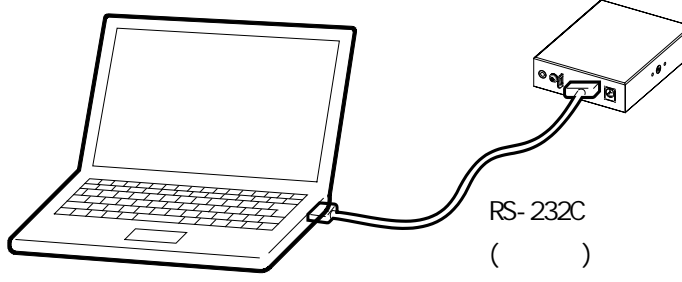

1-1 RS-232C

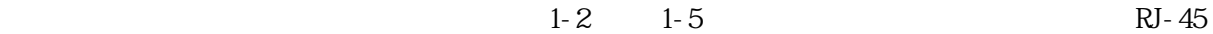

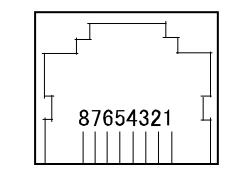

1-2 No.

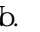

<span id="page-25-3"></span><span id="page-25-2"></span>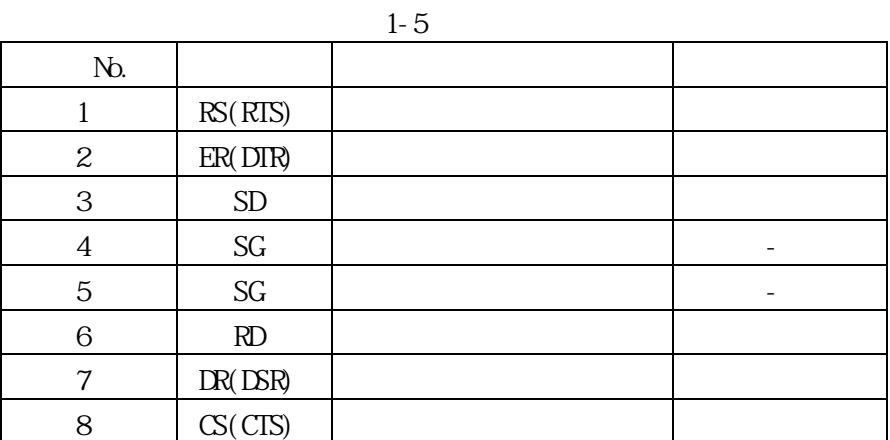

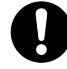

RS-232C

$$
\frac{1}{2}
$$

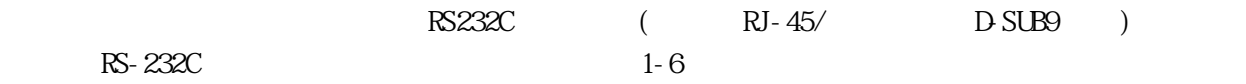

<span id="page-26-0"></span>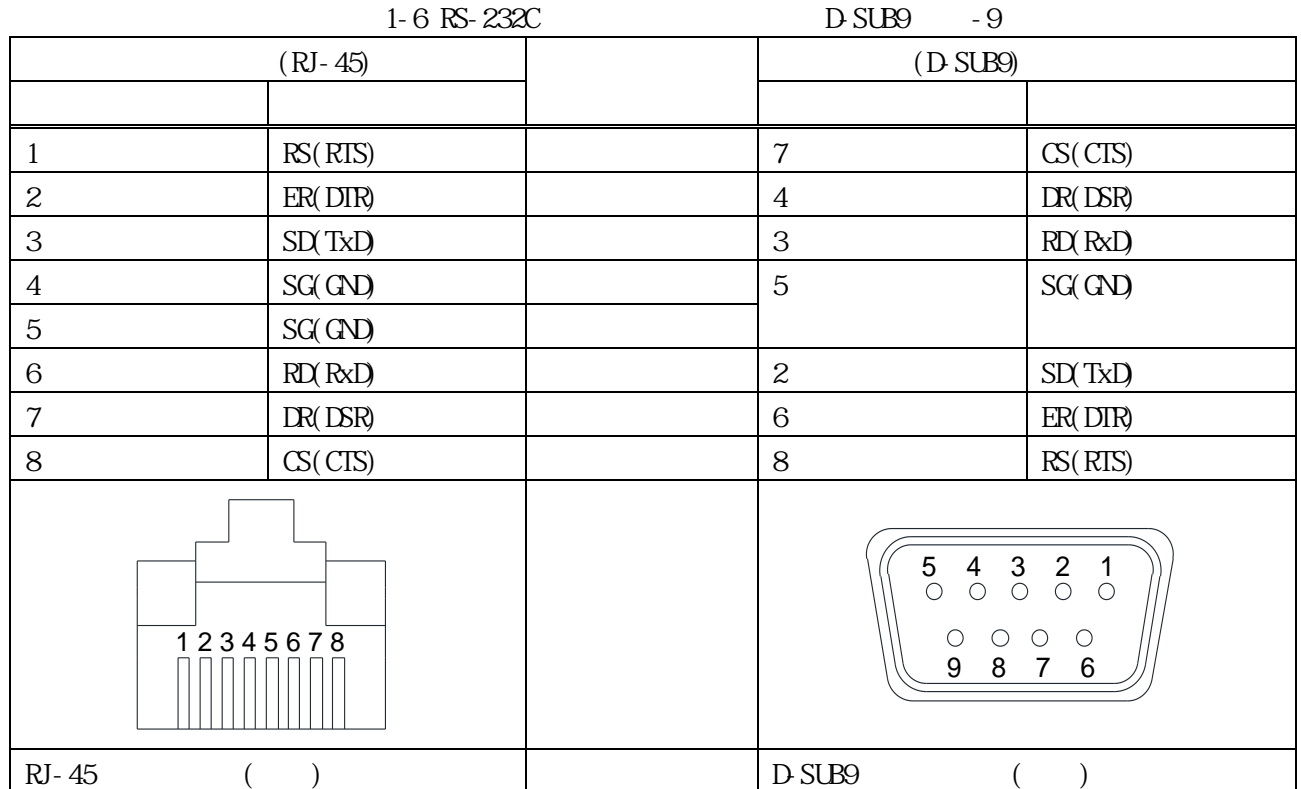

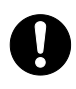

10BASE-T/100BASE-TX/1000BASE-T Ethernet

<span id="page-27-6"></span><span id="page-27-0"></span> $2$ 

# <span id="page-27-7"></span><span id="page-27-1"></span> $2.1$ [2](#page-27-6)  $3$   $2-1$

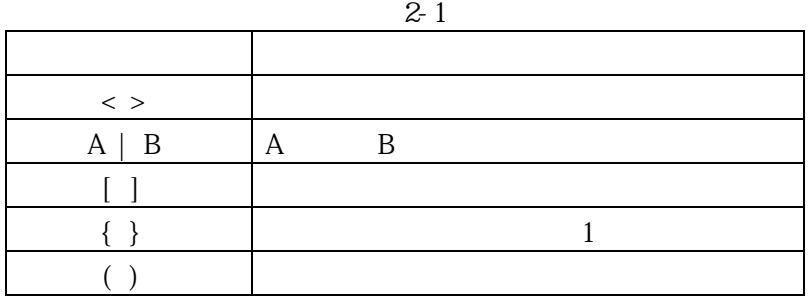

 $\sqrt{a}$ 

<span id="page-27-2"></span> $2.2$ 

# <span id="page-27-5"></span> $2.2.1$

<span id="page-27-3"></span>login adpro : contractor contractor in the contractor of the contractor of the contractor of the contractor of

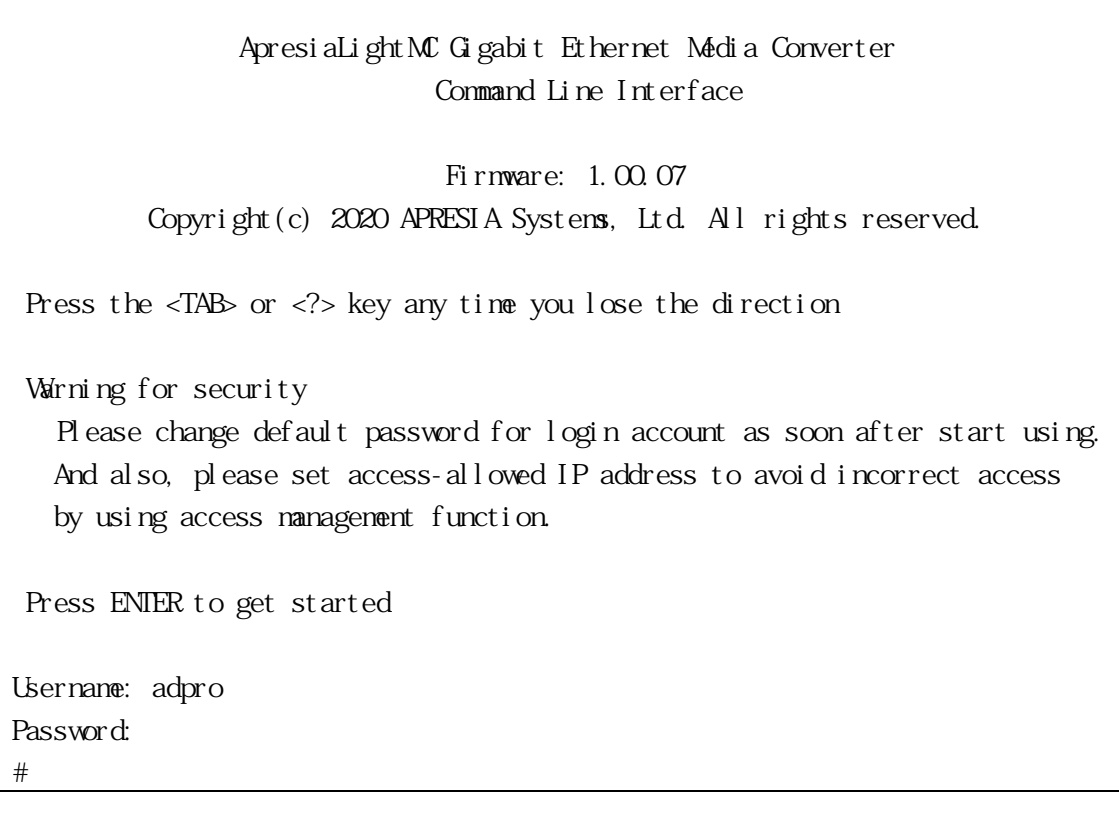

<span id="page-27-4"></span>2.2.2 ap\_recovery ap\_recovery

ApresiaLightMC Gigabit Ethernet Media Converter Command Line Interface Firmware: 1.00.07 Copyright(c) 2020 APRESIA Systems, Ltd. All rights reserved. Press the <TAB> or <?> key any time you lose the direction Warning for security Please change default password for login account as soon after start using. And also, please set access-allowed IP address to avoid incorrect access by using access management function. Press ENTER to get started Username: ap\_recovery Password:  $($   $)$ Starting application...

<span id="page-28-0"></span>2.2.3  $\alpha$ 

 $2-2$ 

<span id="page-28-1"></span>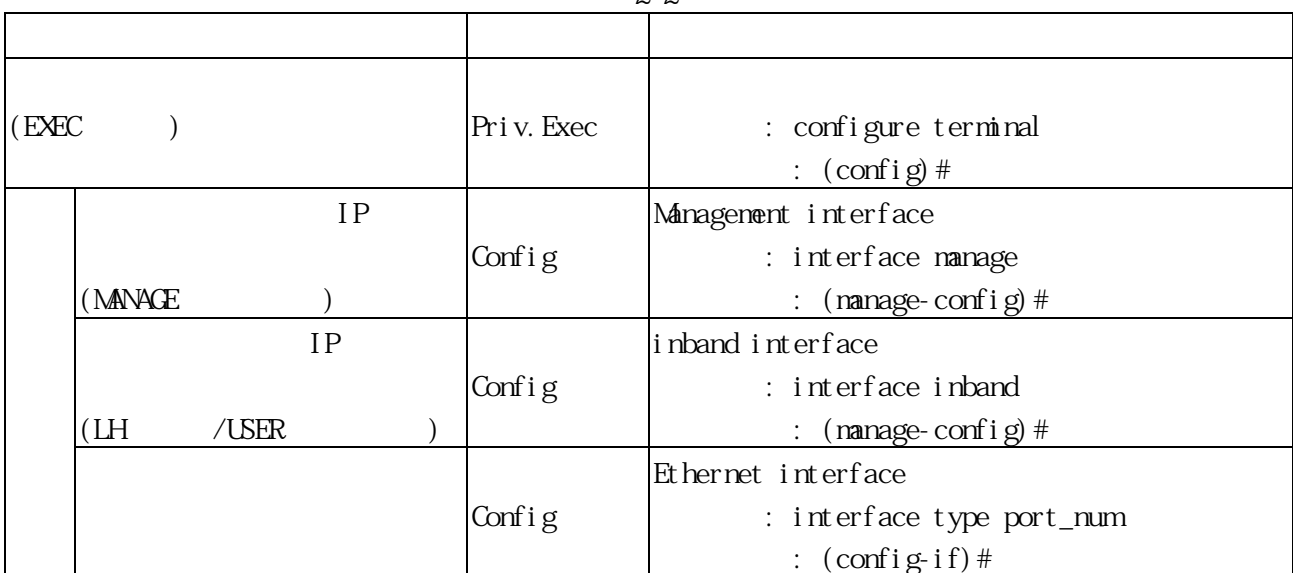

 $2-2$ 

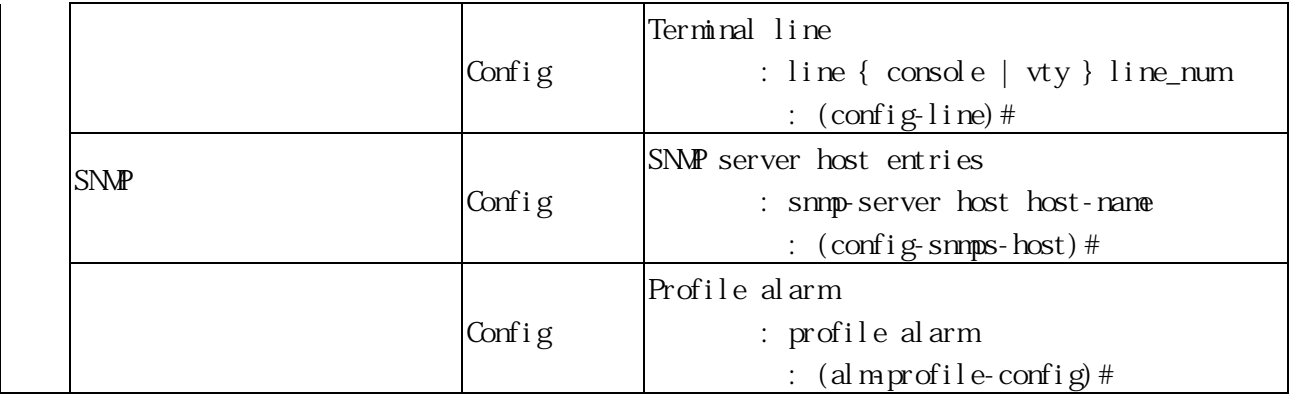

# <span id="page-29-0"></span> $2.2.4$

 $2.2.4.1$ 

# $2.2.4.2$

本コマンドライン方式は大文字/小文字を区別しません

 $(1)$ 

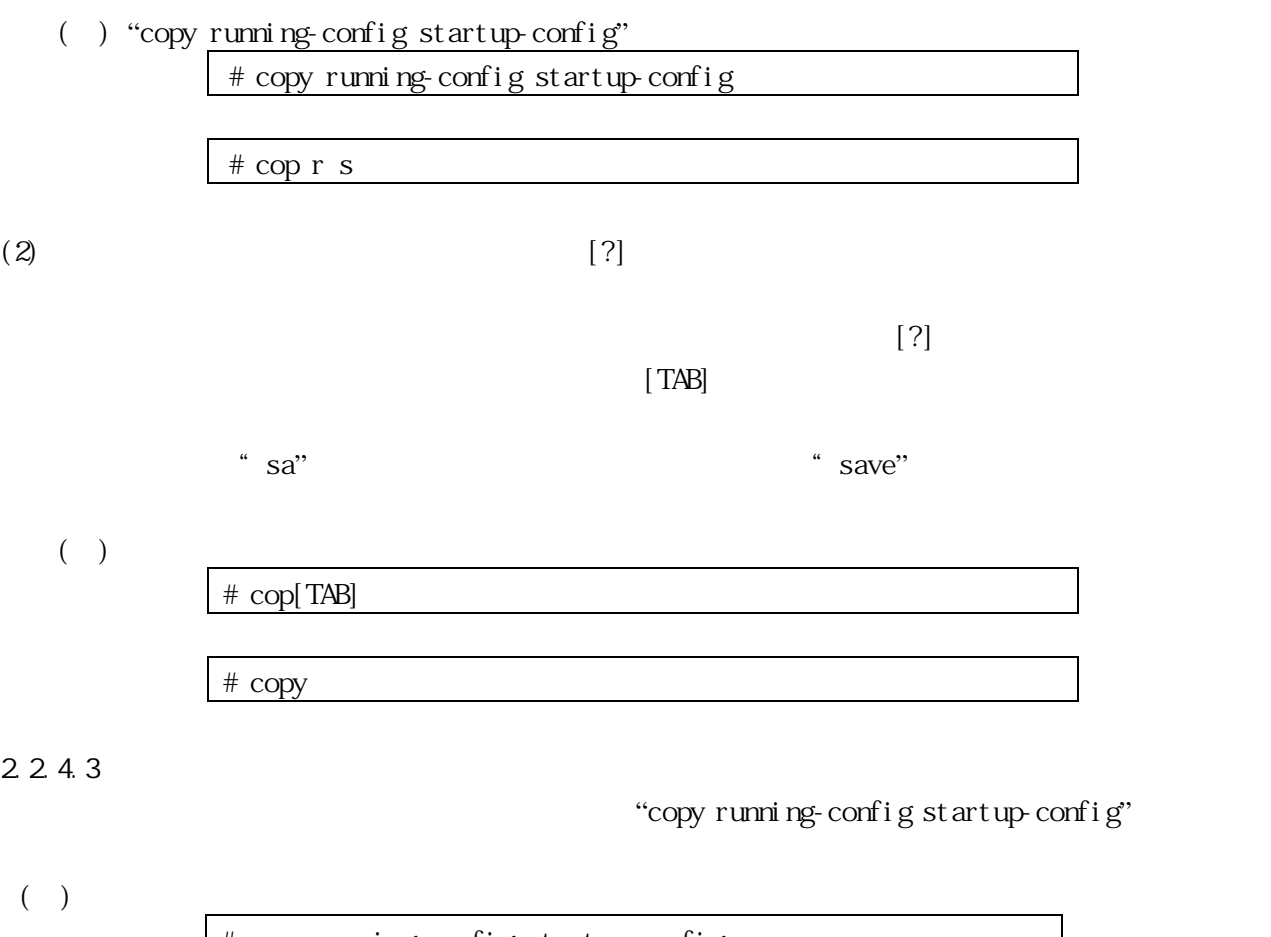

# copy running-config startup-config Building configuration... % Saving 2493 bytes to flash: startup-config #

 $2.2.4.4$ 

 $\sim$  1  $\sim$  80  $\sim$ 

 $2.2.4.5$ 

 $2-3$   $2-4$ 

 $2-3$ 

<span id="page-30-0"></span>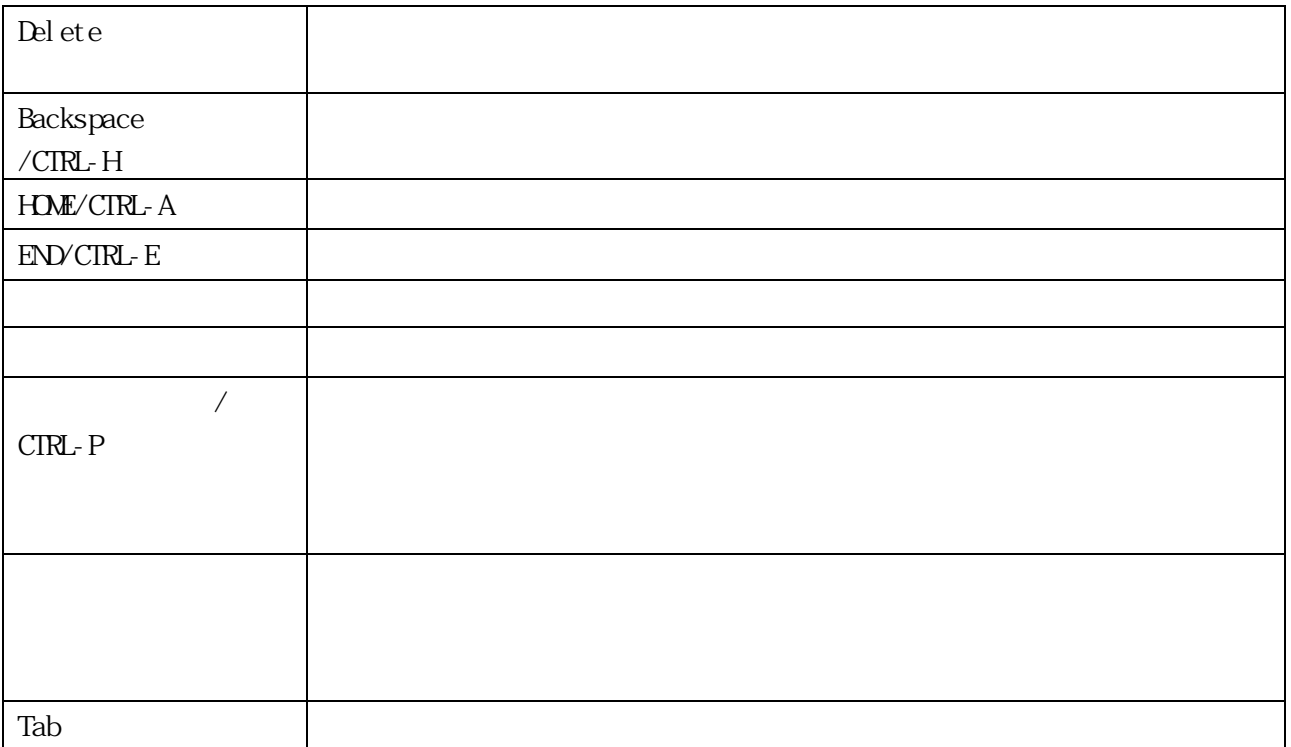

 $2-4$ 

<span id="page-30-1"></span>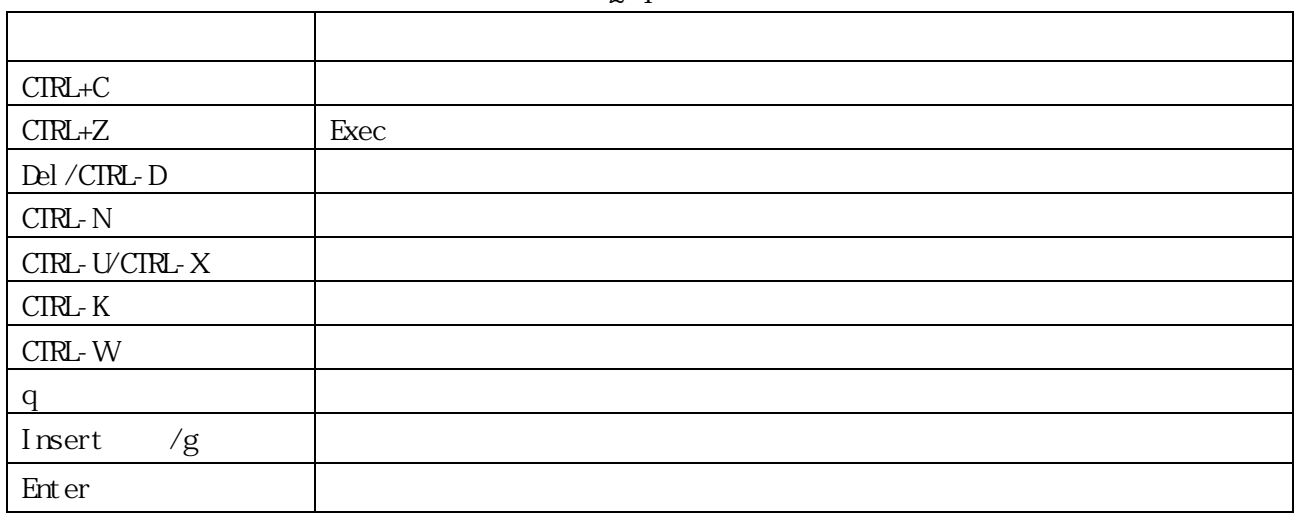

<span id="page-31-0"></span>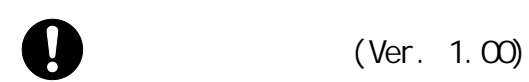

<span id="page-31-1"></span>3.1 Enable Mode

 $\blacksquare$ 

#### <span id="page-31-2"></span>3.1.1 clear access management

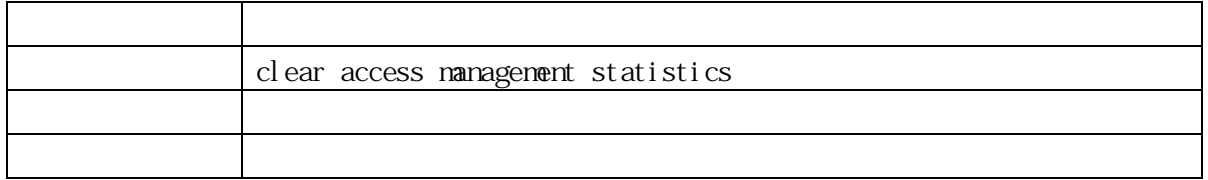

#### <span id="page-31-3"></span>3.1.2 clear history log

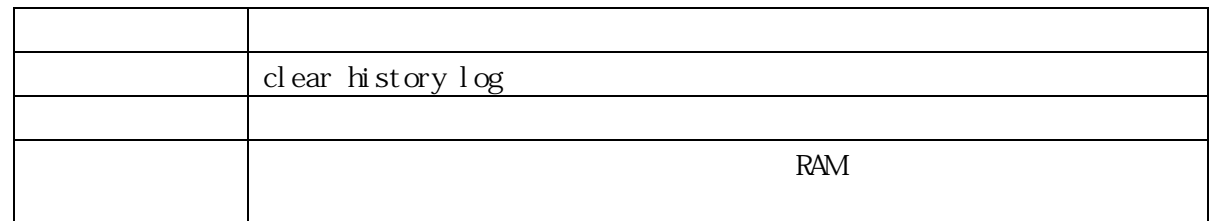

#### <span id="page-31-4"></span>3.1.3 clear ip acd

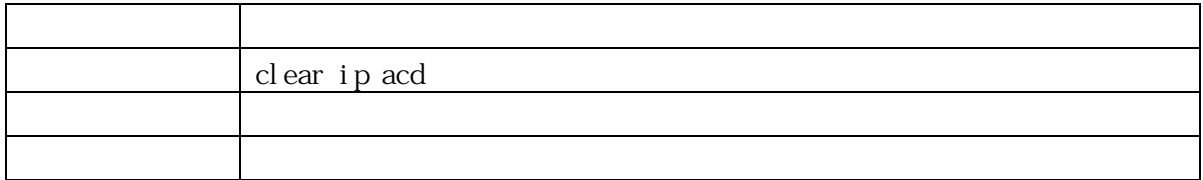

#### <span id="page-31-5"></span>3.1.4 clear ip arp

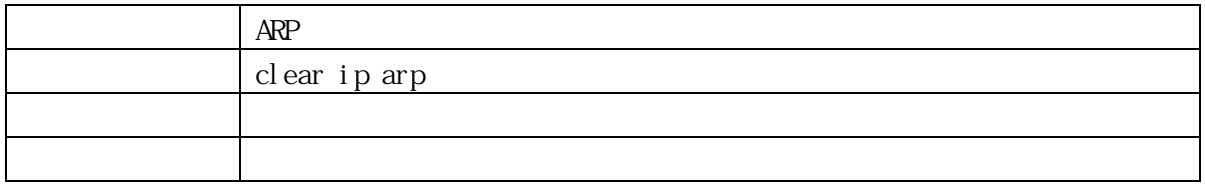

<span id="page-31-6"></span>3.1.5 clear ip statistics

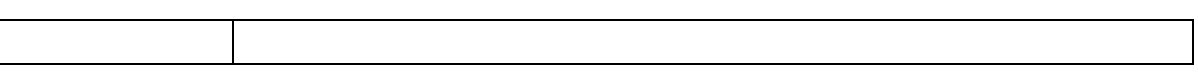

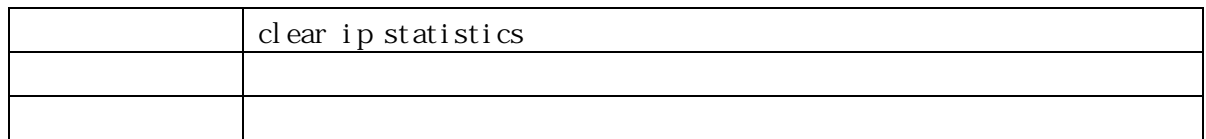

#### <span id="page-32-0"></span>3.1.6 clear link-oam statistics

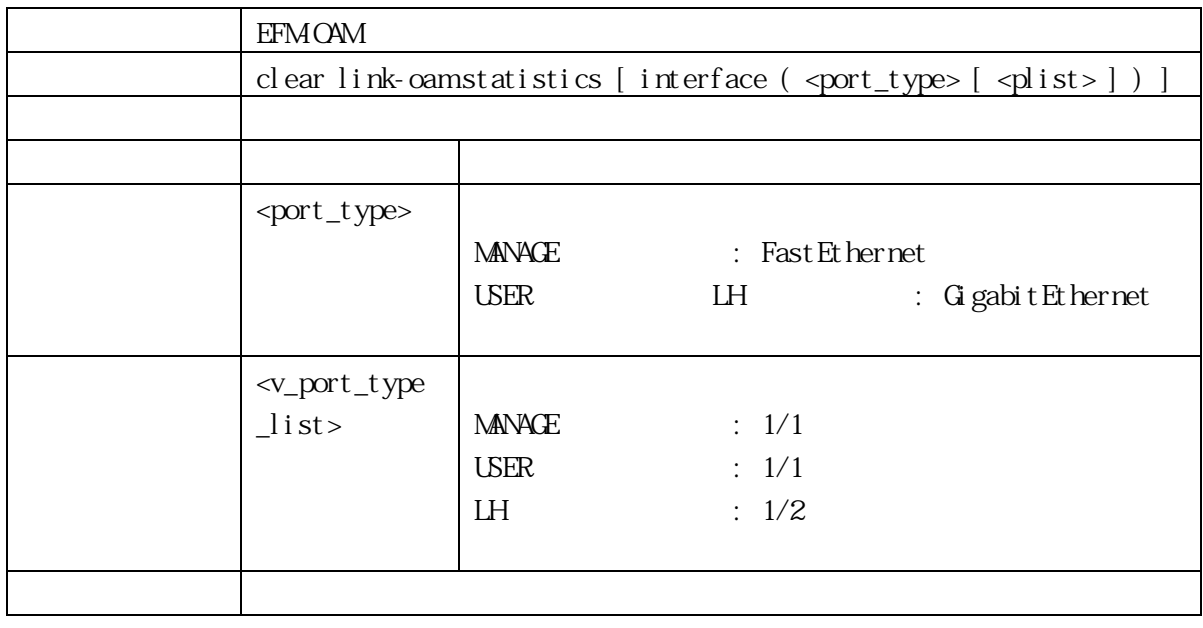

#### <span id="page-32-1"></span>3.1.7 clear lldp statistics (For PoE Model Only)

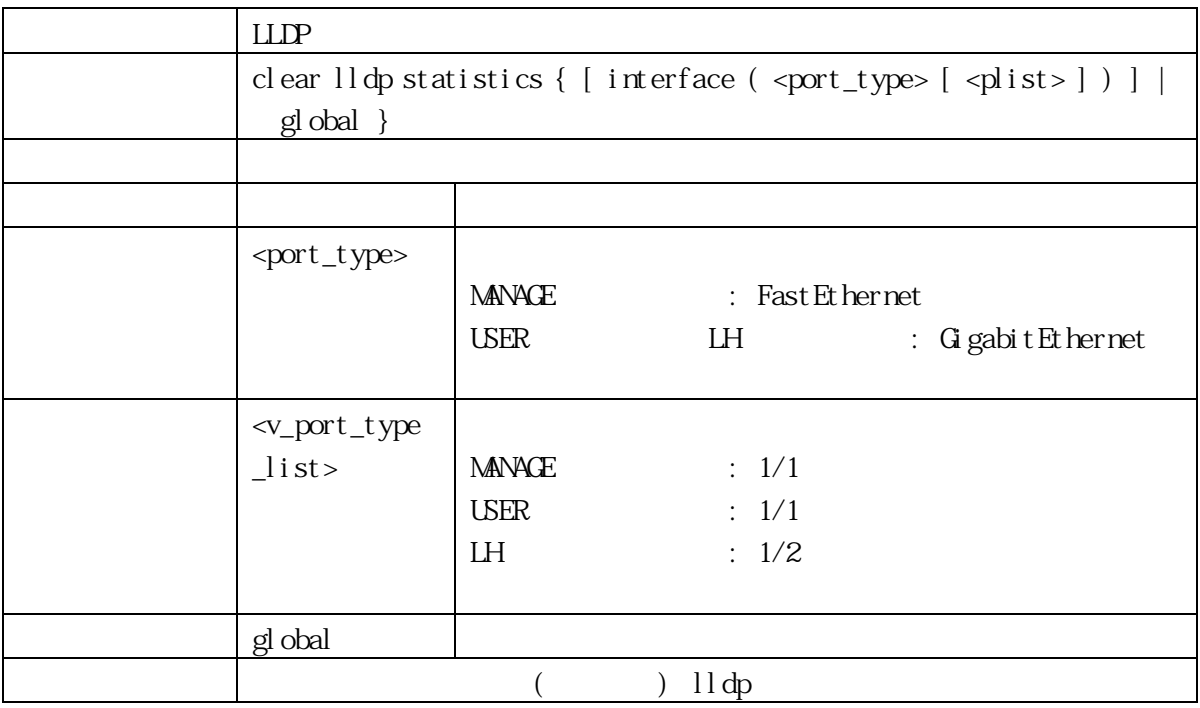

#### <span id="page-32-2"></span>3.1.8 clear logging

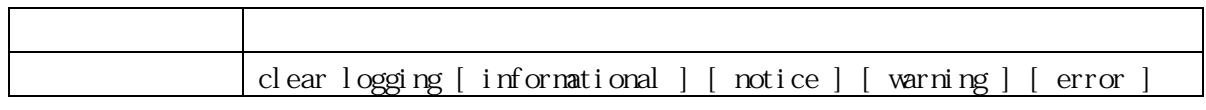

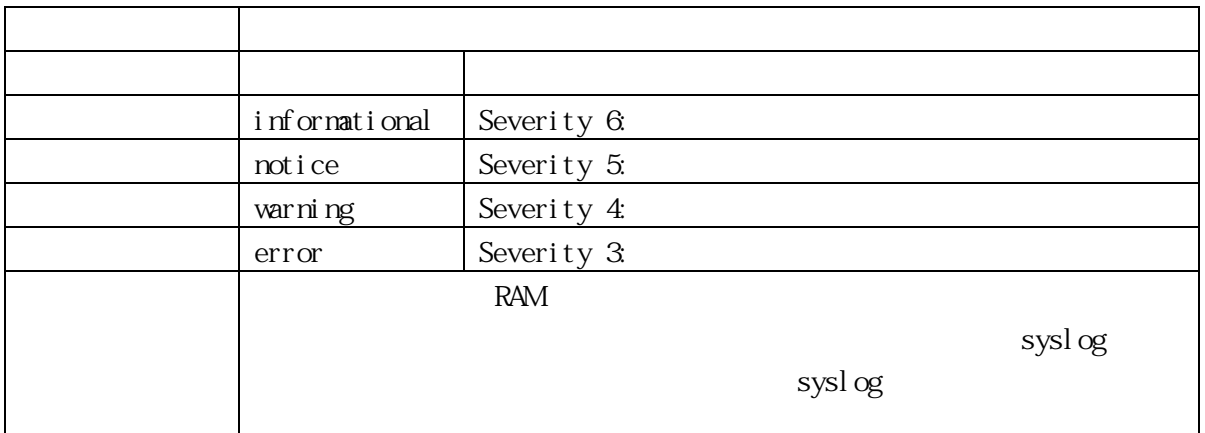

#### <span id="page-33-0"></span>3.1.9 clear mac address-table

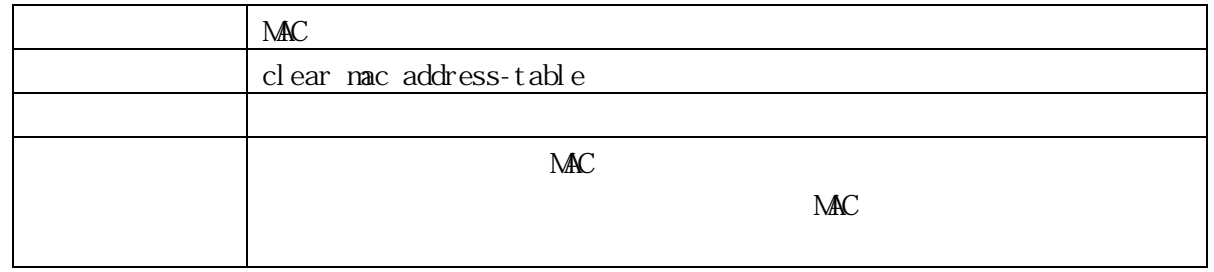

#### <span id="page-33-1"></span>3.1.10 clear poe ping counters (For PoE Model Only)

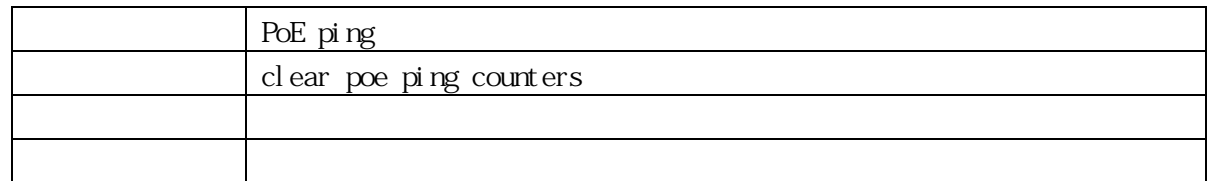

#### <span id="page-33-2"></span>3.1.11 clear statistics

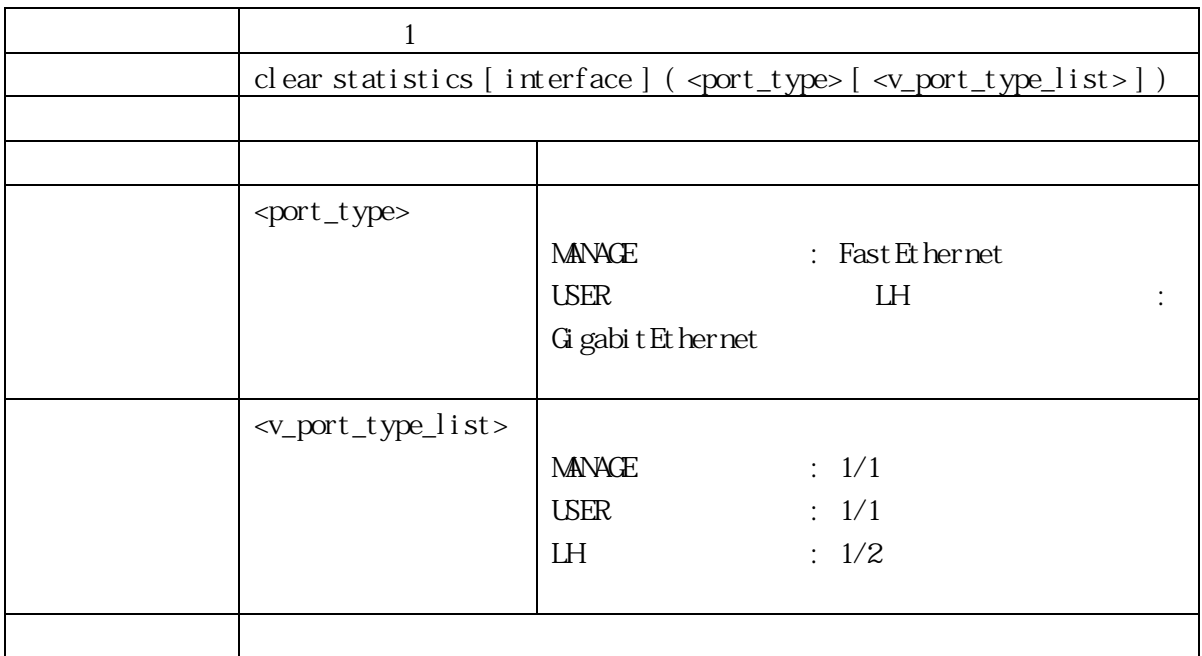

#### <span id="page-34-0"></span>3.1.12 configure terminal

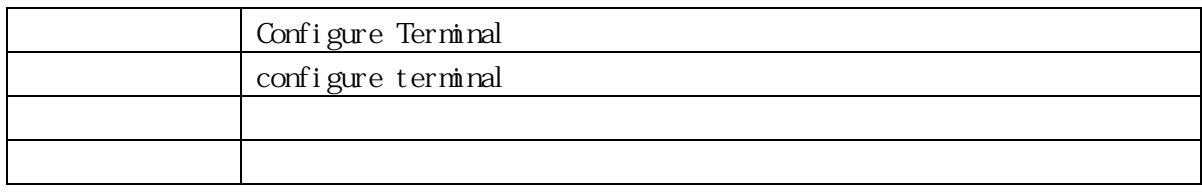

## <span id="page-34-1"></span>3.1.13 copy

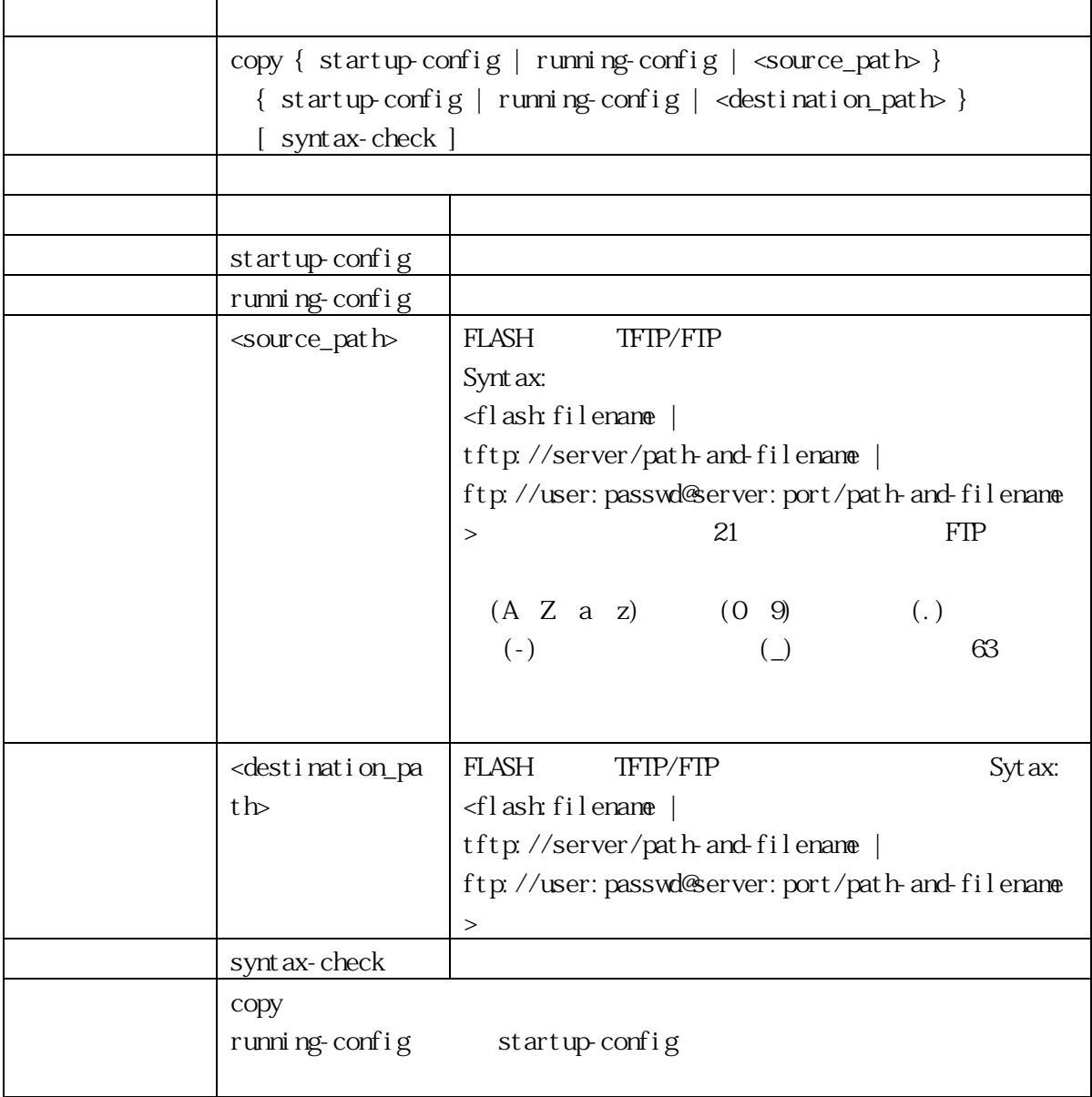

#### <span id="page-34-2"></span>3.1.14 del ete

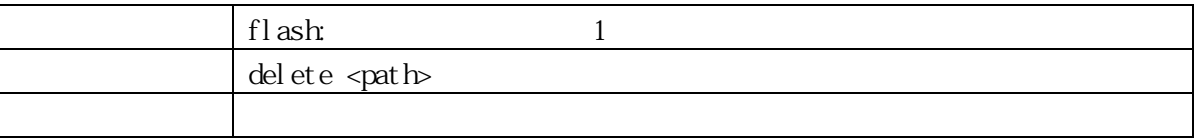

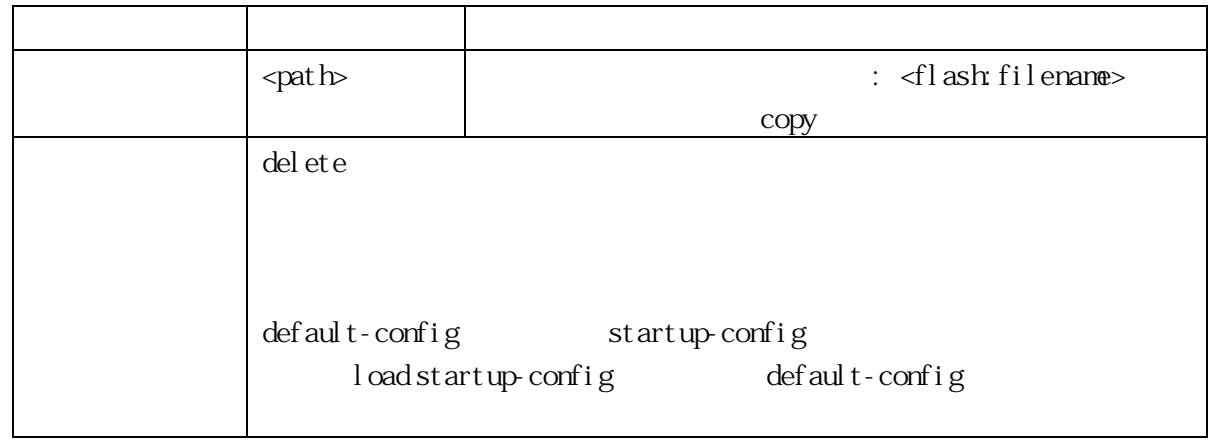

#### <span id="page-35-0"></span>3.1.15 dir

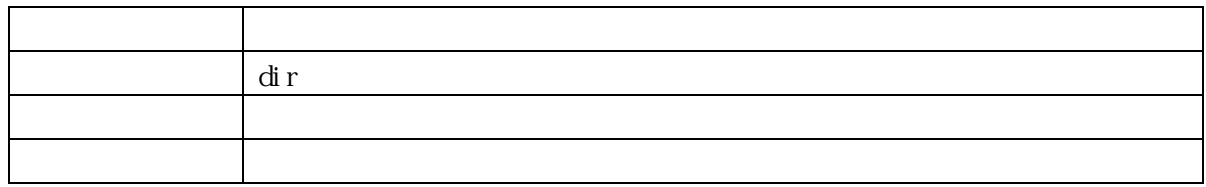

# <span id="page-35-1"></span>3.1.16 do

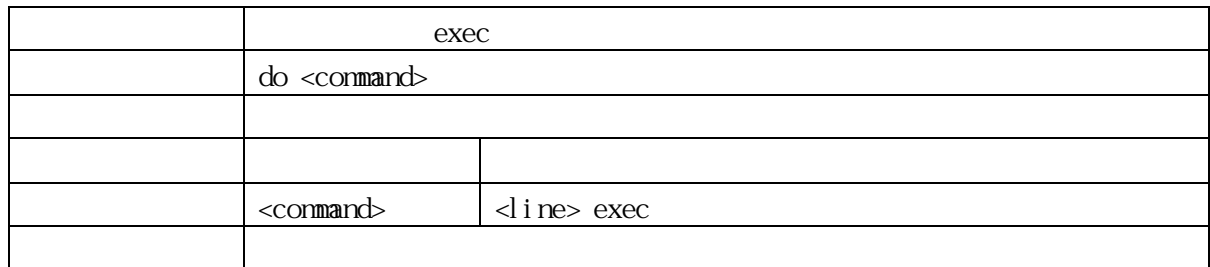

# <span id="page-35-2"></span>3.1.17 exit

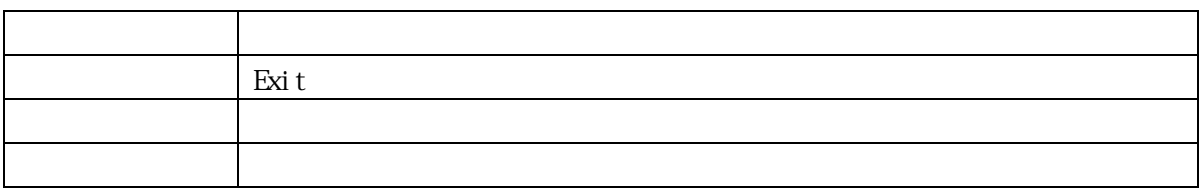

#### <span id="page-35-3"></span>3.1.18 firmware swap

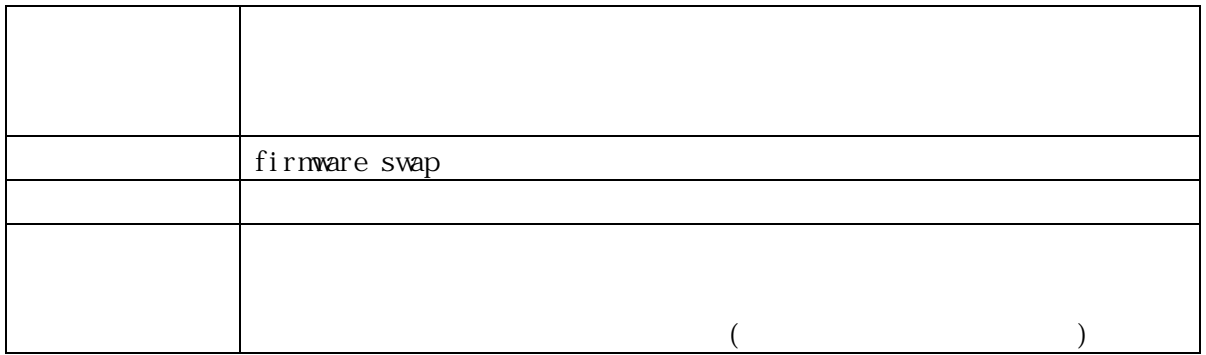
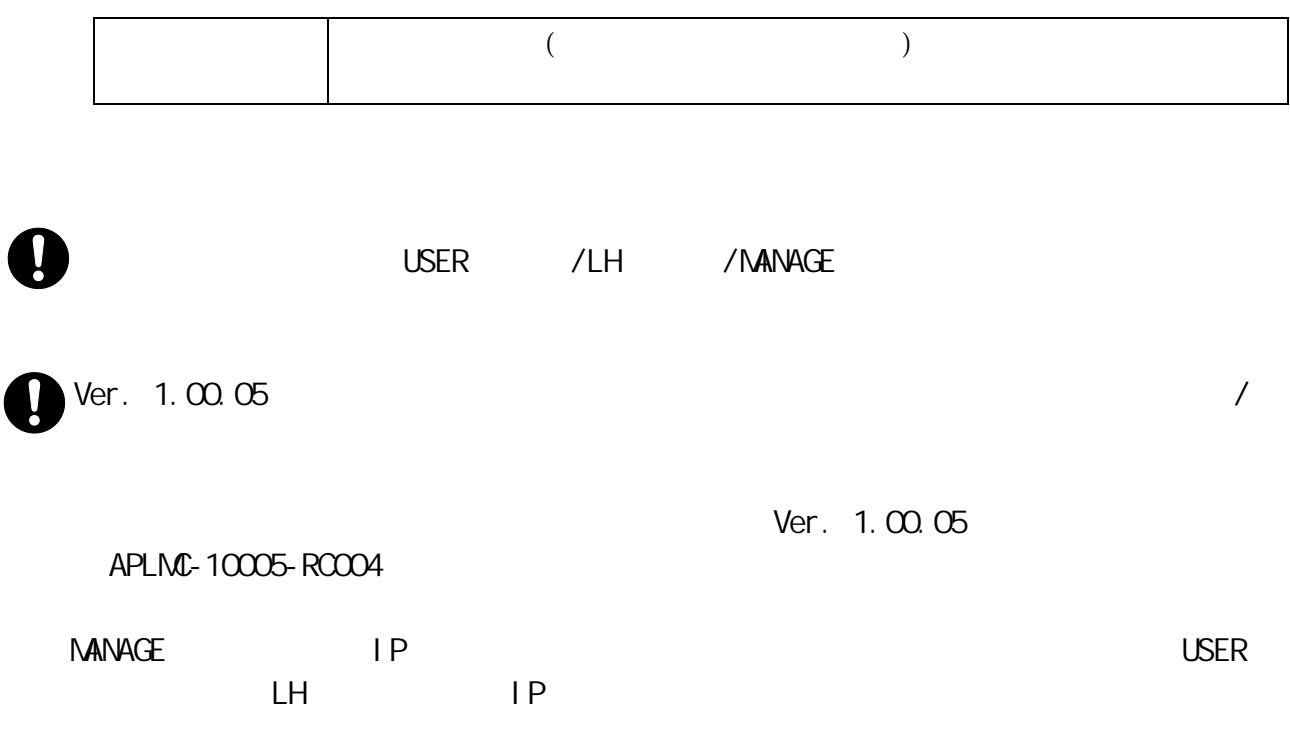

# 3.1.19 firmware upgrade

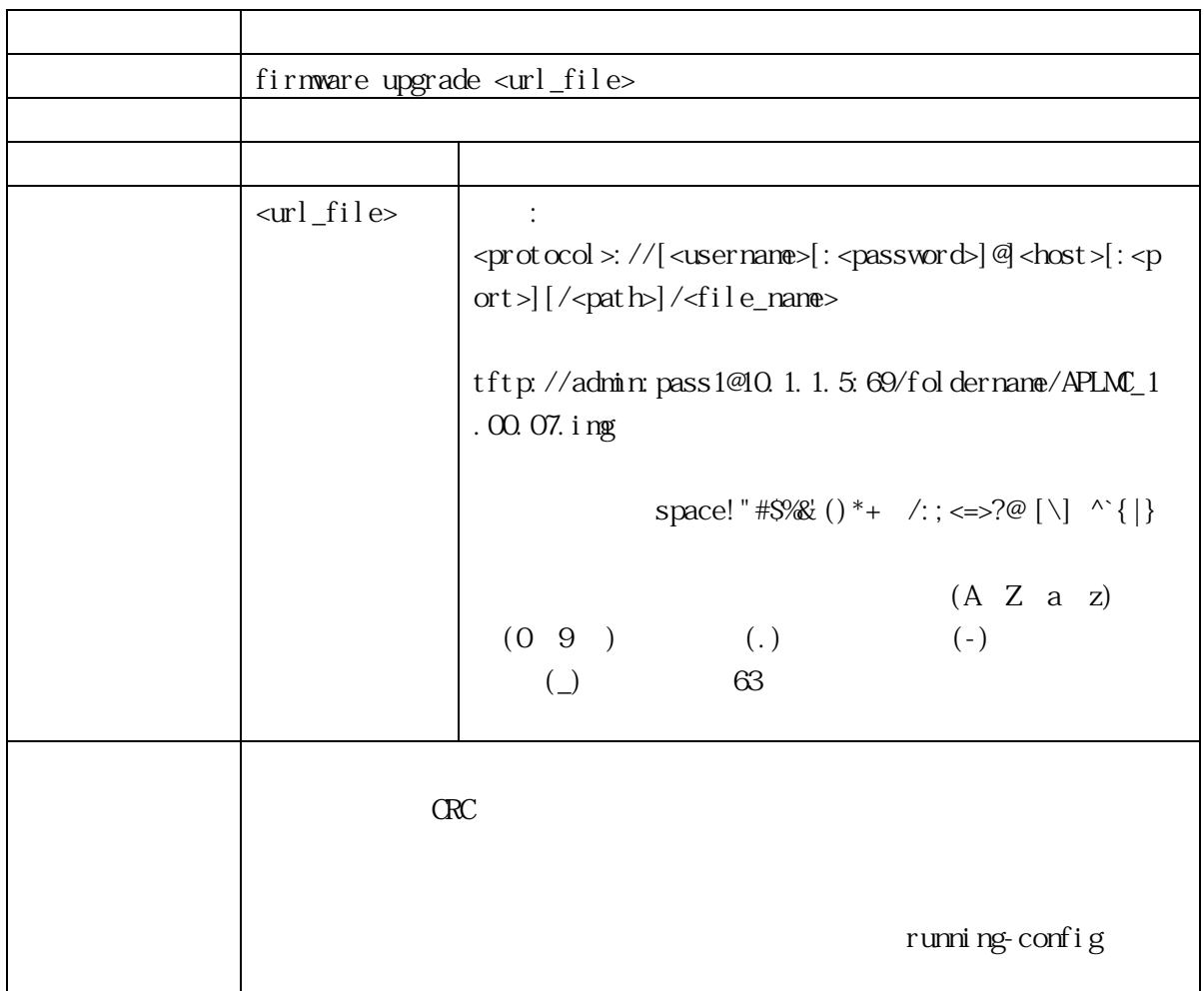

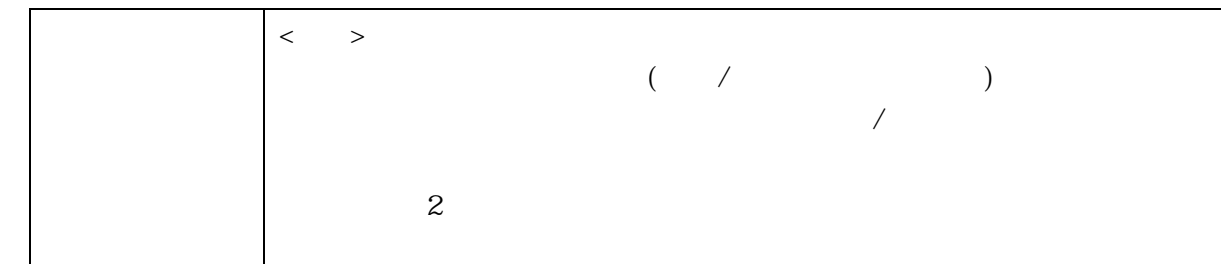

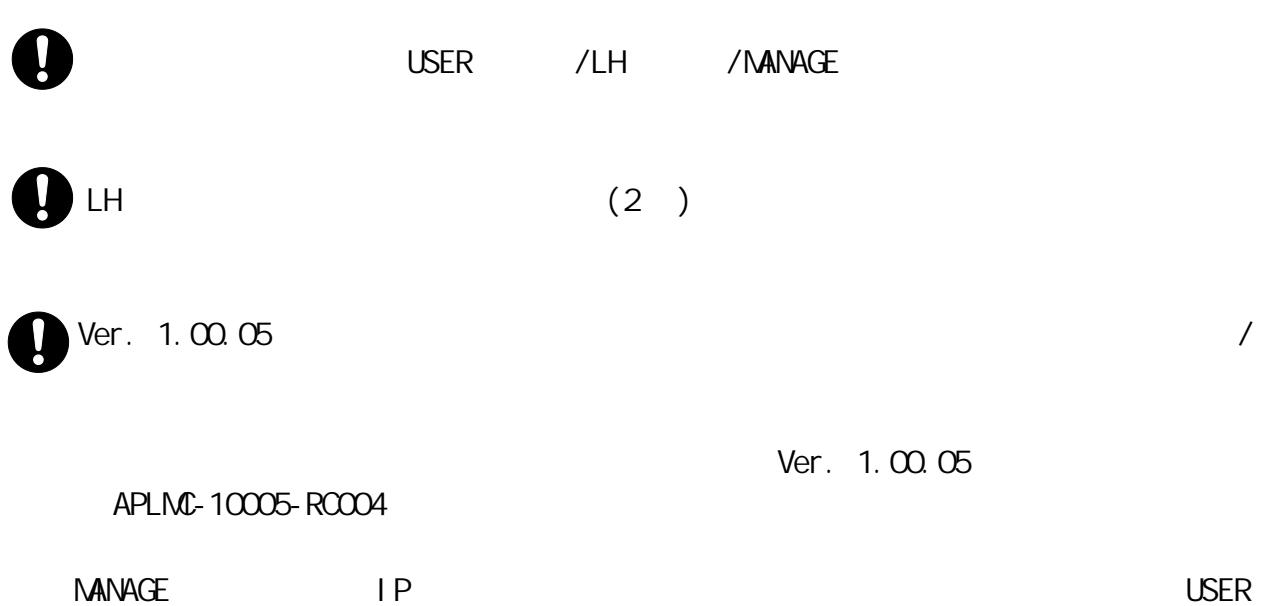

## 3. 1. 20 help

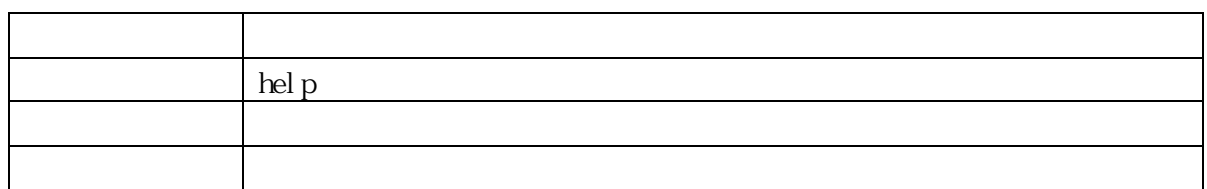

 $L$ H  $I$  P  $I$   $\sim$   $I$   $\sim$   $I$ 

#### 3.1.21 link-oam

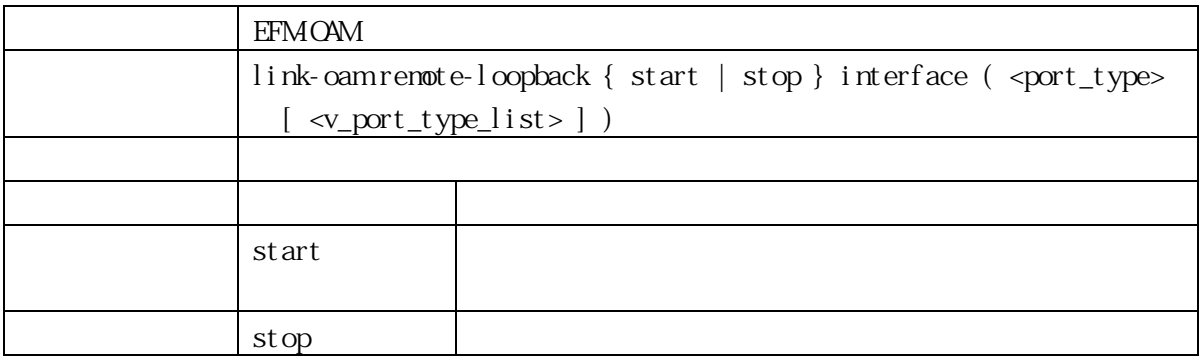

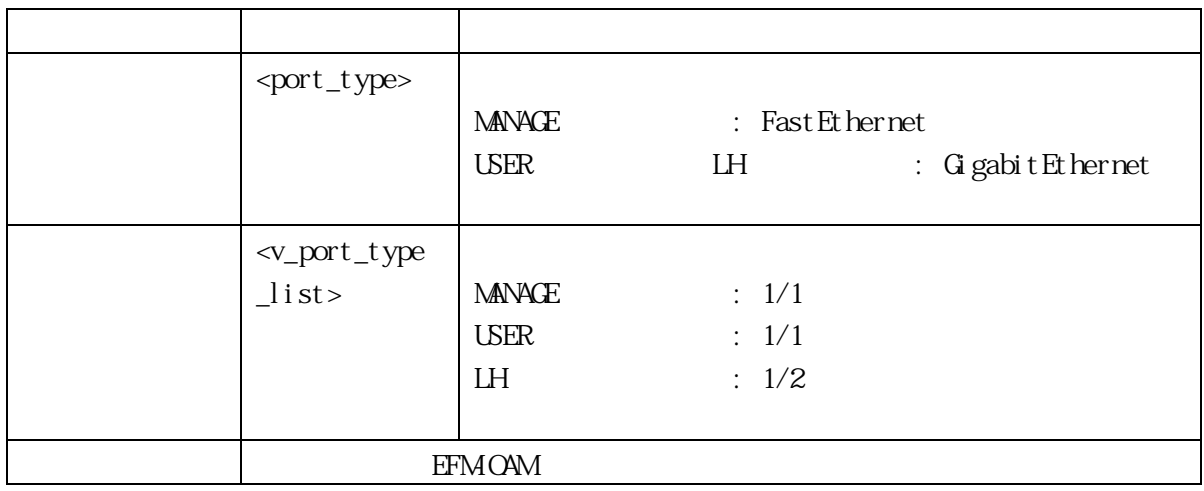

## 3.1.22 logout

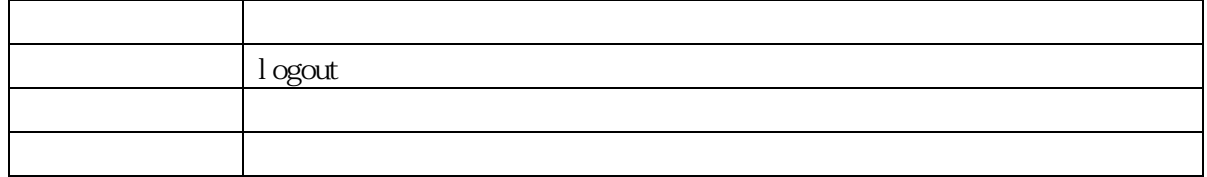

#### 3.1.23 more

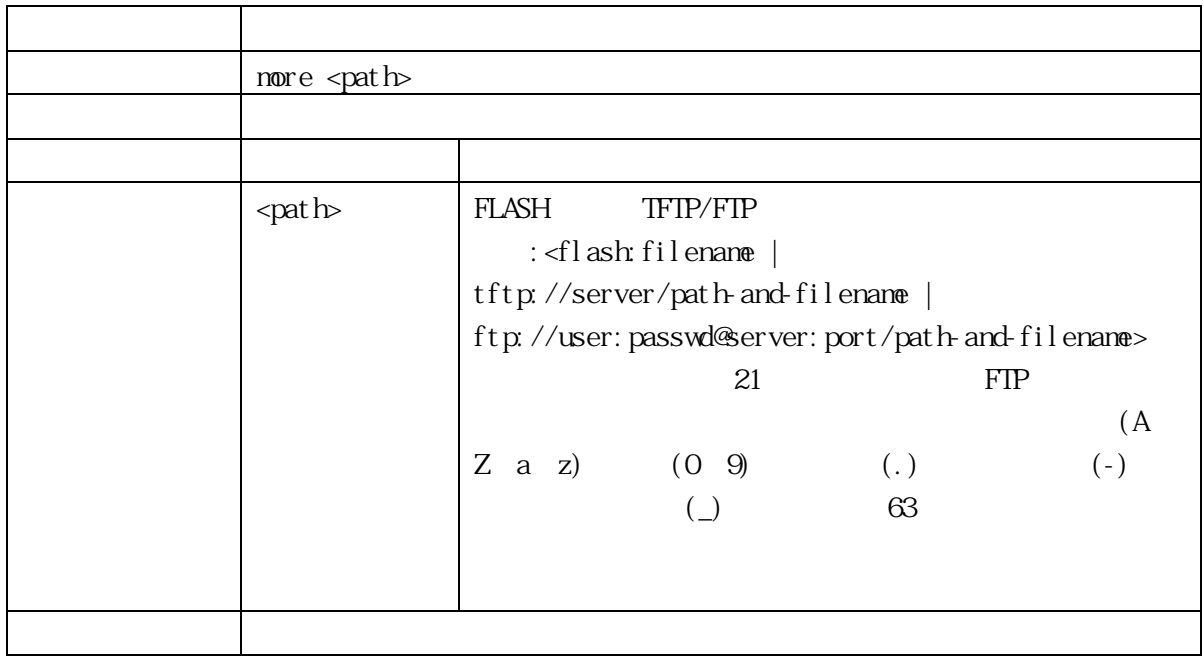

# 3.1.24 no terminal editing

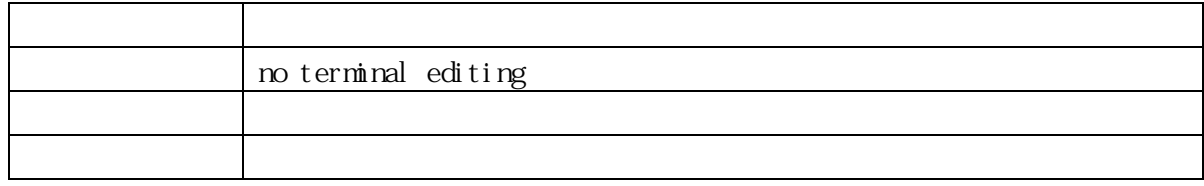

#### 3.1.25 no terminal exec-timeout

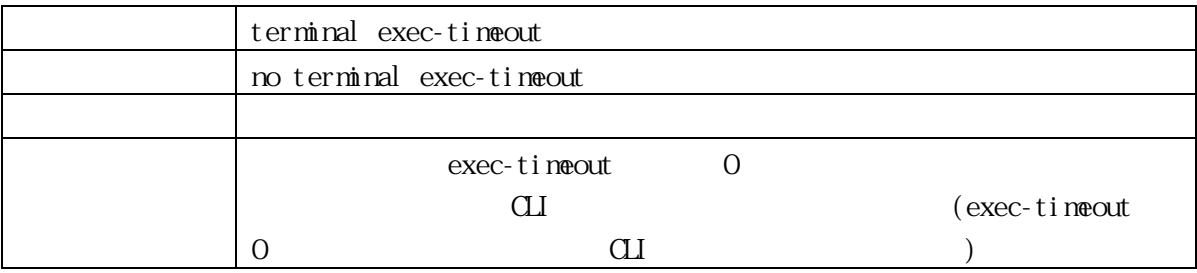

## 3.1.26 no terminal length

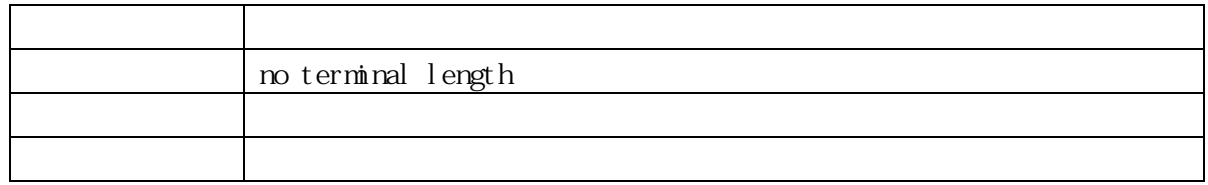

# 3.1.27 ping ip

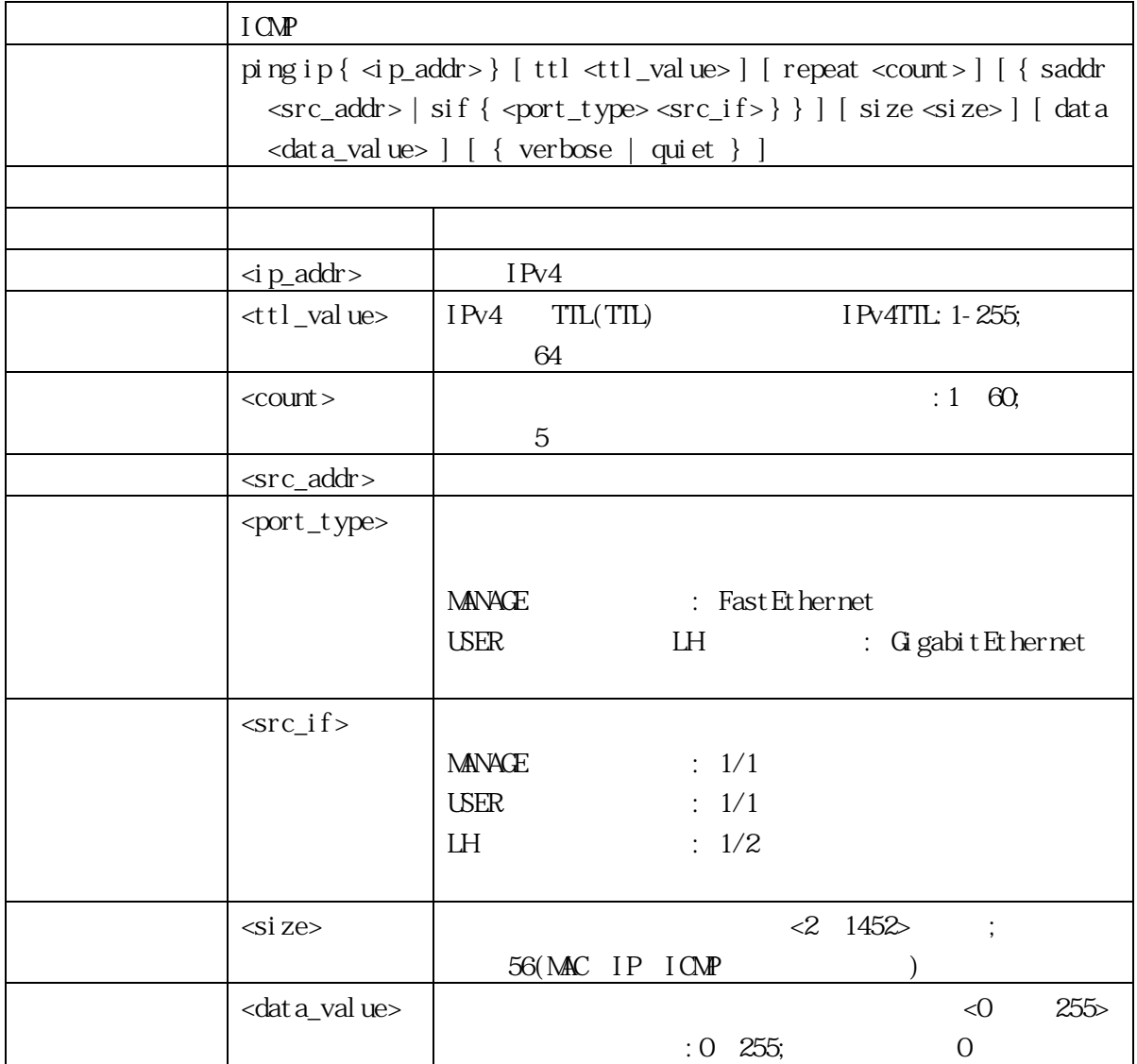

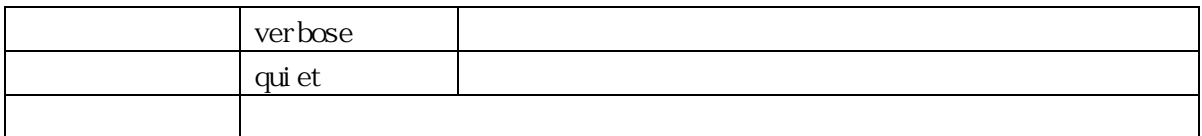

#### 3.1.28 reload

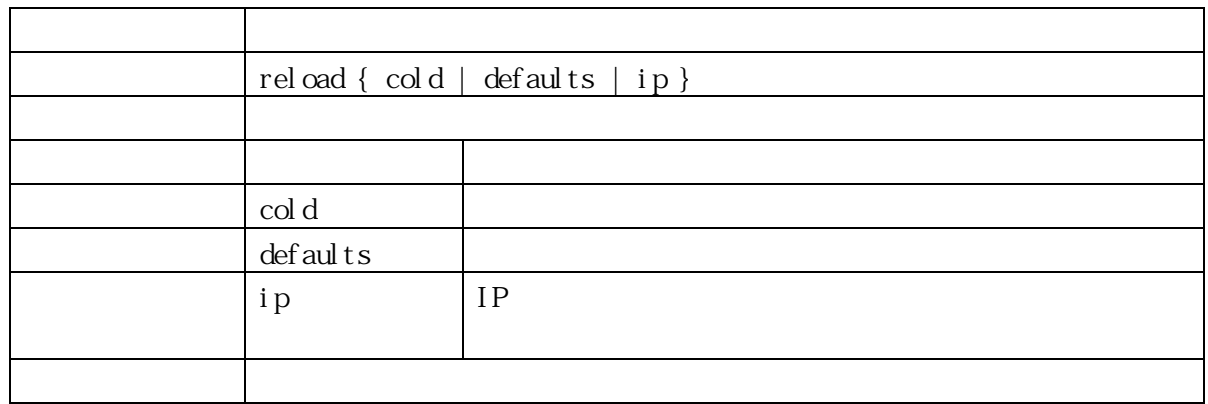

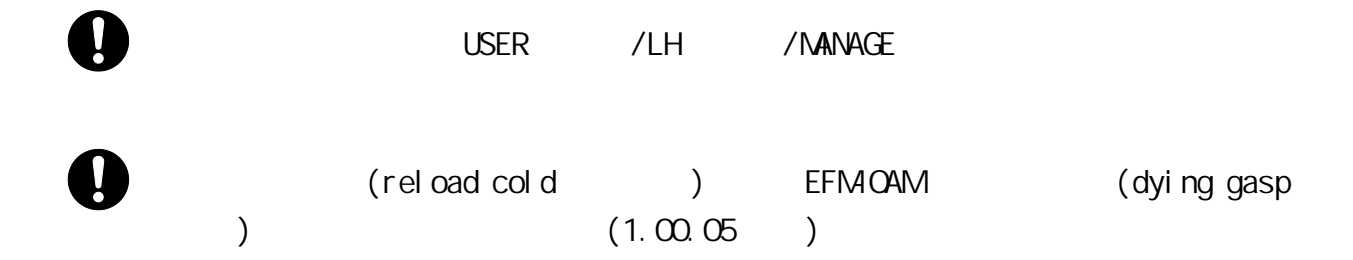

#### 3.1.29 send

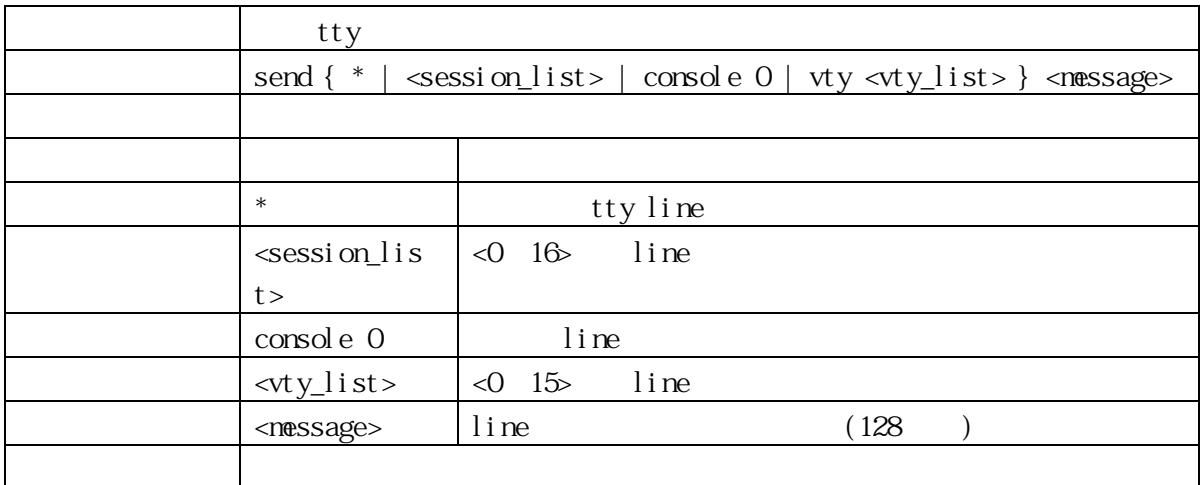

#### 3.1.30 show access management

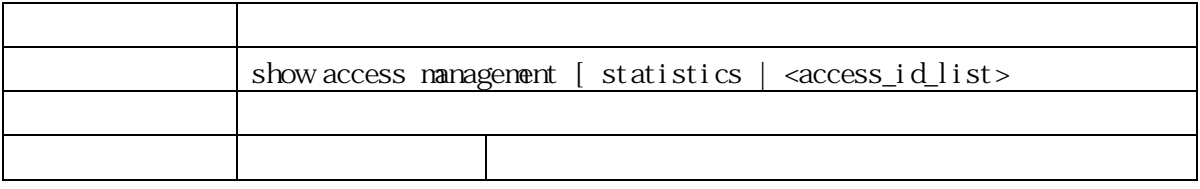

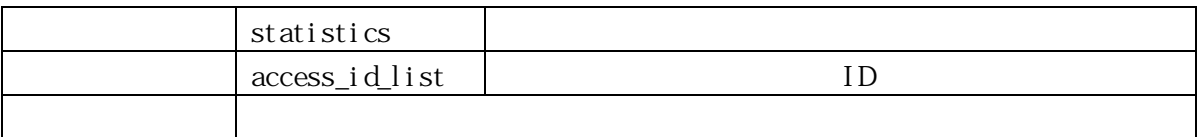

#### 3.1.31 show alarm

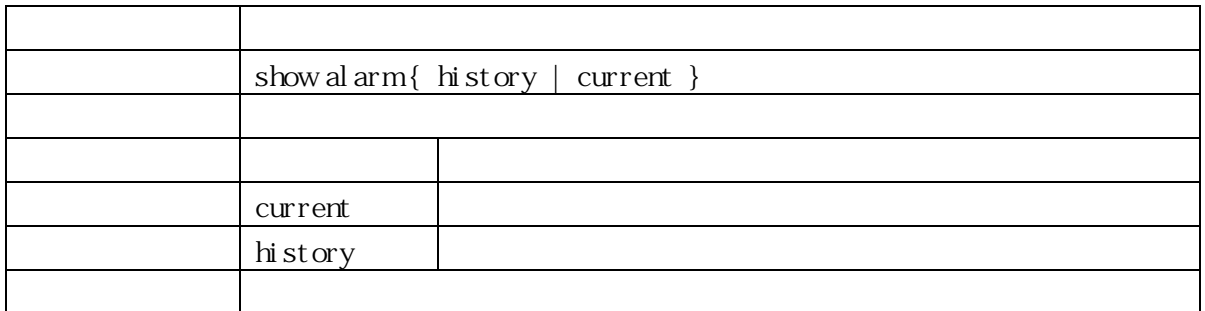

#### 3.1.32 show clock

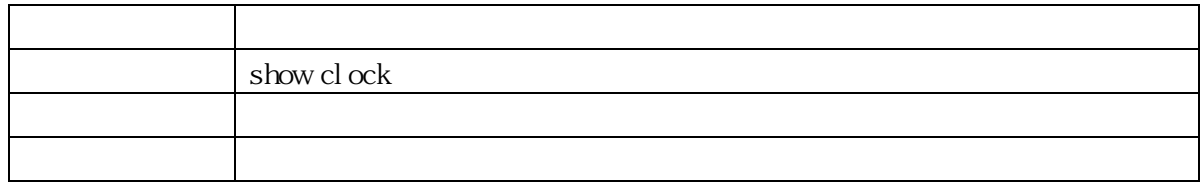

#### 3.1.33 show clock detail

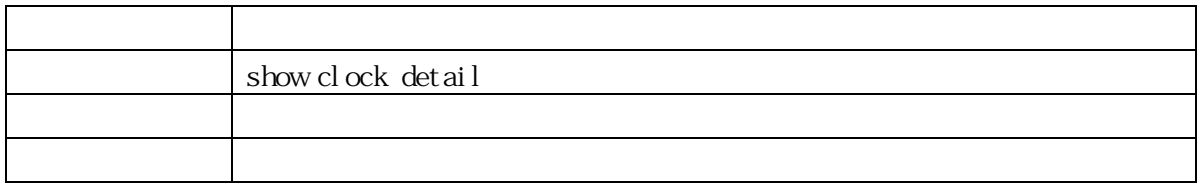

#### 3.1.34 show ddmi

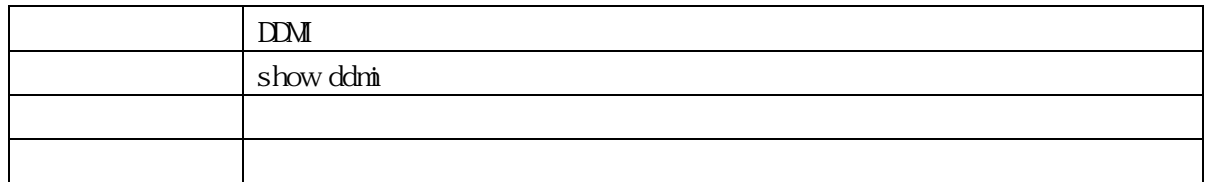

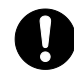

APLMCFXPOE) スペワーモニター ポイントのエネートしておりません。

ApresiaLightMC-FX( APLMCFX) ApresiaLightMC-FX-PoE(

#### 3.1.35 show hardware

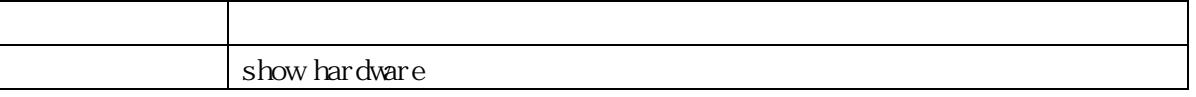

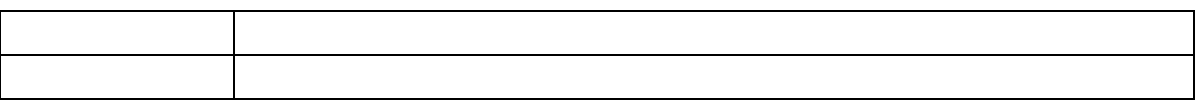

#### 3.1.36 show history

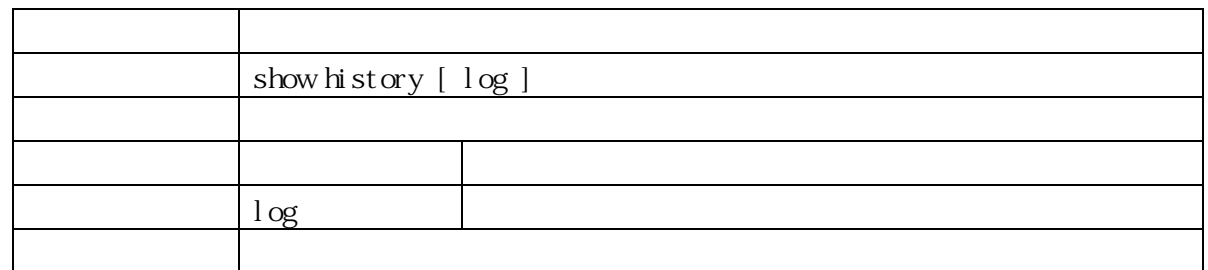

#### 3.1.37 show interface transceiver

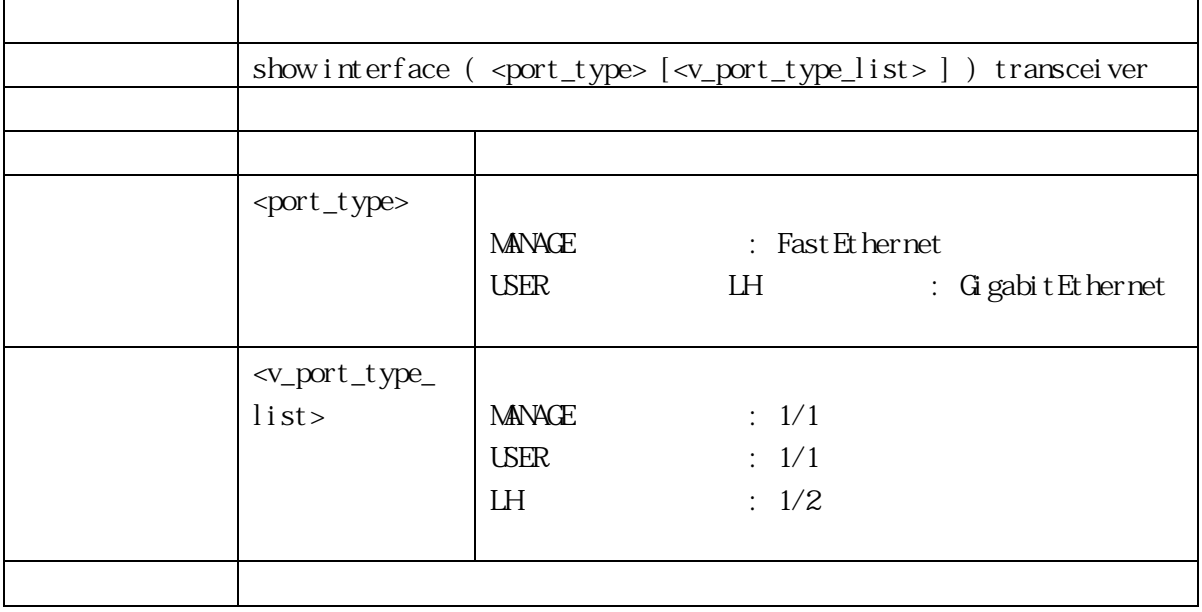

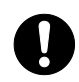

APLMCFXPOE) スペワーモニター ポイントのエネートしておりません。

ApresiaLightMC-FX( APLMCFX) ApresiaLightMC-FX-PoE(

#### 3.1.38 show interface capabilities

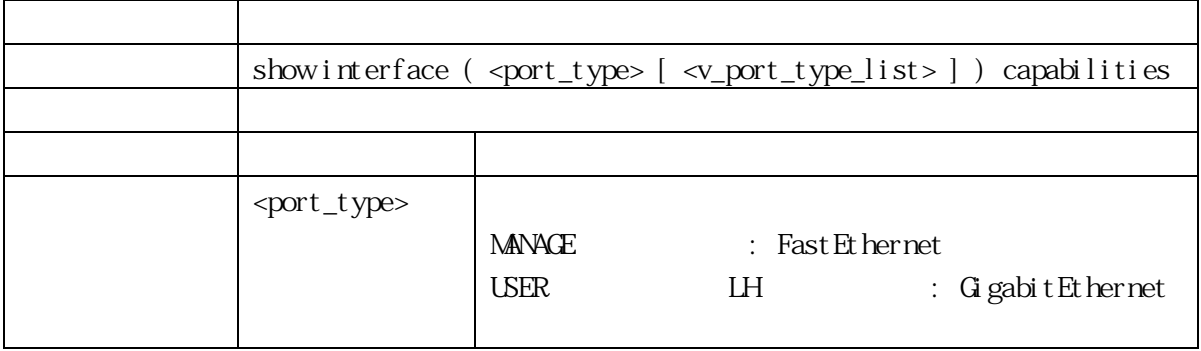

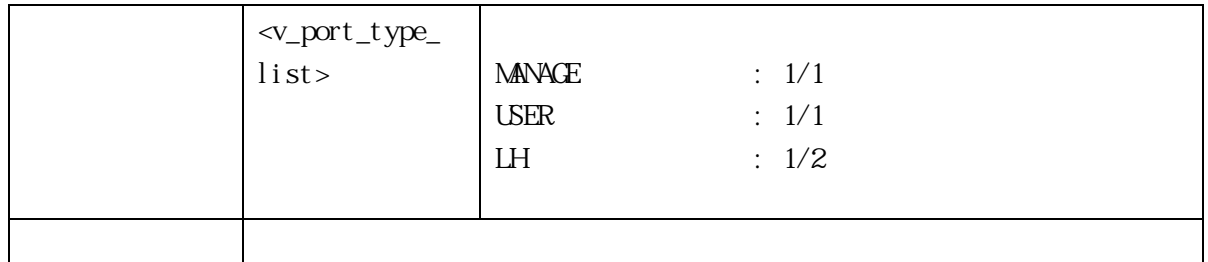

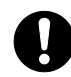

ApresiaLightMC-FX( APLMCFX) ApresiaLightMC-FX-PoE( APLMOFXPOE) LH 1001MFull and the total top 100BASE-FX SFP 100M Full

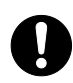

APLMCFXPOE) USER 10M/100M

ApresiaLightMC-FX( APLMCFX) ApresiaLightMC-FX-PoE(

3.1.39 show interface statistics

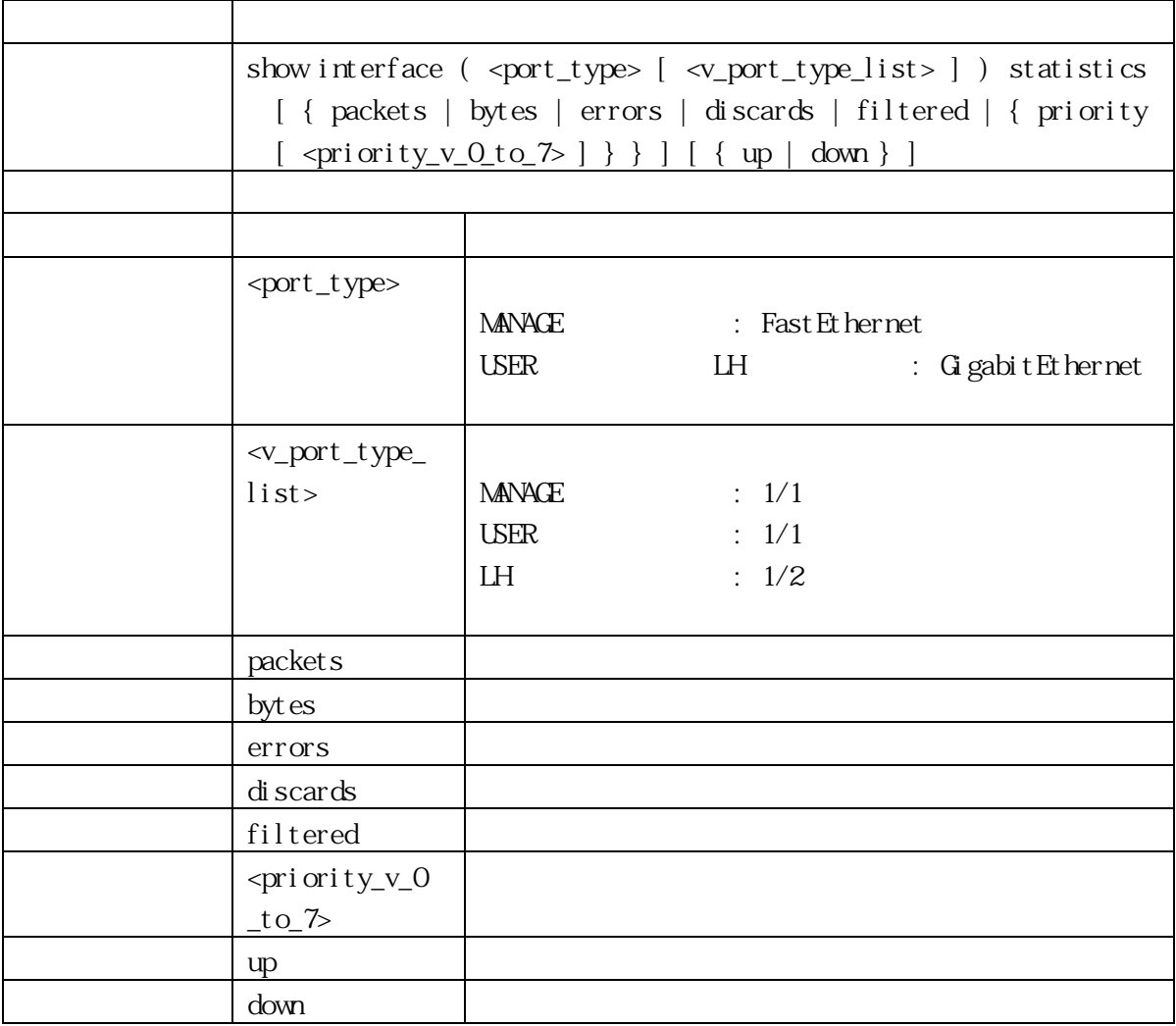

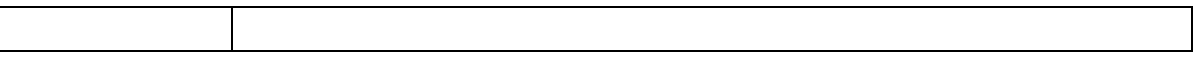

#### 3.1.40 show interface status

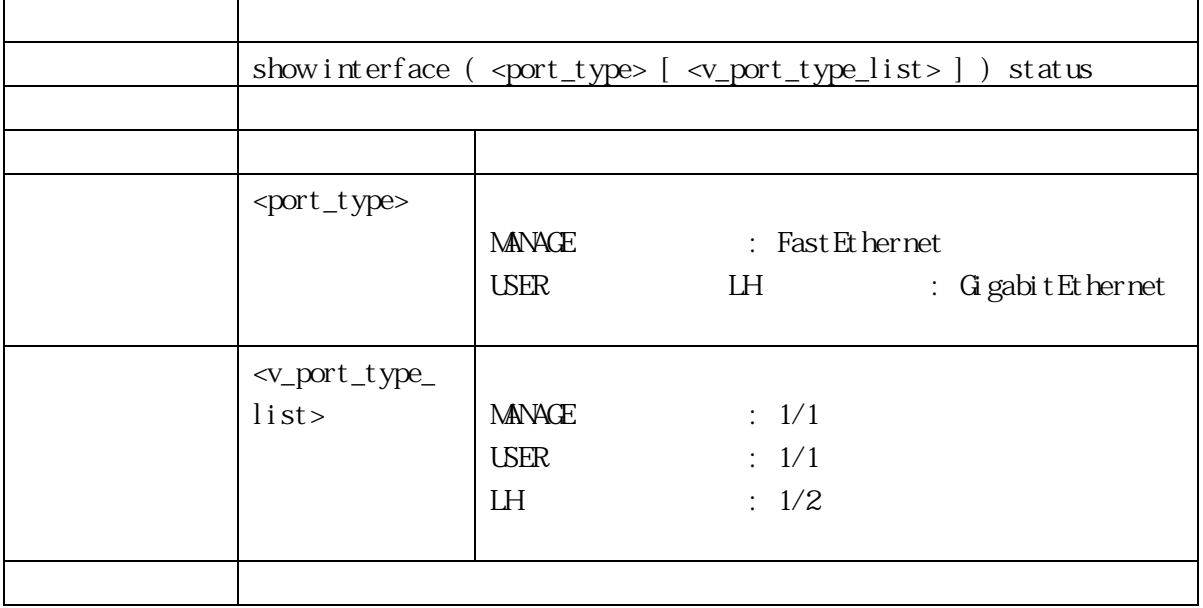

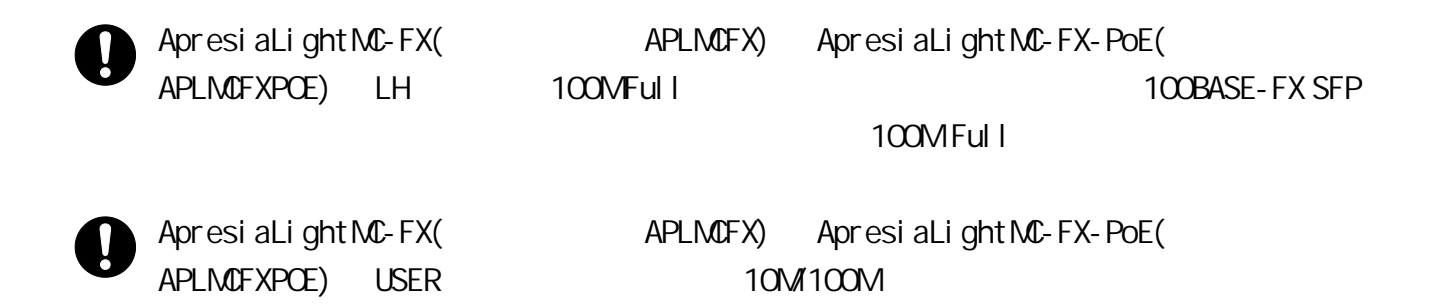

#### 3.1.41 show interface manage

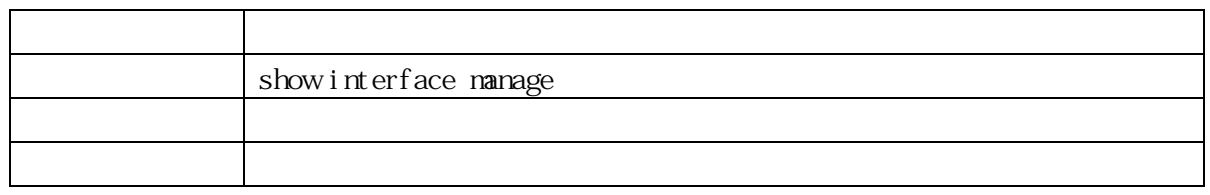

#### 3.1.42 show ip acd

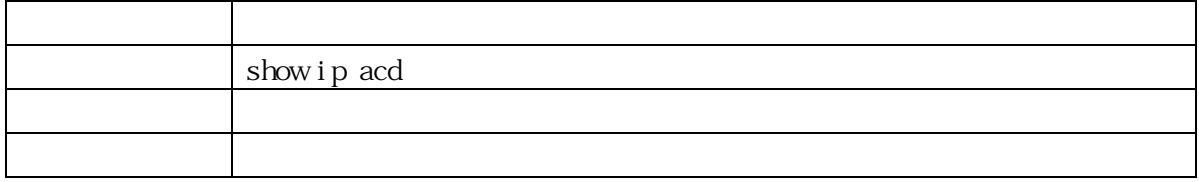

## 3.1.43 show ip arp

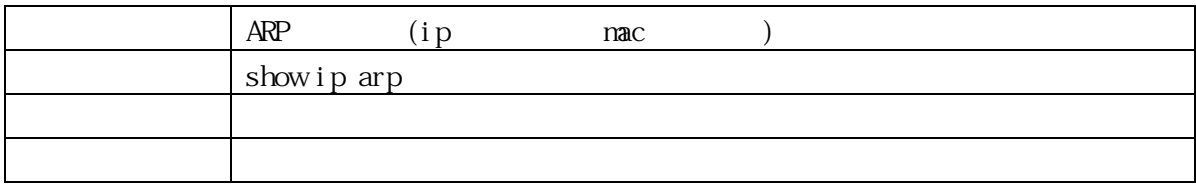

#### 3.1.44 show ip http

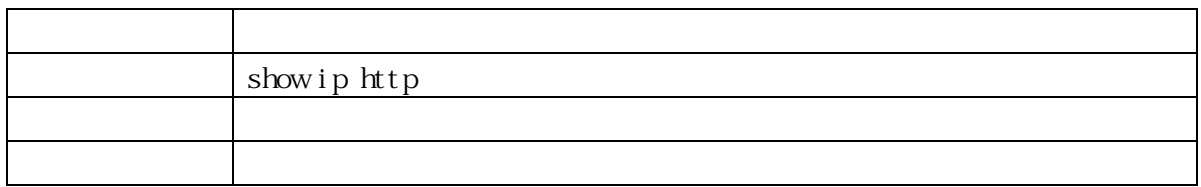

## 3.1.45 show ip interface

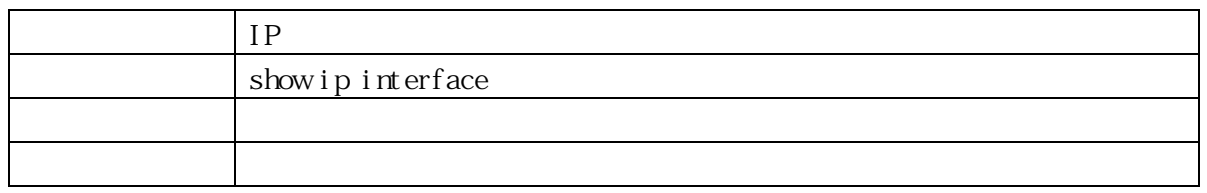

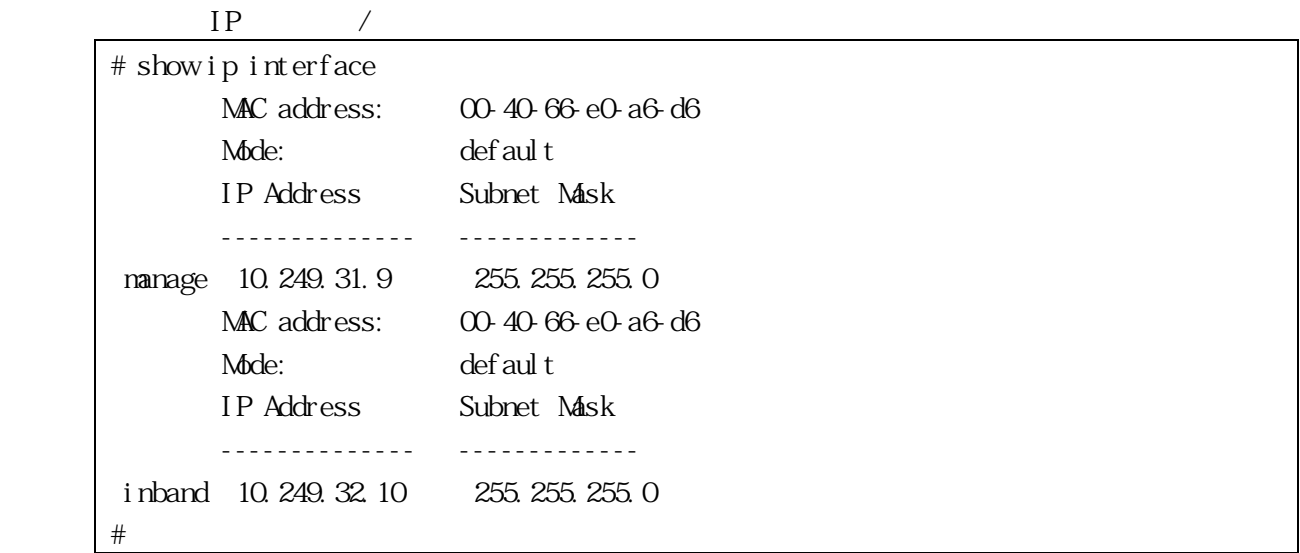

## 3.1.46 show ip route

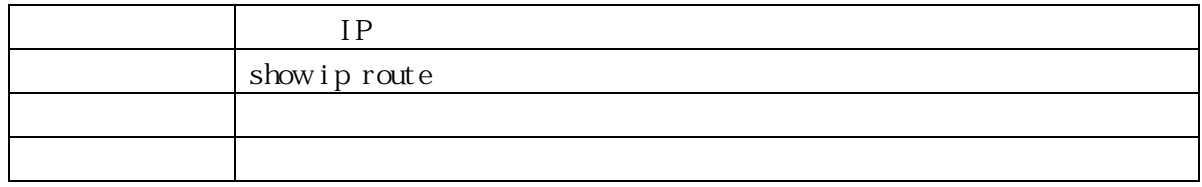

# show ip route

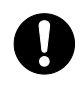

NANAGE /USER /LH

#### 3.1.47 show ip ssh

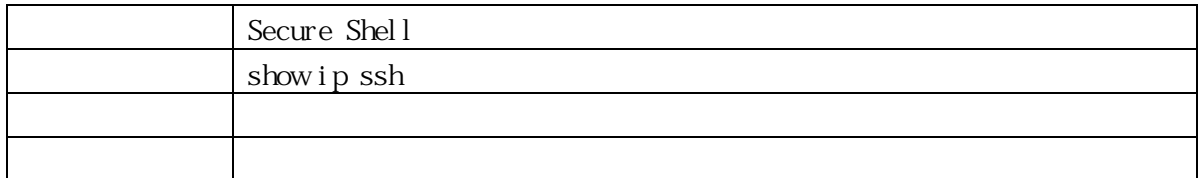

#### 3.1.48 show ip statistics

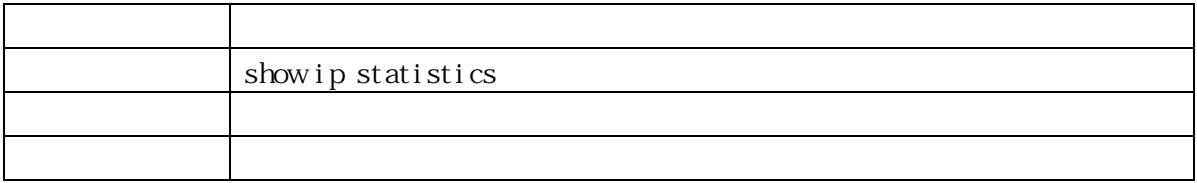

#### 3.1.49 show ip telnet

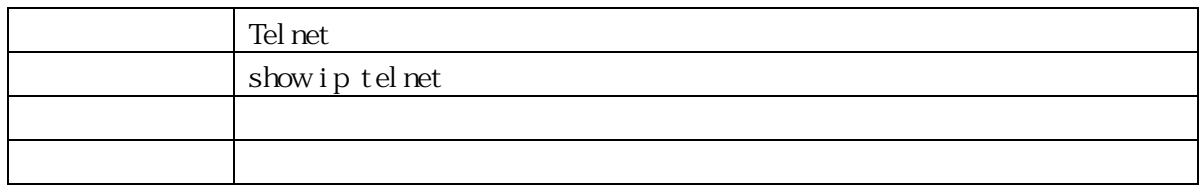

#### 3.1.50 show line

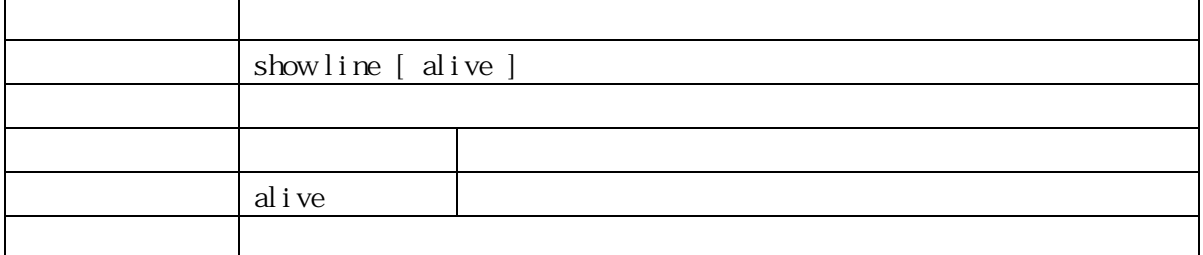

#### 3.1.51 show link-oam

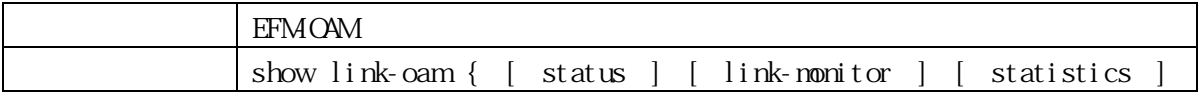

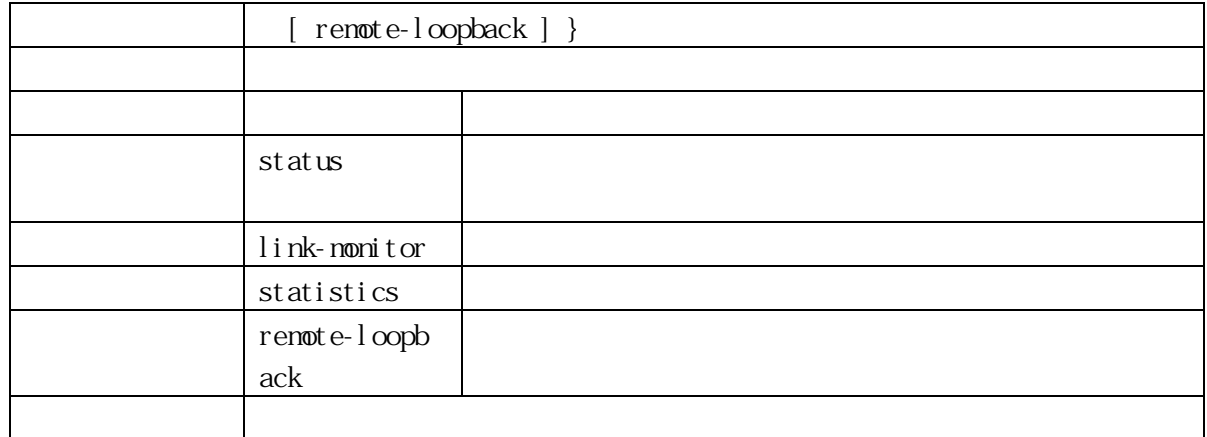

#### 3.1.52 show link-status-information

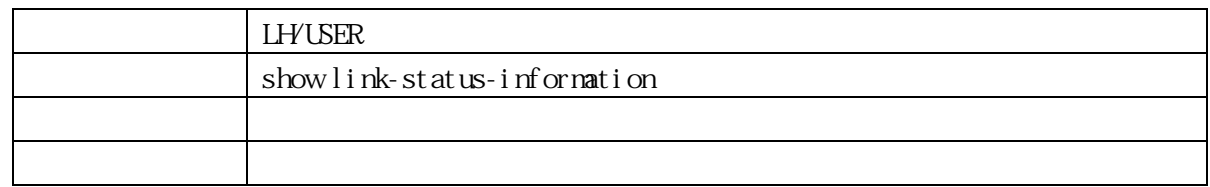

## 3.1.53 show lldp med media-vlan-policy (For PoE Model Only)

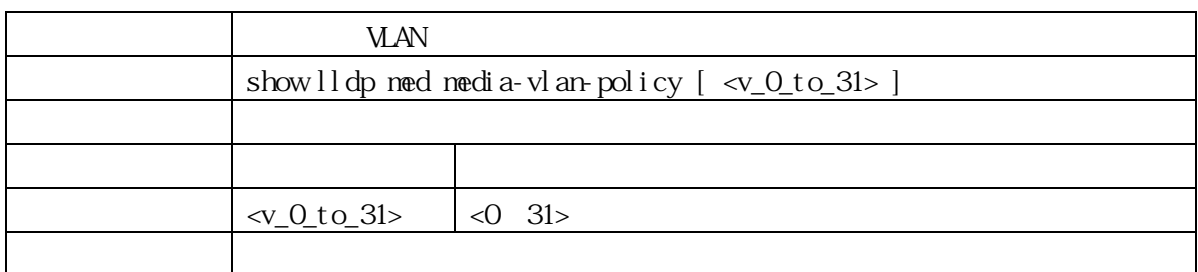

## 3.1.54 show lldp med remote-device (For PoE Model Only)

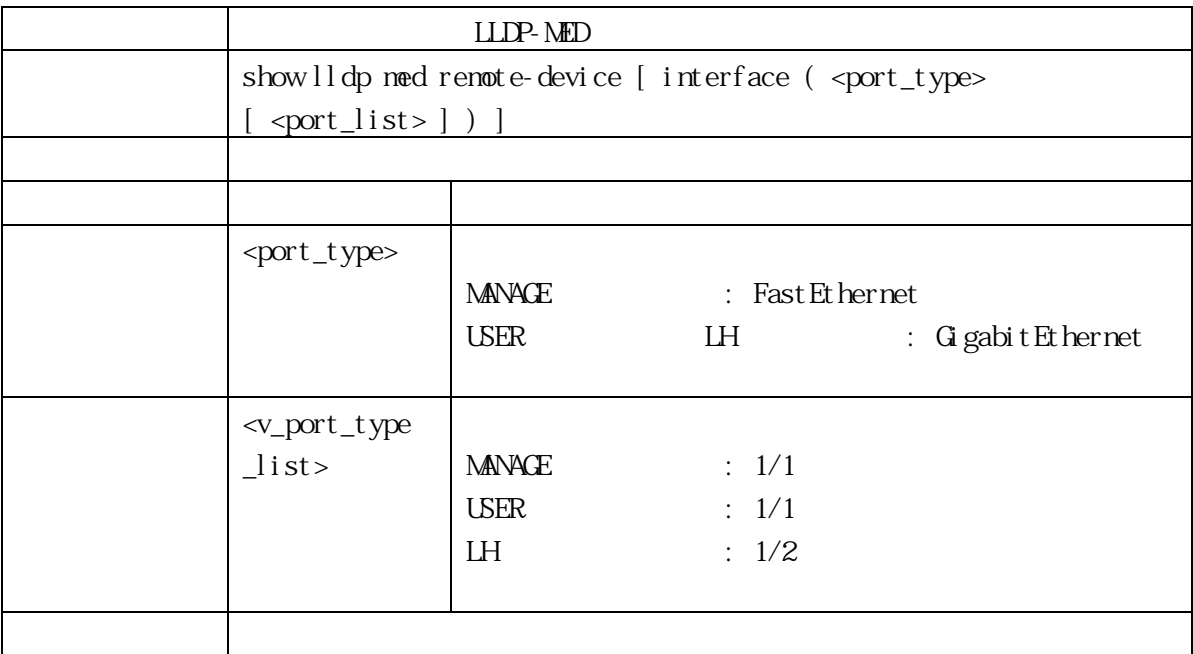

## 3.1.55 show lldp neighbors (For PoE Model Only)

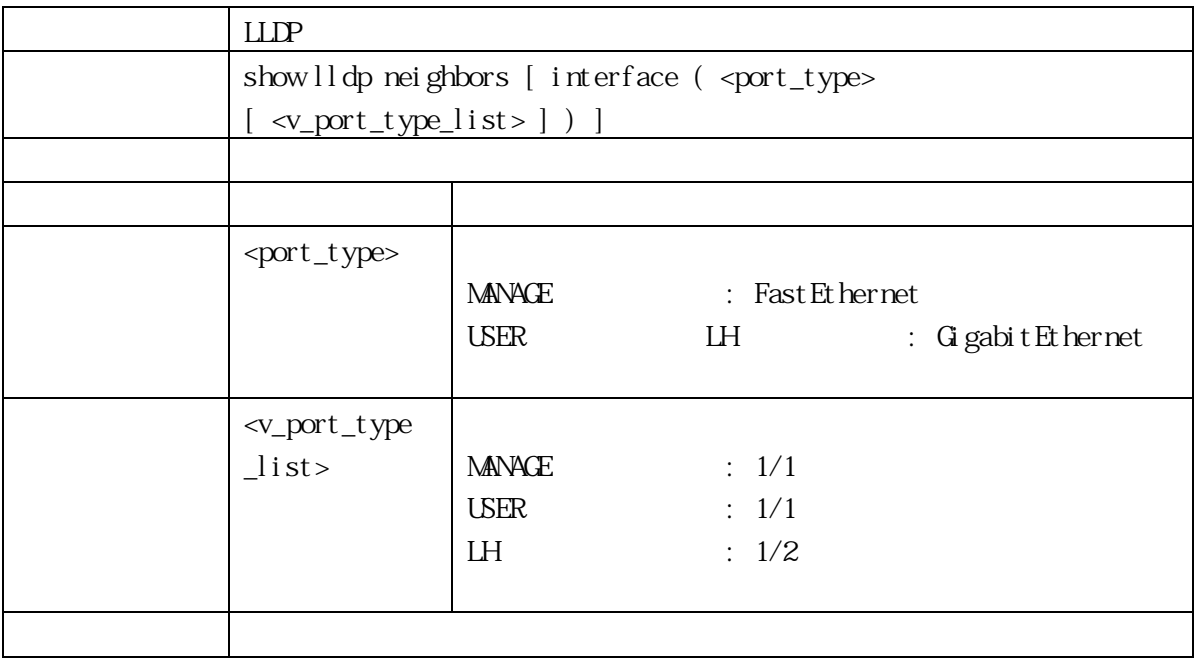

## 3.1.56 show lldp preempt (For PoE Model Only)

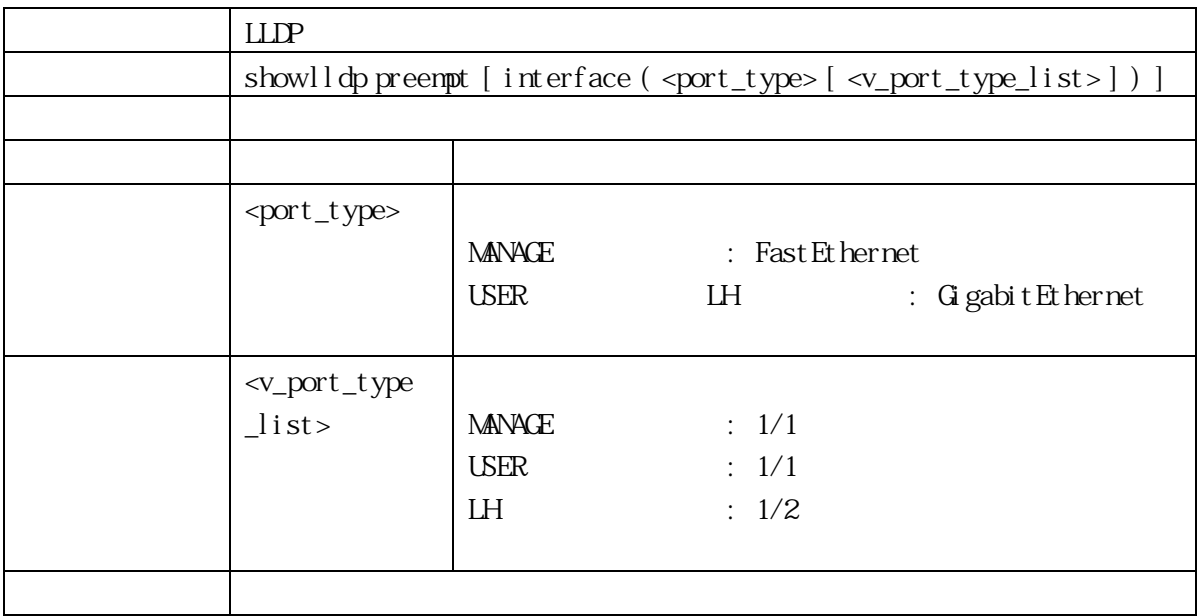

## 3.1.57 show lldp statistics (For PoE Model Only)

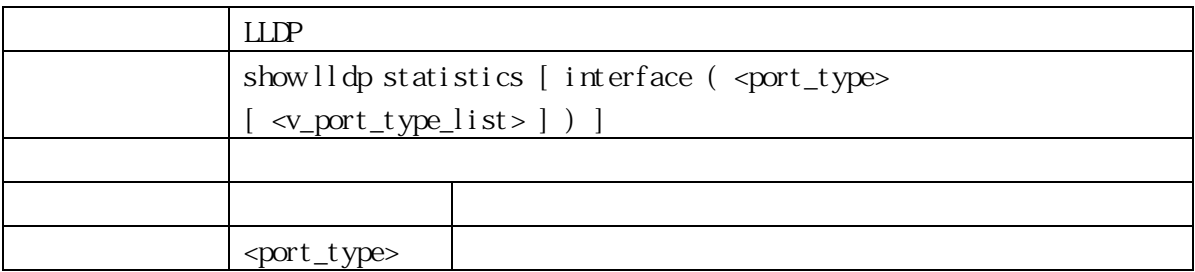

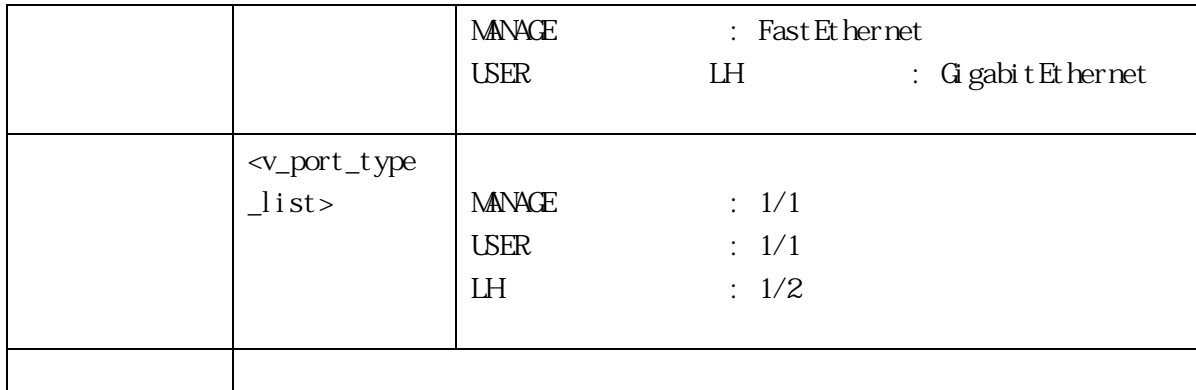

## 3.1.58 show logging

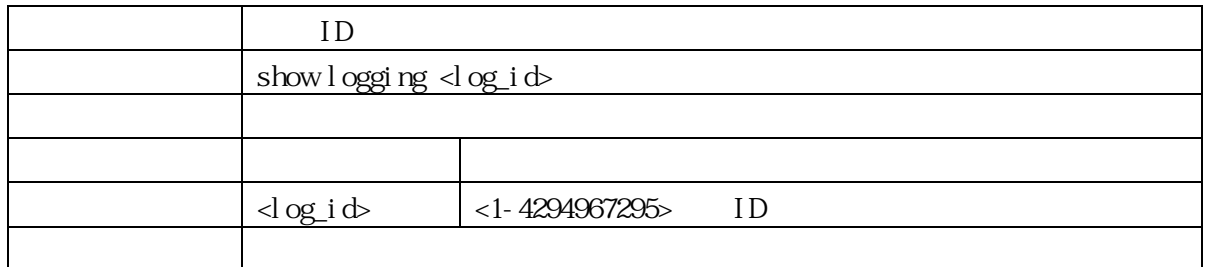

## 3.1.59 show I ogging severity

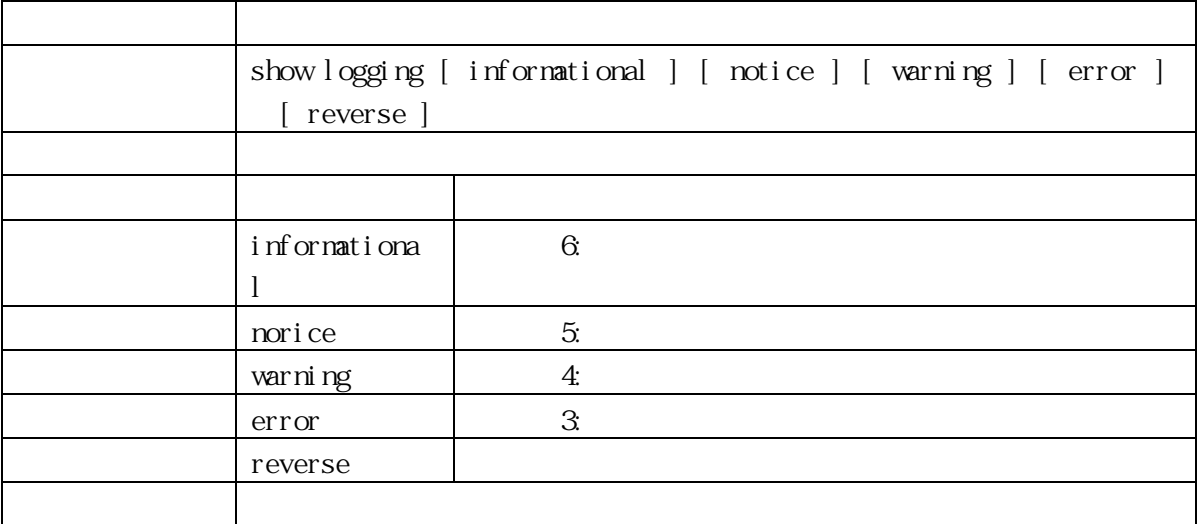

# 3.1.60 show loop-protect

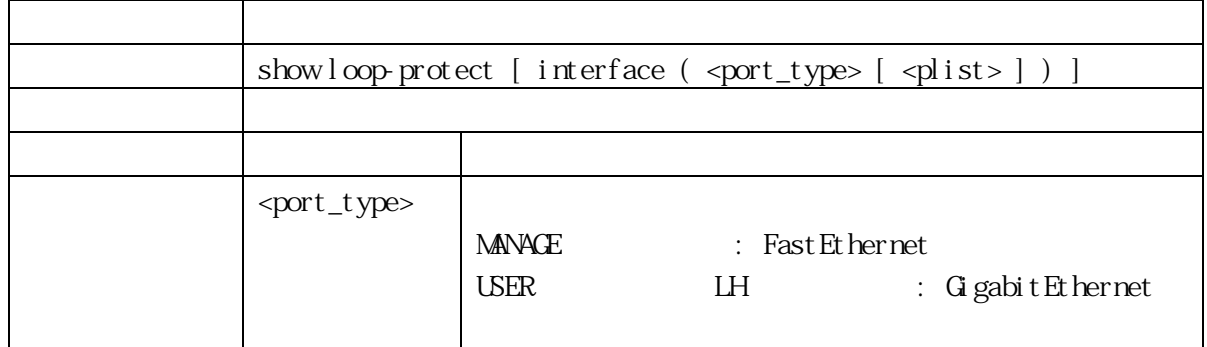

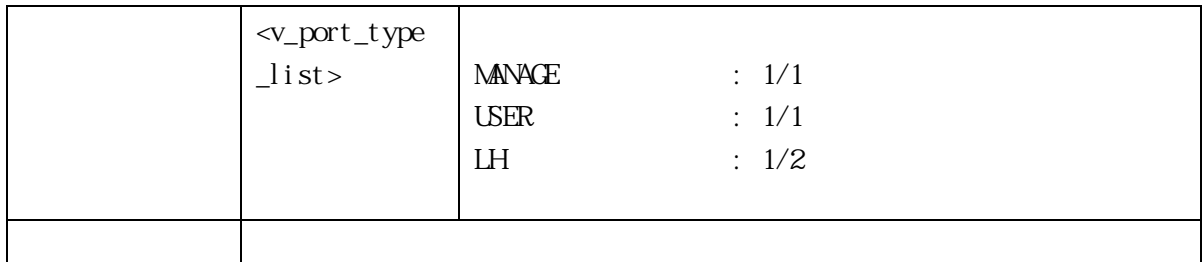

## 3.1.61 show lpt

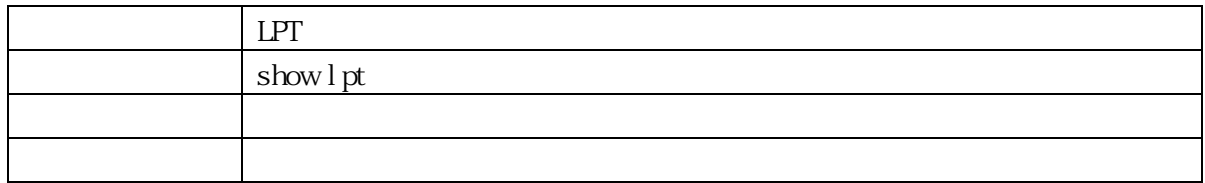

#### 3.1.62 show mac address-table

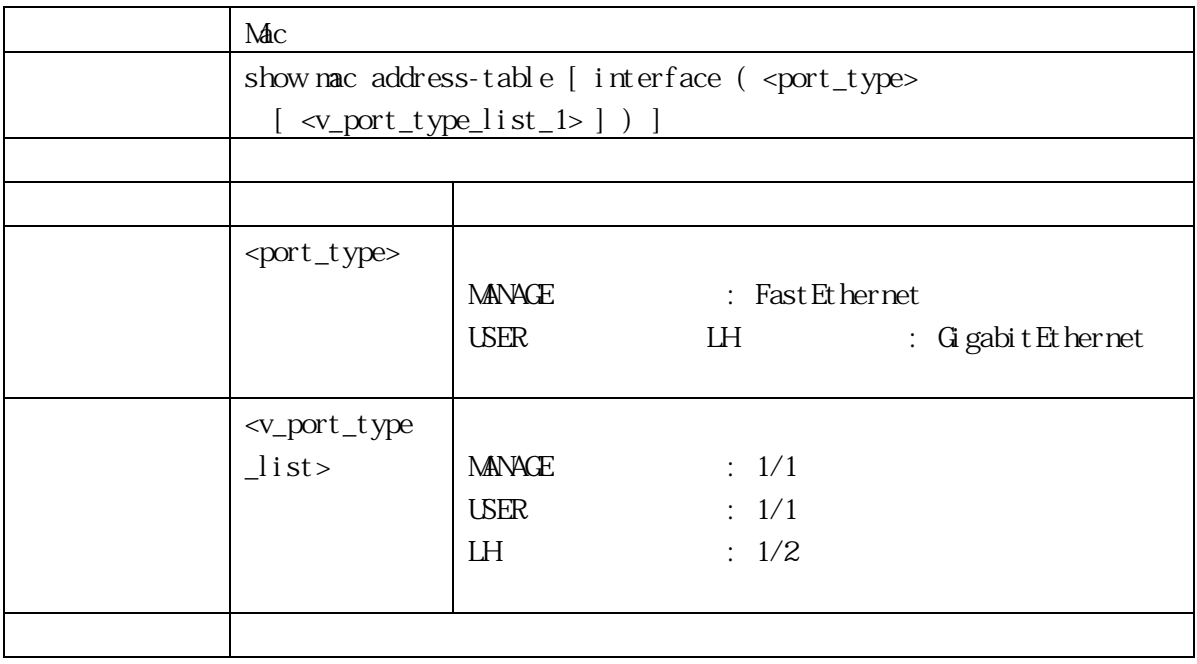

3.1.63 show mac address-table user-port

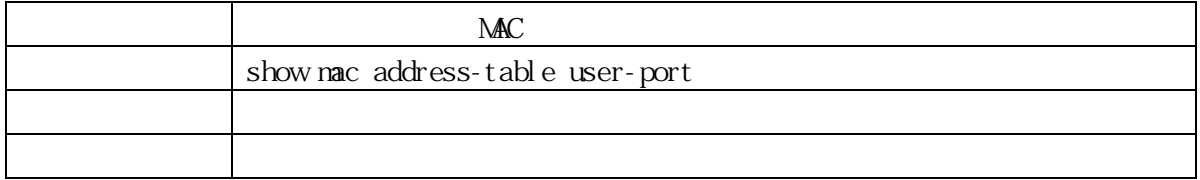

## 3.1.64 show ntp

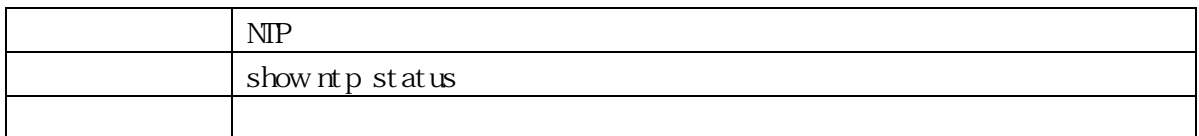

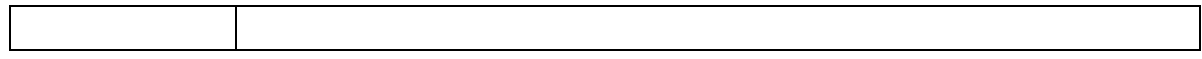

## 3.1.65 show poe (For PoE Model Only)

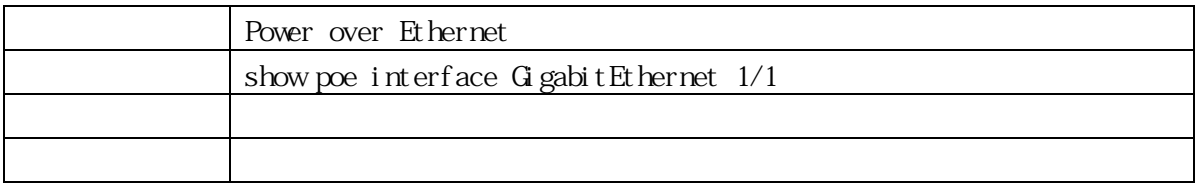

## 3.1.66 show poe auto-restart (For PoE Model Only)

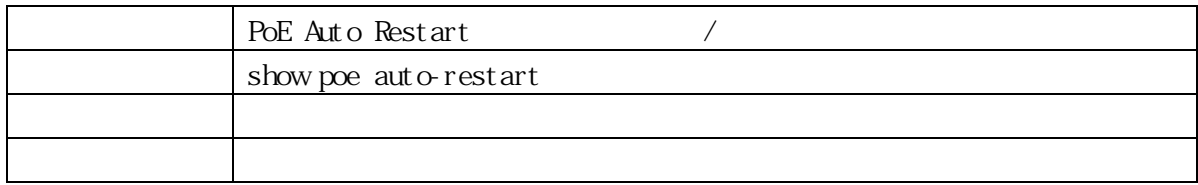

## 3.1.67 show privilege

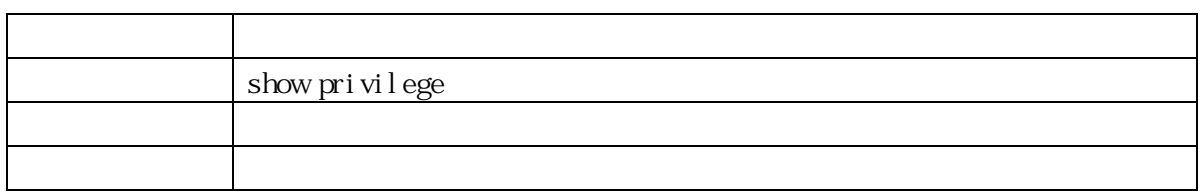

#### 3.1.68 show profile

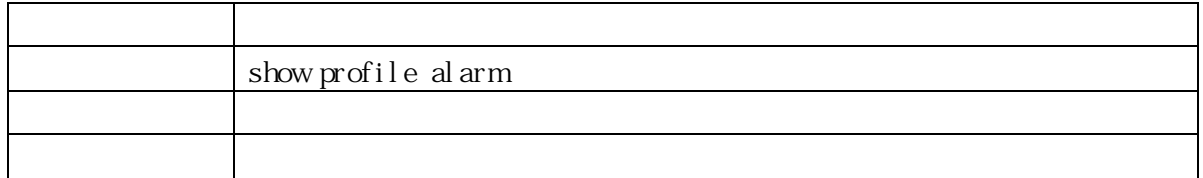

#### 3.1.69 show rmon alarm

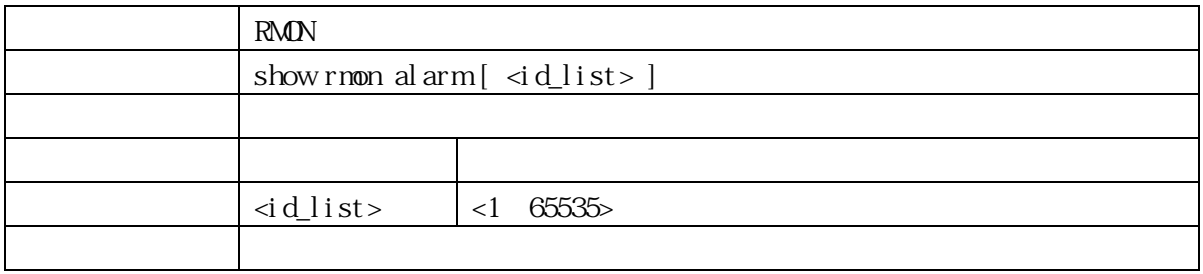

#### 3.1.70 show rmon event

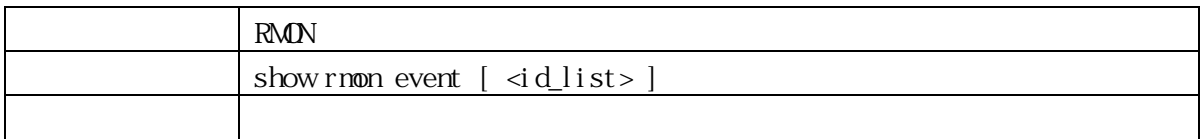

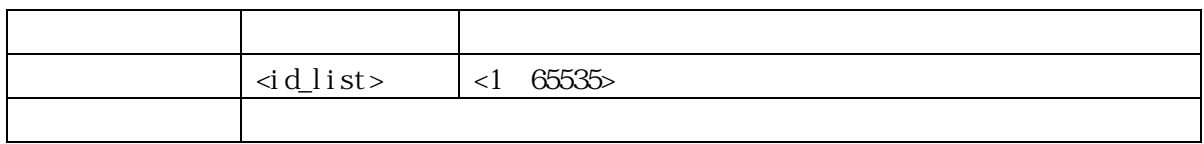

## 3.1.71 show rmon history

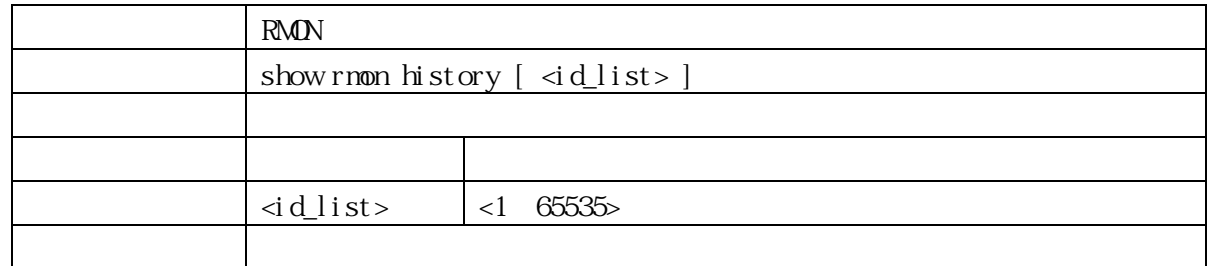

## 3.1.72 show rmon statistics

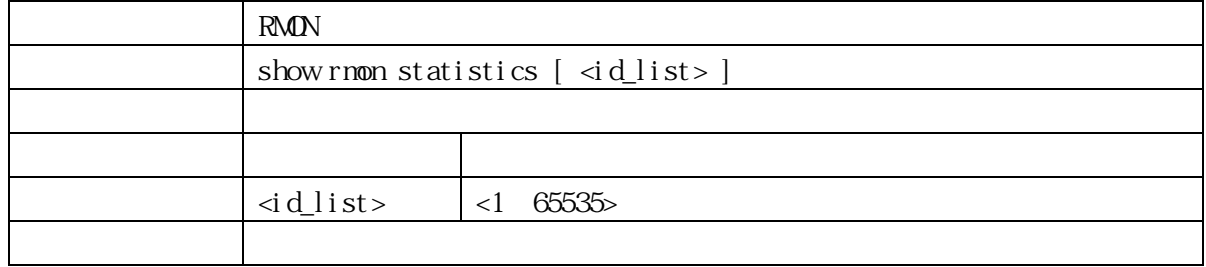

## 3. 1. 73 show running-config

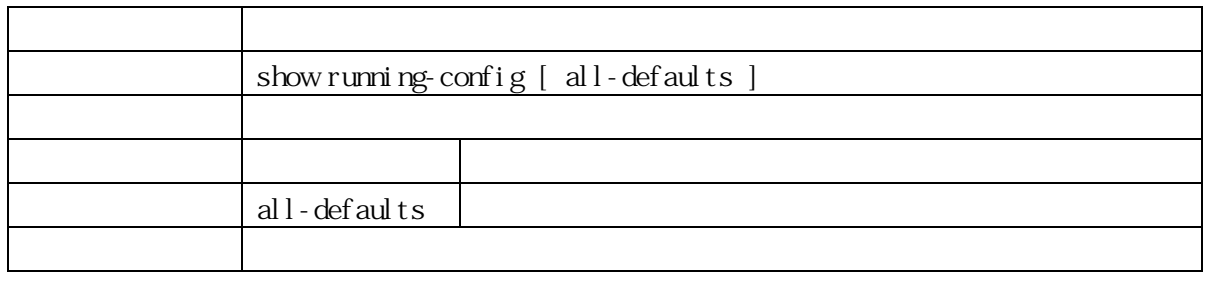

## 3.1.74 show running-config feature

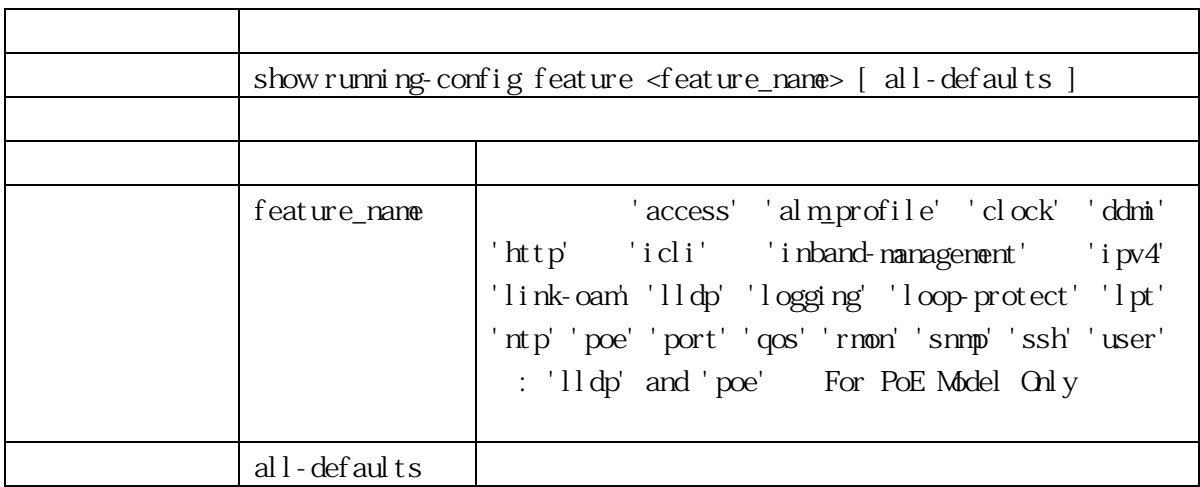

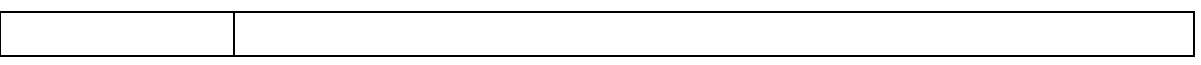

# 3.1.75 show running-config interface

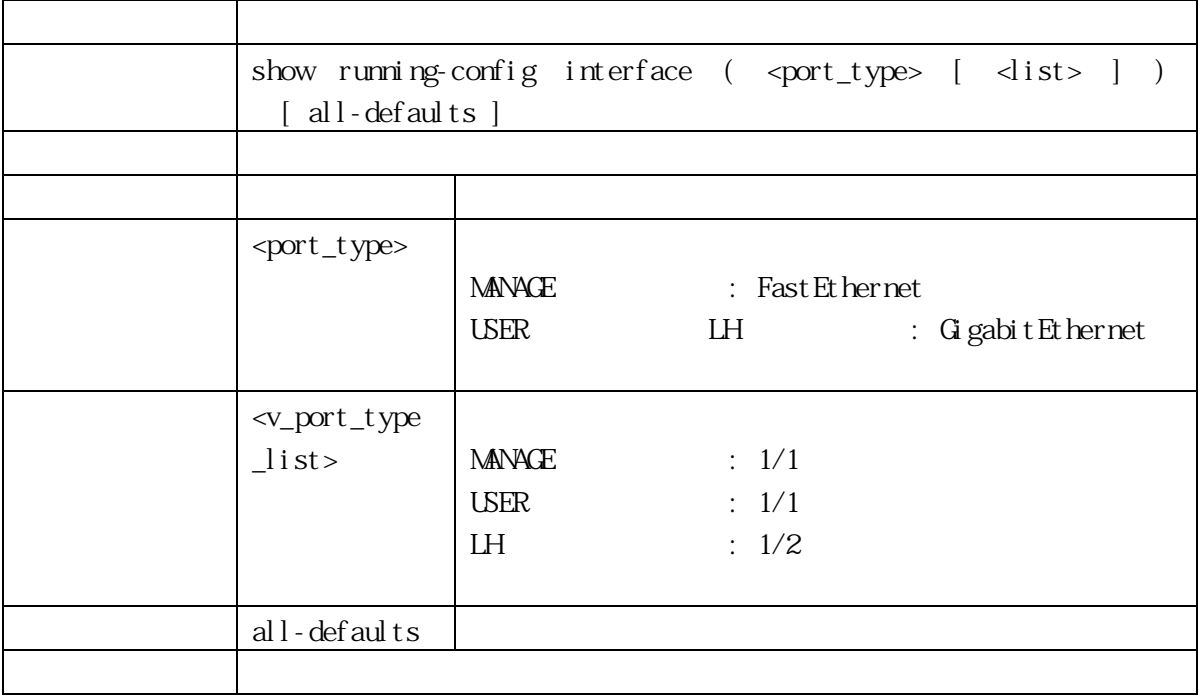

## 3.1.76 show running-config line

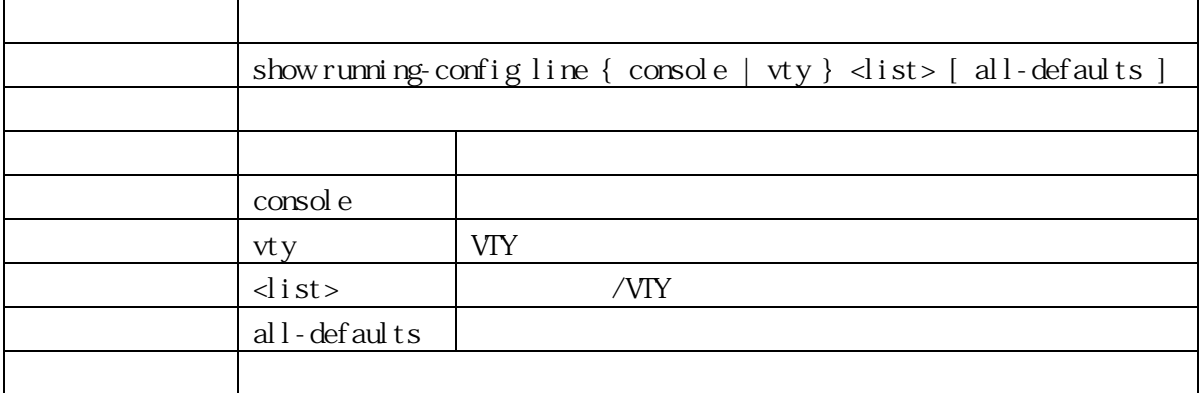

## 3.1.77 show snmp

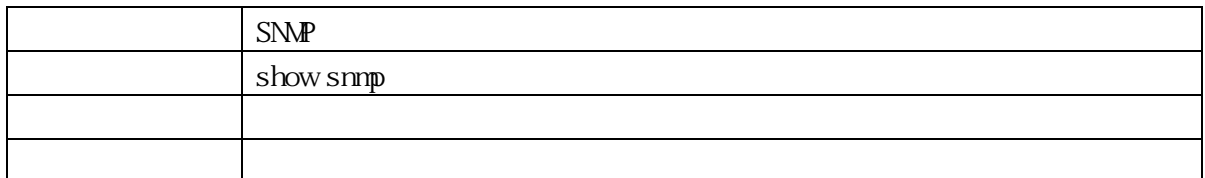

## 3.1.78 show snmp access

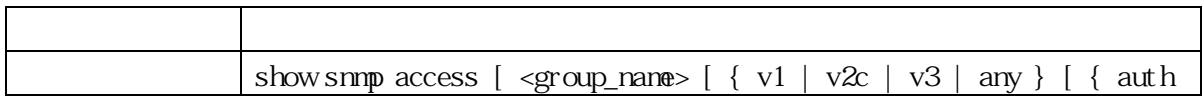

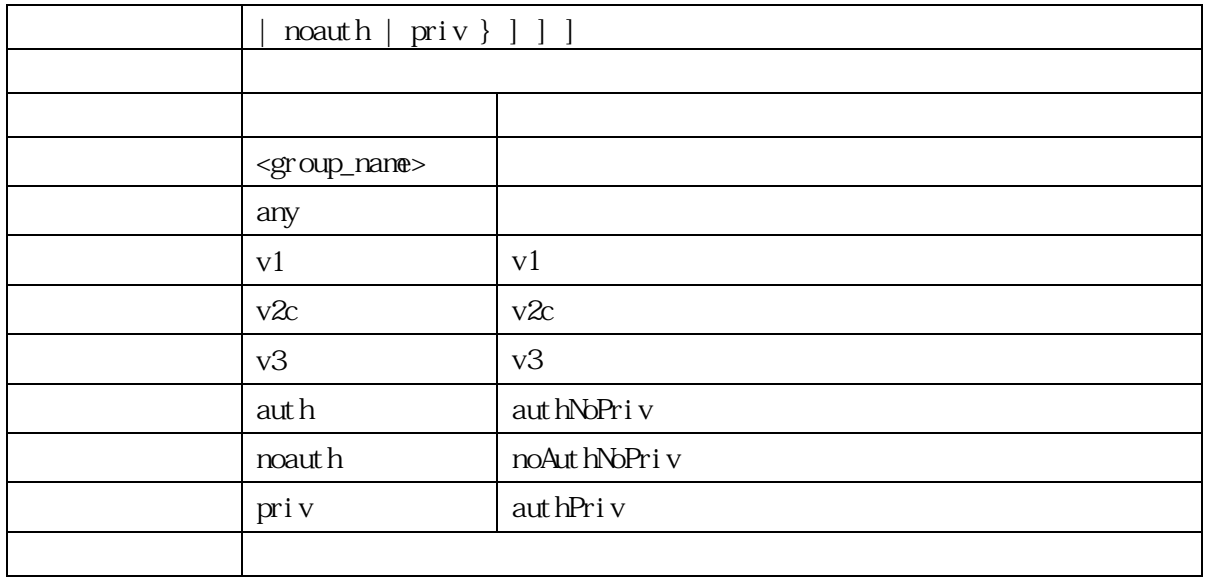

## 3. 1. 79 show snmp community

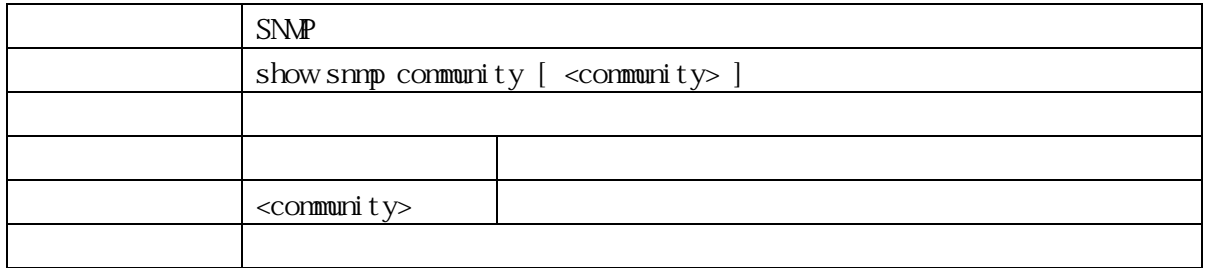

#### 3.1.80 show snmp host

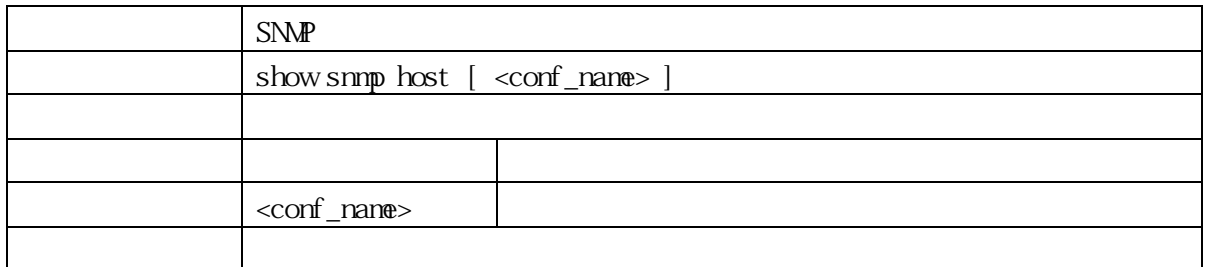

## 3.1.81 show snmp mib context

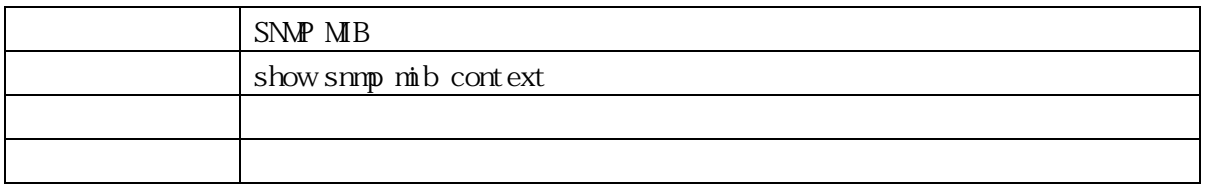

## 3.1.82 show snmp mib ifmib ifIndex

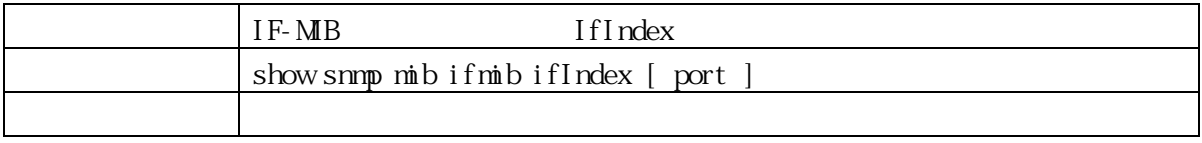

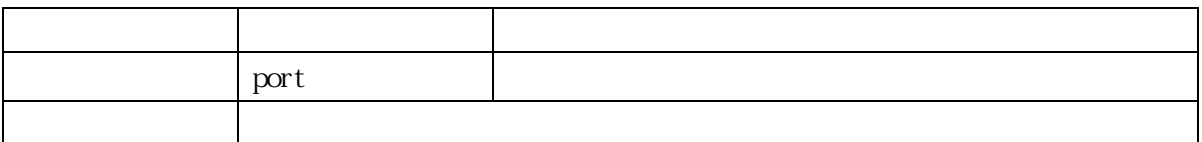

## 3.1.83 show snmp security-to-group

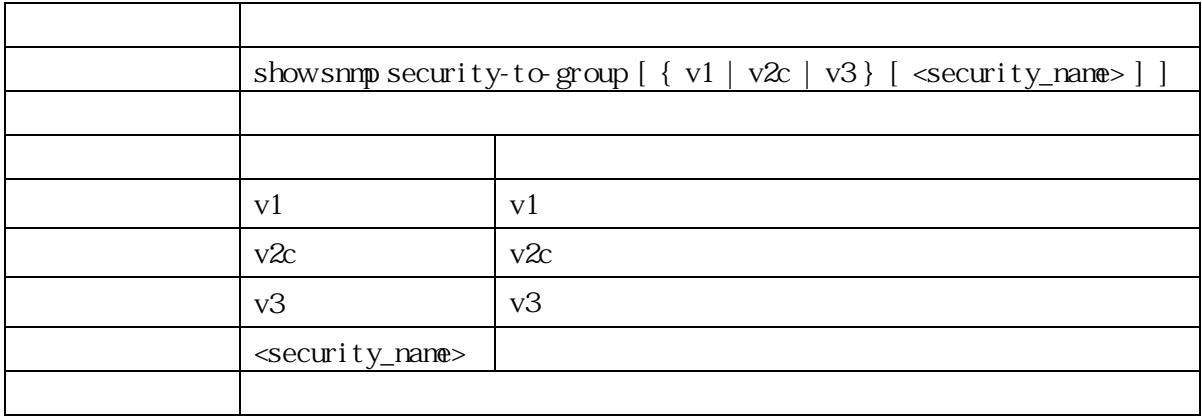

## 3.1.84 show snmp trap

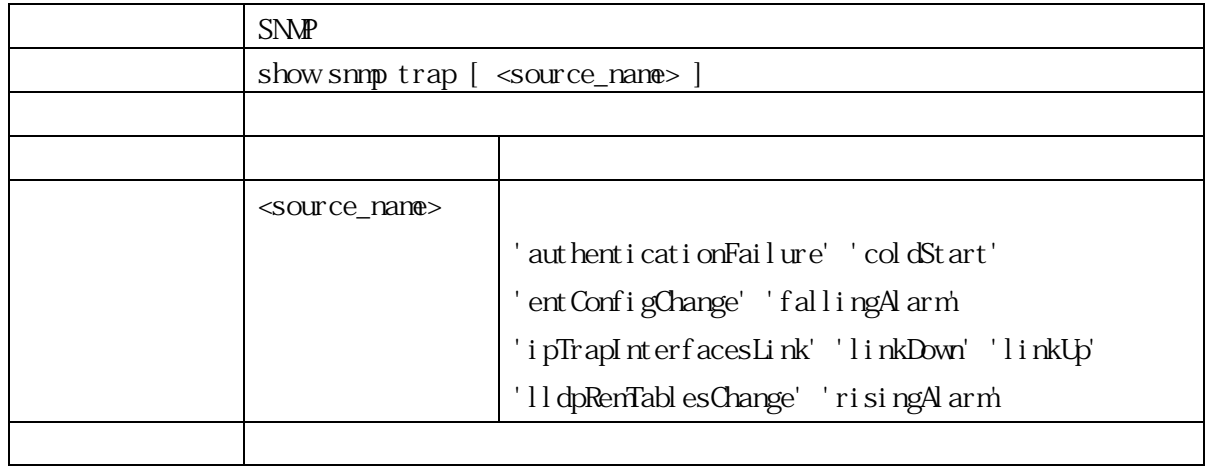

## 3.1.85 show snmp user

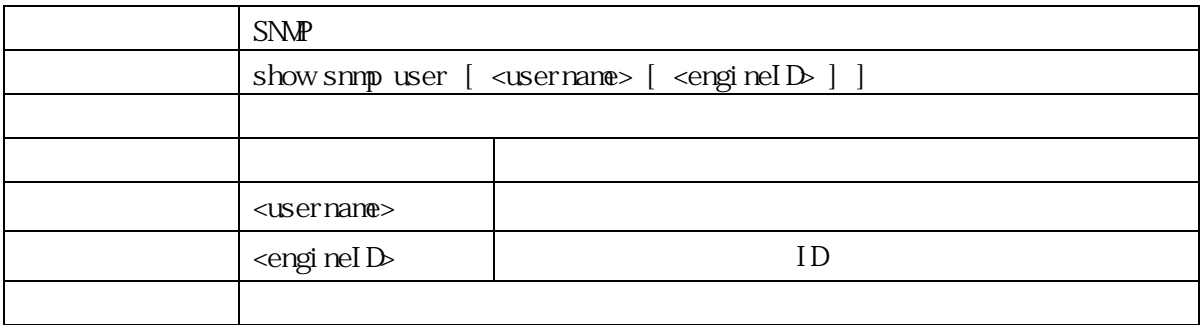

#### 3.1.86 show snmp view

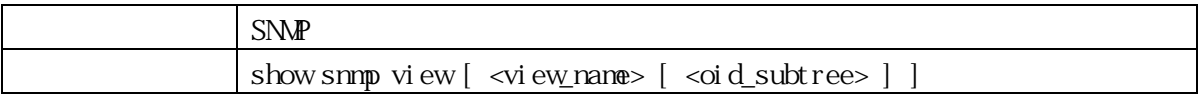

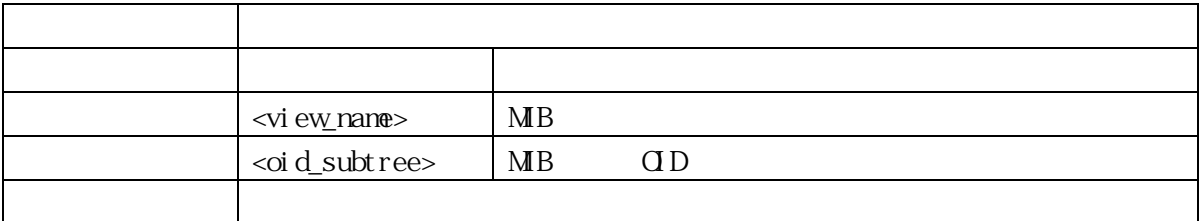

## 3.1.87 show system cpu status

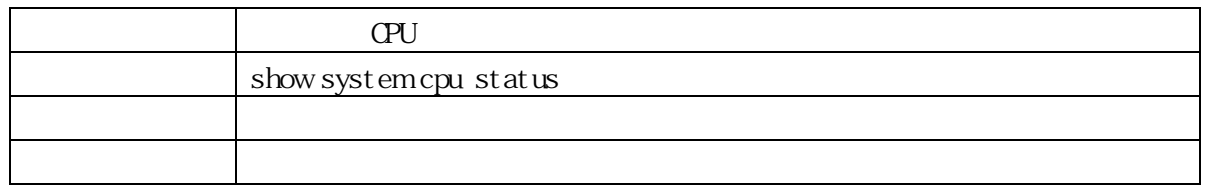

## 3.1.88 show tech-support

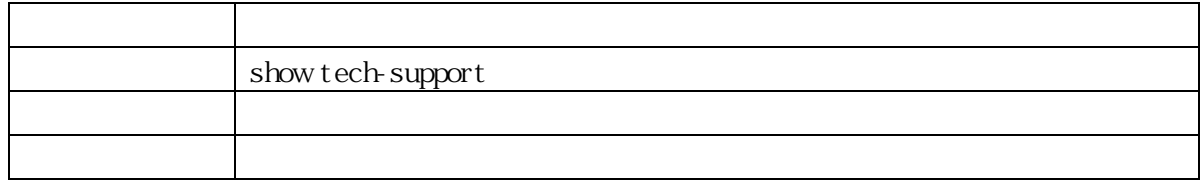

## 3.1.89 show terminal

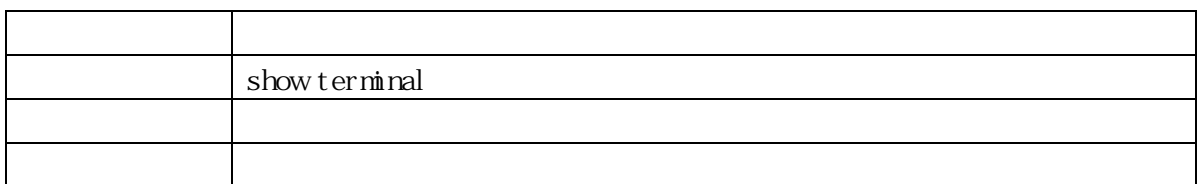

## 3.1.90 show user-privilege

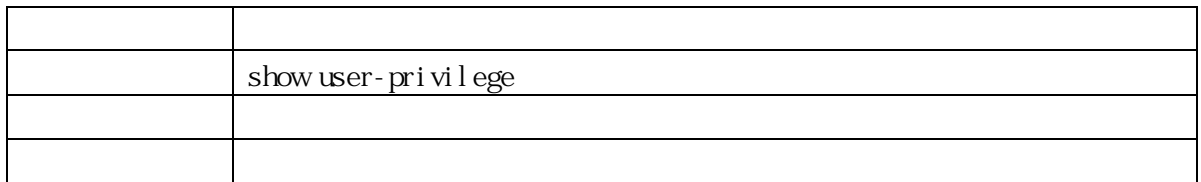

#### 3.1.91 show users

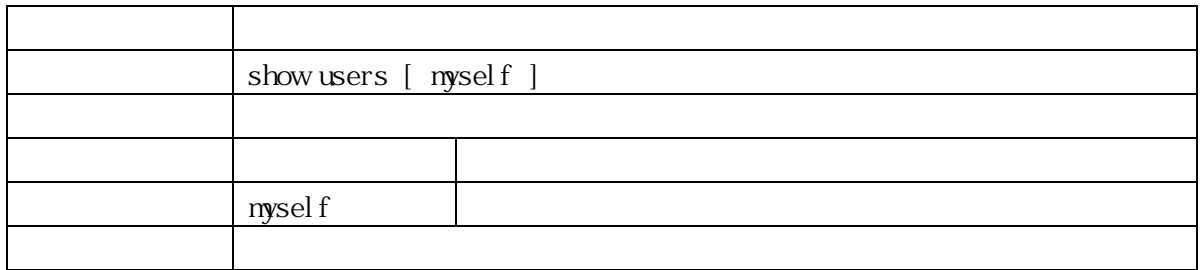

#### 3.1.92 show version

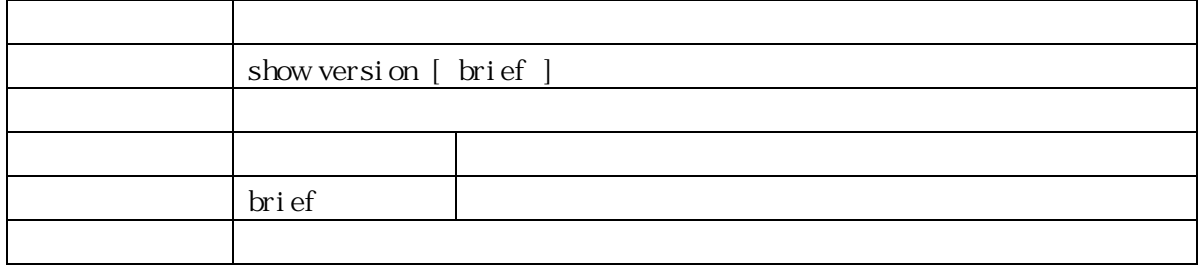

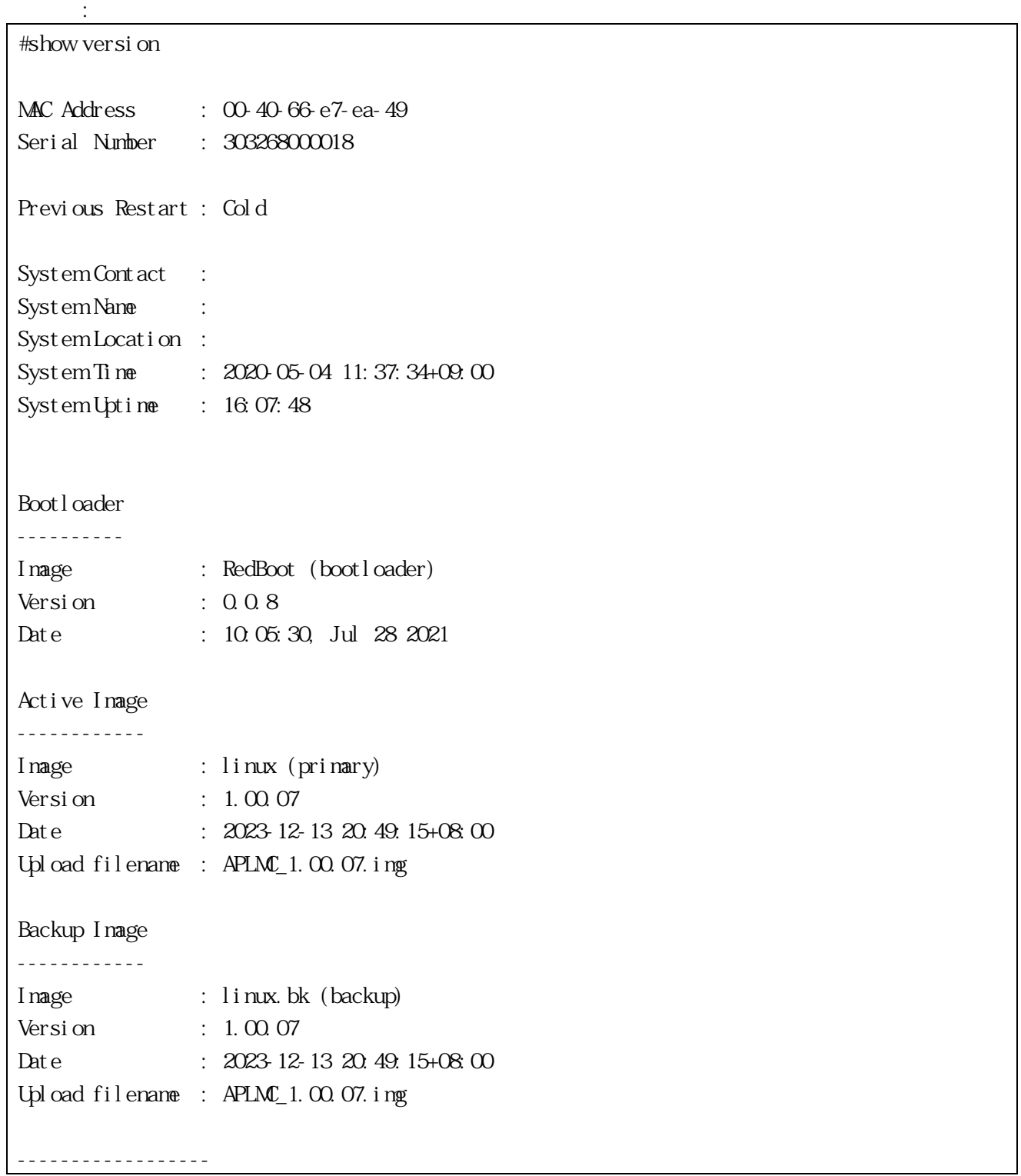

 $SID: 1$ ------------------ Board Type : APLML Port Count : 3 Product : APLM Product name : APLMSX Software Version : 1.00.07 Build Date : 2023-12-13 20:49:15+08:00 #

## 3.1.93 terminal editing

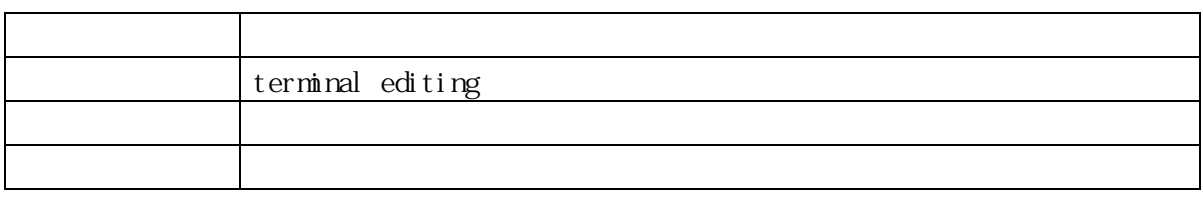

## 3.1.94 terminal exec-timeout

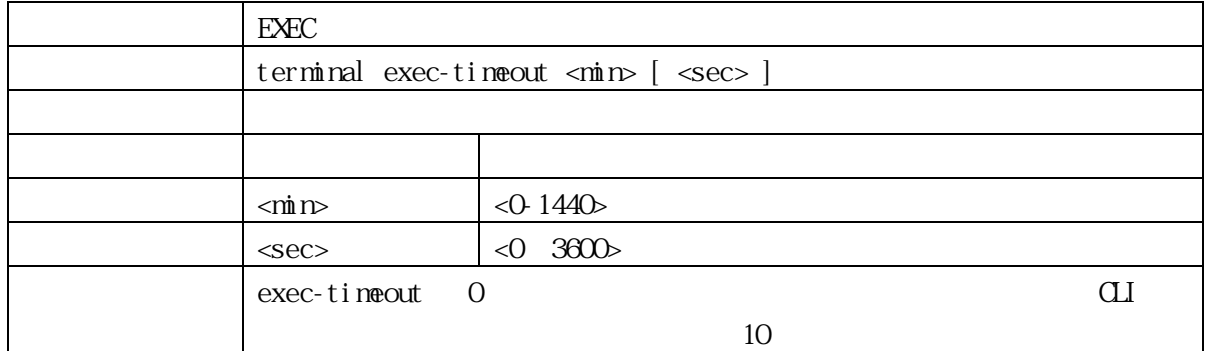

## 3.1.95 terminal help

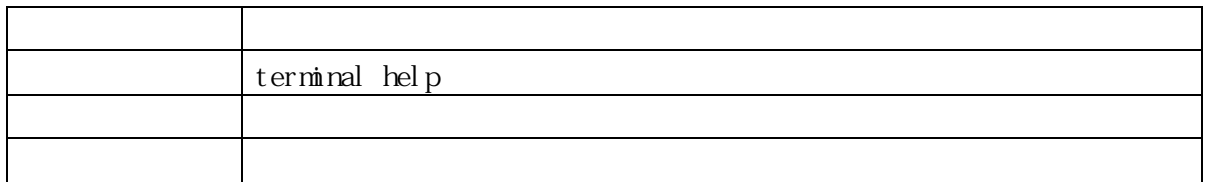

# 3.1.96 terminal length

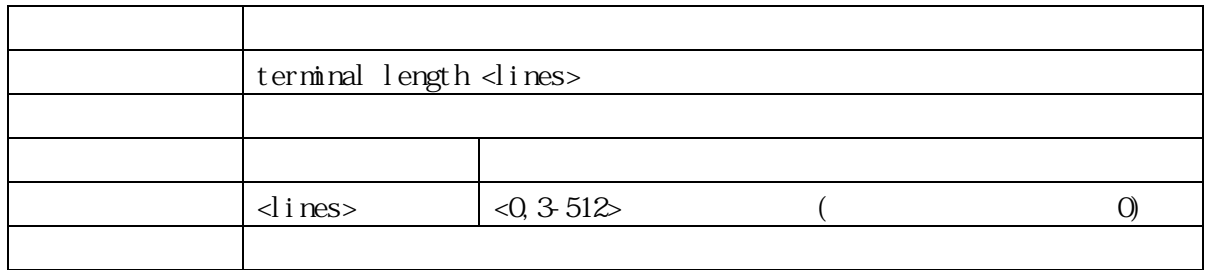

#### 3.1.97 terminal width

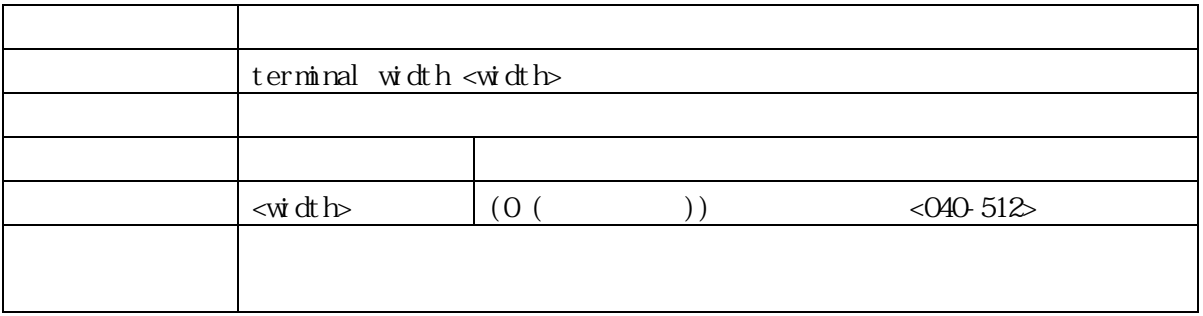

#### 3.1.98 traceroute

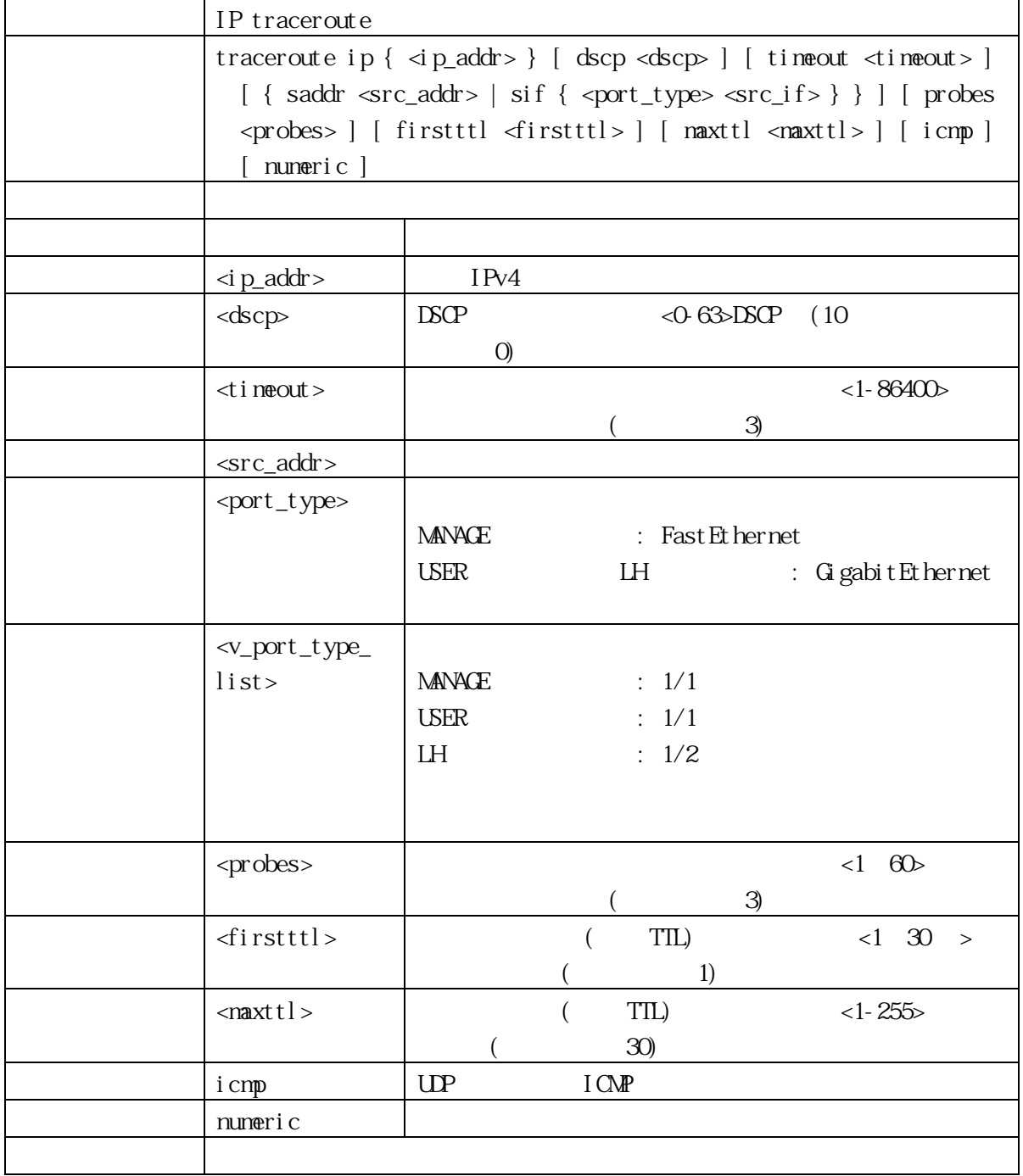

## 3.2 Configure Mode Commands

# 3.2.1 access management

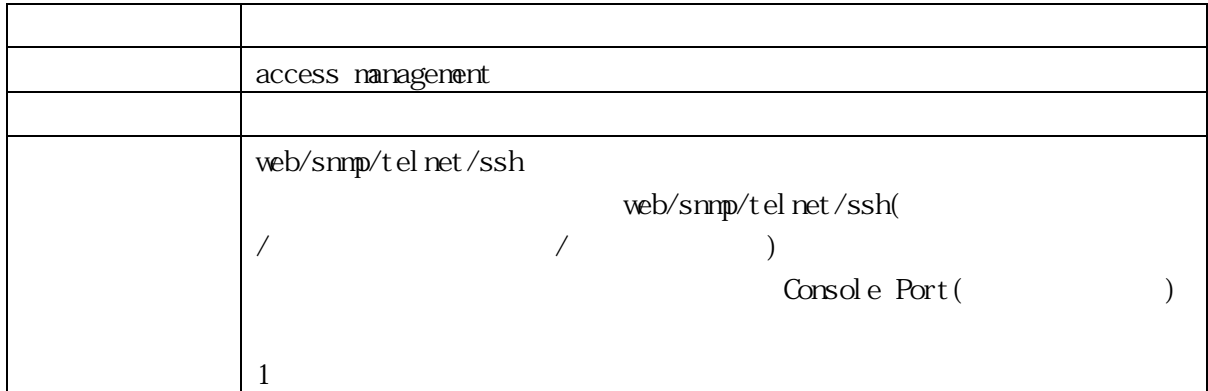

## 3.2.2 access management configuration

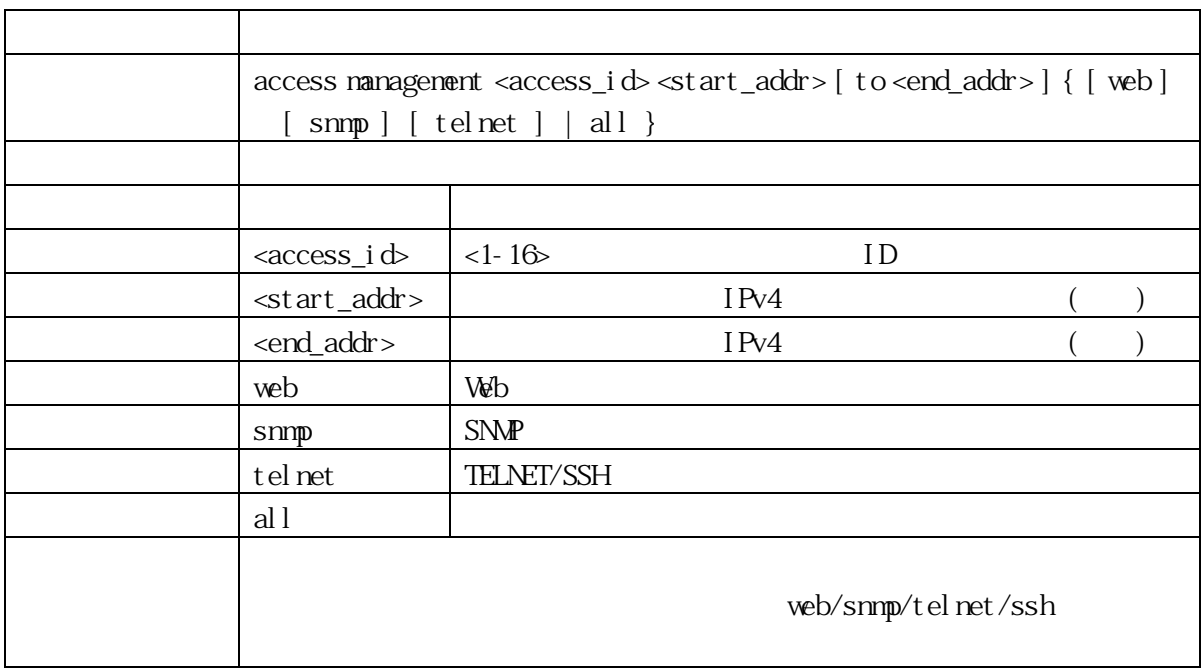

## 3.2.3 alarm history clear

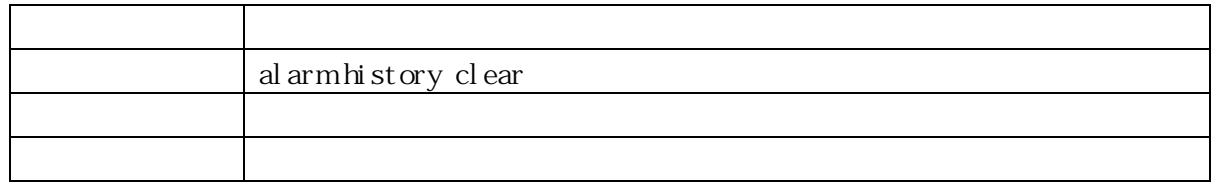

#### 3.2.4 banner

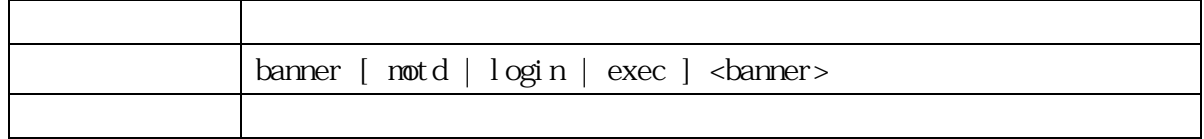

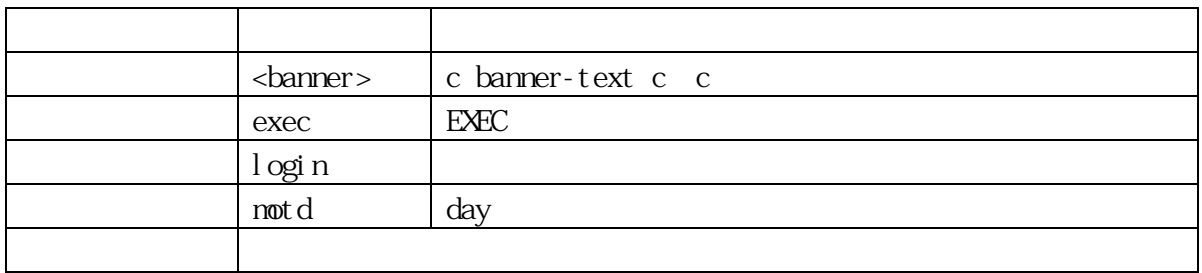

#### 3.2.5 clock timezone

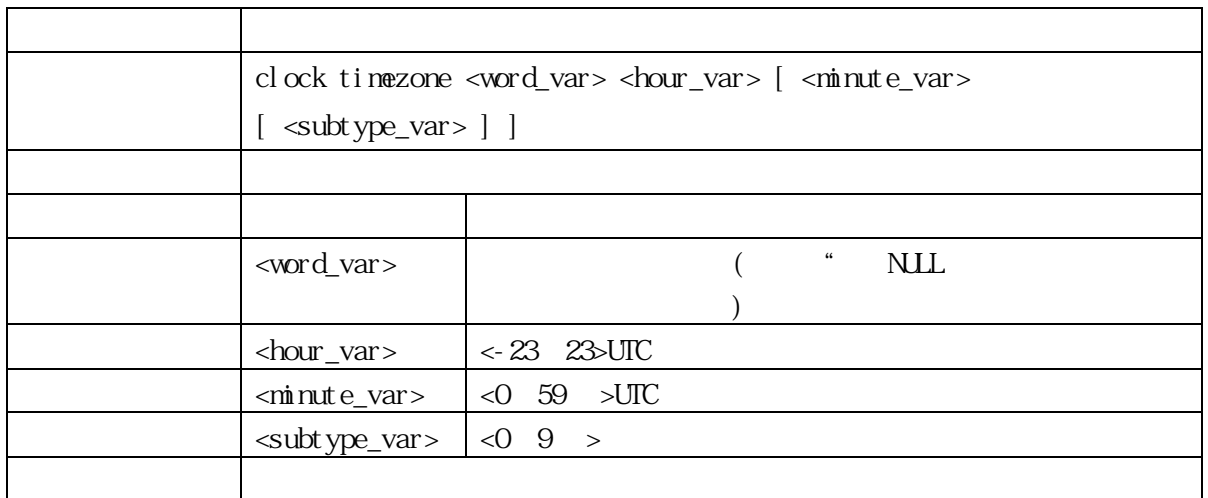

## 3.2.6 clock summer-time date

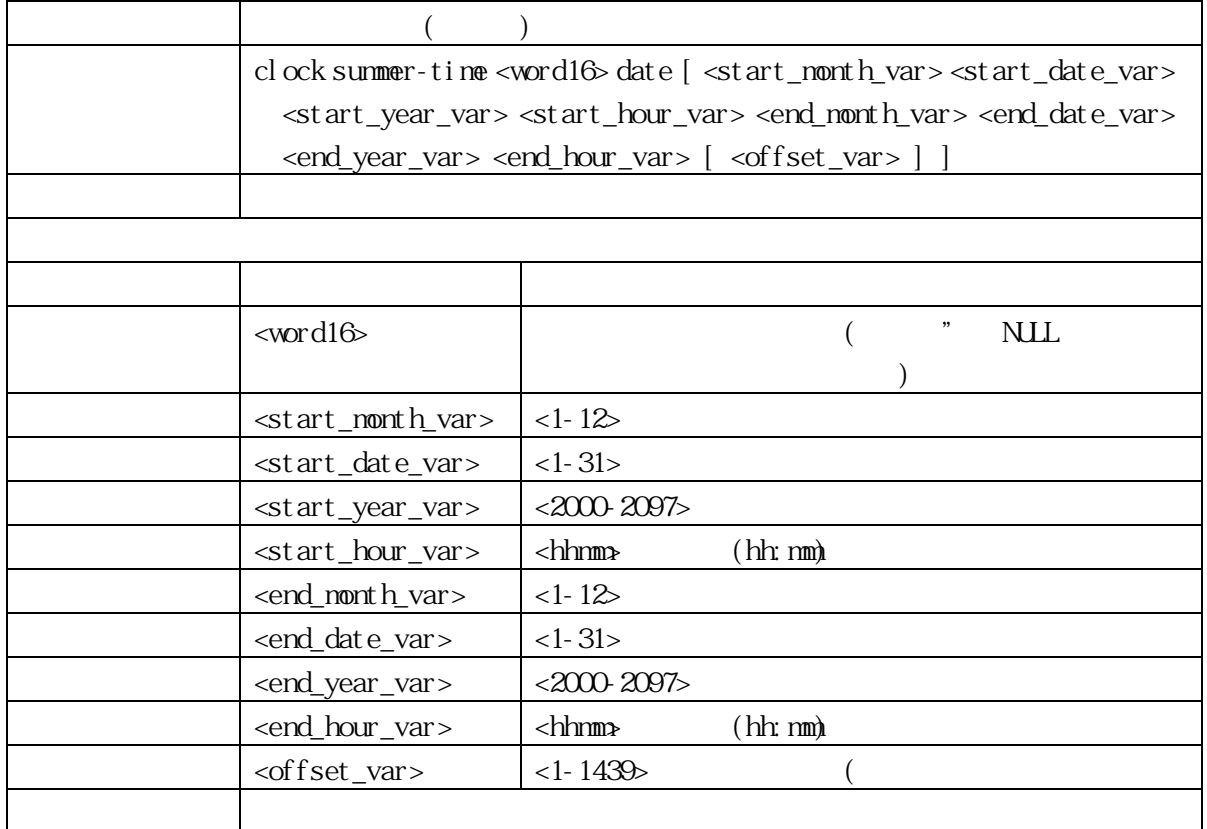

## 3.2.7 clock summer-time recurring

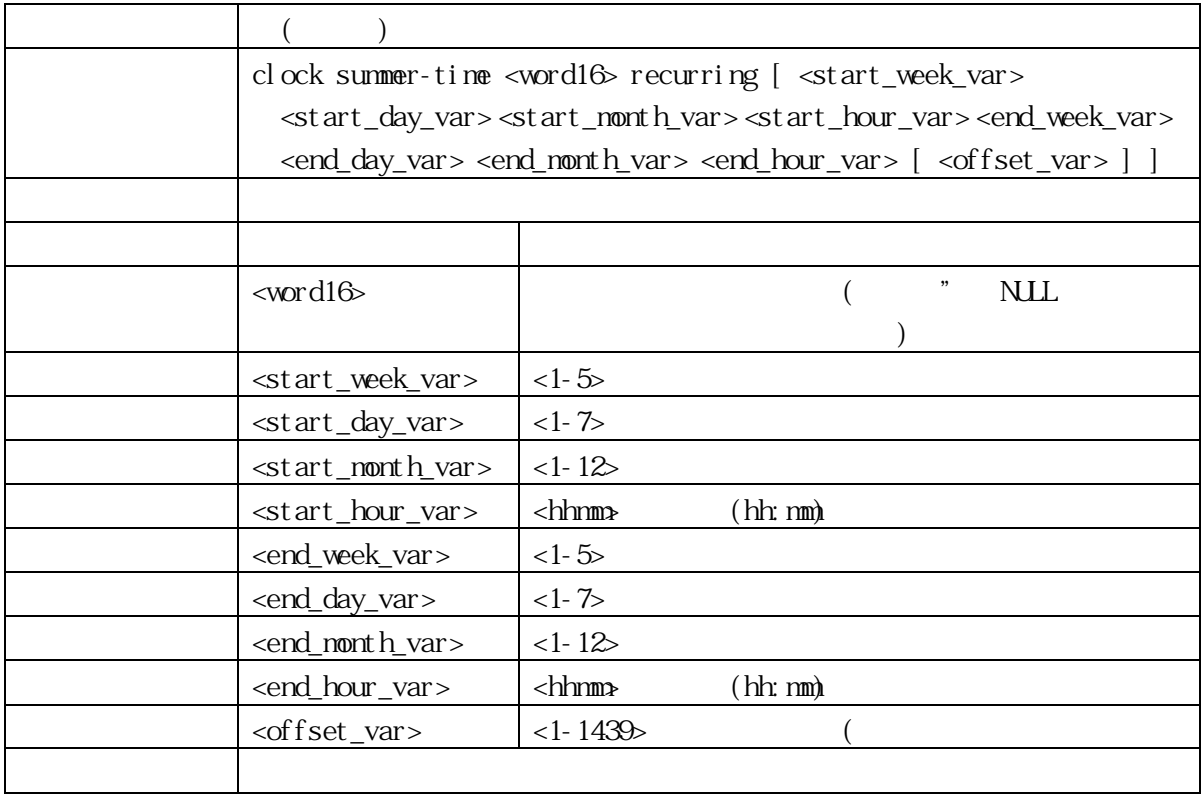

#### 3.2.8 clock datetime

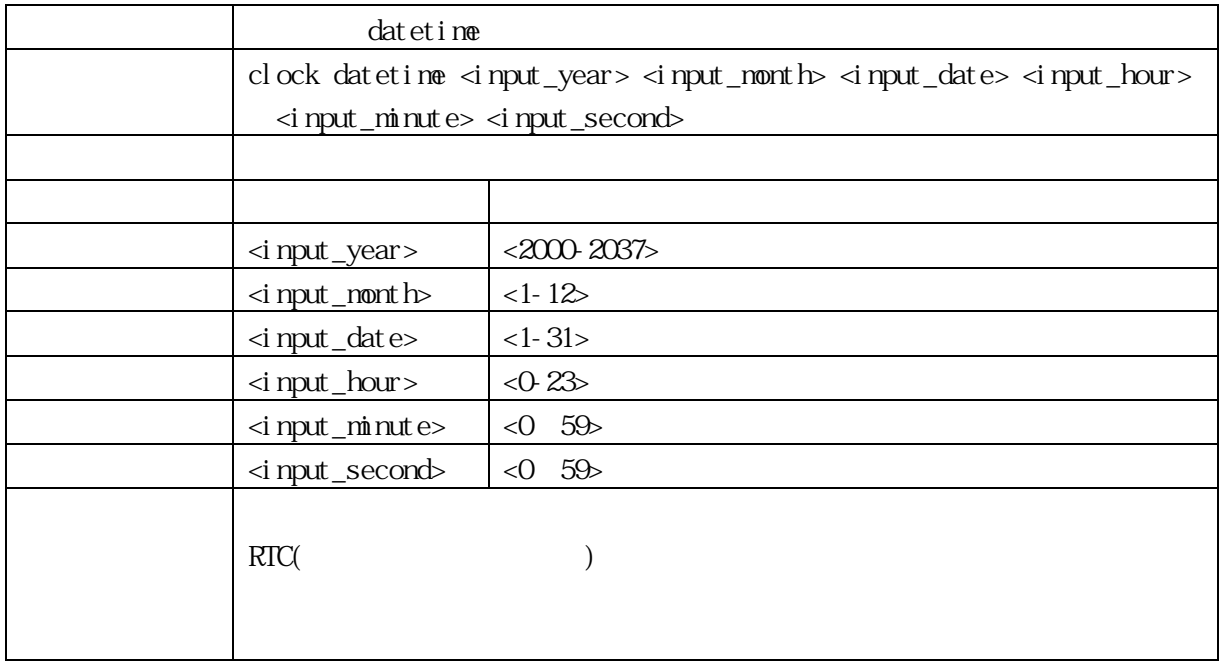

## 3.2.9 cpoe For PoE Model Only

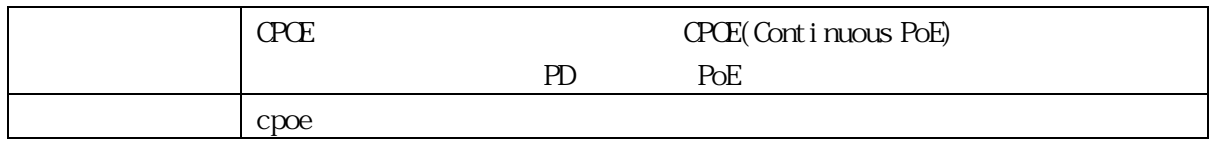

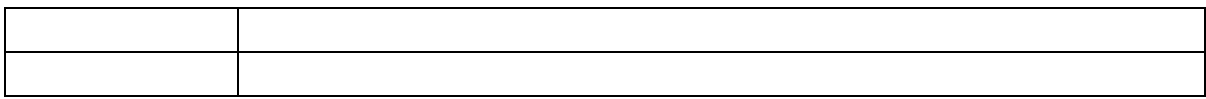

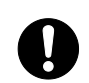

Continuous PoE (c-poe)

PD POE ( 30 )

## 3.2.10 ddmi

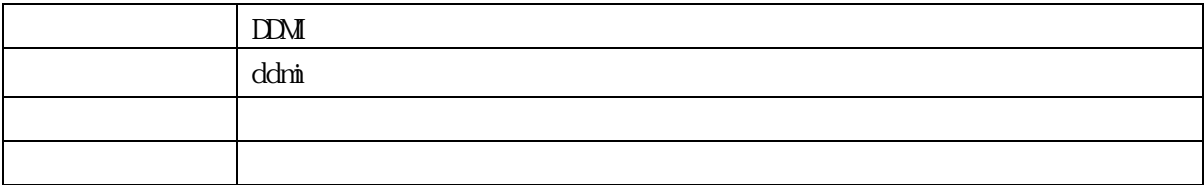

#### 3.2.11 do

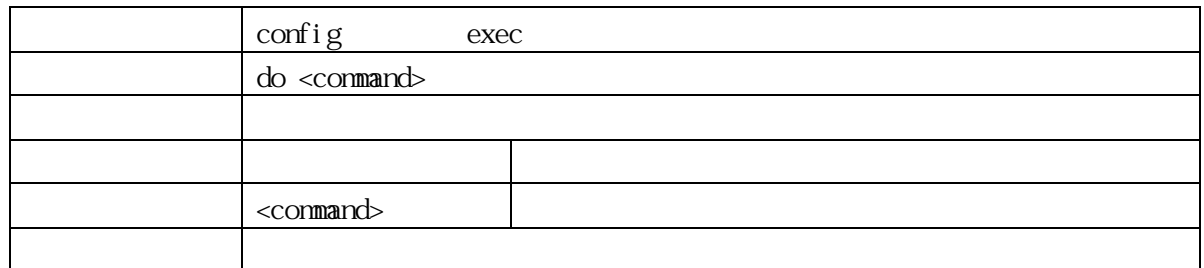

# 3.2.12 end

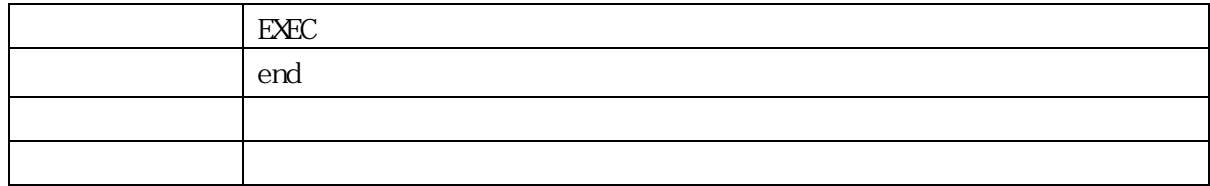

#### 3.2.13 exit

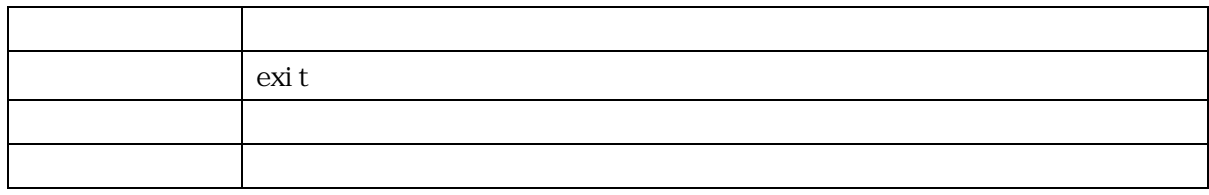

## 3. 2.14 help

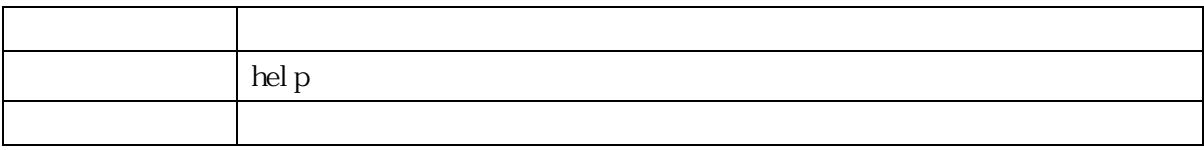

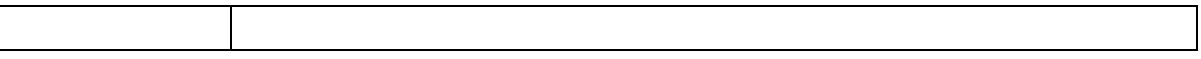

#### 3.2.15 hostname

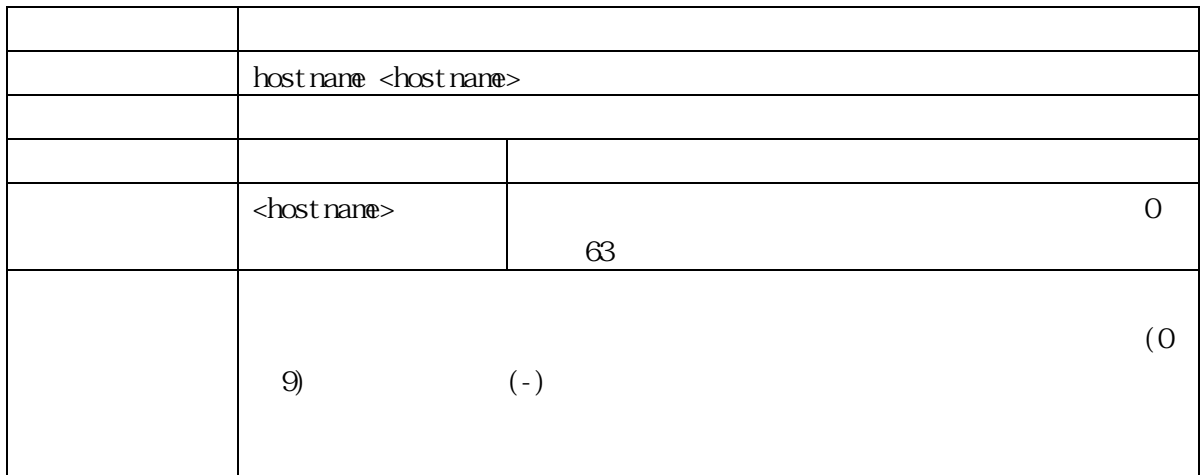

## 3.2.16 interface port

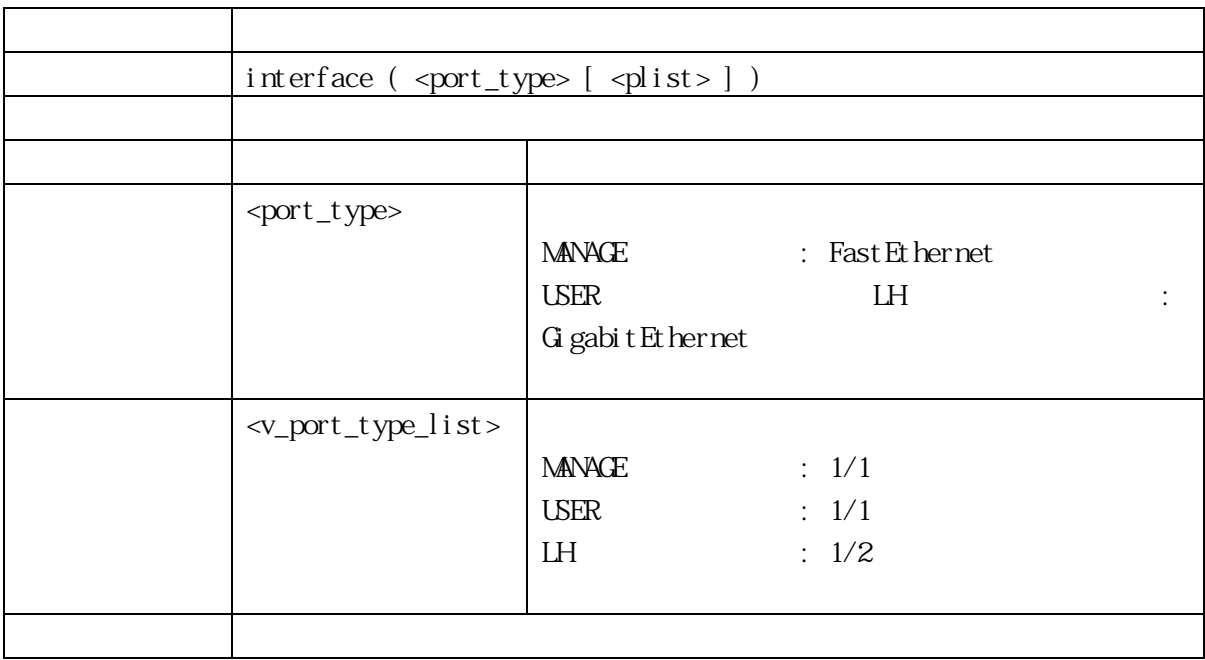

ApresiaLightMC-FX( APLMCFX) ApresiaLightMC-FX-PoE( APLMCFXPOE) LH 100M Full l 100 APLMCFX SFP

100M Full

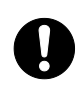

APLMCFXPOE) USER 10M/100M

ApresiaLightMC-FX( APLMCFX) ApresiaLightMC-FX-PoE(

# 3. 2.17 description

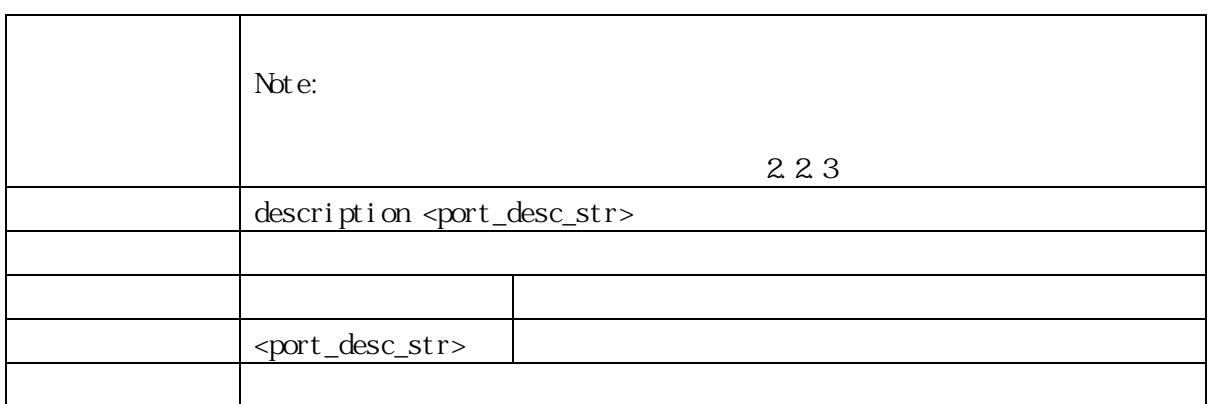

## 3. 2.18 dupl ex

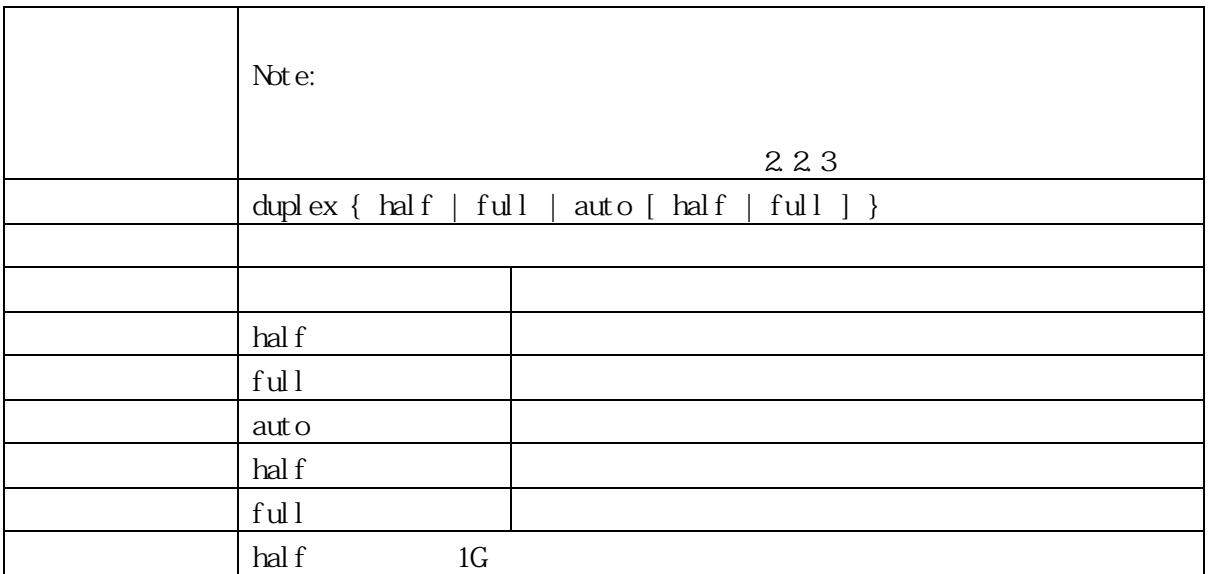

#### 3.2.19 excessive-restart

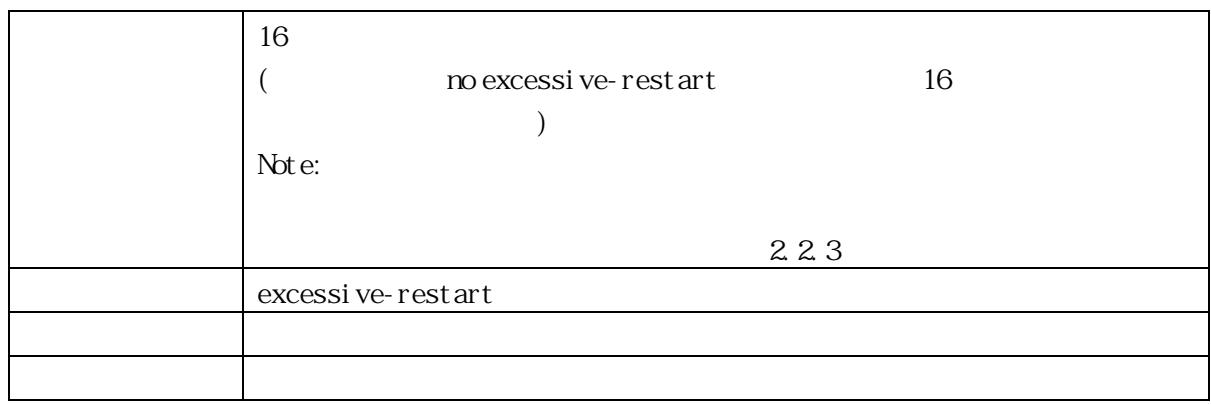

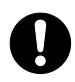

Excessive Collision Mode

#### 3.2.20 frame-length-check

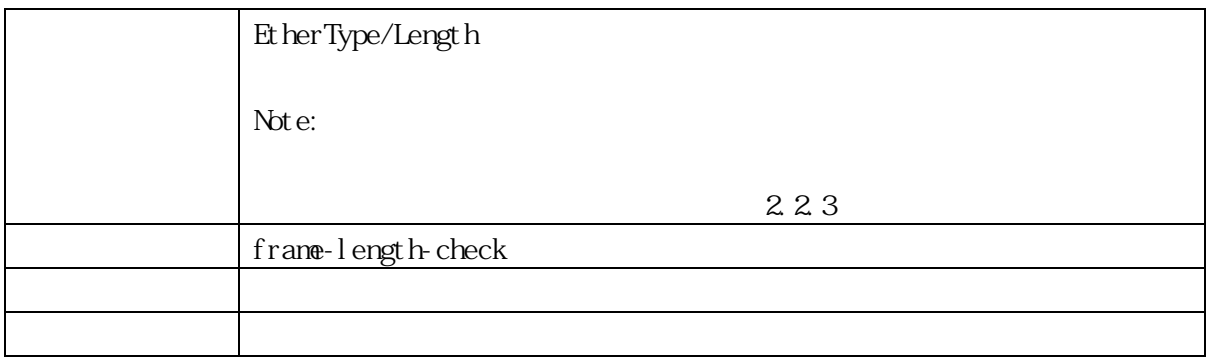

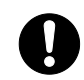

# **A** Frame Length Check

#### 3.2.21 link-oam critical-event-mode

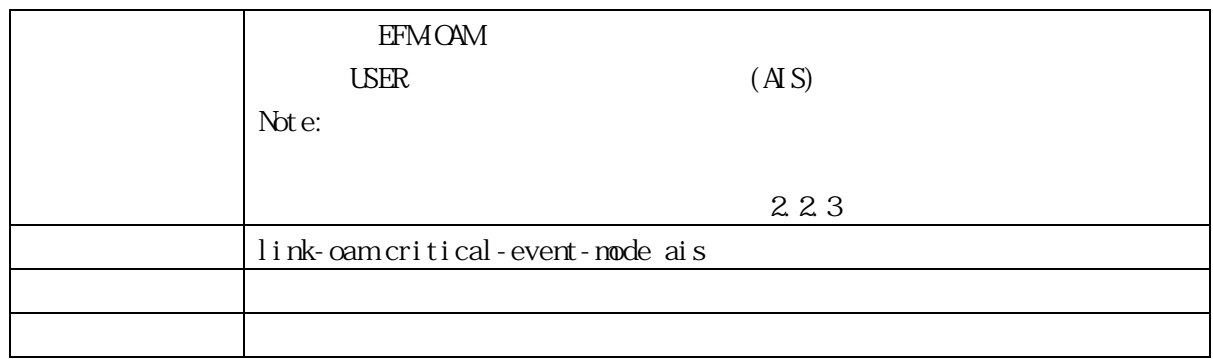

#### 3.2.22 link-oam link-monitor frame

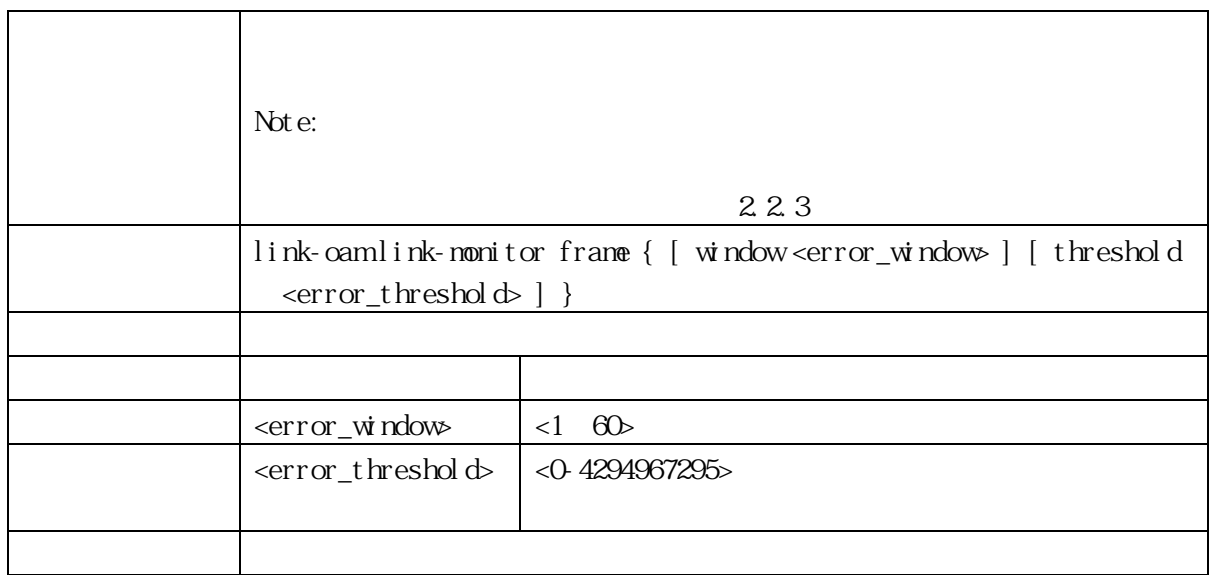

#### 3.2.23 link-oam link-monitor frame-seconds

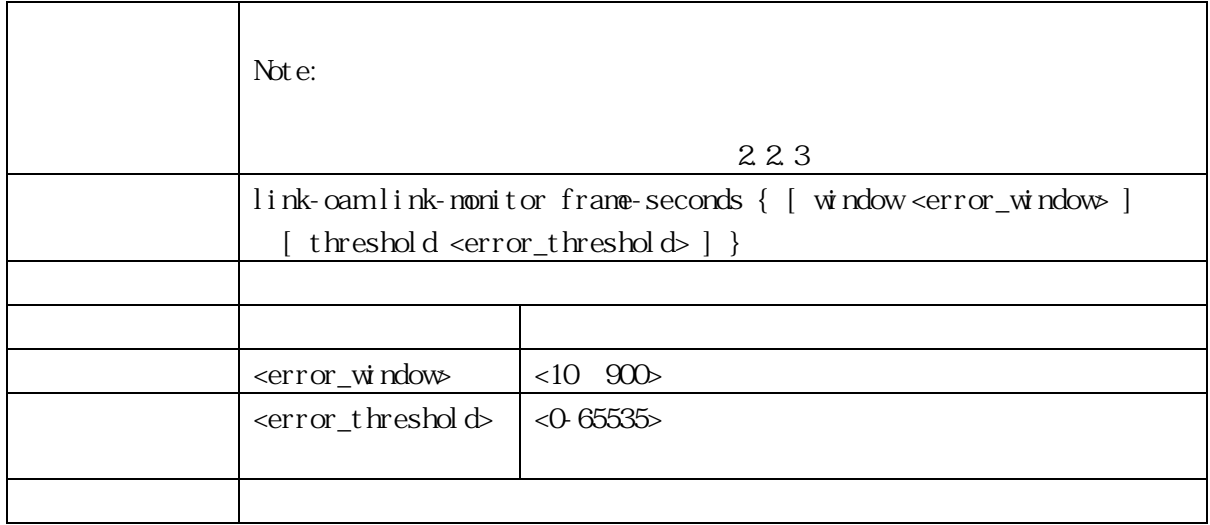

## 3.2.24 link-oam link-monitor unsupported

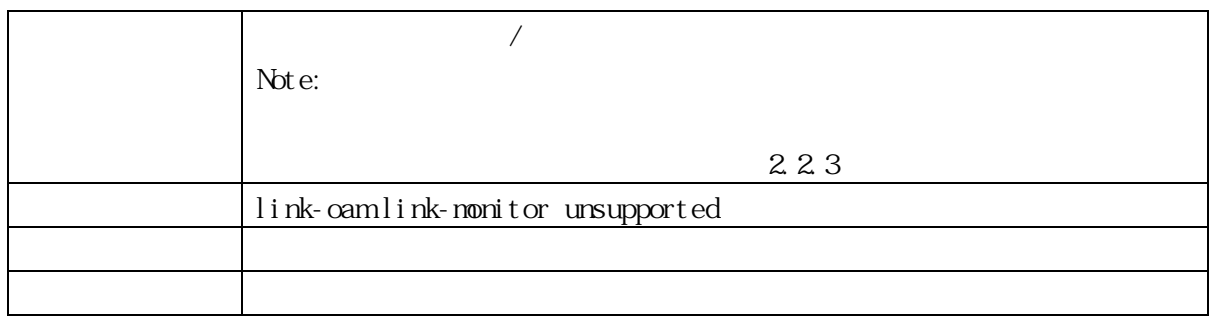

# 3.2.25 link-oam link-monitor symbol-period

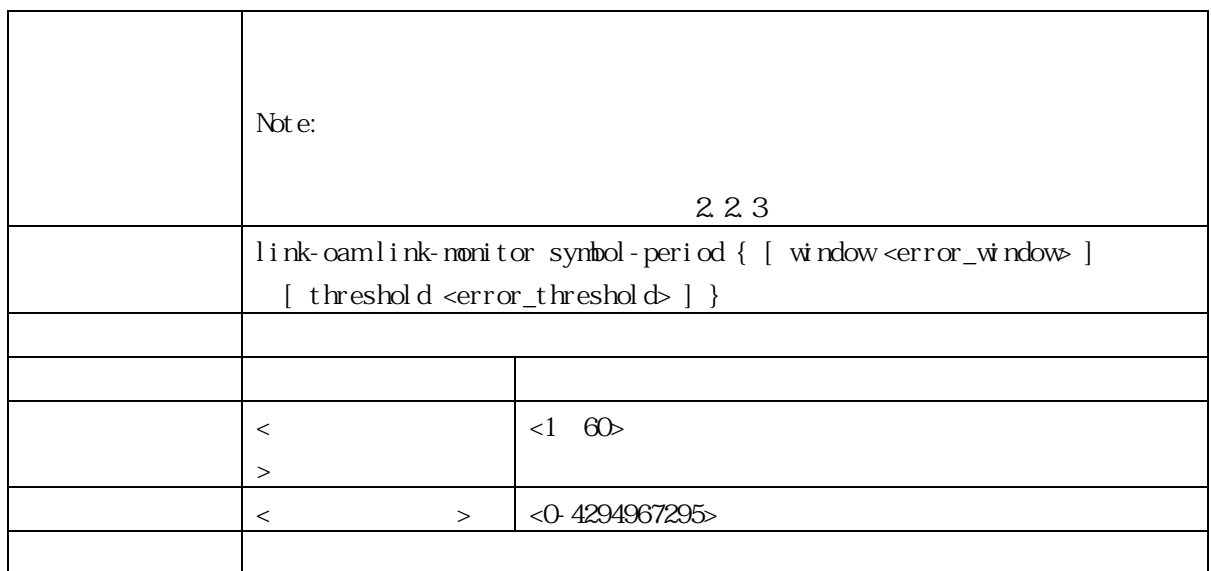

#### 3.2.26 link-oam mode

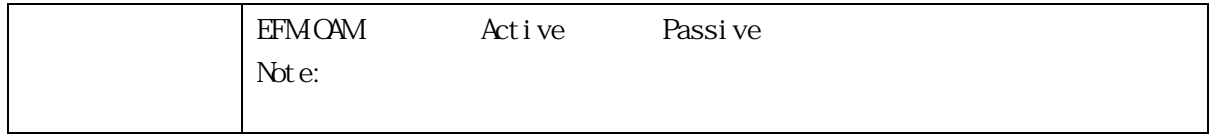

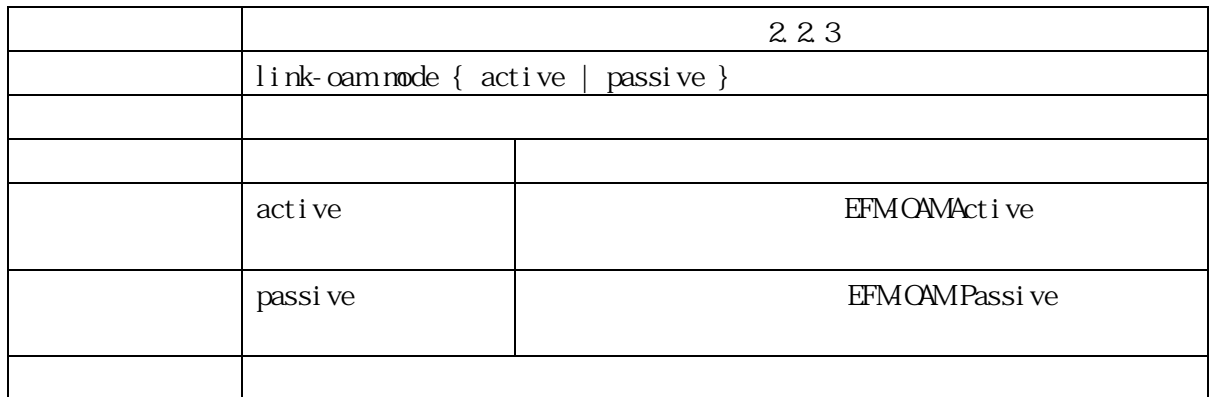

## 3.2.27 link-oam remote-loopback supported

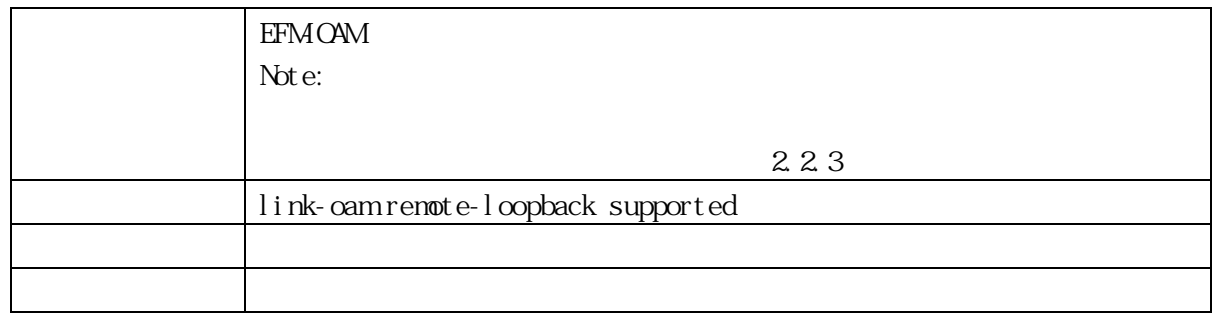

#### 3.2.28 link-oam variable-retrieve

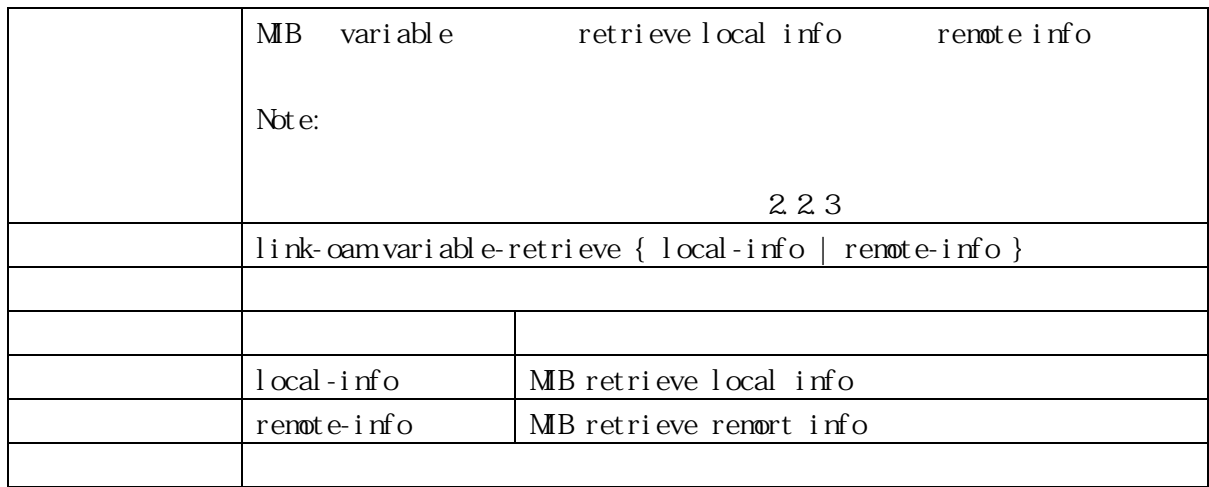

# 3.2.29 lldp cdp-aware (For PoE Model Only)

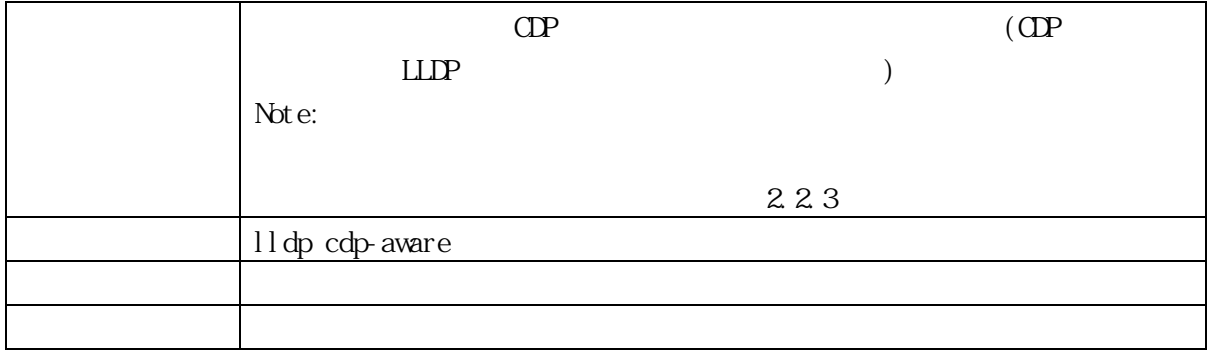

## 3.2.30 lldp med media-vlan policy-list (For PoE Model Only)

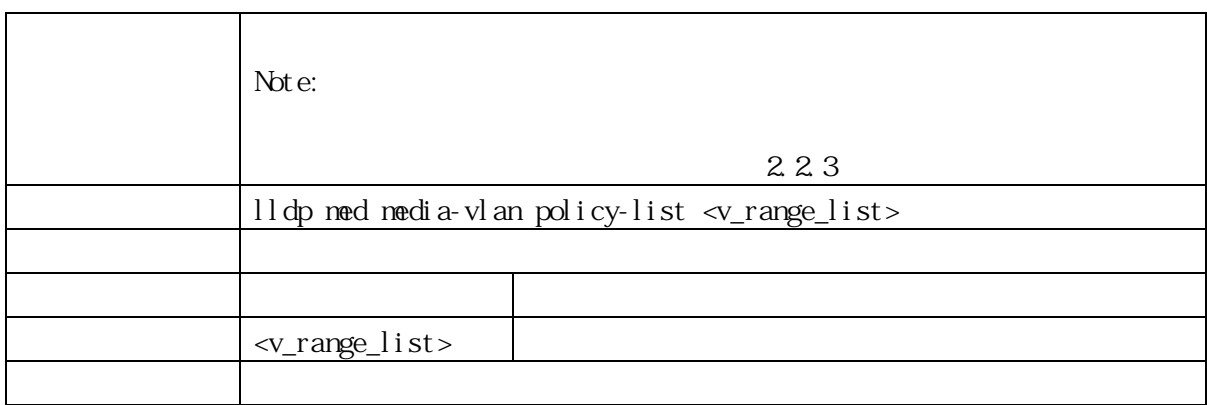

## 3.2.31 lldp med transmit-tlv (For PoE Model Only)

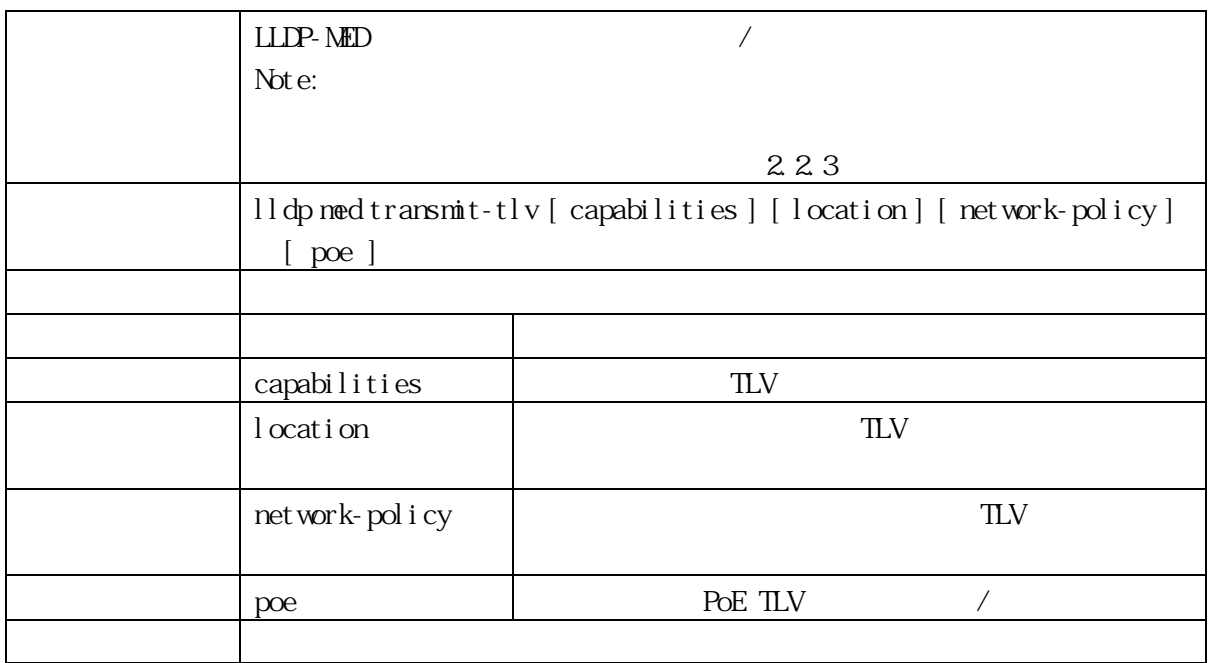

3.2.32 lldp med type (For PoE Model Only)

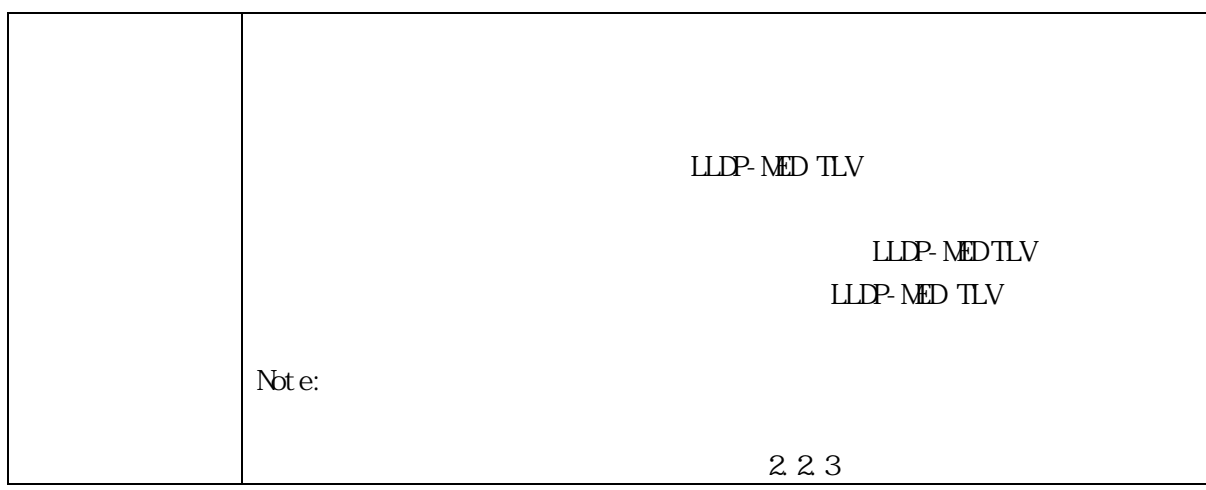

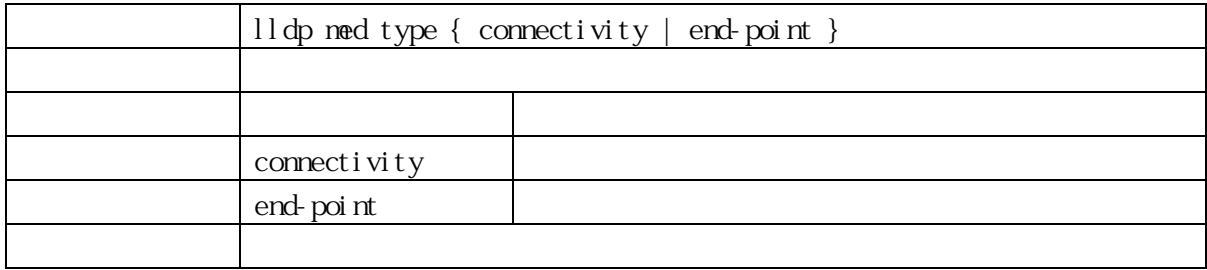

## 3.2.33 lldp receive (For PoE Model Only)

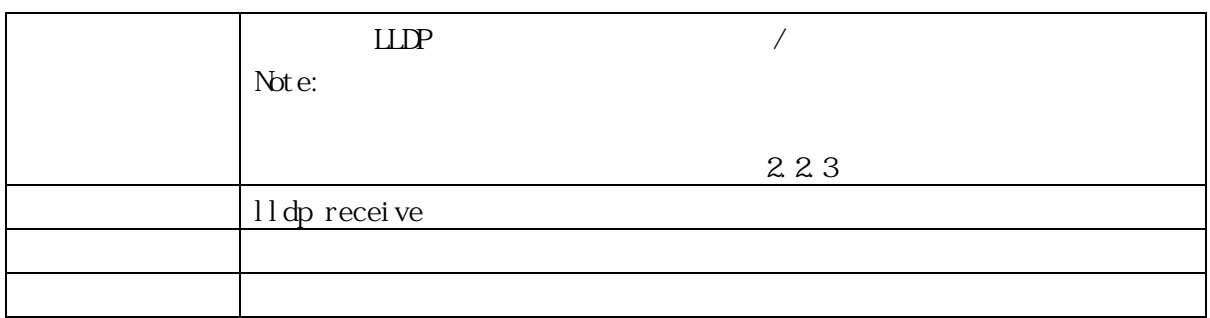

## 3.2.34 lldp tlv-select (For PoE Model Only)

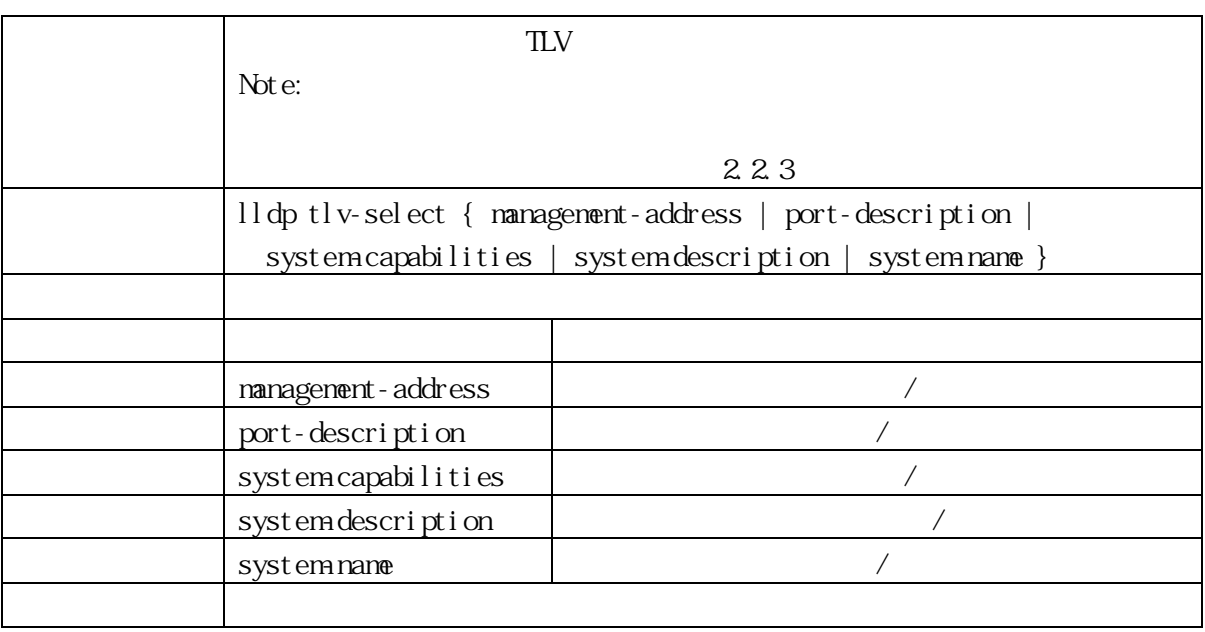

# 3.2.35 lldp transmit (For PoE Model Only)

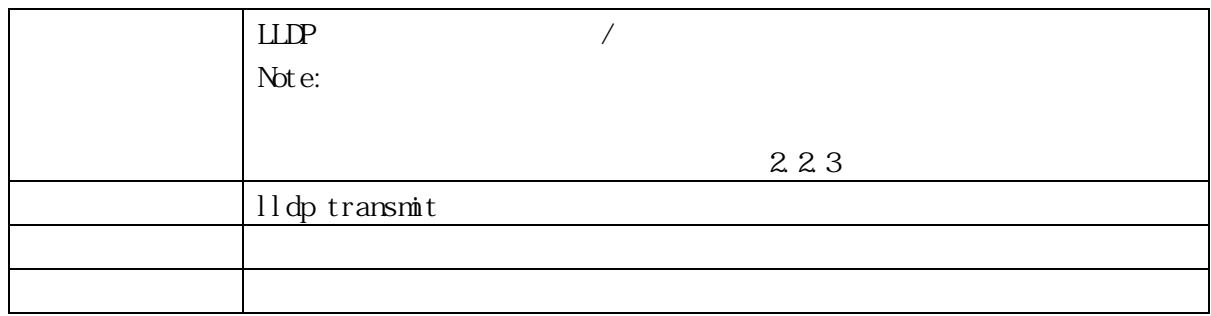
#### 3.2.36 lldp trap (For PoE Model Only)

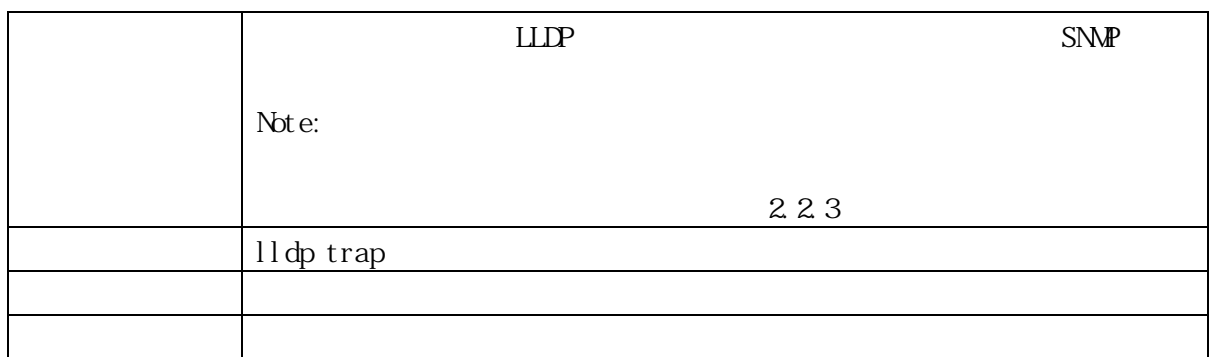

## 3.2.37 loop-protect

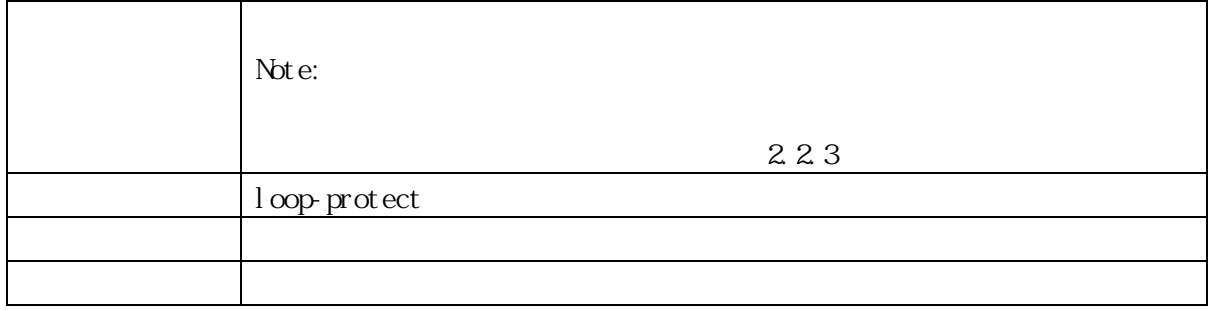

## 3.2.38 loop-protect action

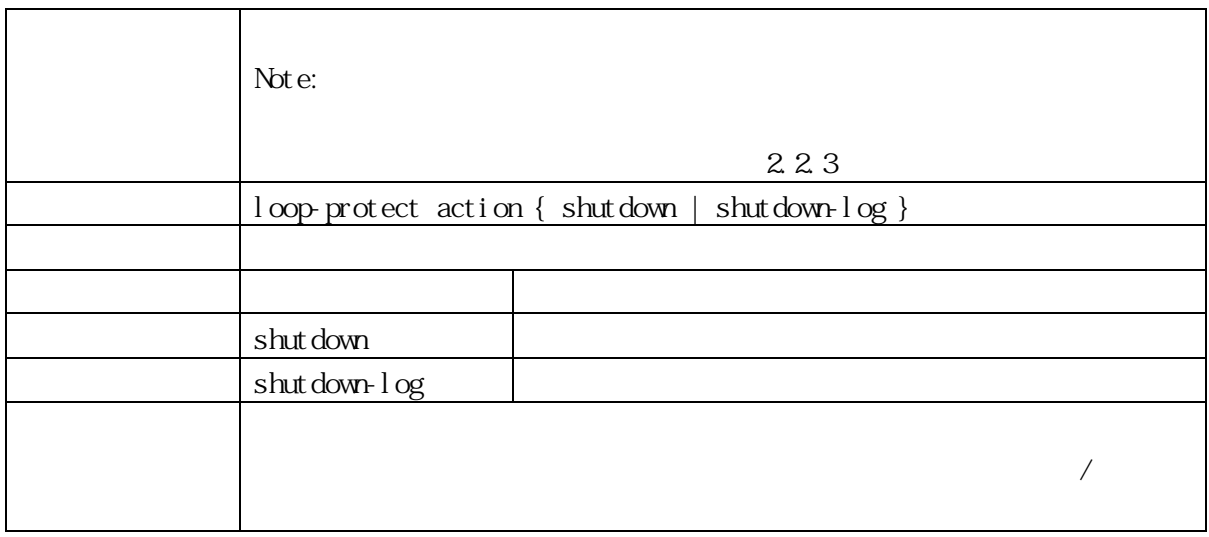

## 3.2.39 loop-protect tx-mode

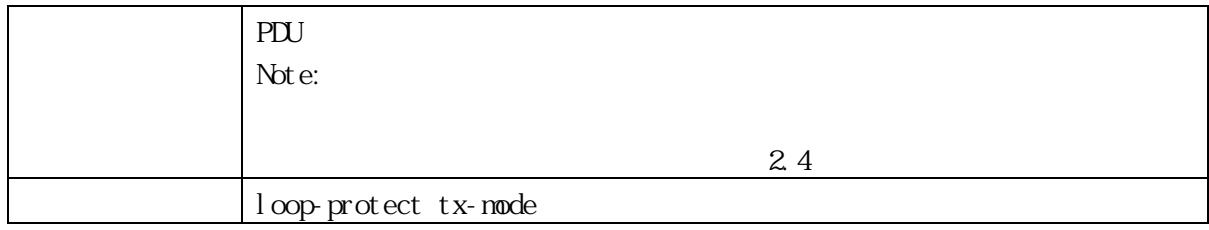

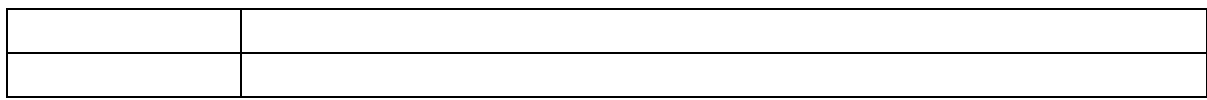

#### 3.2.40 mtu

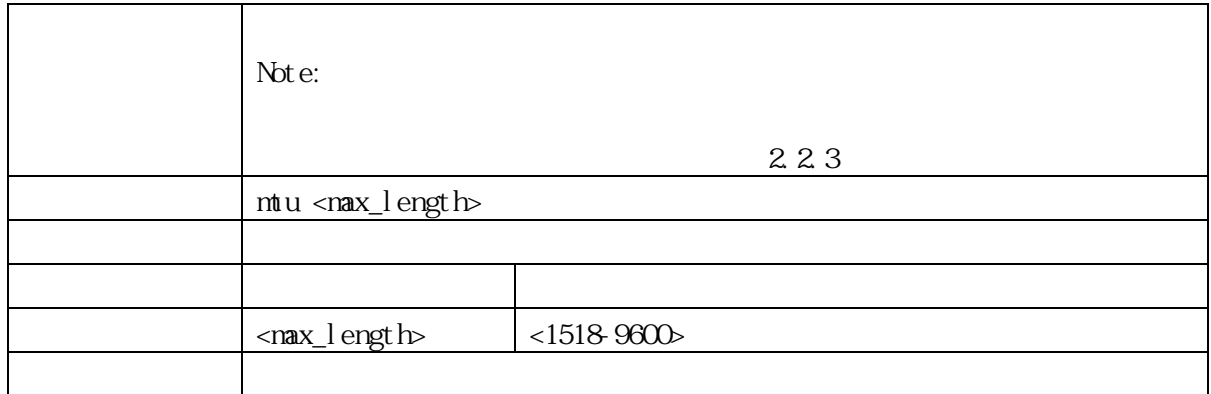

#### 3.2.41 poe mode (For PoE Model Only)

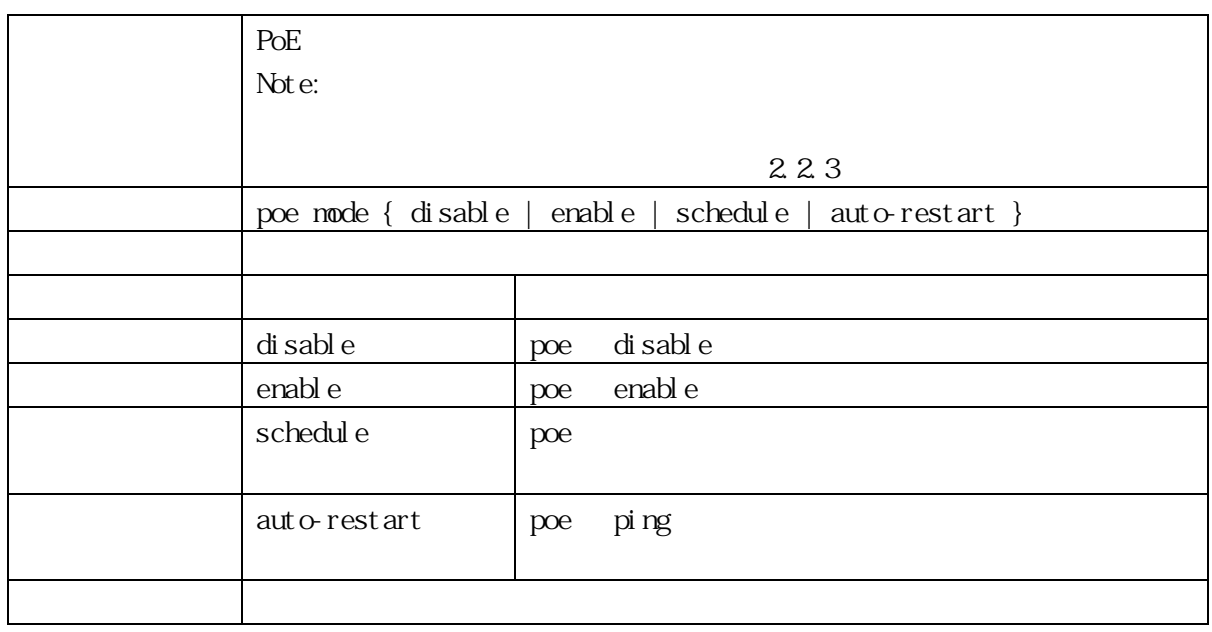

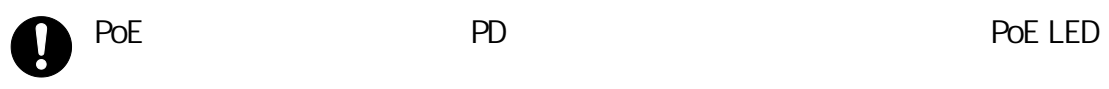

## 3.2.42 poe ping address (For PoE Model Only)

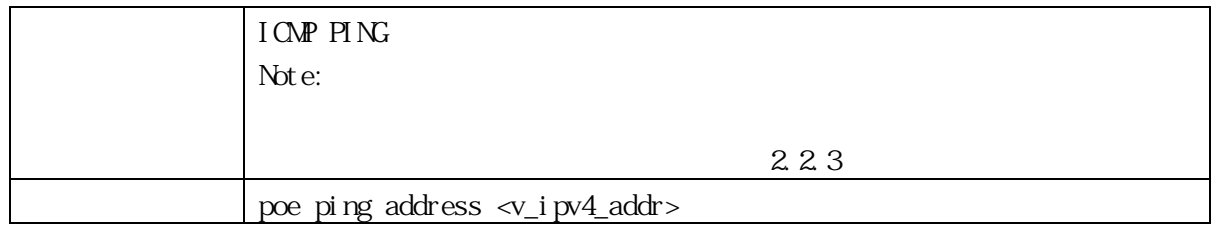

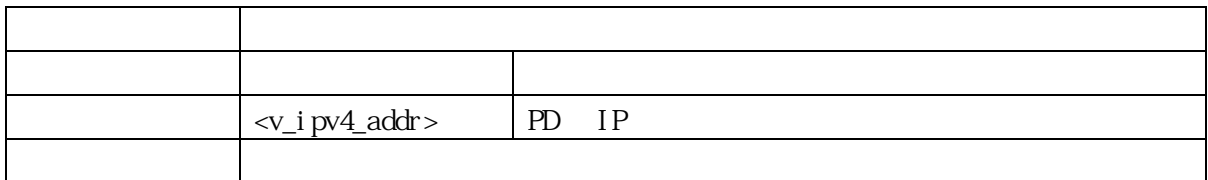

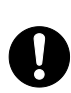

PoE Ping Auto Checking 
PD CFF 
<sub>C</sub>

3.2.43 poe ping fail-action (For PoE Model Only)

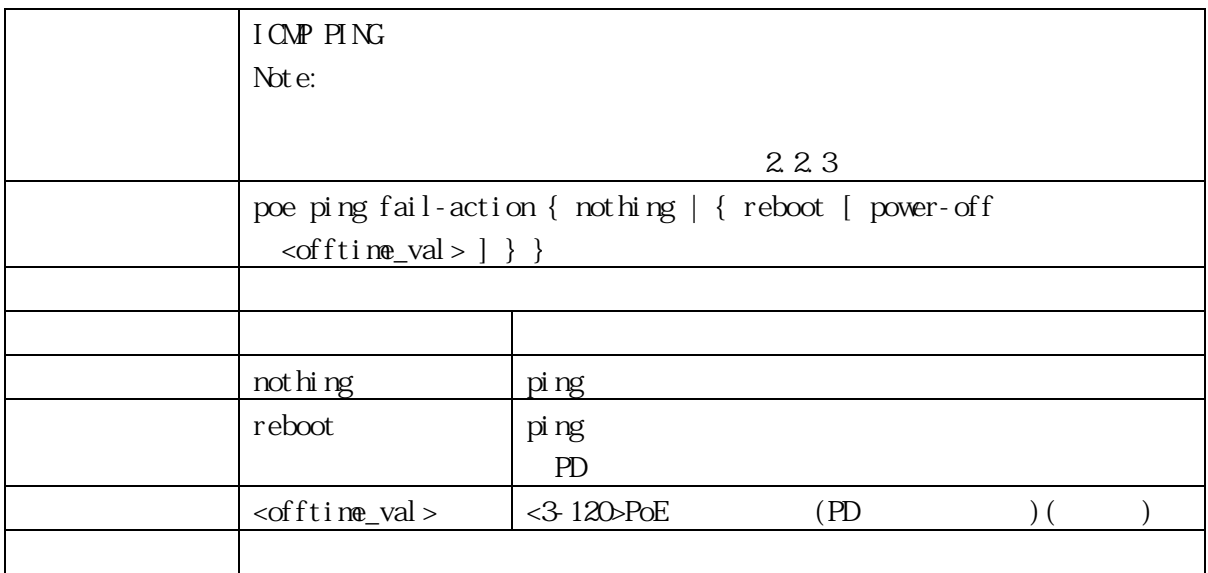

PoE Ping Auto Checking 
ICMP PING  $\overline{C}$  reboot 選択した場合、本装置は PoE 給電のポートリセット(PD 受電機器をリブート)を行い PD ping example ping 2 PoE  $(PD$  ) 3 PoE experiments and the contract experiments are the contract of the contract of the contract of the contract of the contract of the contract of the contract of the contract of the contract of the contract of the contract  $(Ver. 1.00.05)$ 

PoE Ping Auto Checking 機能により、PD 受電機器の電源を OFF にする可能性があり

3.2.44 poe ping interval retry (For PoE Model Only)

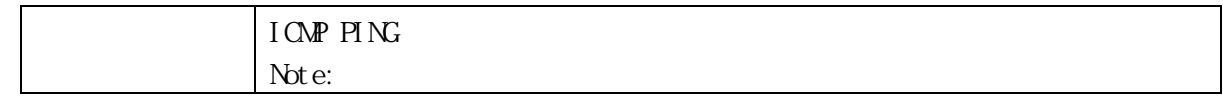

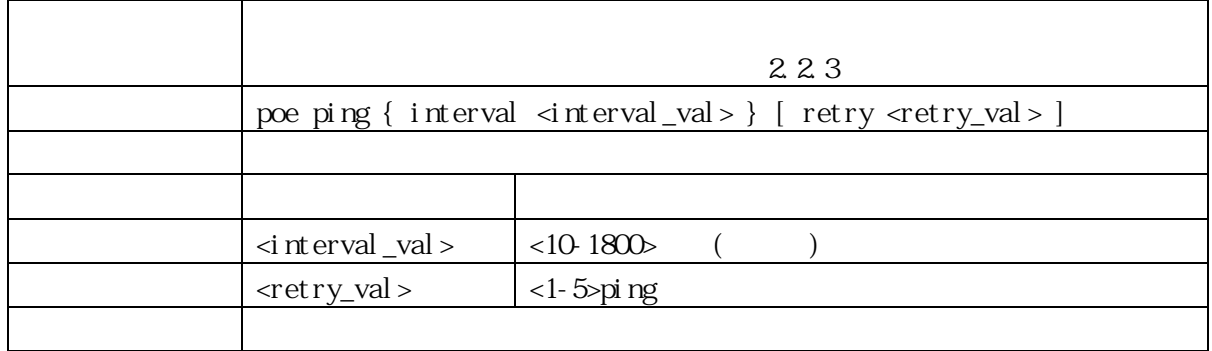

## 3.2.45 poe power limit (For PoE Model Only)

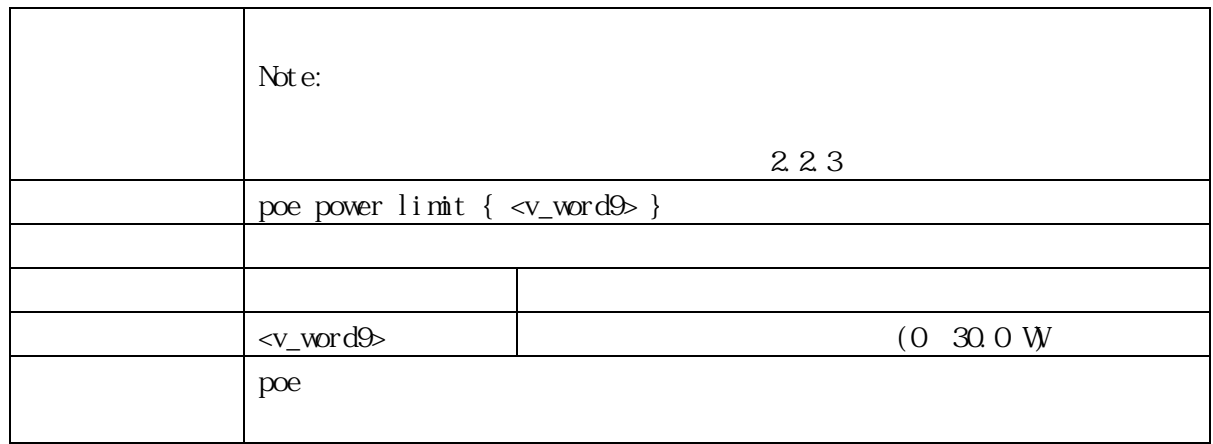

# 3.2.46 poe reset (For PoE Model Only)

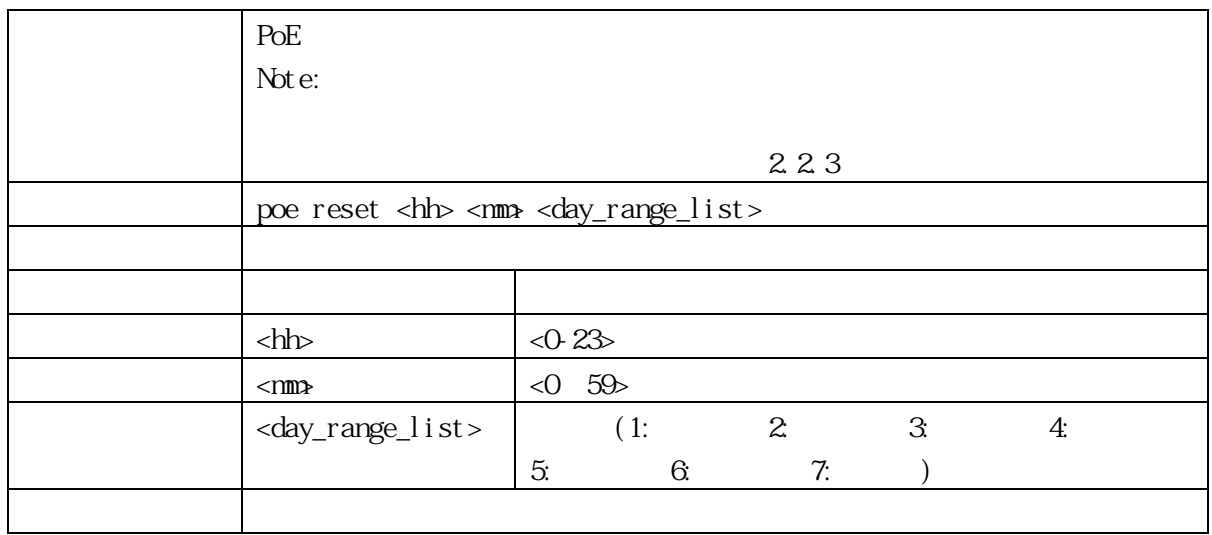

# 3.2.47 poe restart (For PoE Model Only)

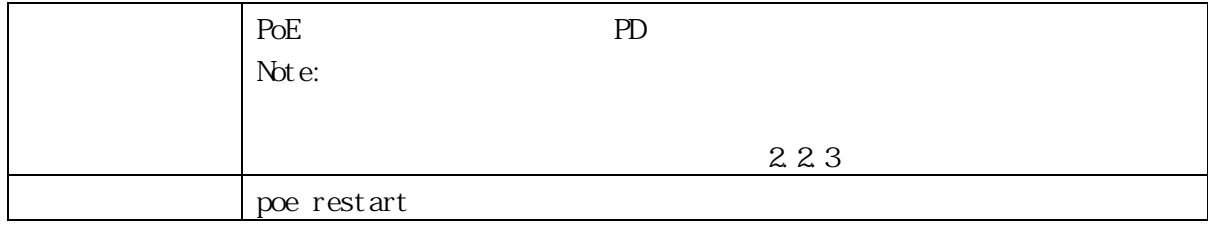

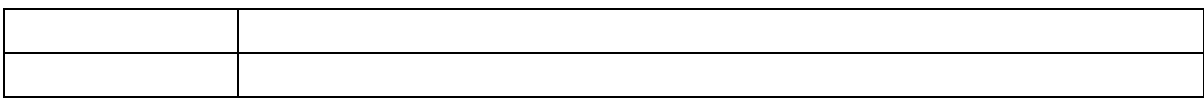

## 3.2.48 poe schedule (For PoE Model Only)

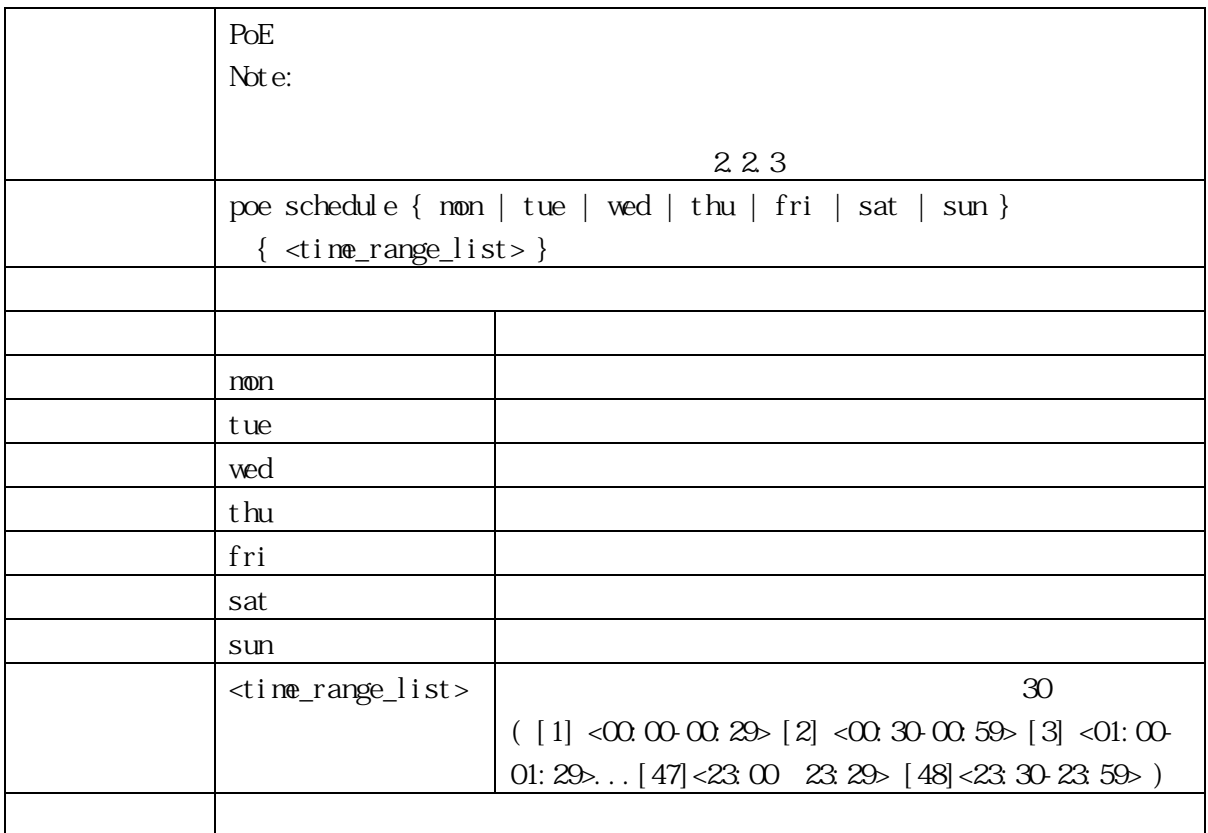

#### 3.2.49 rmon collection history

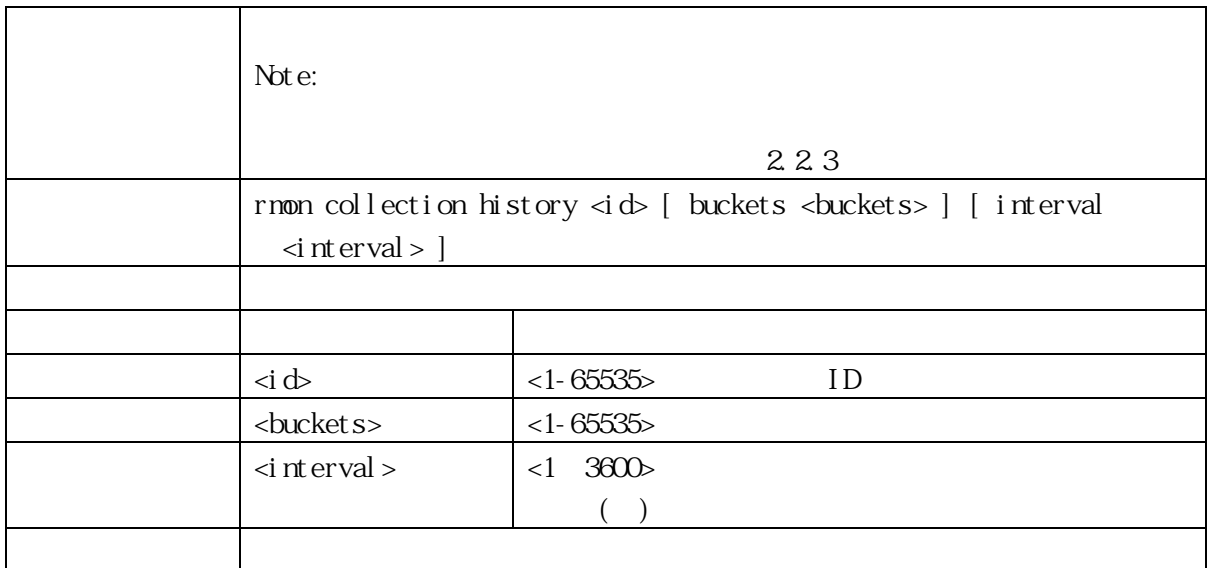

#### 3.2.50 rmon collection stats

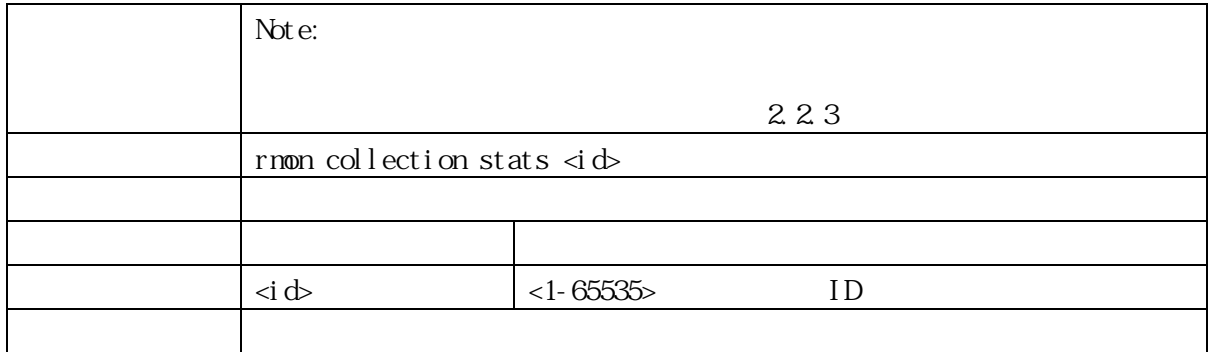

## 3.2.51 shutdown

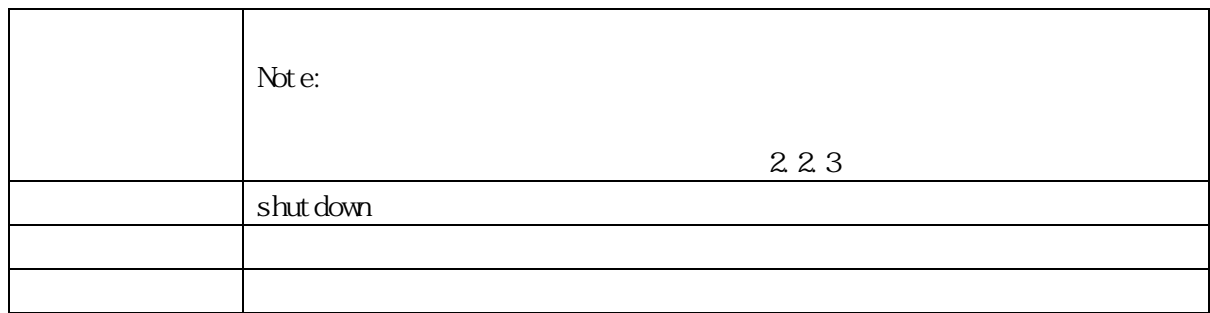

## 3.2.52 speed

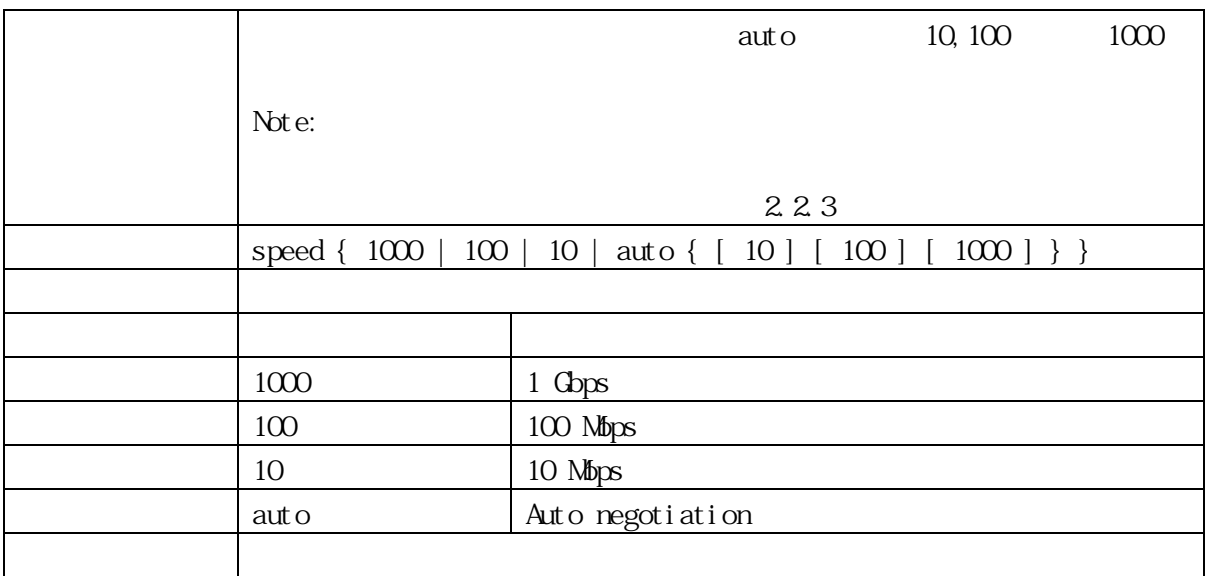

## 3.2.53 ip address

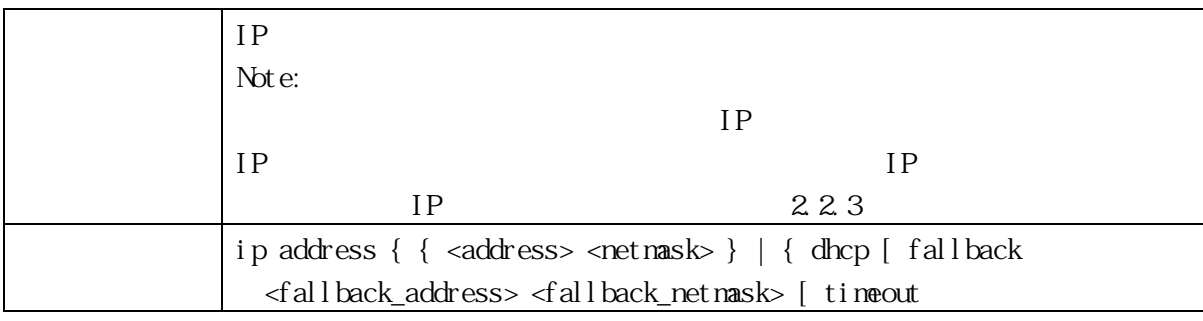

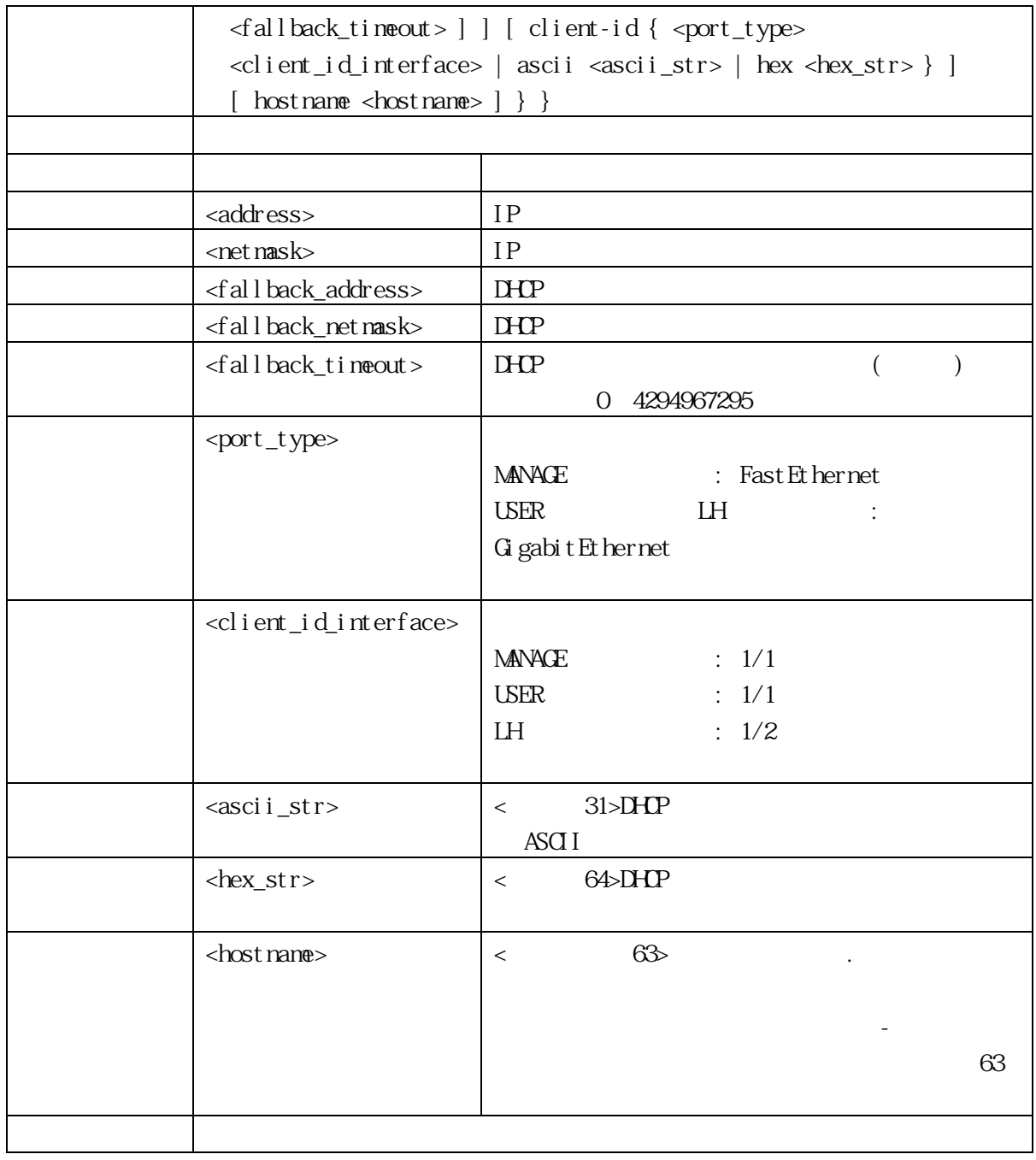

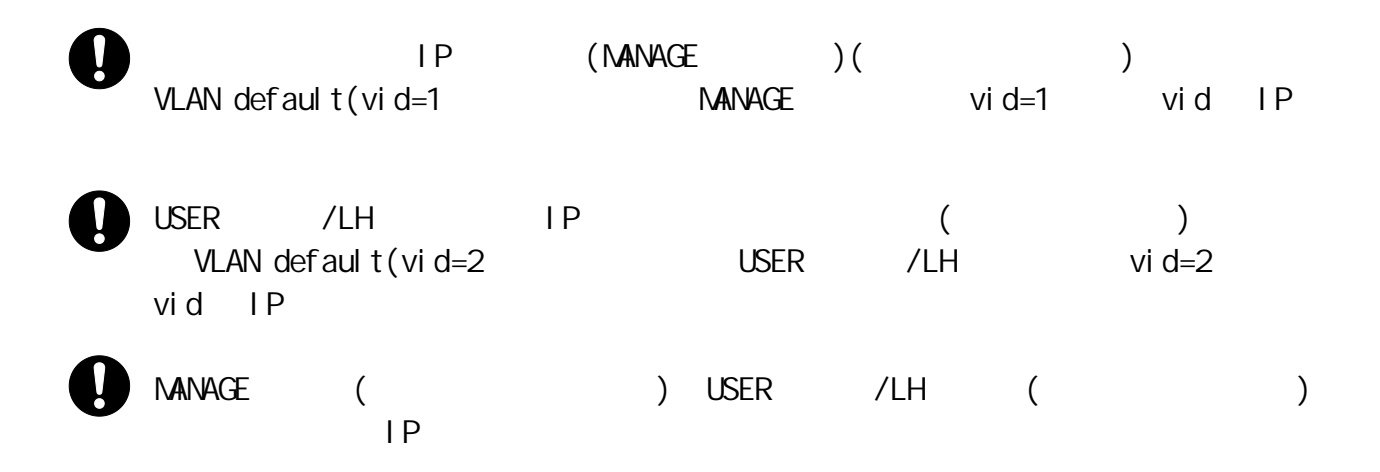

#### 3.2.54 ip http secure-certificate

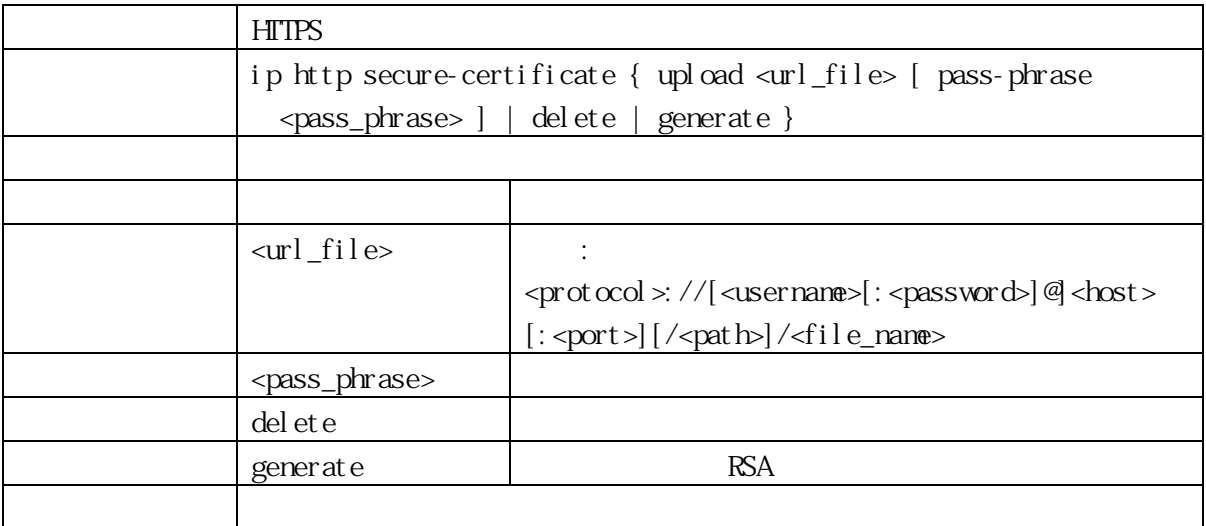

### 3.2.55 ip http secure-redirect

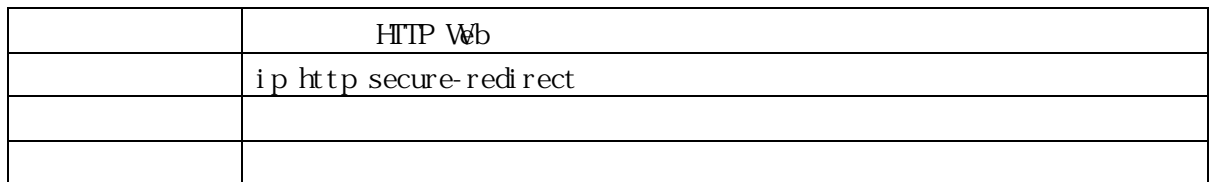

#### 3.2.56 ip http secure-server

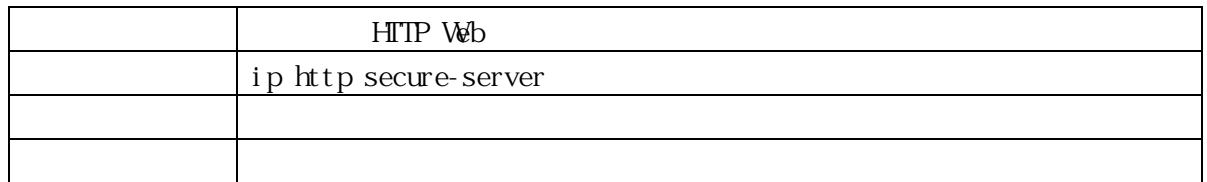

#### 3.2.57 ip route

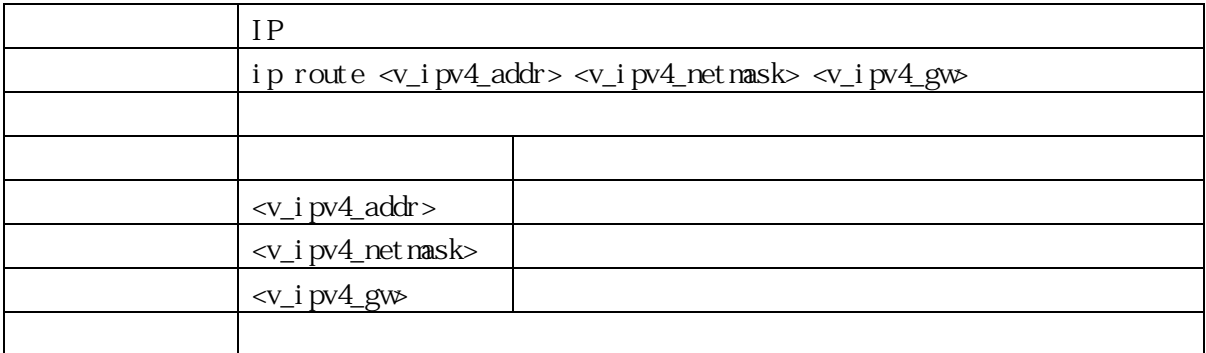

#### 3.2.58 ip http session timeout

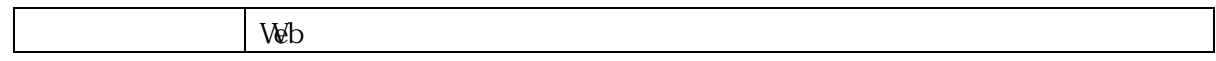

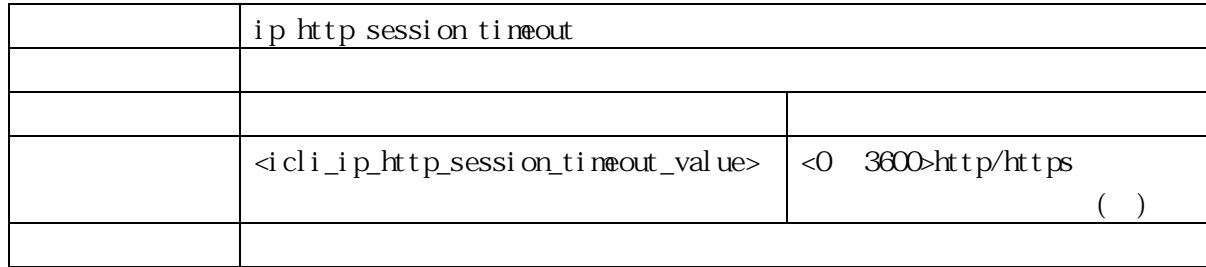

#### 3.2.59 ip ssh

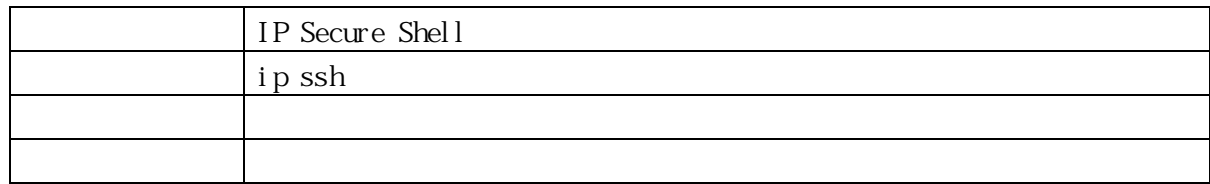

# 3.2.60 ip telnet

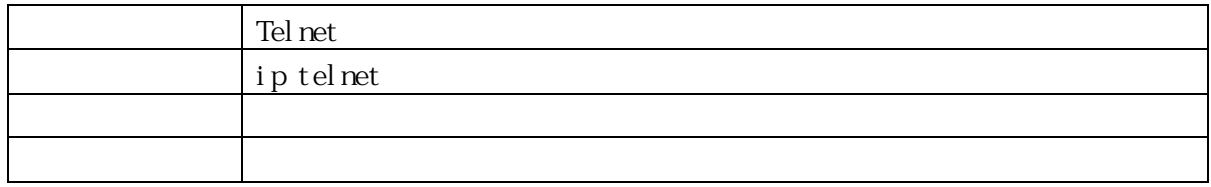

#### 3.2.61 line

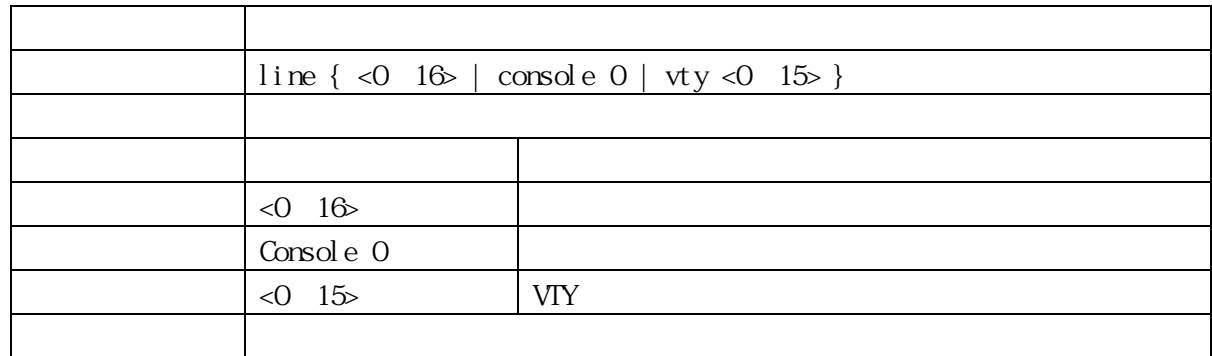

# 3.2.62 editing

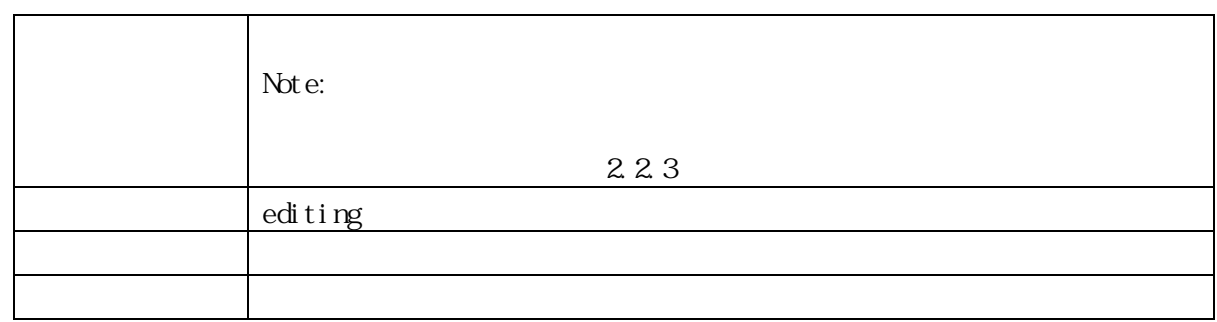

# 3.2.63 exec-banner

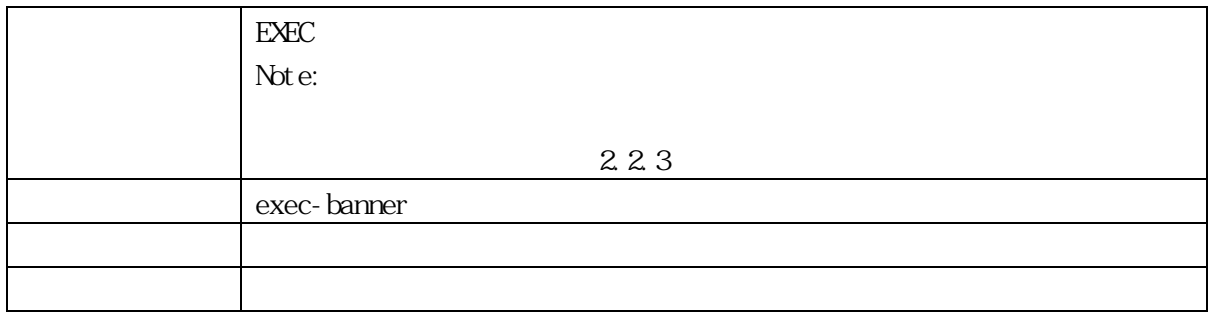

# 3.2.64 exec-timeout

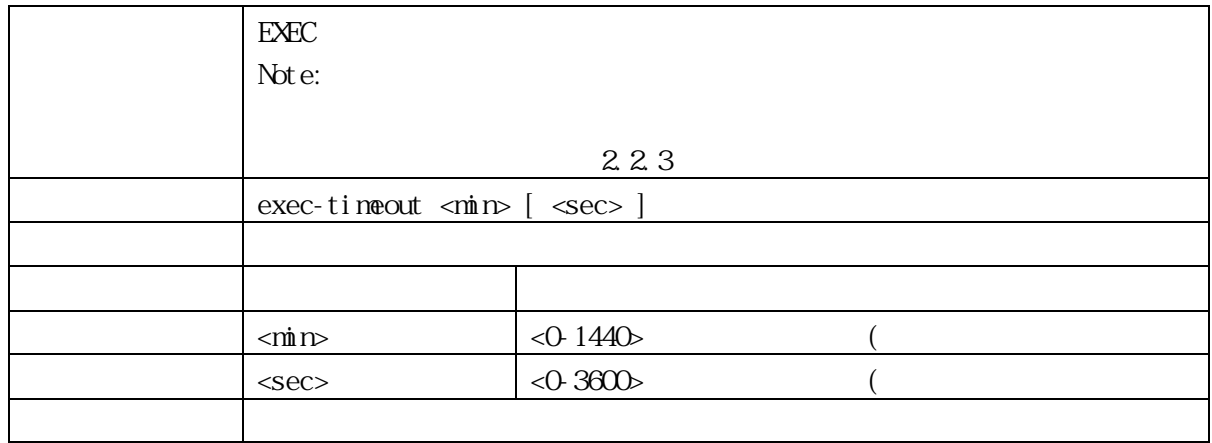

#### 3.2.65 history size

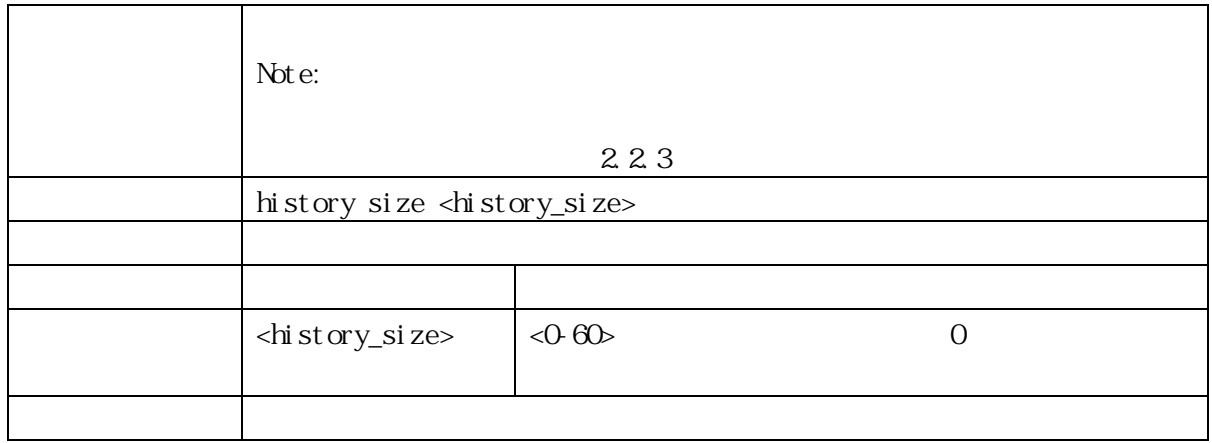

# 3.2.66 length

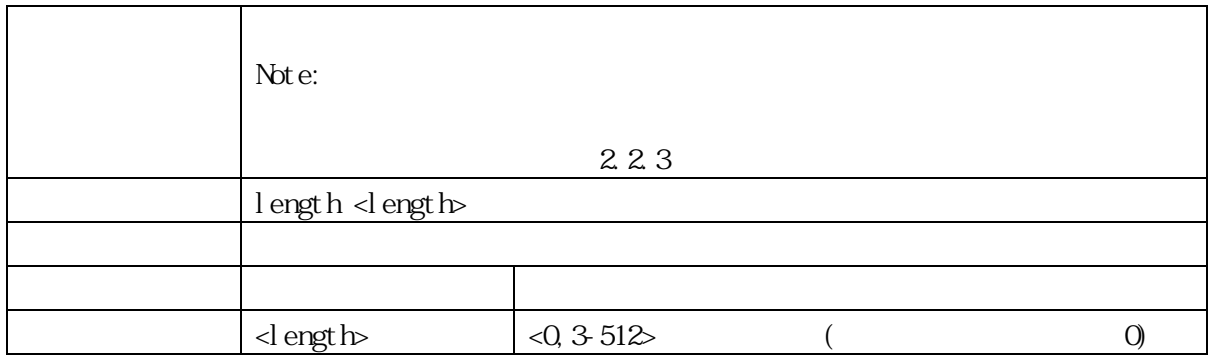

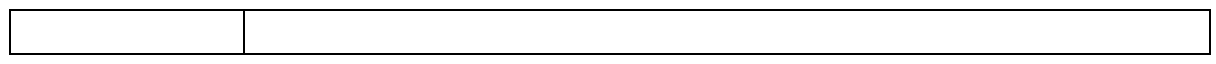

#### 3.2.67 location

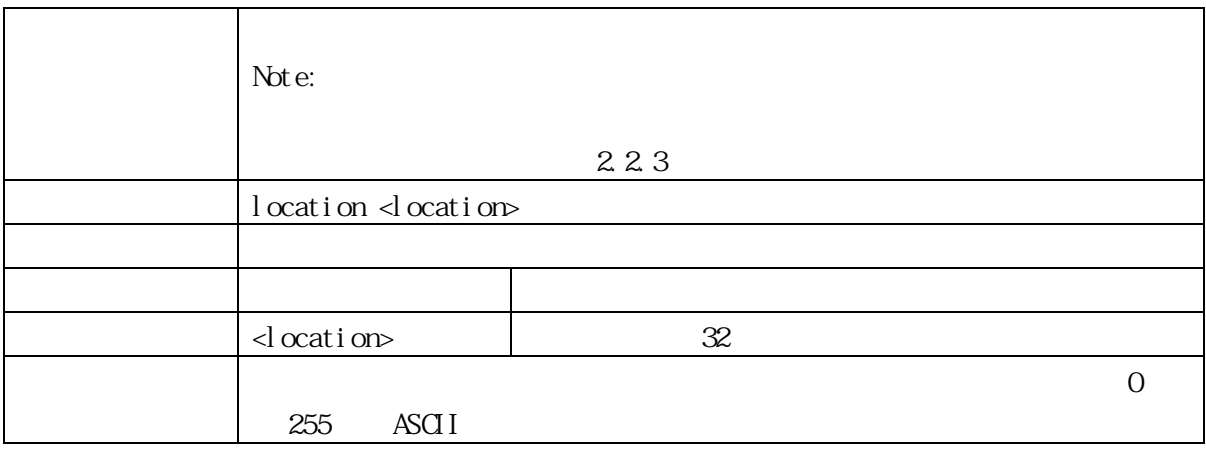

#### 3.2.68 motd-banner

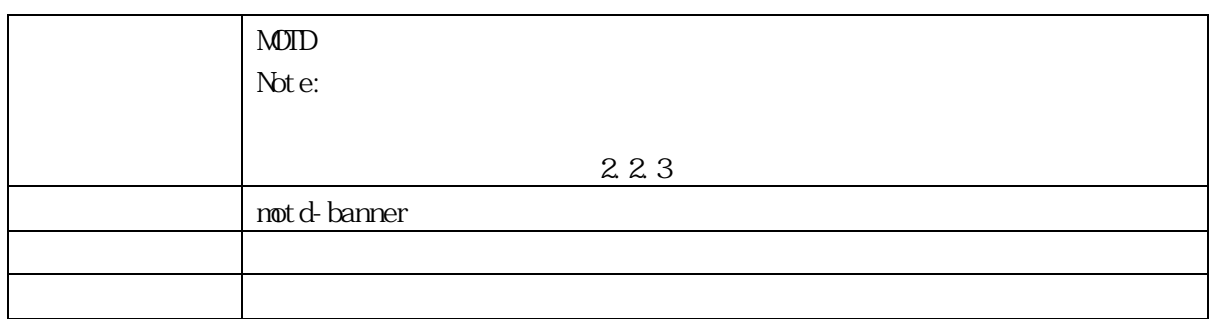

## 3.2.69 privilege level

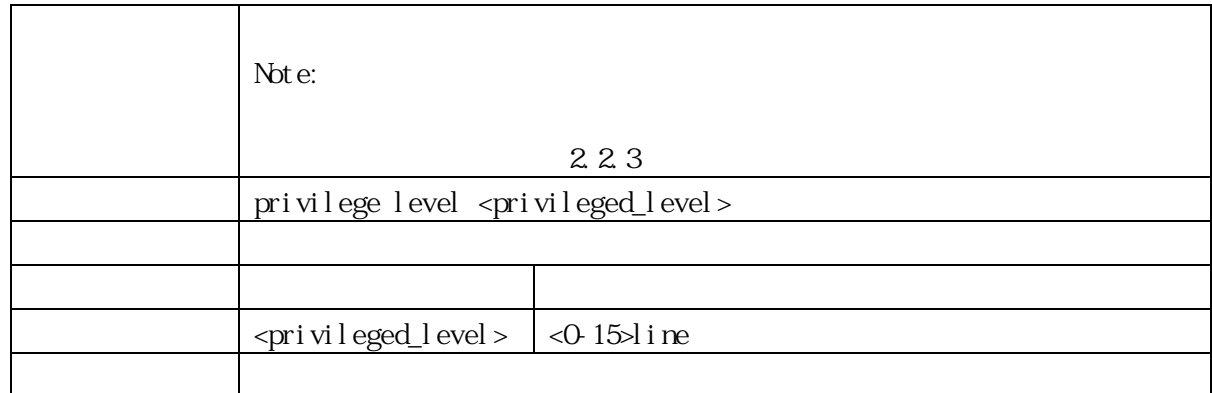

## 3.2.70 link-oam

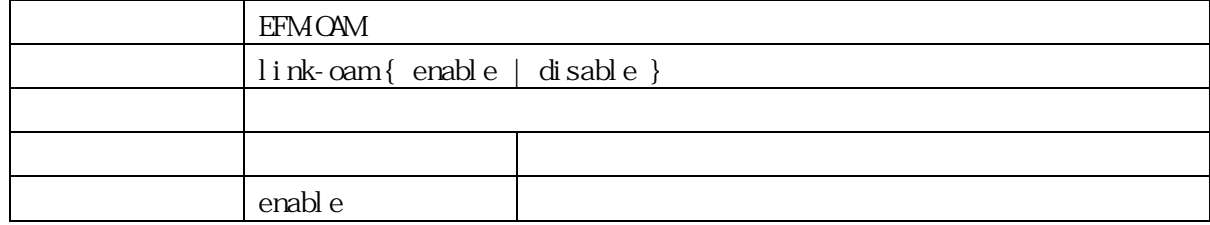

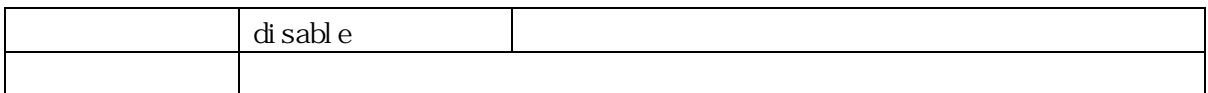

#### 3.2.71 lldp holdtime (For PoE Model Only)

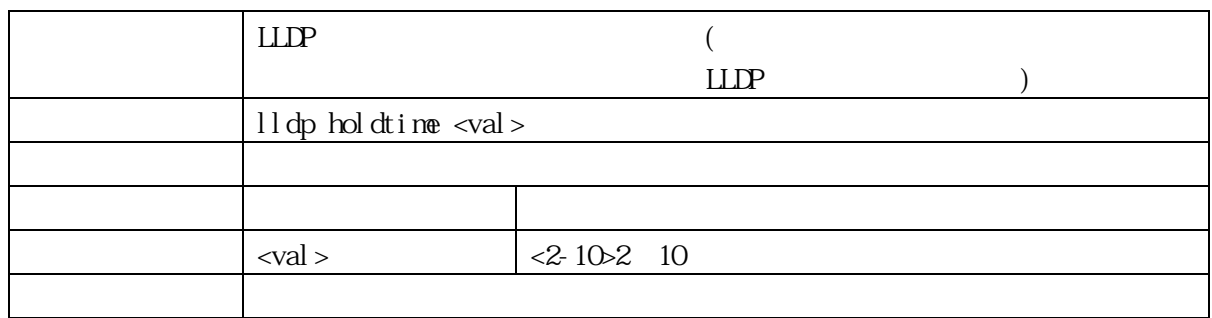

#### 3.2.72 lldp med datum (For PoE Model Only)

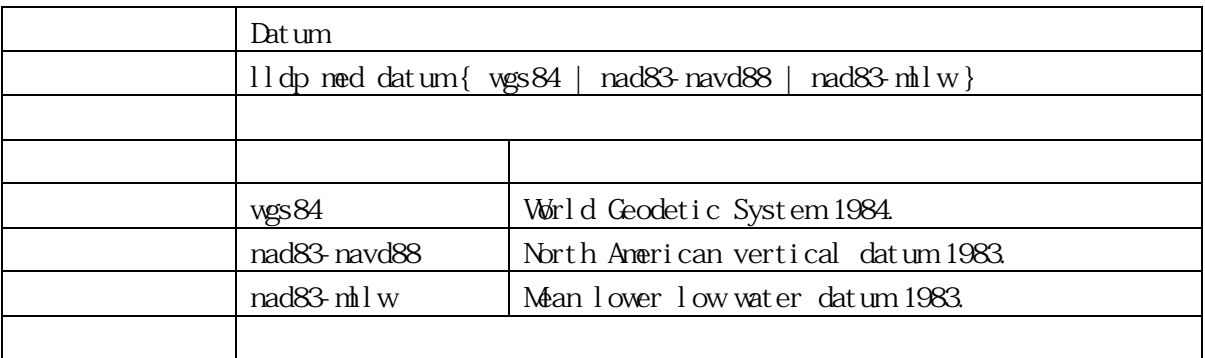

## 3.2.73 lldp med fast (For PoE Model Only)

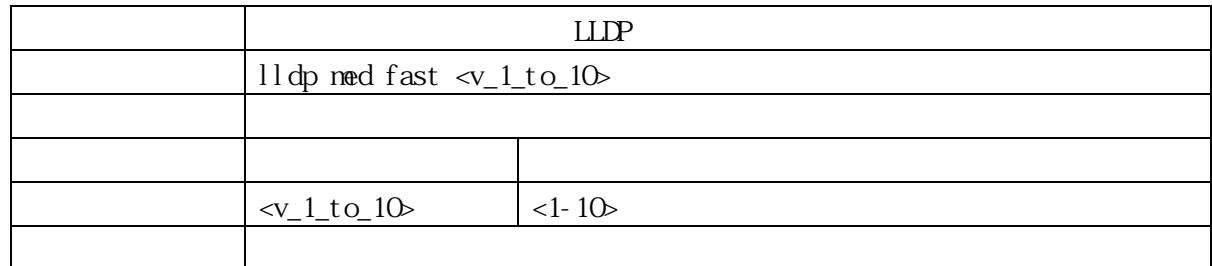

#### 3.2.74 lldp med location-tlv altitude (For PoE Model Only)

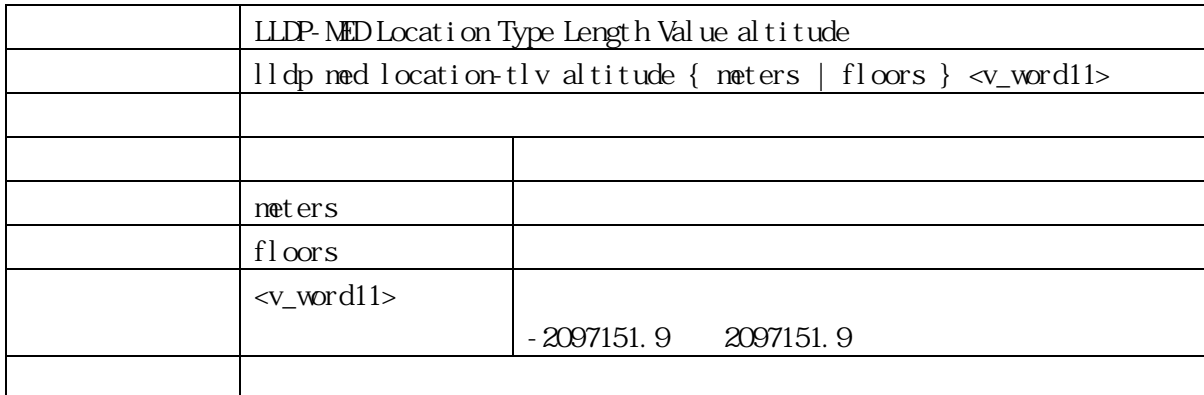

## 3.2.75 lldp med location-tlv civic-addr (For PoE Model Only)

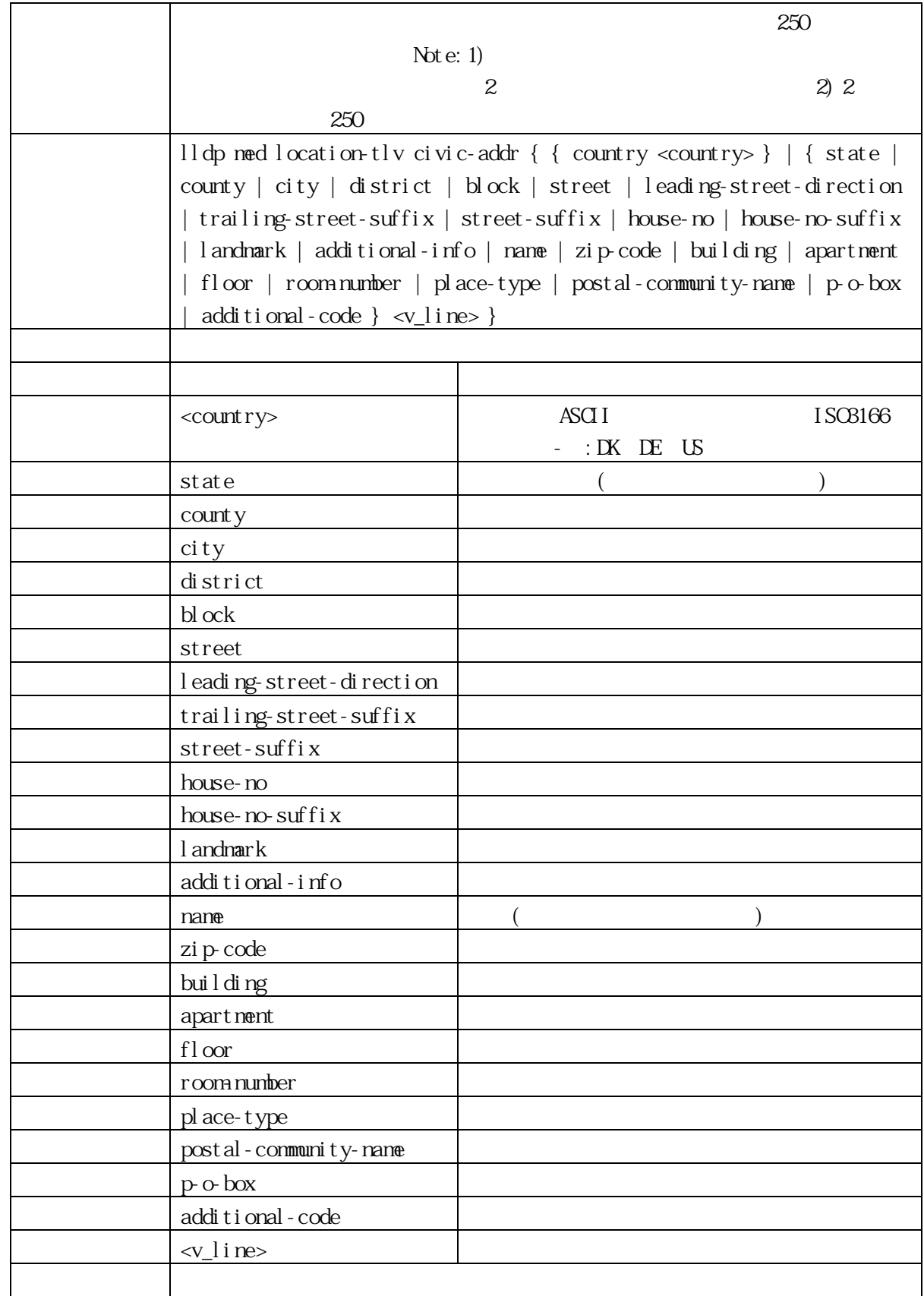

3.2.76 lldp med location-tlv elin-addr (For PoE Model Only)

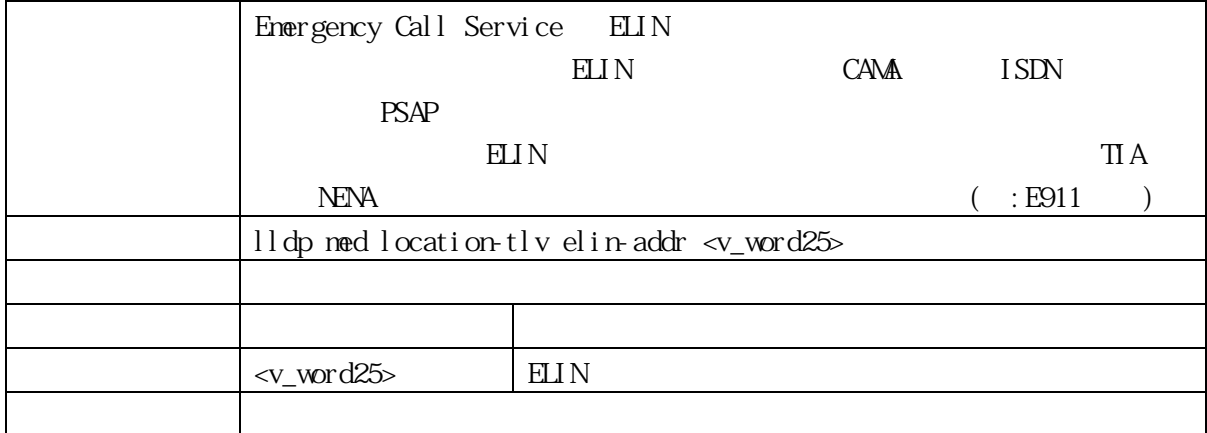

3.2.77 lldp med location-tlv latitude (For PoE Model Only)

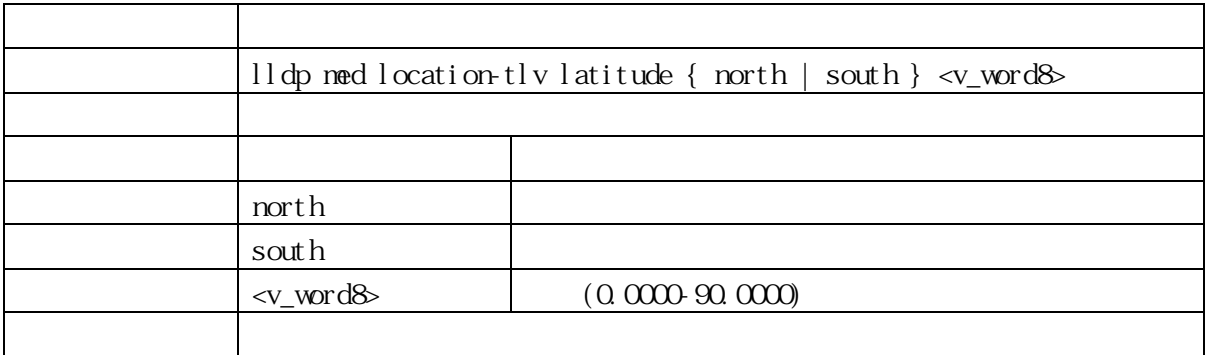

3.2.78 lldp med location-tlv longitude (For PoE Model Only)

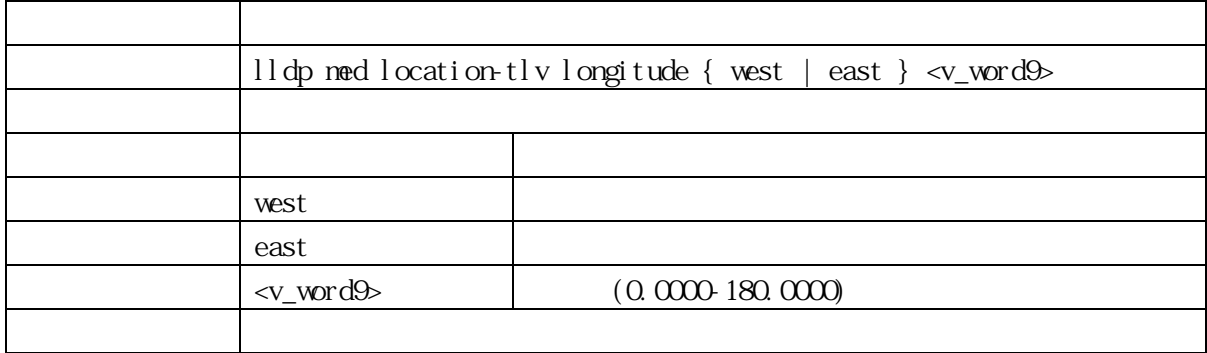

3.2.79 lldp med media-vlan-policy (For PoE Model Only)

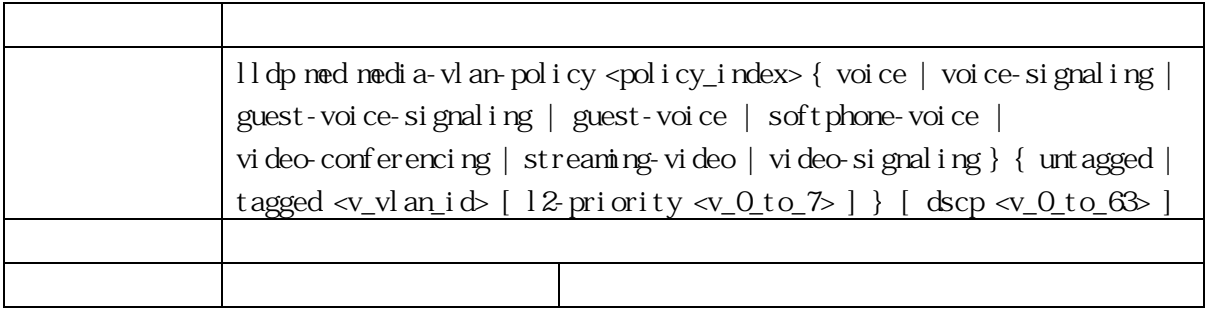

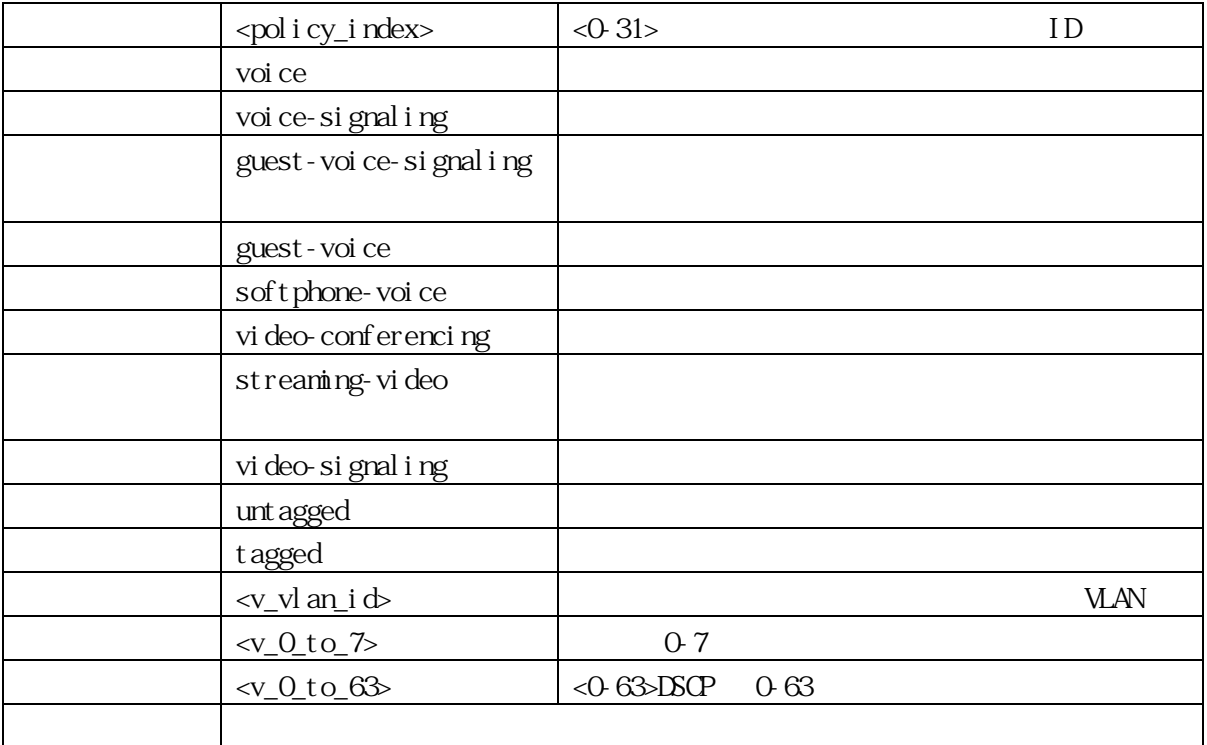

## 3.2.80 lldp reinit (For PoE Model Only)

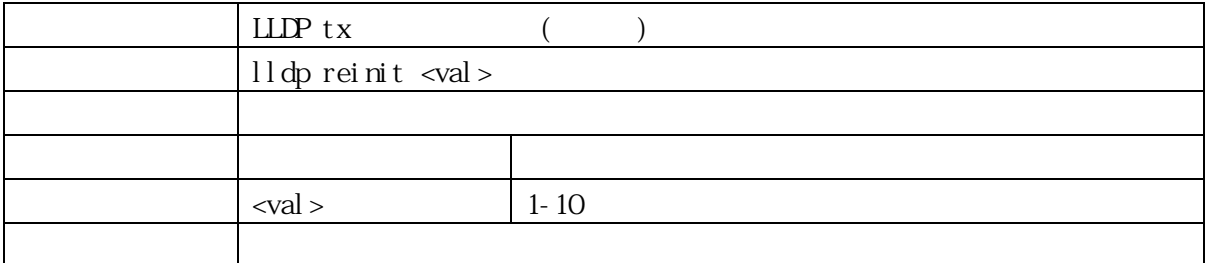

3.2.81 lldp timer (For PoE Model Only)

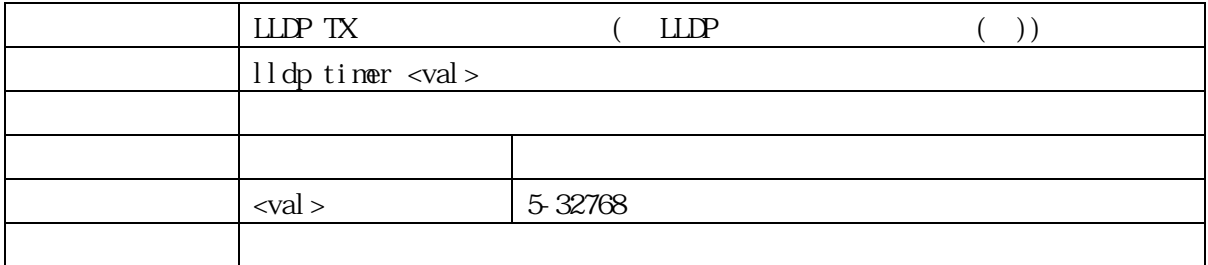

## 3.2.82 lldp transmission-delay (For PoE Model Only)

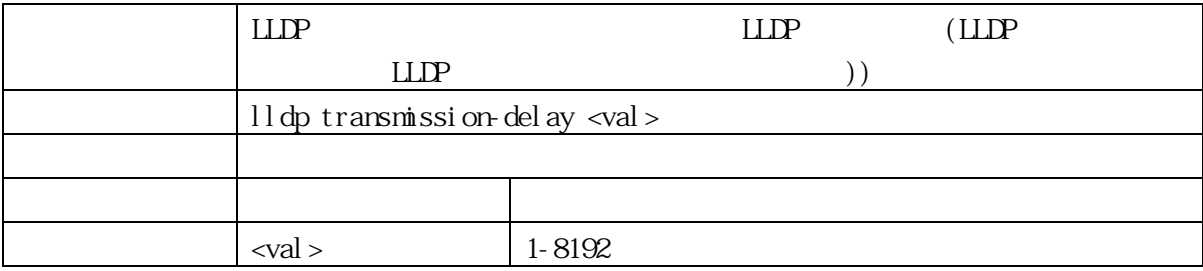

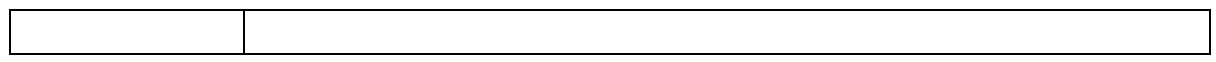

## 3.2.83 logging host

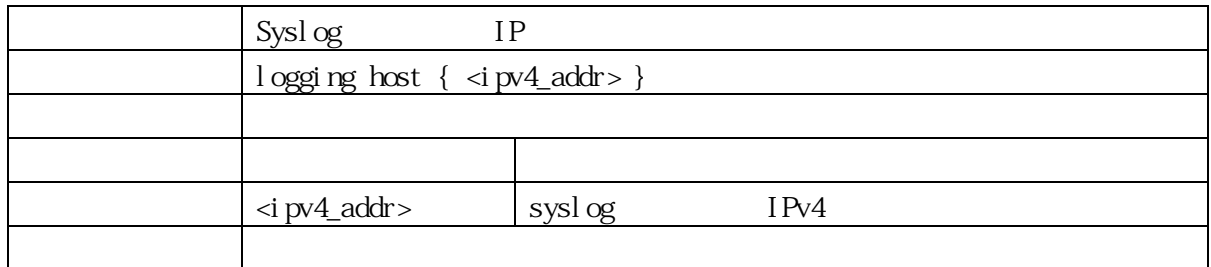

## 3.2.84 logging level

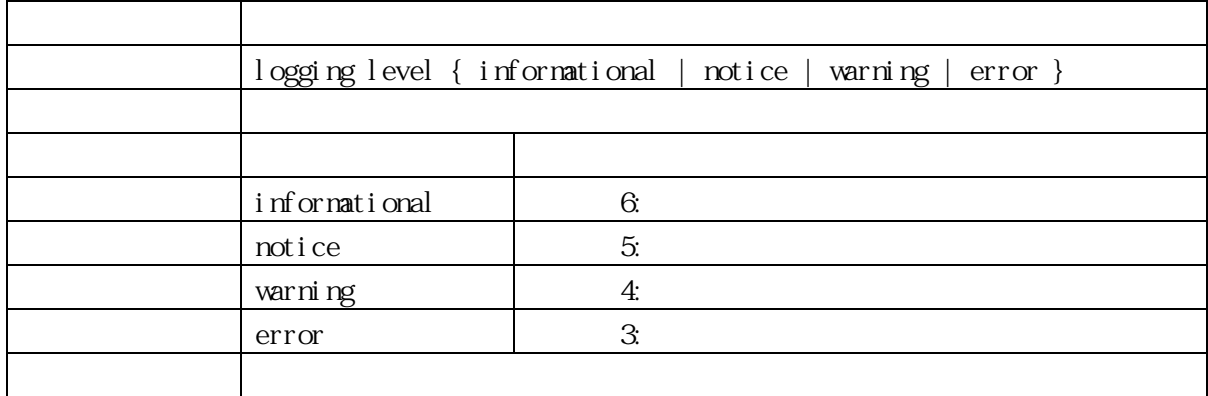

## 3.2.85 logging notification

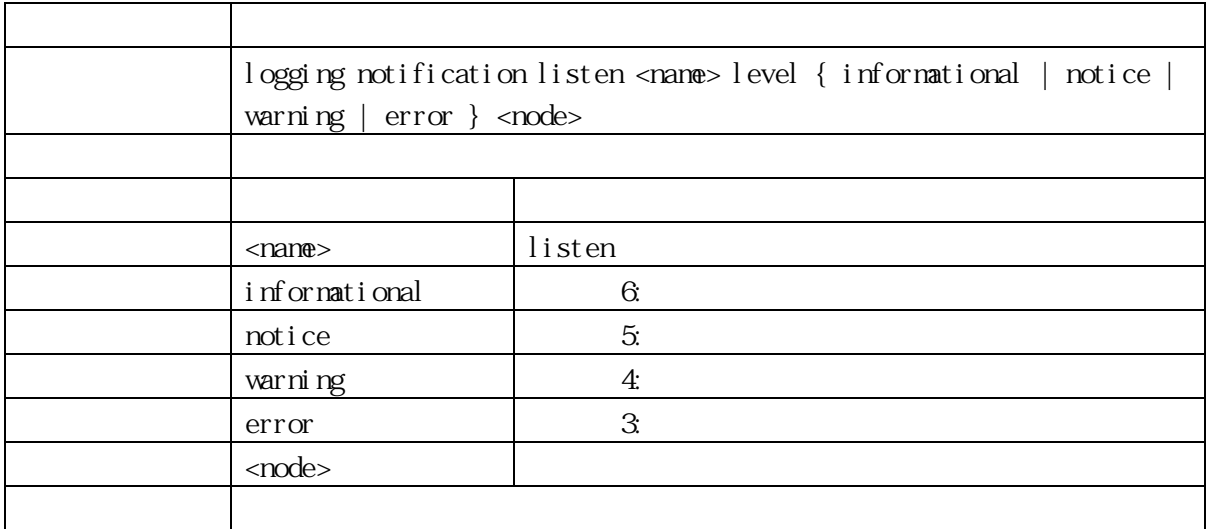

# 3.2.86 logging on

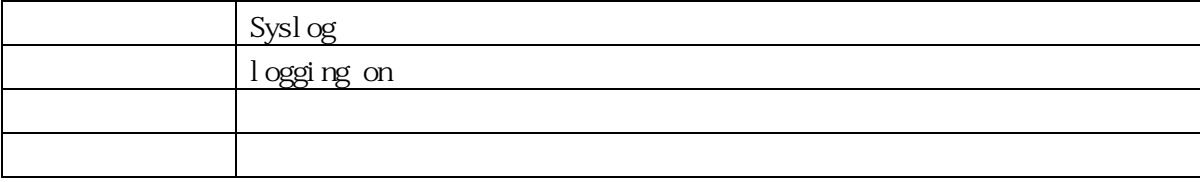

#### 3.2.87 loop-protect

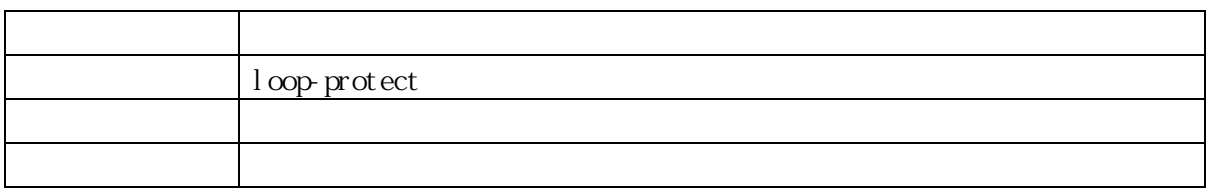

## 3.2.88 loop-protect shutdown-time

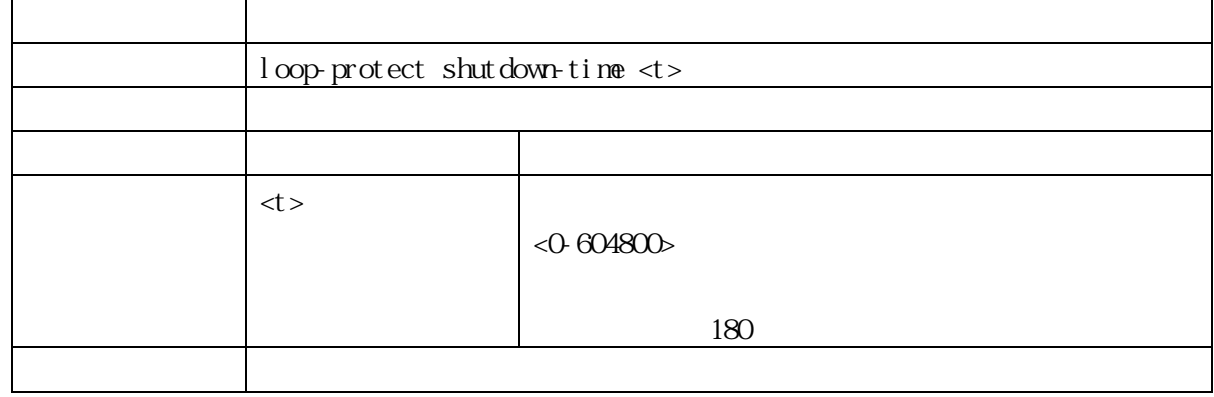

## 3.2.89 loop-protect transmit-time

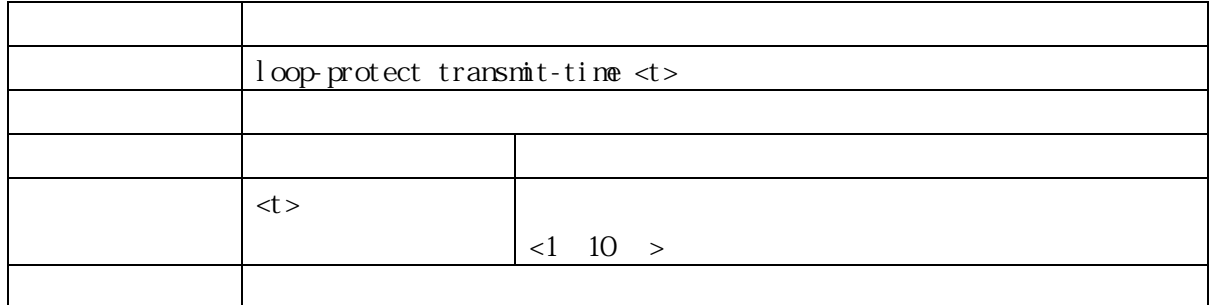

## 3.2.90 lpt lh-port advertise-wait

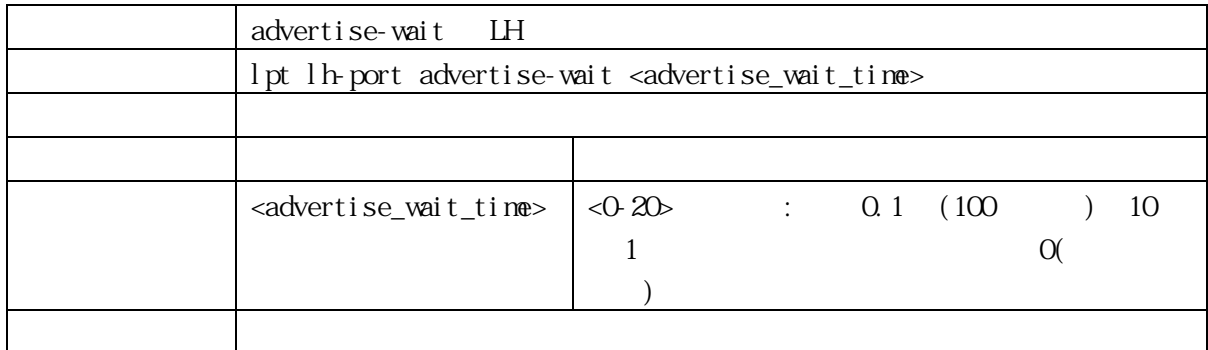

## 3.2.91 lpt user-port advertise-wait

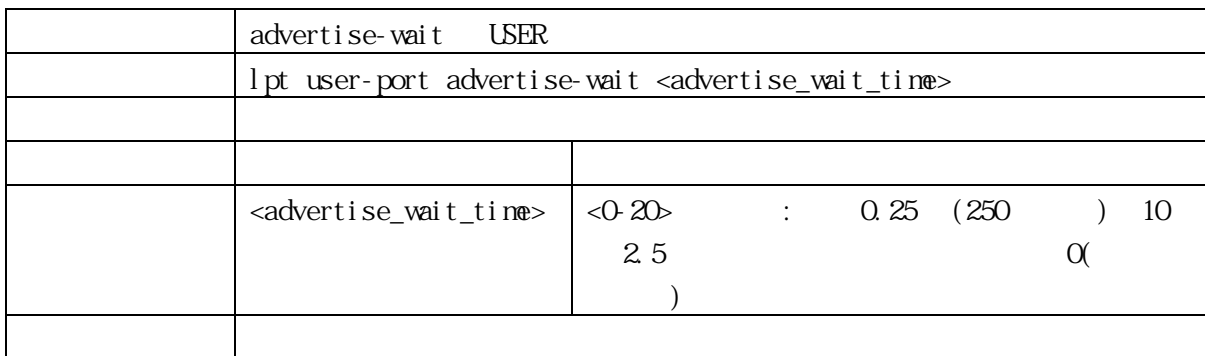

#### 3. 2. 92 l pt

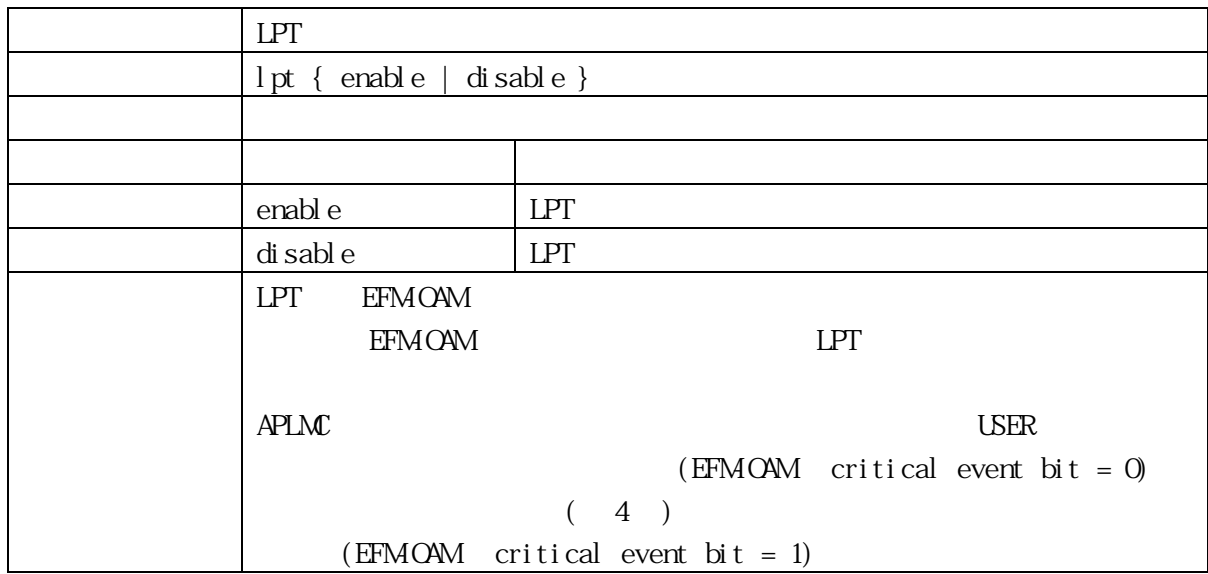

# 3.2.93 no

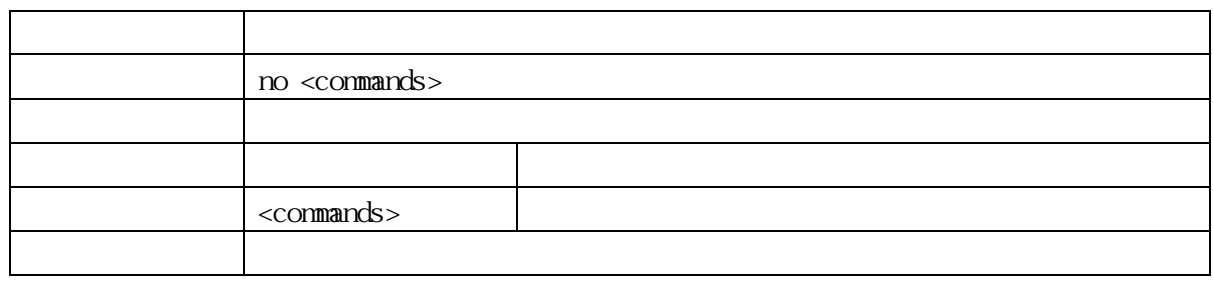

# 3.2.94 ntp

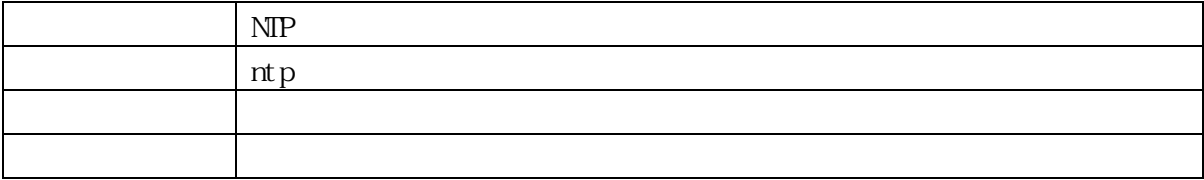

## 3.2.95 ntp server

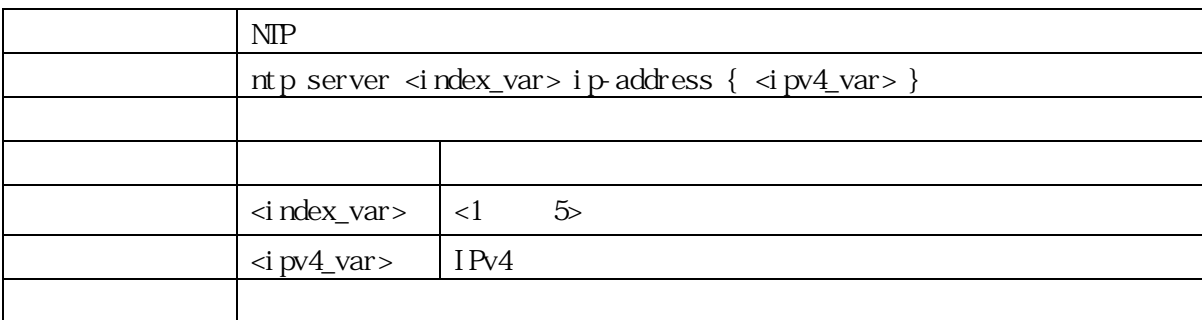

# 3.2.96 poe management mode (For PoE Model Only)

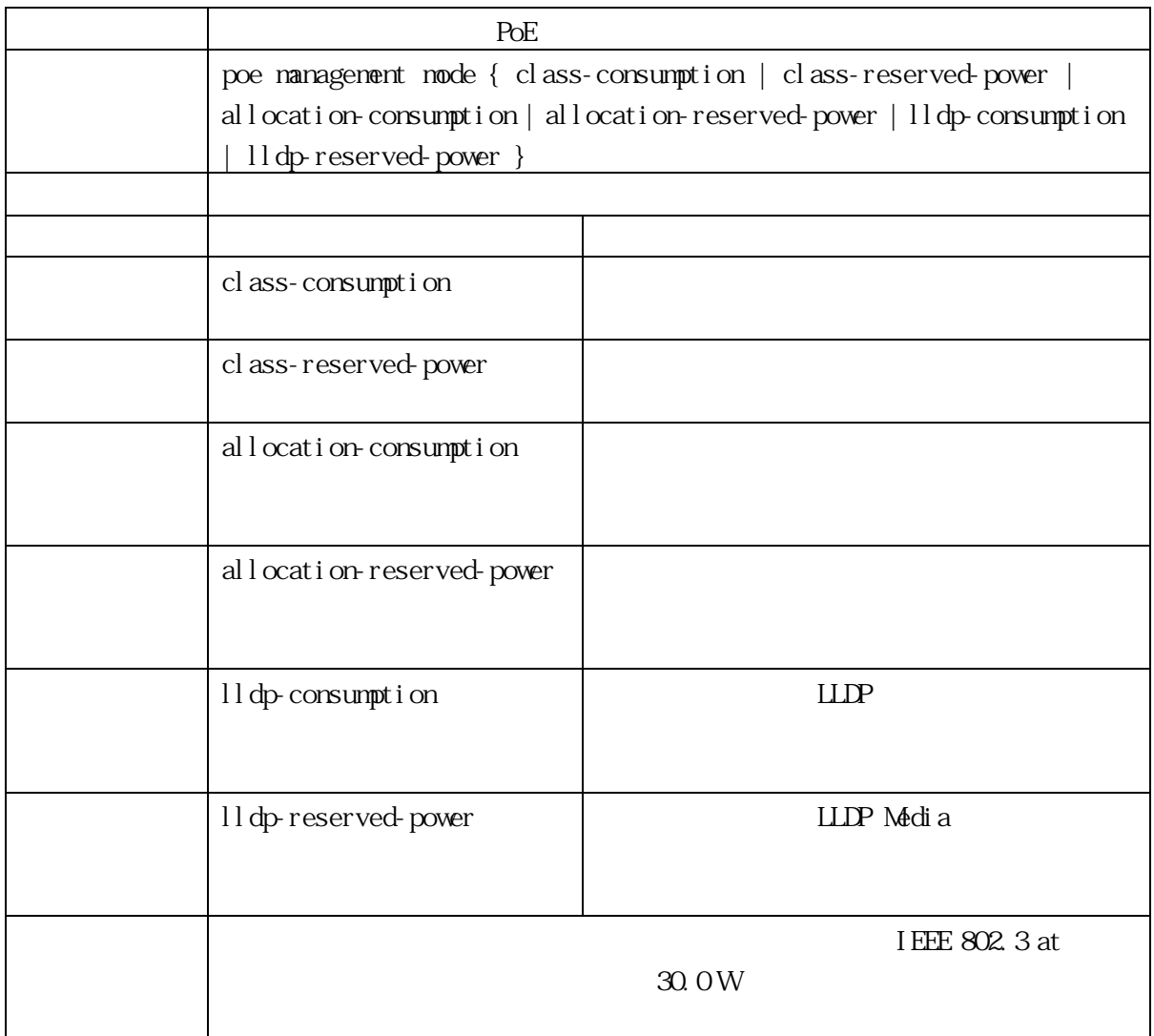

# 3.2.97 privilege

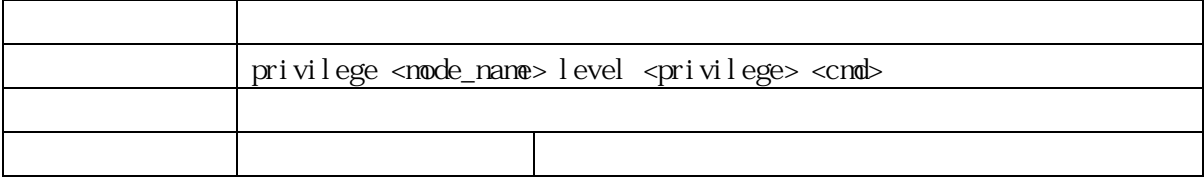

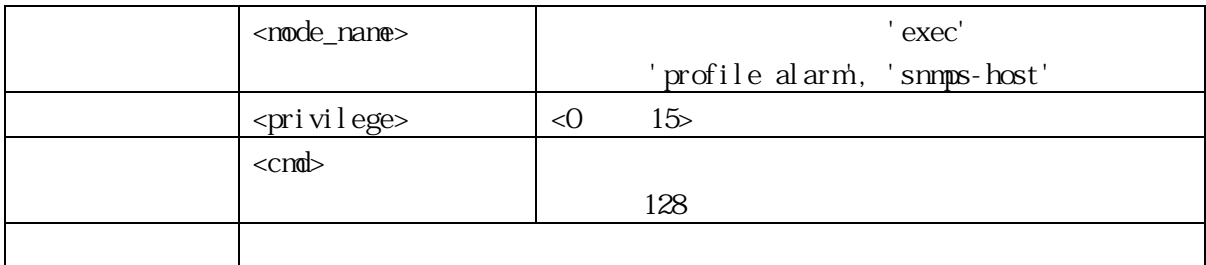

#### 3.2.98 profile

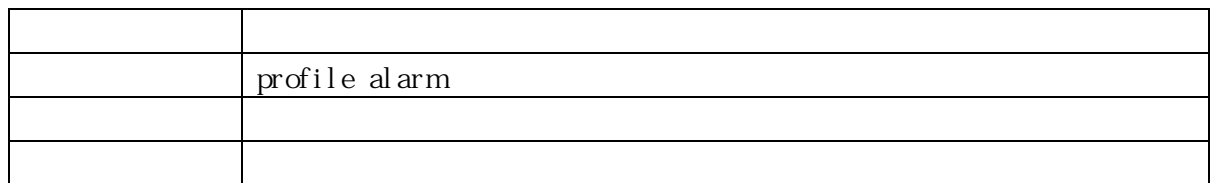

## 3.2.99 alarm

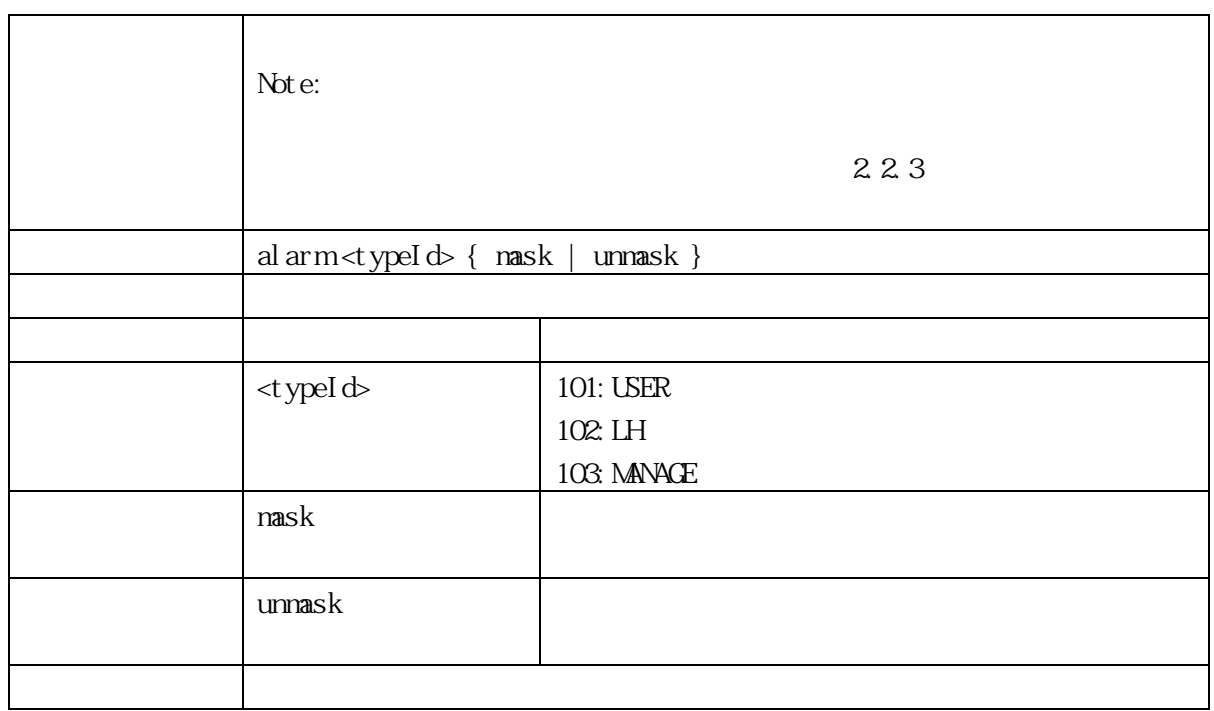

## 3.2.100 alarm all

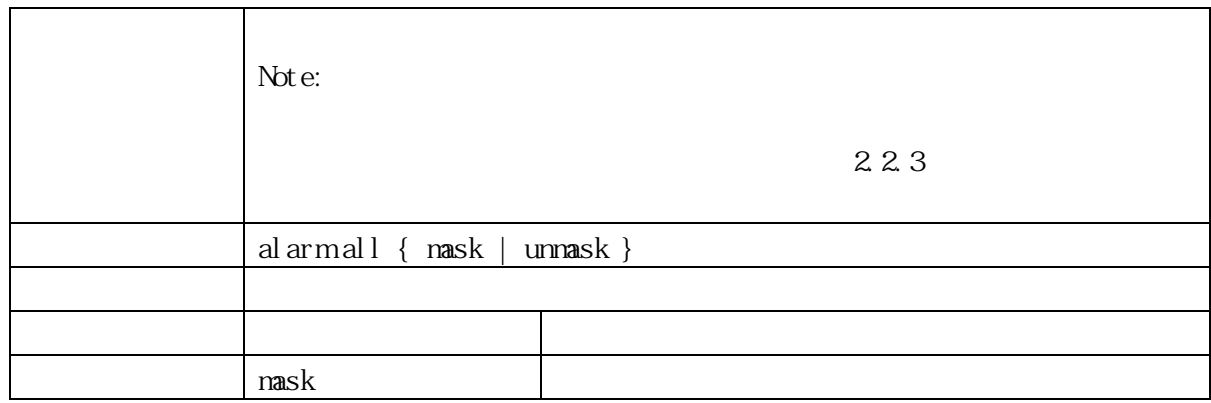

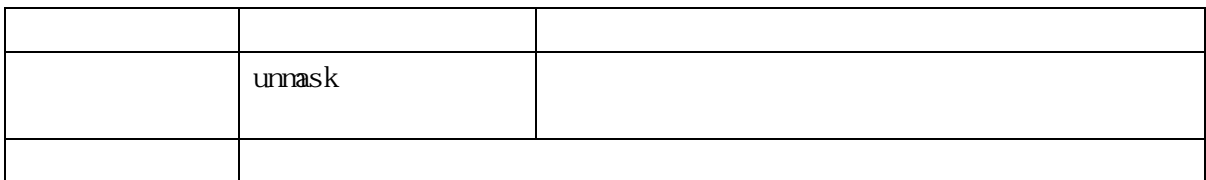

## 3.2.101 prompt

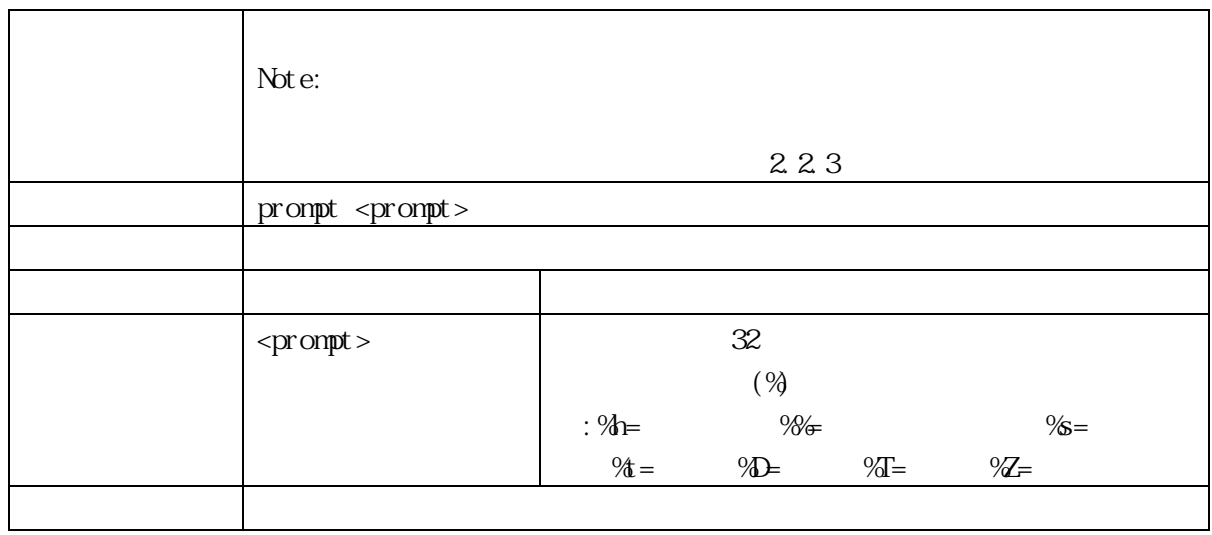

# 3.2.102 qos storm

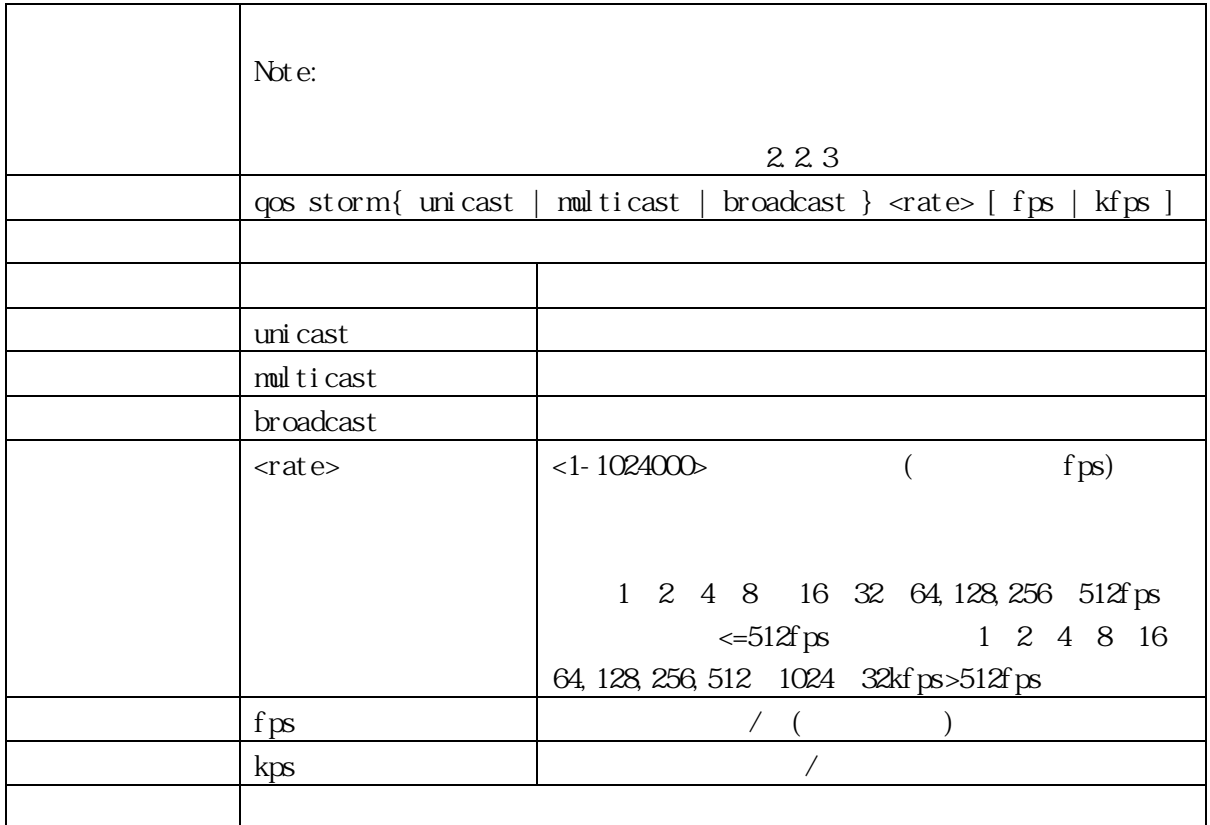

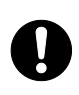

## 3.2.103 rmon alarm

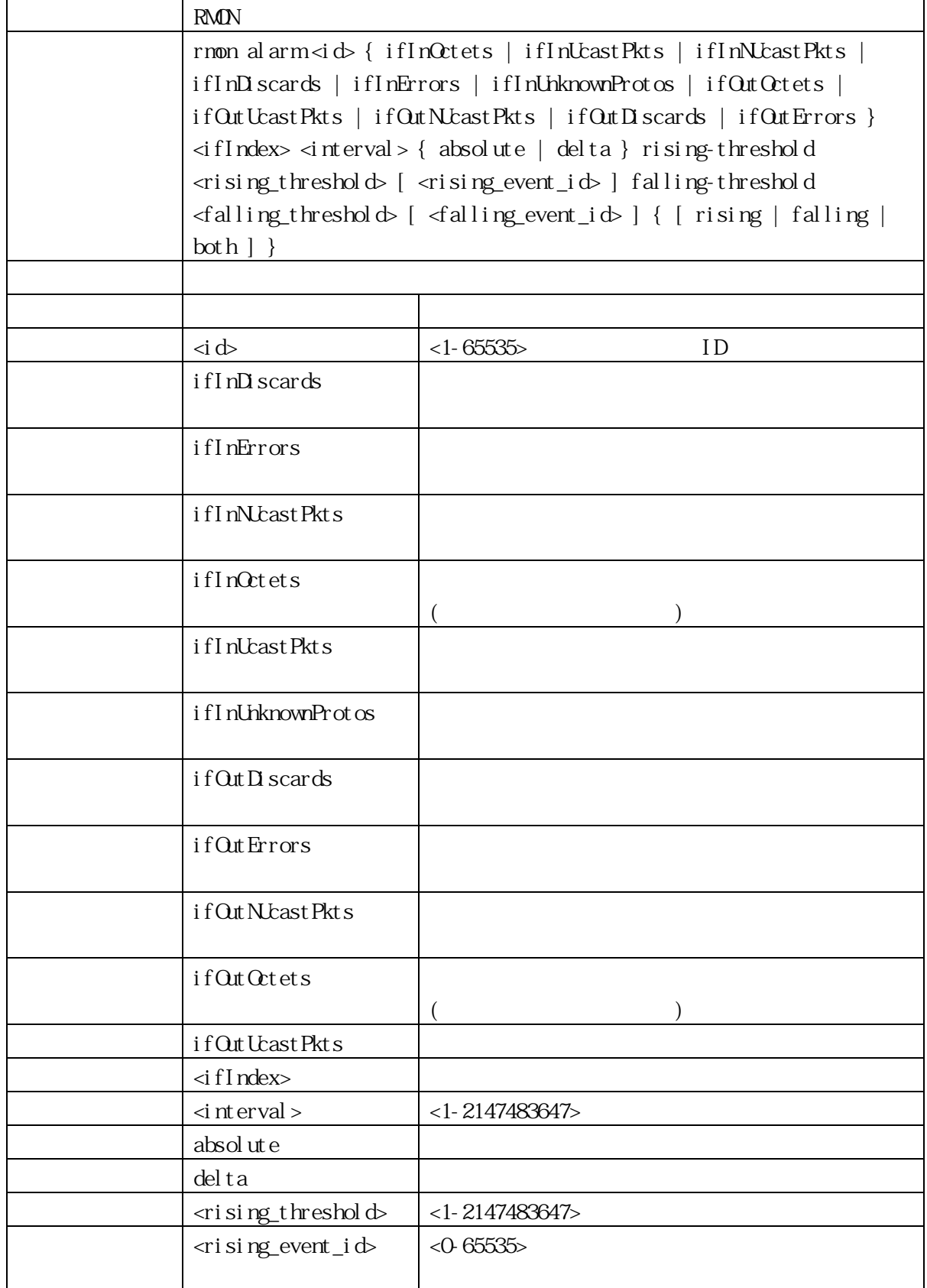

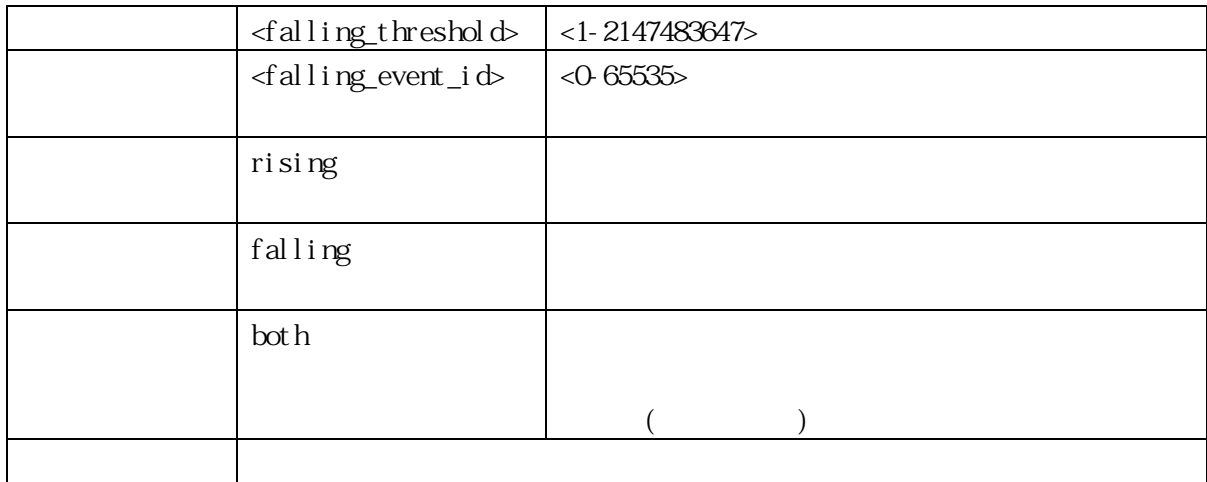

#### 3.2.104 rmon event

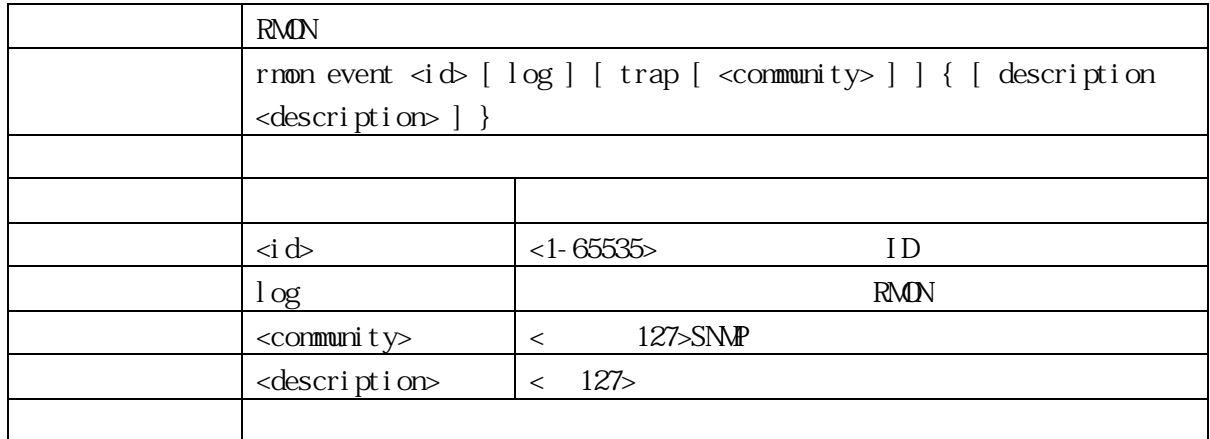

#### 3.2.105 snmp-server

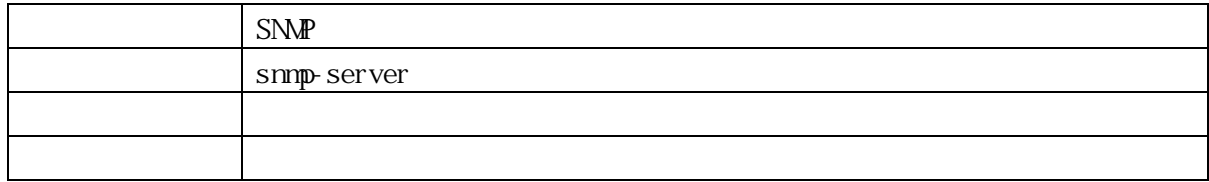

## 3.2.106 snmp-server access

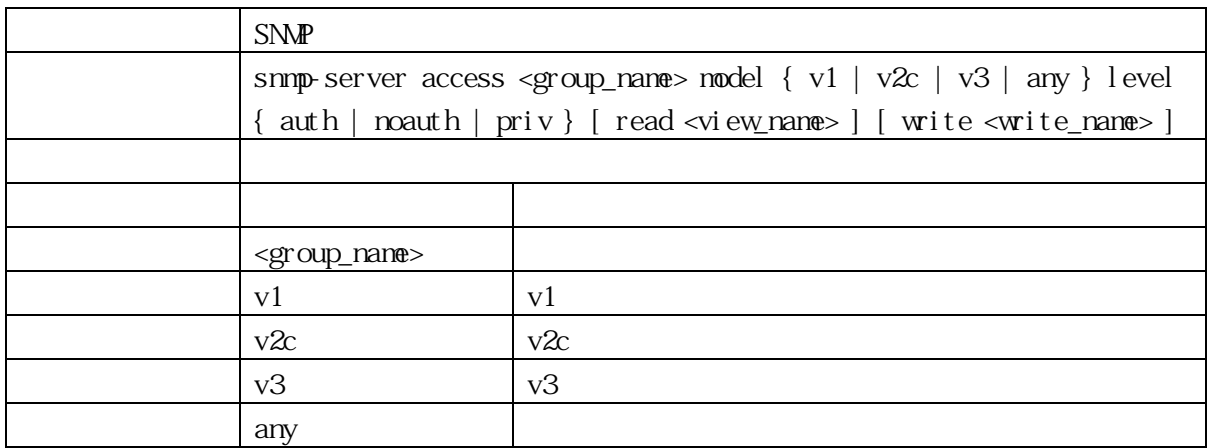

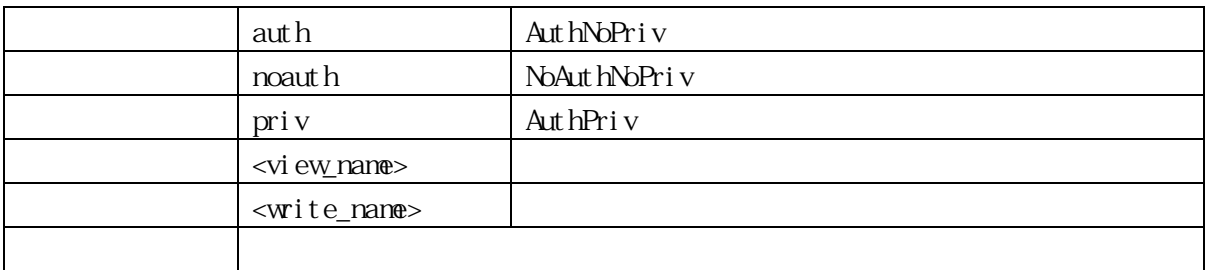

#### 3.2.107 snmp-server community

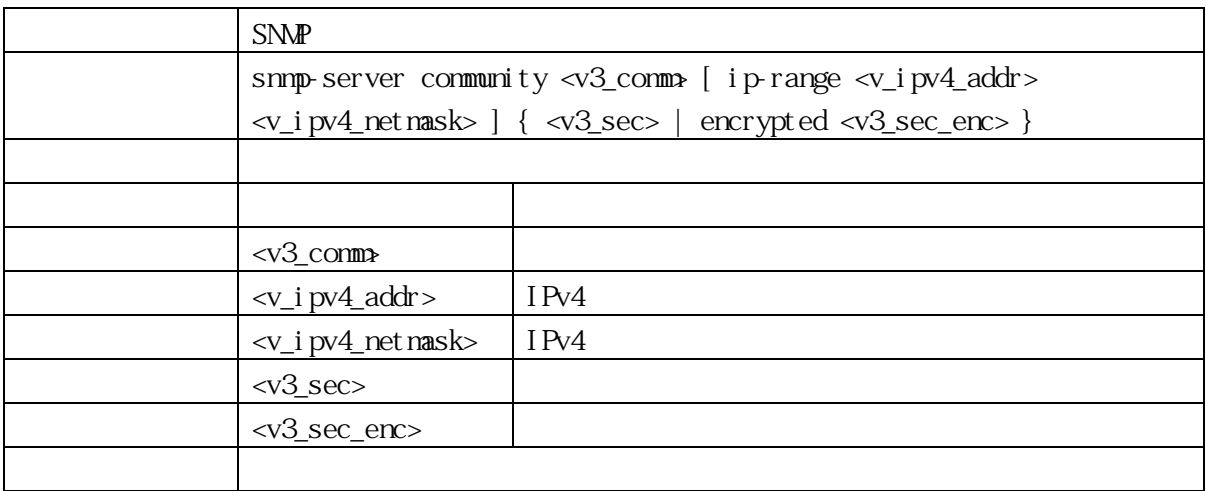

#### 3.2.108 snmp-server contact

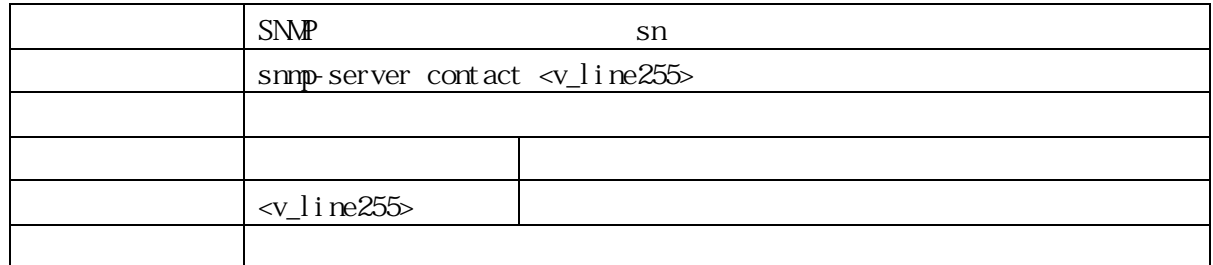

## 3.2.109 snmp-server engine-id

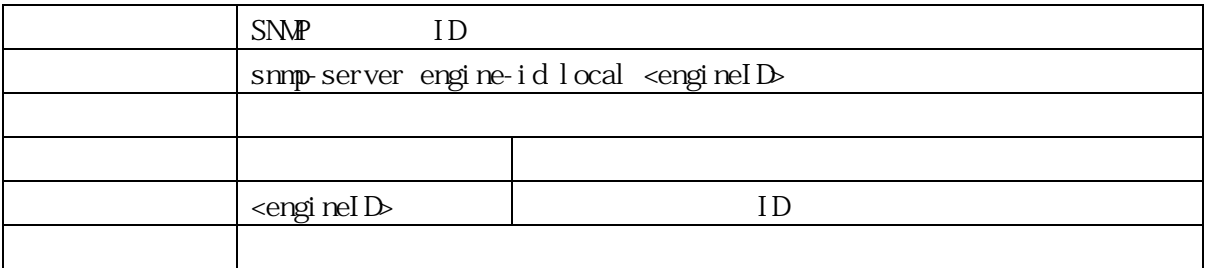

#### 3.2.110 snmp-server host

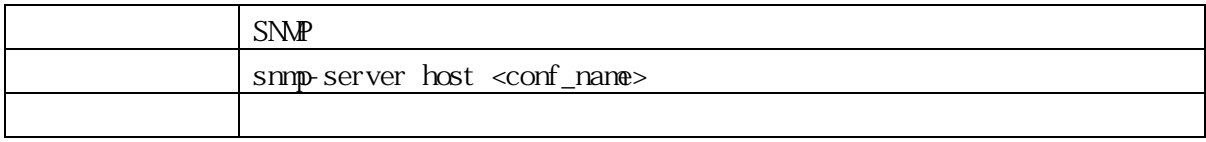

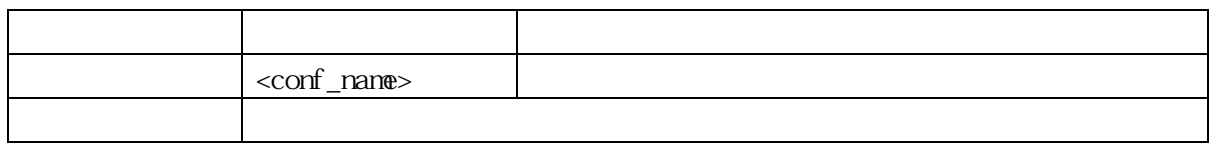

## 3.2.111 host ipv4\_ucast

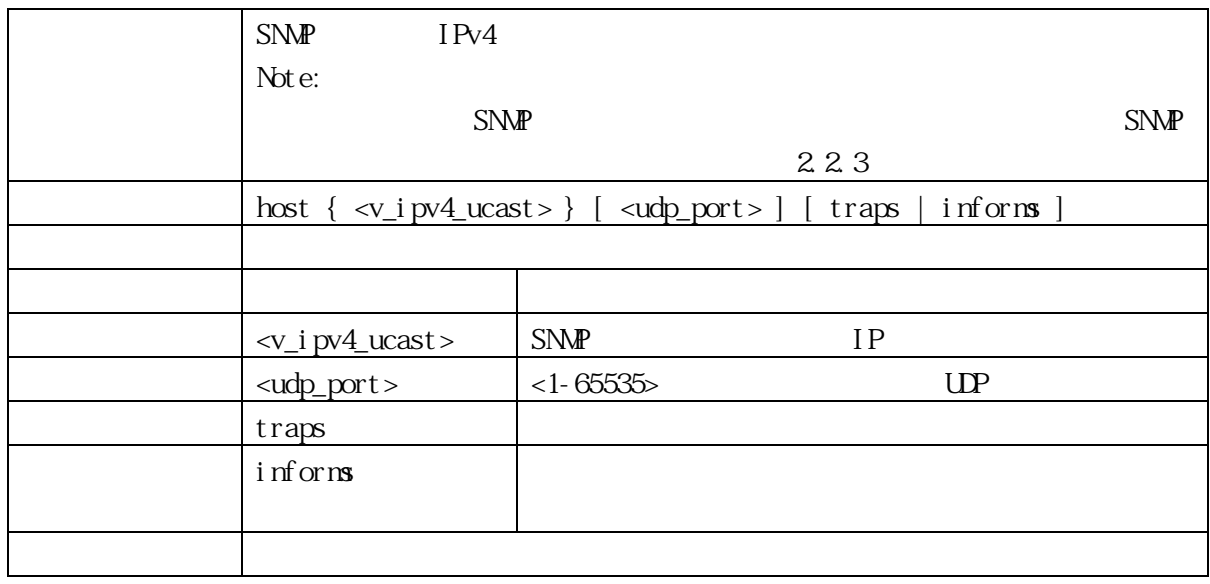

## 3.2.112 informs

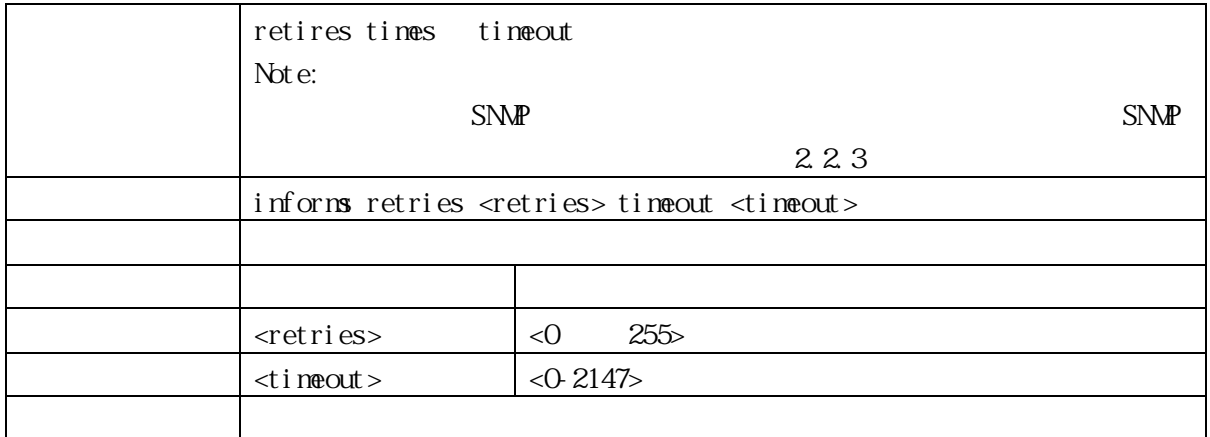

#### 3.2.113 shutdown

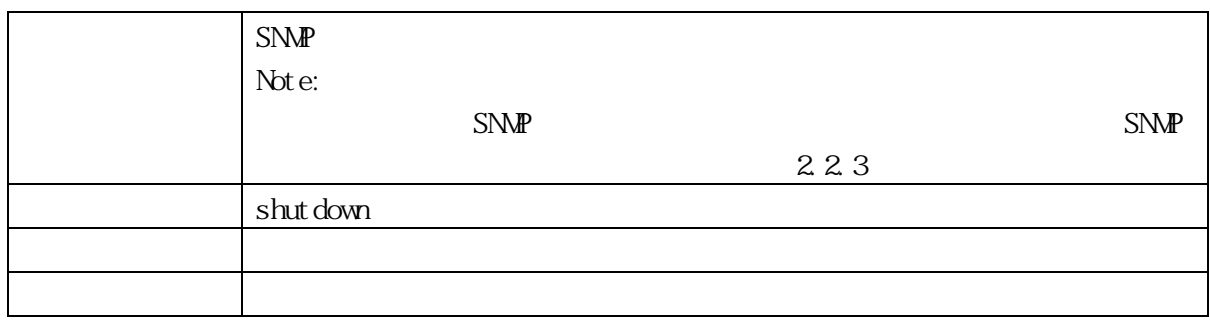

#### 3.2.114 version

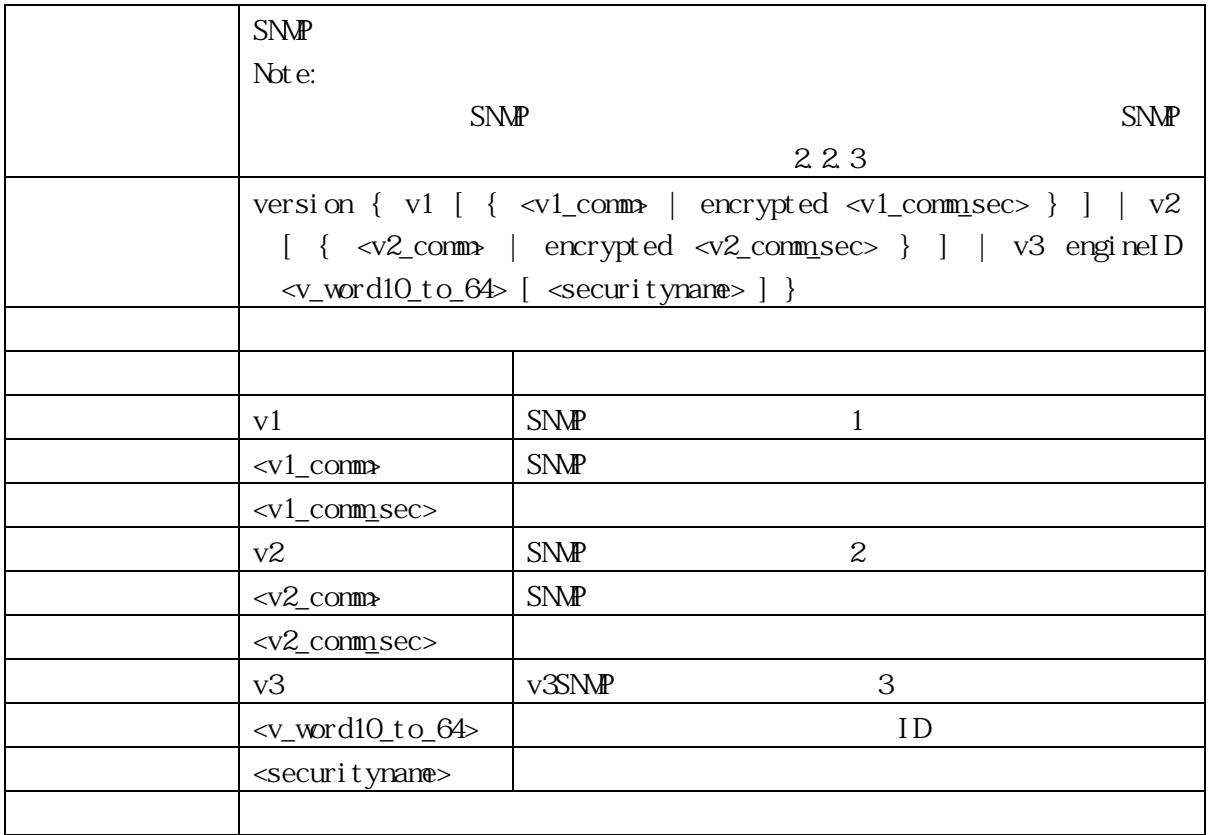

#### 3.2.115 snmp-server location

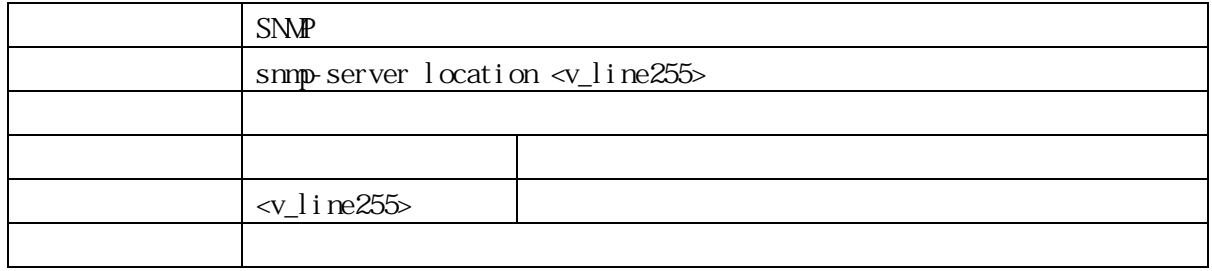

#### 3.2.116 snmp-server security-to-group

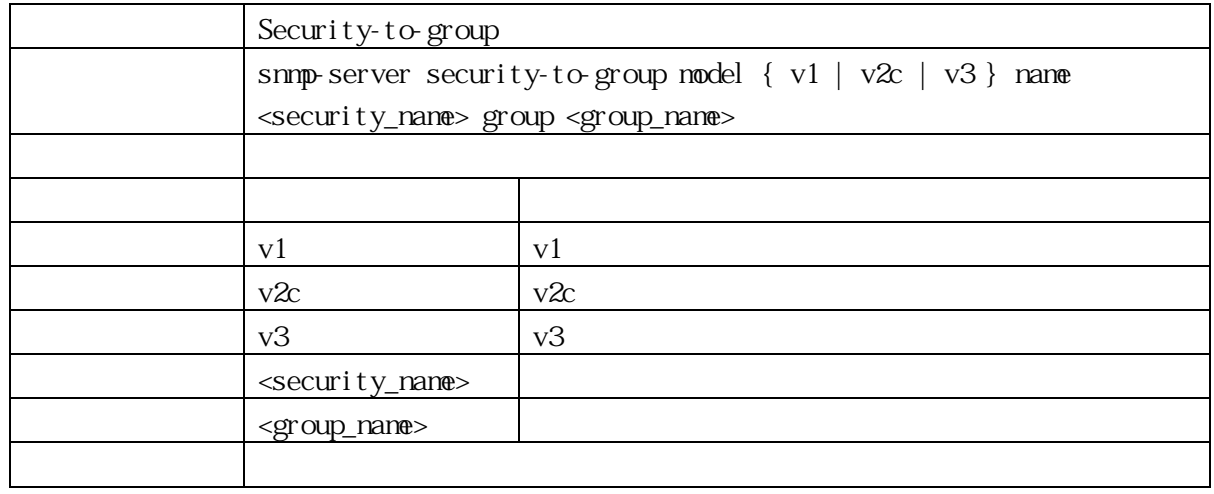

#### 3.2.117 snmp-server trap

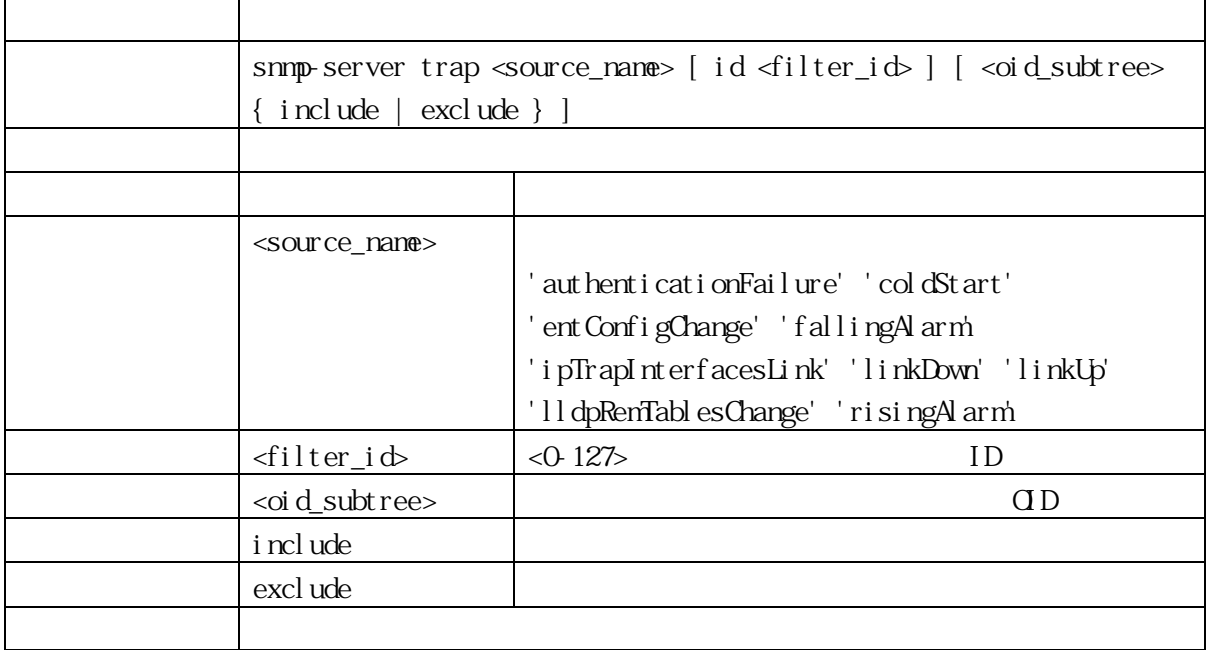

#### 3.2.118 snmp-server user

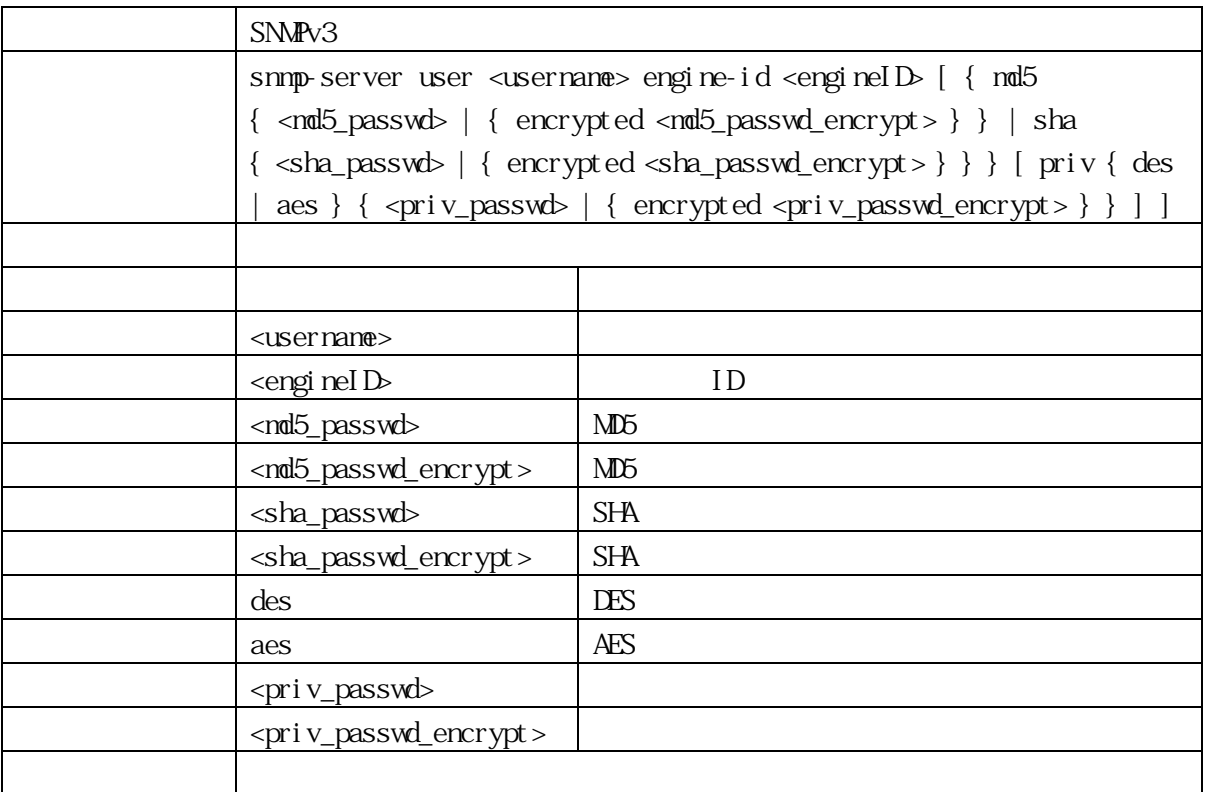

## 3.2.119 snmp-server view

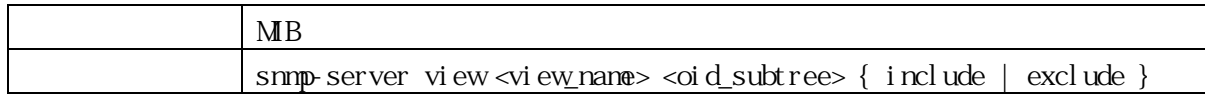

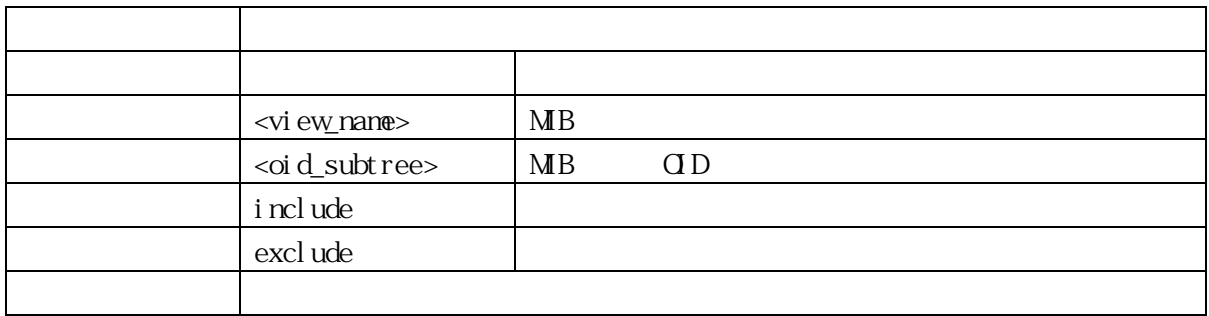

#### 3.2.120 username

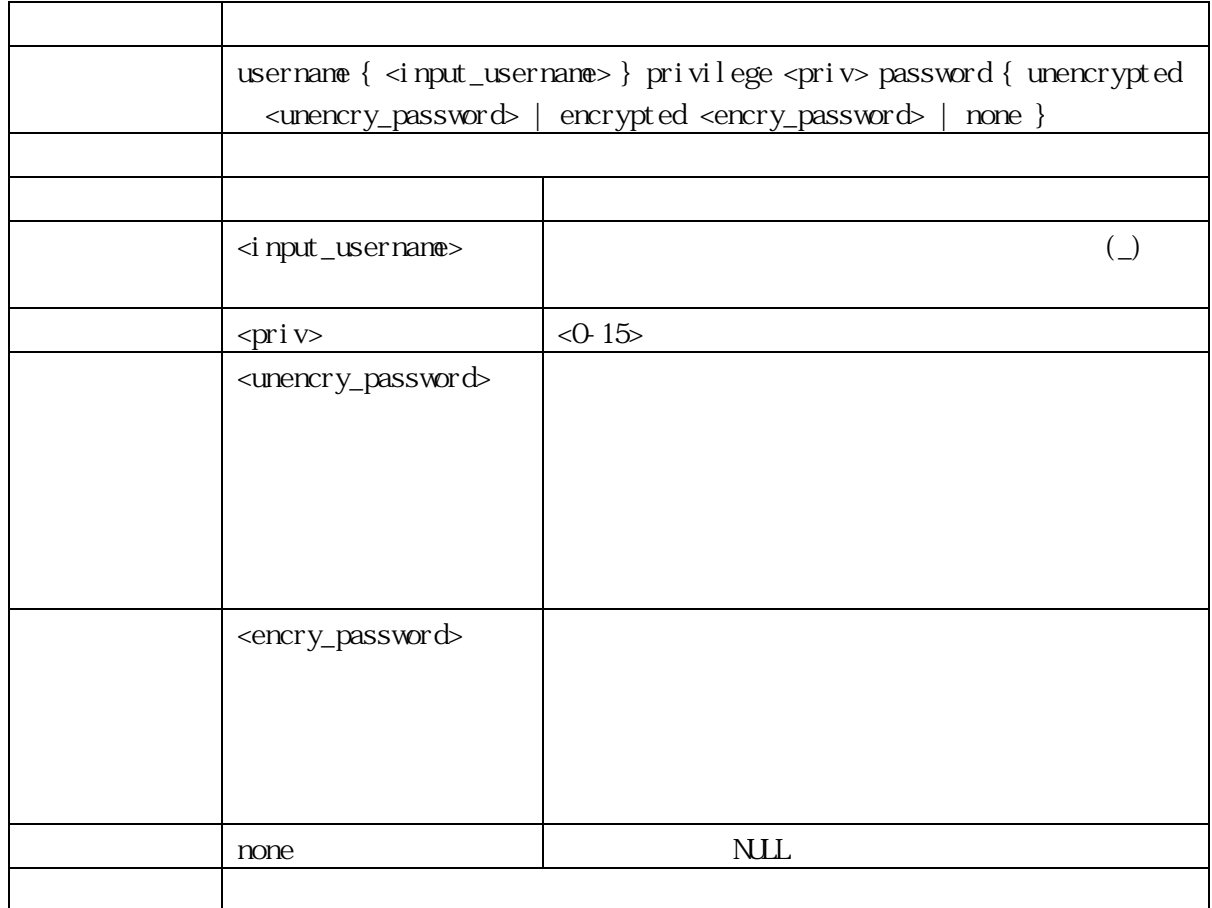

4. 使用上の注意事項

(1)  $RS-232C$ 

## 5.1 LED

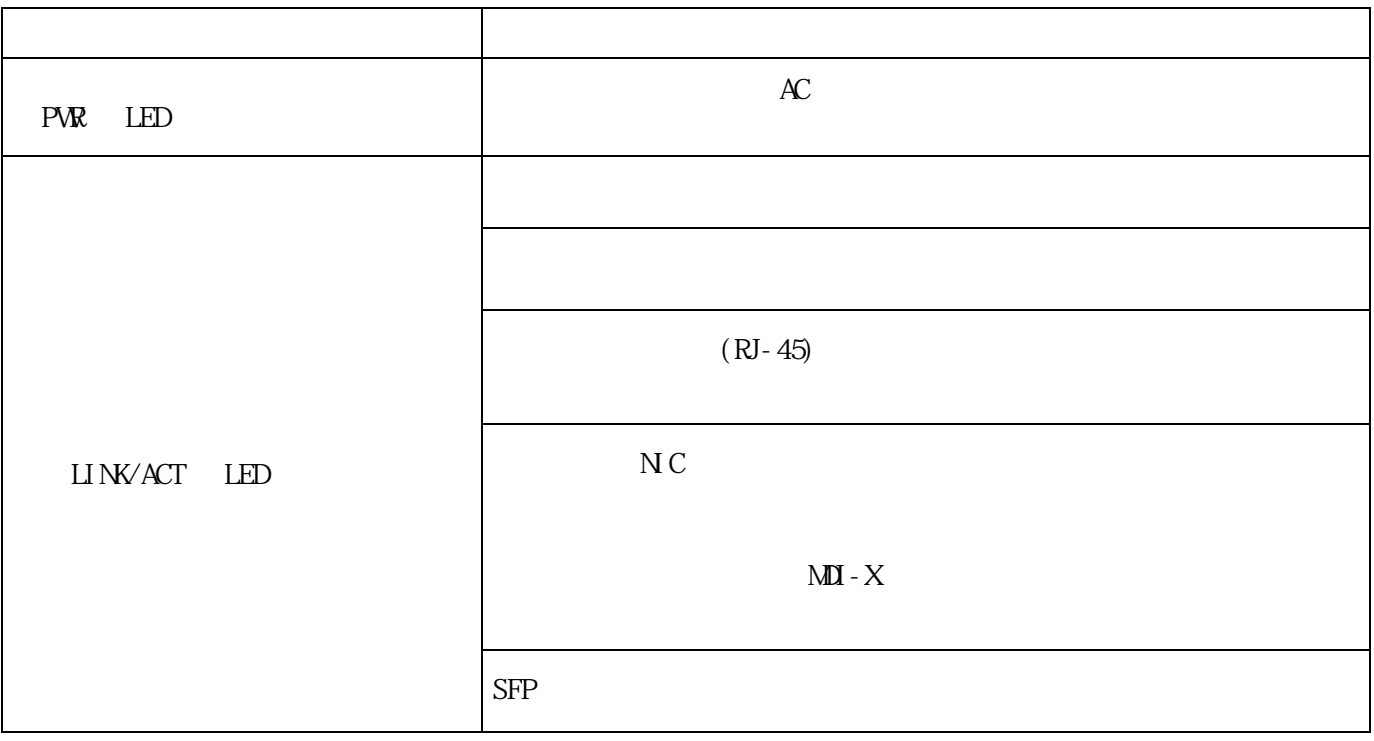

#### $5.2$   $1.3$   $1.3$   $1.3$   $1.3$   $1.3$   $1.3$   $1.3$   $1.3$   $1.3$   $1.3$   $1.3$   $1.3$   $1.3$   $1.3$   $1.3$   $1.3$   $1.3$   $1.3$   $1.3$   $1.3$   $1.3$   $1.3$   $1.3$   $1.3$   $1.3$   $1.3$   $1.3$   $1.3$   $1.3$   $1.3$   $1.3$   $1.3$   $1.3$   $1.3$   $1.3$   $1.3$

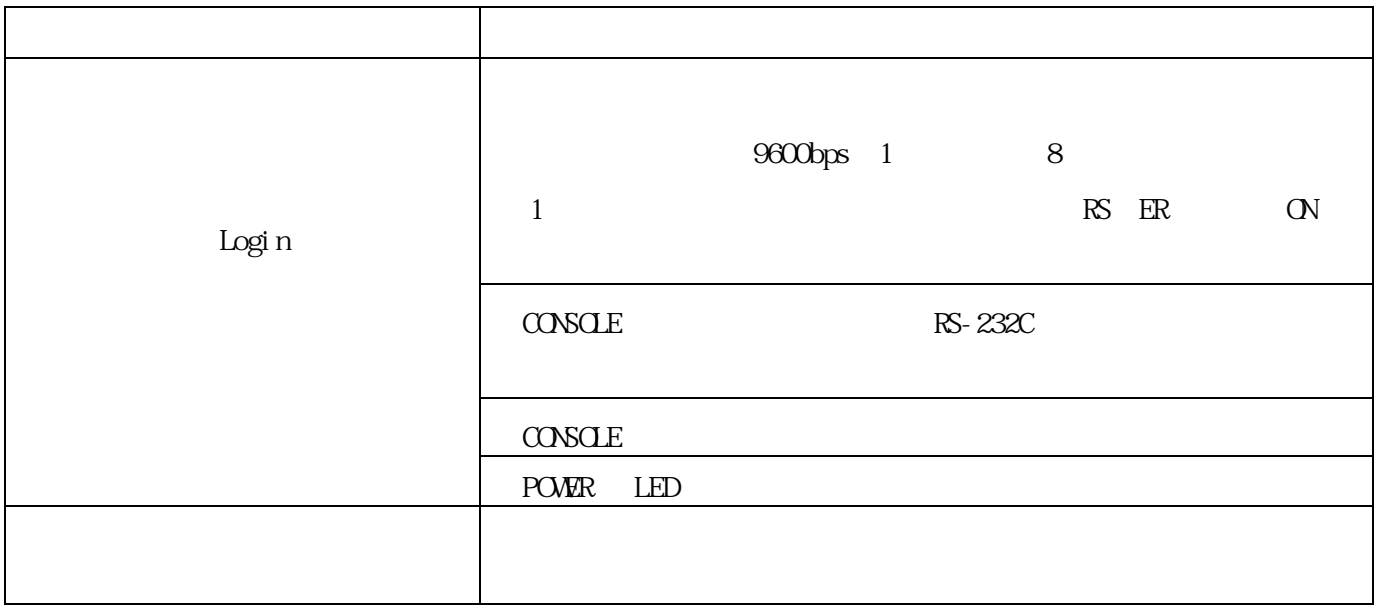

#### 5.3 TELNET/SSH

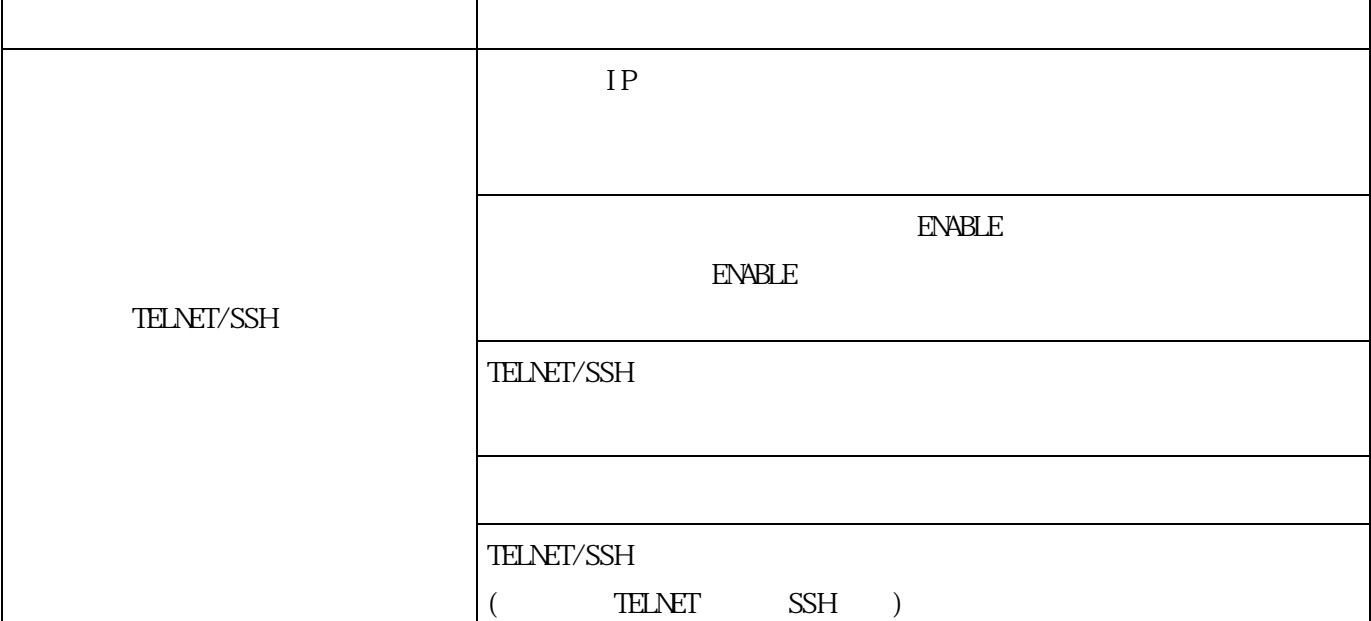

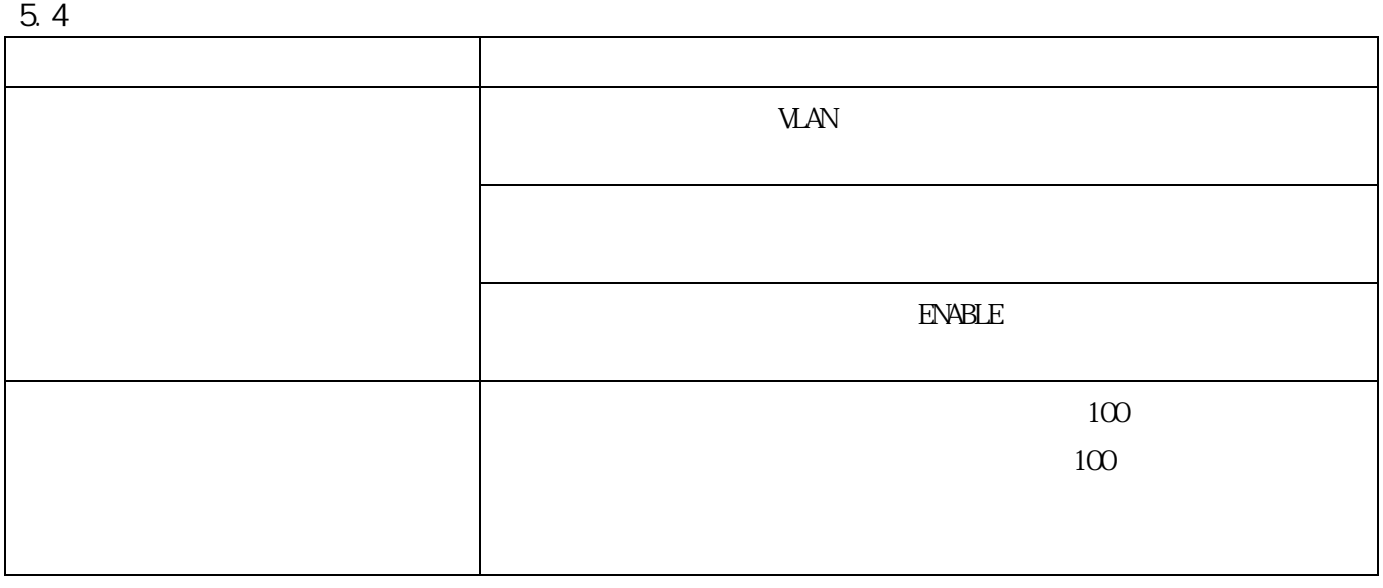

#### 5.5 SFP

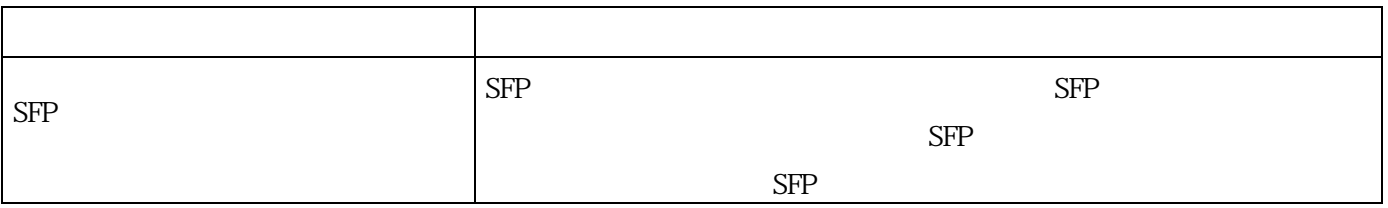

# 5.6 PoE

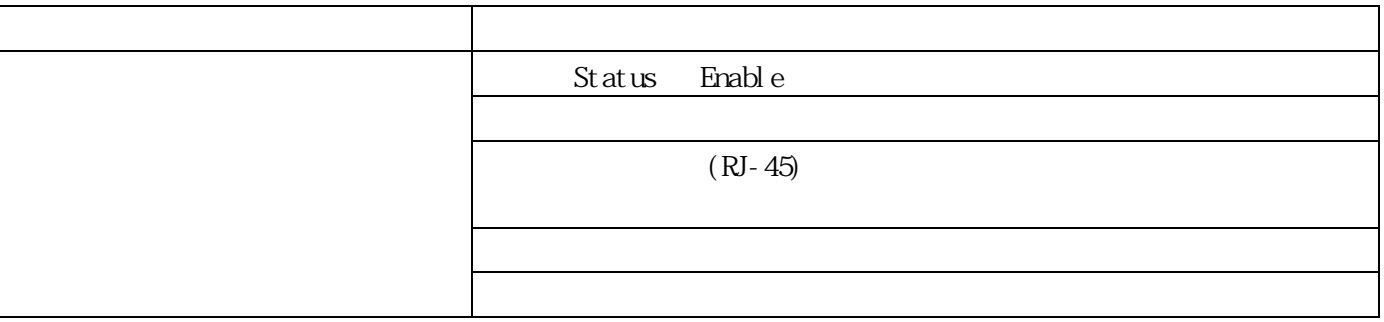

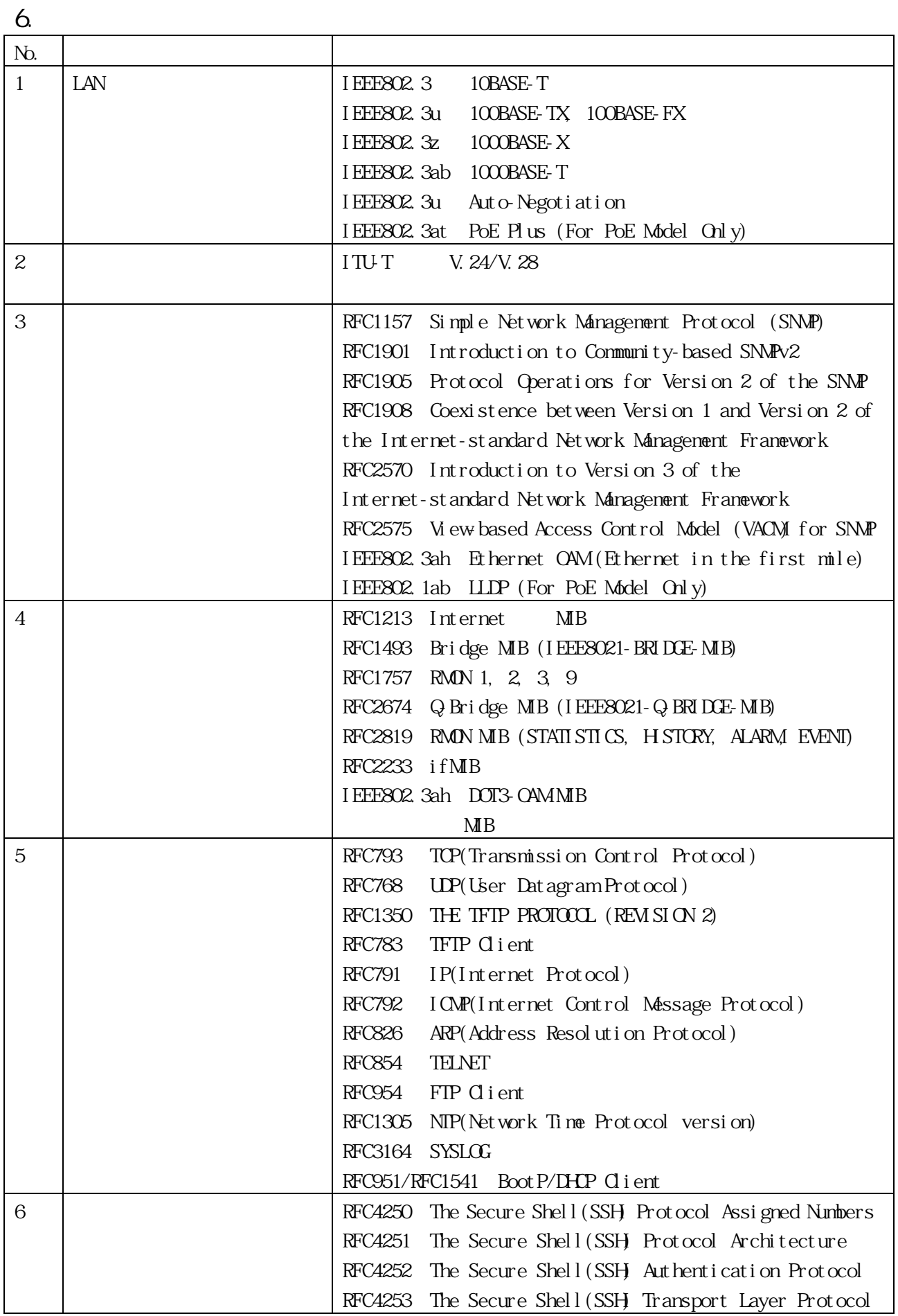

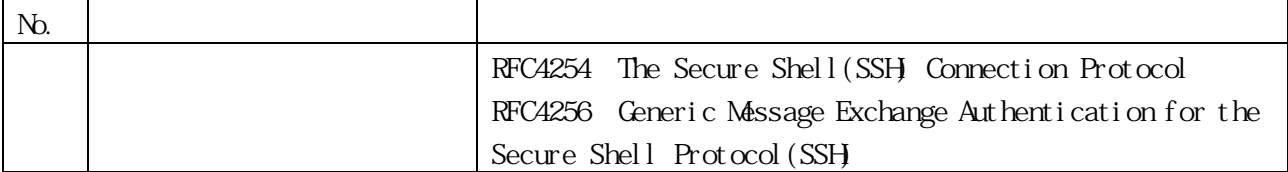

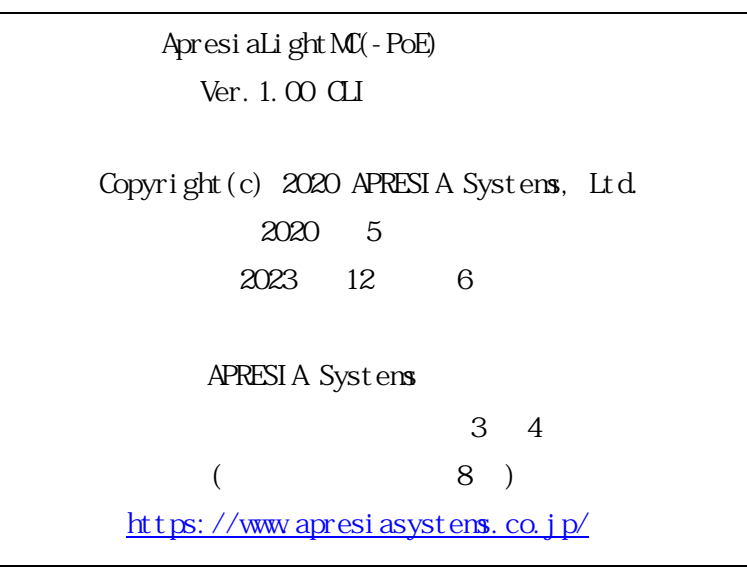